## **SIEMENS**

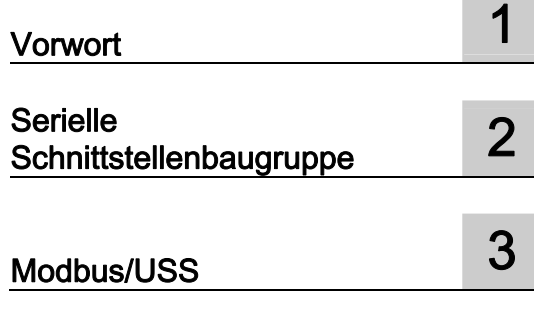

## SIMATIC

### ET 200S Serielle Schnittstellenbaugruppen

Betriebsanleitung

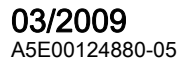

#### Rechtliche Hinweise Rechtliche Hinweise

#### Warnhinweiskonzept

Dieses Handbuch enthält Hinweise, die Sie zu Ihrer persönlichen Sicherheit sowie zur Vermeidung von Sachschäden beachten müssen. Die Hinweise zu Ihrer persönlichen Sicherheit sind durch ein Warndreieck hervorgehoben, Hinweise zu alleinigen Sachschäden stehen ohne Warndreieck. Je nach Gefährdungsstufe werden die Warnhinweise in abnehmender Reihenfolge wie folgt dargestellt.

#### GEFAHR

bedeutet, dass Tod oder schwere Körperverletzung eintreten wird, wenn die entsprechenden Vorsichtsmaßnahmen nicht getroffen werden.

#### WARNUNG

bedeutet, dass Tod oder schwere Körperverletzung eintreten kann, wenn die entsprechenden Vorsichtsmaßnahmen nicht getroffen werden.

#### ∕i∖VORSICHT

mit Warndreieck bedeutet, dass eine leichte Körperverletzung eintreten kann, wenn die entsprechenden Vorsichtsmaßnahmen nicht getroffen werden.

#### VORSICHT

ohne Warndreieck bedeutet, dass Sachschaden eintreten kann, wenn die entsprechenden Vorsichtsmaßnahmen nicht getroffen werden.

#### ACHTUNG

bedeutet, dass ein unerwünschtes Ergebnis oder Zustand eintreten kann, wenn der entsprechende Hinweis nicht beachtet wird.

Beim Auftreten mehrerer Gefährdungsstufen wird immer der Warnhinweis zur jeweils höchsten Stufe verwendet. Wenn in einem Warnhinweis mit dem Warndreieck vor Personenschäden gewarnt wird, dann kann im selben Warnhinweis zusätzlich eine Warnung vor Sachschäden angefügt sein.

#### Qualifiziertes Personal

Das zugehörige Gerät/System darf nur in Verbindung mit dieser Dokumentation eingerichtet und betrieben werden. Inbetriebsetzung und Betrieb eines Gerätes/Systems dürfen nur von qualifiziertem Personal vorgenommen werden. Qualifiziertes Personal im Sinne der sicherheitstechnischen Hinweise dieser Dokumentation sind Personen, die die Berechtigung haben, Geräte, Systeme und Stromkreise gemäß den Standards der Sicherheitstechnik in Betrieb zu nehmen, zu erden und zu kennzeichnen.

#### Bestimmungsgemäßer Gebrauch von Siemens-Produkten

Beachten Sie Folgendes:

#### WARNUNG

Siemens-Produkte dürfen nur für die im Katalog und in der zugehörigen technischen Dokumentation vorgesehenen Einsatzfälle verwendet werden. Falls Fremdprodukte und -komponenten zum Einsatz kommen, müssen diese von Siemens empfohlen bzw. zugelassen sein. Der einwandfreie und sichere Betrieb der Produkte setzt sachgemäßen Transport, sachgemäße Lagerung, Aufstellung, Montage, Installation, Inbetriebnahme, Bedienung und Instandhaltung voraus. Die zulässigen Umgebungsbedingungen müssen eingehalten werden. Hinweise in den zugehörigen Dokumentationen müssen beachtet werden.

#### Marken

Alle mit dem Schutzrechtsvermerk ® gekennzeichneten Bezeichnungen sind eingetragene Marken der Siemens AG. Die übrigen Bezeichnungen in dieser Schrift können Marken sein, deren Benutzung durch Dritte für deren Zwecke die Rechte der Inhaber verletzen kann.

#### **Haftungsausschluss**

Wir haben den Inhalt der Druckschrift auf Übereinstimmung mit der beschriebenen Hard- und Software geprüft. Dennoch können Abweichungen nicht ausgeschlossen werden, so dass wir für die vollständige Übereinstimmung keine Gewähr übernehmen. Die Angaben in dieser Druckschrift werden regelmäßig überprüft, notwendige Korrekturen sind in den nachfolgenden Auflagen enthalten.

 Siemens AG **Industry Secto** Postfach 48 48 90026 NÜRNBERG DEUTSCHLAND

 A5E00124880-05 Ⓟ 03/2009

## Inhaltsverzeichnis

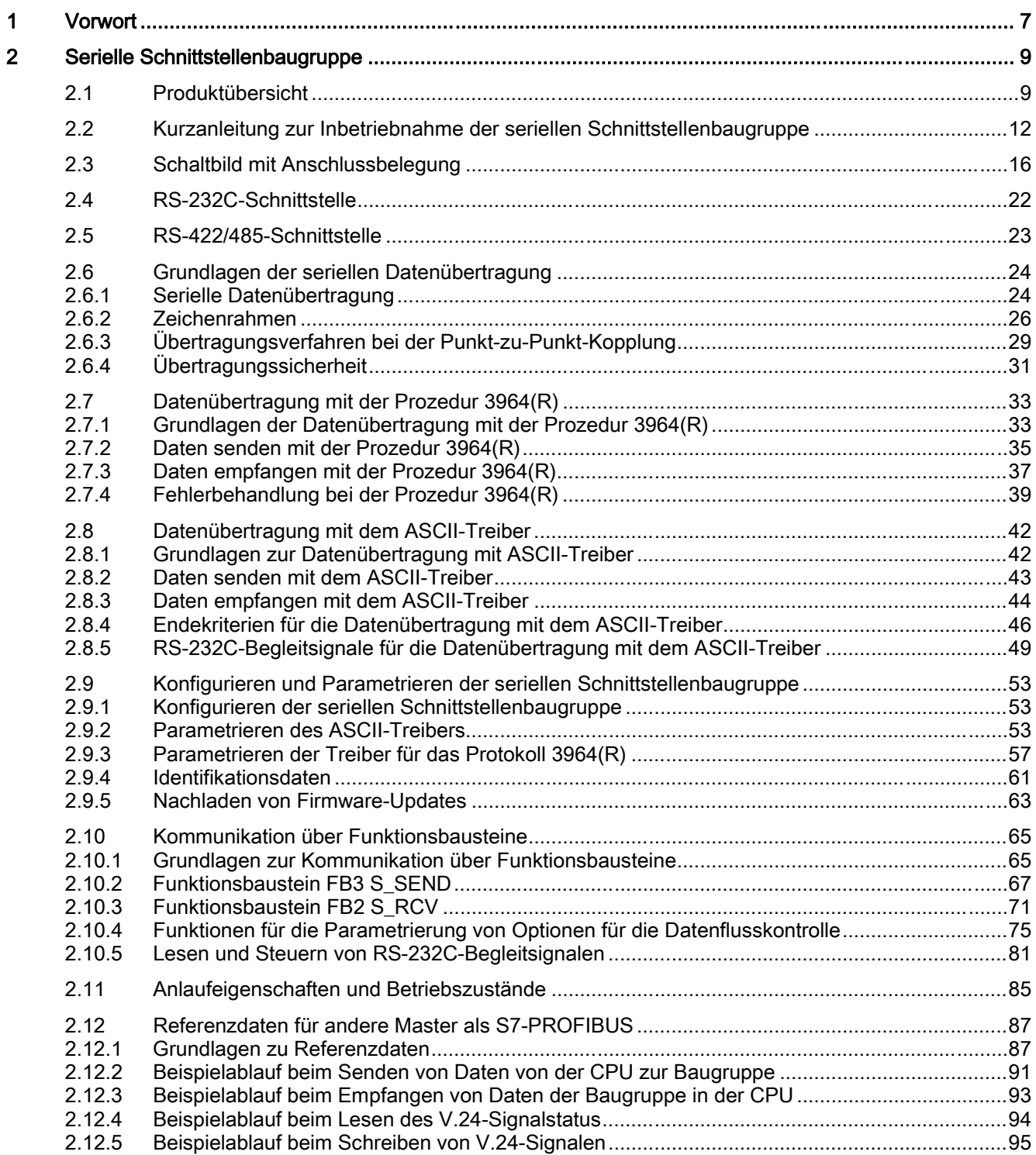

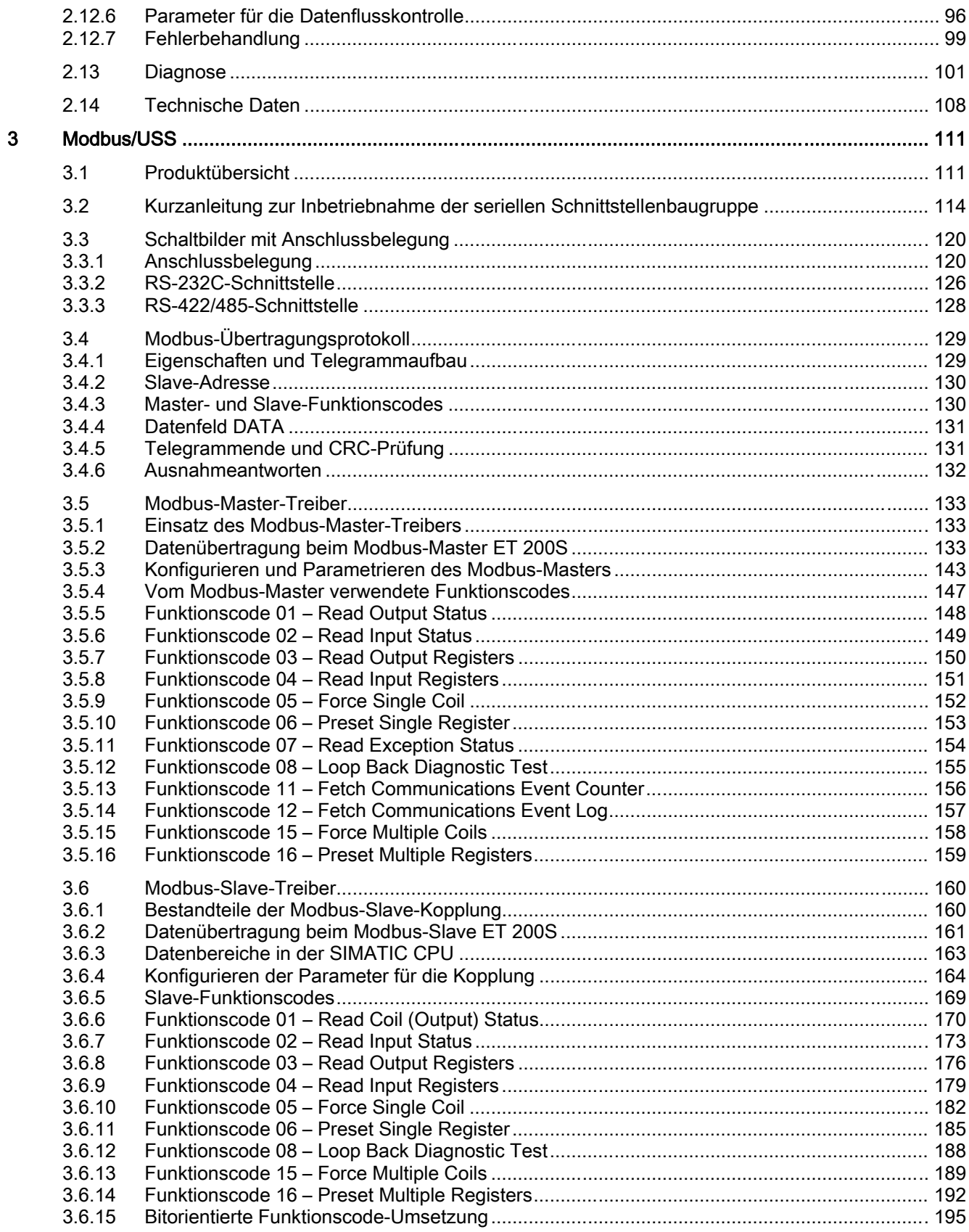

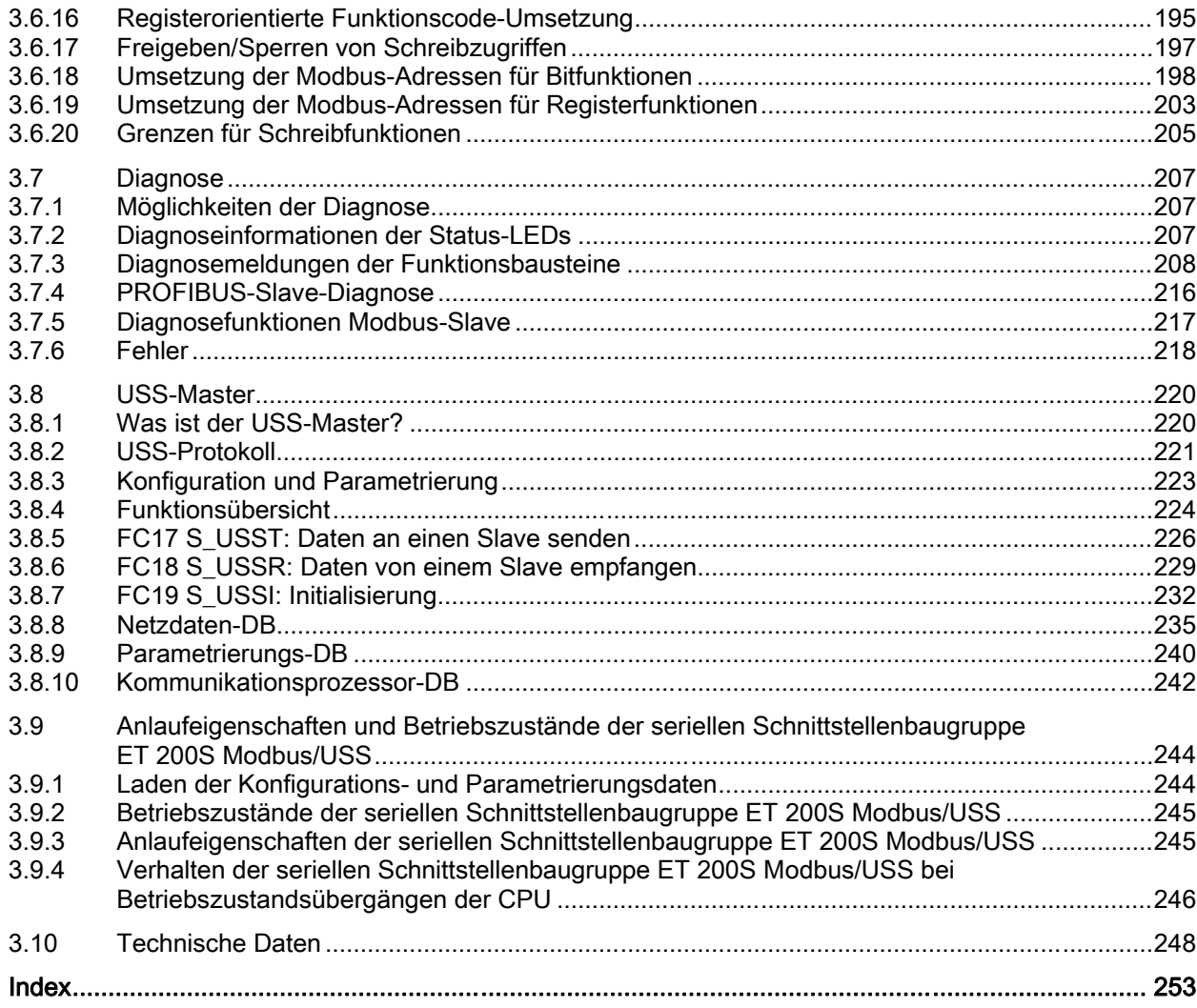

Inhaltsverzeichnis

# <span id="page-6-0"></span>Vorwort 1

#### Wie das Handbuch strukturiert ist...

Dieses Handbuch ist ein ergänzender Band zum Handbuch Dezentrales Peripheriesystem ET 200S.

Im Handbuch Dezentrales Peripheriesystem ET 200S finden Sie ausführliche Informationen zu Hardware-Konfiguration, Aufbau, Verdrahtung, Inbetriebnahme, Diagnose und den technischen Daten des dezentralen Peripheriesystems ET 200S

Im vorliegenden Handbuch finden Sie die Funktionsbeschreibungen und die technischen Daten der seriellen Schnittstellenbaugruppen ET 200S 1SI und ET 200S Modbus/USS.

#### Wie Sie sich darin zurechtfinden...

Am Anfang jedes Kapitels finden Sie eine Produktübersicht, in der die Eigenschaften des beschriebenen Moduls und damit auch die Einsatzmöglichkeiten aufgelistet sind. Dort finden Sie auch eine Referenz auf die Bestellnummer des beschriebenen Moduls und auf Namen und Ausgabestand der Software. Die aktuelle GSD-Datei finden Sie im Internet unter:

<http://support.automation.siemens.com>

Daran anschließend finden Sie in jedem Kapitel eine Kurzanleitung zur Inbetriebnahme. Innerhalb dieser Kurzanleitung erfahren Sie in kurzen Arbeitsschritten, wie Sie das jeweilige Modul montieren, projektieren, in Ihr Anwenderprogramm einbinden und testen.

#### Normen und Zulassungen

Angaben zu den Normen und Zulassungen finden Sie im Handbuch Dezentrales Peripheriesystem ET 200S im Kapitel "Allgemeine Technische Daten". Dieses Handbuch finden Sie hier:

<http://www.siemens.de/simatic-tech-doku-portal>

#### Recycling und Entsorgung

Die seriellen Schnittstellenbaugruppen ET 200S 1SI 3964/ASCII und ET 200S 1SI Modbus/USS sind wegen ihrer schadstoffarmen Ausrüstung recyclingfähig. Für ein umweltverträgliches Recycling und die Entsorgung Ihres Altgeräts wenden Sie sich an einen zertifizierten Entsorgungsbetrieb für Elektronikschrott.

#### Index

Der Index enthält Stichworte zu allen Kapiteln.

#### Technical Support

Sie erreichen den Technical Support für alle Industry Automation Produkte über das Web-Formular für den Support Request.

<http://www.siemens.de/automation/support-request>

Weitere Informationen zu unserem Technical Support finden Sie im Internet unter <http://www.siemens.de/automation/service>

#### Service & Support im Internet

Zusätzlich zu unserem Dokumentations-Angebot bieten wir Ihnen im Internet unser Knowhow an.

<http://www.siemens.com/automation/service&support>

Dort finden Sie:

- den Newsletter, der Sie ständig mit den aktuellsten Informationen zu Ihren Produkten versorgt.
- die für Sie richtigen Dokumente über unsere Suche im Produkt Support.
- ein Forum, in welchem Anwender und Spezialisten weltweit Erfahrungen austauschen.
- Ihren Ansprechpartner für Industry vor Ort.
- Informationen über Reparaturen, Ersatzteile und Consulting.

#### Weitere Unterstützung

Bei Fragen zur Nutzung der im Handbuch beschriebenen Produkte, die Sie hier nicht beantwortet finden, wenden Sie sich bitte an Ihren Siemens-Ansprechpartner in den für Sie zuständigen Vertretungen und Geschäftsstellen.

Ihren Ansprechpartner finden Sie unter:

<http://www.siemens.com/automation/partner>

Den Wegweiser zum Angebot an technischen Dokumentationen für die einzelnen SIMATIC Produkte und Systeme finden Sie unter:

<http://www.siemens.de/simatic-tech-doku-portal>

Den Online-Katalog und das Online-Bestellsystem finden Sie unter:

<http://mall.automation.siemens.com>

#### **Trainingscenter**

Um Ihnen den Einstieg in das Automatisierungssytem SIMATIC S7 zu erleichtern, bieten wir entsprechende Kurse an. Wenden Sie sich bitte an Ihr regionales Trainingscenter oder an das zentrale Trainingscenter in D 90327 Nürnberg.

<http://www.sitrain.com>

# <span id="page-8-0"></span>Serielle Schnittstellenbaugruppe 2

#### 2.1 Produktübersicht

#### Bestellnummer

6ES7 138-4DF01-0AB0

#### Produktbeschreibung

Die serielle Schnittstellenbaugruppe ET 200S 1SI ist eine steckbare Baugruppe der Produktreihe ET 200S. Sie bietet Zugang zur seriellen Kommunikation über drei Hardwareschnittstellen (RS-232C, RS-422 und RS-485) und zwei Softwareprotokolle (ASCII und 3964(R)).

Mit der Schnittstellenbaugruppe ET 200S 1SI können Sie über eine Punkt-zu-Punkt-Kopplung Daten zwischen Automatisierungssystemen oder Computern austauschen. Sämtliche Kommunikation läuft über serielle asynchrone Übertragungen ab.

Sie wählen die Kommunikationsart, wenn Sie die Baugruppe in der Hardware-Konfiguration von STEP 7 bzw. in einer anderen Konfigurationsanwendung parametrieren. Die Baugruppe wird im Hardware-Katalog in folgenden sechs Ausführungen angezeigt:

- ASCII (4B)
- ASCII (8B)
- ASCII (32B)
- 3964R (4B)
- 3964R (8B)
- 3964R (32B)

8 bzw. 32-Byte-Datenübertragungen erhöhen den Durchsatz, doch benötigen mehr E/A-Speicher auf dem ET 200S Baugruppenträger, während 4-Byte-Datenübertragungen weniger E/A-Speicher auf dem ET 200S Baugruppenträger benötigen, jedoch einen geringeren Durchsatz bieten. Die Baugruppenvariante richtet sich nach Ihren Anwendungsanforderungen.

#### Funktionalität der seriellen Schnittstellenbaugruppe ET 200S 1SI

Die serielle Schnittstellenbaugruppe ET 200S 1SI bietet folgende Funktionen:

- Integrierte Schnittstelle nach RS-232C, RS-422 oder RS-485
- Übertragungsgeschwindigkeit bis 115,2 KBaud, halbduplex
- Integration der folgenden Übertragungsprotokolle in die Firmware der Baugruppe:
	- Prozedur 3964(R)
	- ASCII-Treiber

Die Parametrierung der Baugruppe bestimmt die Funktionalität der Treiber.

2.1 Produktübersicht

Die folgende Tabelle führt die Funktionen der einzelnen Treiberschnittstellen auf.

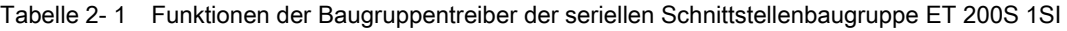

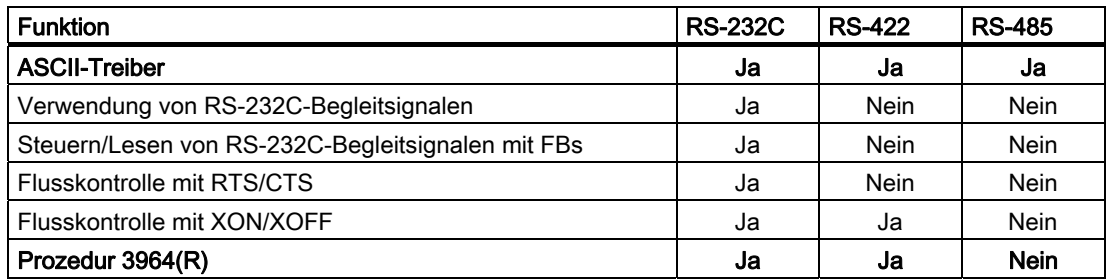

#### Kommunikation

Die serielle Schnittstellenbaugruppe ET 200S 1SI ermöglicht eine Punkt-zu-Punkt-Kopplung mit unterschiedlichen Siemens-Baugruppen und Fremdprodukten, einschließlich:

- SIMATIC S5 über den 3964(R)-Treiber mit entsprechender Schnittstellenbaugruppe auf S5-Seite
- Siemens BDE-Terminals ES 2-Familie über 3964(R)-Treiber
- MOBY I (ASM 420/421, SIM), MOBY L (ASM 520) und Erfassungsstation ES 030K über 3964(R)-Treiber
- SIMOVERT und SIMOREG (USS-Protokoll) über den ASCII-Treiber (ET 200S SI RS 422/485) mit entsprechender Protokollanpassung mit einem STEP 7- Programm
- PCs über Prozedur 3964(R) (hierfür existieren Entwicklungstools zur Programmierung auf PC: PRODAVE DOS 64R (6ES5 897-2UD11) für MS-DOS, PRODAVE WIN 64R (6ES5 897-2VD01) für Windows oder ASCII-Treiber)
- Barcodeleser über 3964(R)-Treiber oder ASCII-Treiber
- SPS von anderen Herstellern über den 3964(R)-Treiber oder ASCII-Treiber
- Weitere Geräte mit einfachen Protokollstrukturen über entsprechende Protokollanpassung mit dem ASCII-Treiber
- Weitere Geräte, die ebenfalls über 3964(R)-Treiber verfügen

#### Hinweis

Hinter den externen Kommunikations-CPs CP 342-5 (Profibus DP) und CP 343-1 (Profinet IO) ist das Modul ET 200S 1SI mit den normalen Standard-FBs nicht betreibbar!

Für den Betrieb des Moduls hinter den Kommunikations-CPs CP 342-5 (Profibus DP) oder CP 343-1 (Profinet IO) stehen auf den Internet-Seiten des Customer Supports entsprechende Spezial-FBs zur Verfügung:

Siehe <http://support.automation.siemens.com/WW/view/de/26263724>

#### LED-Anzeigen

Folgende Status-LEDs befinden sich auf der Frontplatte der Schnittstellenbaugruppe:

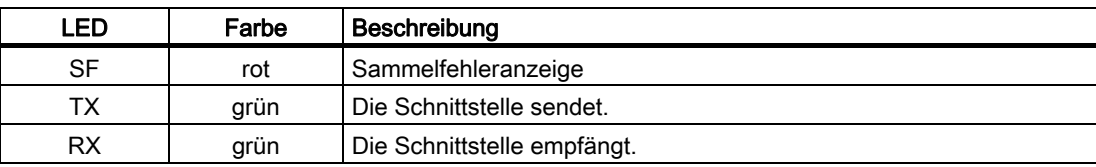

Die Betriebszustände und Fehler, die von diesen LEDs angezeigt werden, sind im Abschnitt Diagnose (Seite 101) beschrieben.

#### Frontplatte

Das folgende Bild zeigt die Beschriftung der Frontplatte der seriellen Schnittstellenbaugruppe ET 200S 1SI.

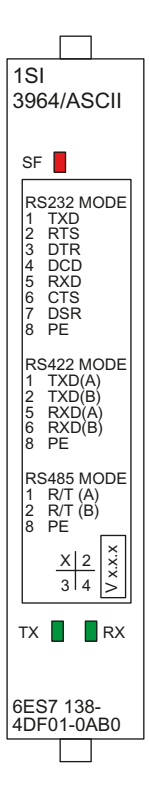

<span id="page-11-0"></span>2.2 Kurzanleitung zur Inbetriebnahme der seriellen Schnittstellenbaugruppe

#### $2.2$ Kurzanleitung zur Inbetriebnahme der seriellen Schnittstellenbaugruppe

#### Einleitung

In dieser Kurzanleitung wird anhand eines Beispiels zum Senden und Empfangen von Daten zwischen seriellen Schnittstellenbaugruppen erläutert, wie Sie eine funktionierende Anwendung einrichten, wie die grundlegenden Operationen der seriellen Schnittstellenbaugruppe (Hardware und Software) funktionieren und wie Sie Hard- und Software prüfen.

In diesem Beispiel betreiben wir zwei serielle Schnittstellenbaugruppen ET 200S 1SI 3964(R)/ASCII im RS-232C ASCII-Modus.

#### Voraussetzungen

Folgende Voraussetzungen müssen erfüllt sein:

- Sie nehmen eine ET 200S-Station an einer S7-Station mit DP-Master in Betrieb.
- Sie benötigen folgende Komponenten:
	- Zwei Terminalmodule TM-E15S24-01
	- Zwei serielle Schnittstellenbaugruppen ET 200S 1SI 3964(R)/ASCII
	- Das erforderliche Verdrahtungsmaterial

#### Montieren, Verdrahten und Bestücken

Montieren und verdrahten Sie die zwei Terminalmodule TM-E15S24-01 (siehe folgendes Bild). Verbinden Sie die zwei seriellen Schnittstellenbaugruppen ET 200S 1SI 3964(R)/ASCII mit den Terminalmodulen. (Eine ausführliche Anleitung hierzu finden Sie im Handbuch Dezentrales Peripheriegerät ET 200S).

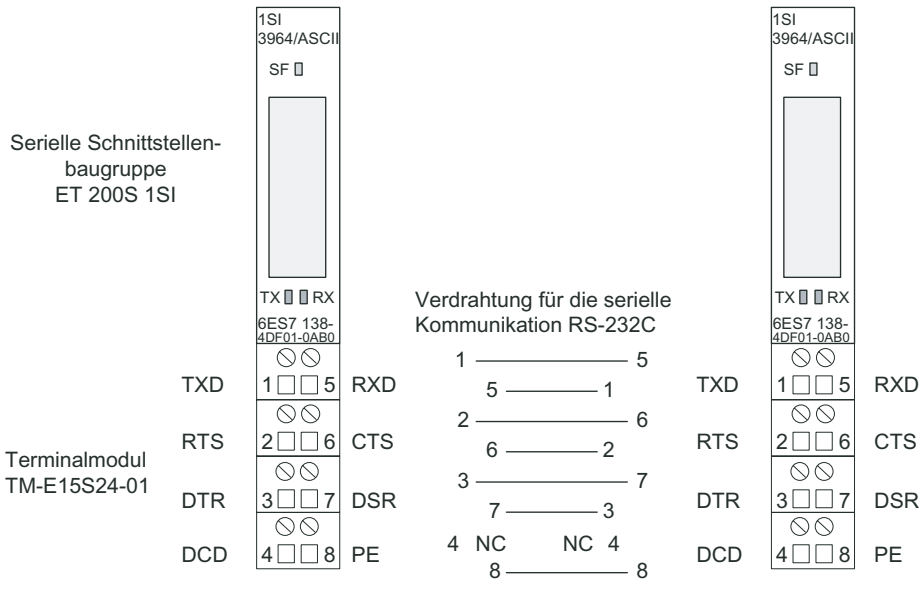

**Bild 2-1** Anschlussbelegung für das Beispiel

2.2 Kurzanleitung zur Inbetriebnahme der seriellen Schnittstellenbaugruppe

#### Verwendete Konfiguration

In der folgenden Tabelle finden Sie die für das Beispielprogramm verwendete Konfiguration.

| Parameter                           | Wert                          |
|-------------------------------------|-------------------------------|
| Sammeldiagnose                      | sperren                       |
| Schnittstelle                       | <b>RS232-C</b>                |
| Vorbelegte Empfangsleitung          | Bei RS232 nicht relevant      |
| Datenflusskontrolle (Vorbelegung)   | keine                         |
| <b>Baudrate</b>                     | 9600                          |
| Datenbits                           | 8                             |
| Stoppbits                           | 1                             |
| Parität                             | gerade                        |
| Empfang Endekennung                 | Ablauf der Zeichenverzugszeit |
| Zeichenverzugszeit (ms)             | 4                             |
| Endezeichen 1                       | Bei RS232 nicht relevant      |
| Endezeichen 2                       | Bei RS232 nicht relevant      |
| Empfang Zeichenanzahl               | Bei RS232 nicht relevant      |
| Dynamischer Telegrammpuffer         | ia                            |
| Telegrammpuffer nicht überschreiben | ja                            |
| Empfangspuffer bei Anlauf löschen   | ja                            |

Tabelle 2- 2 Parametrierung für die Beispielanwendung

#### Verwendete Bausteine

In der folgenden Tabelle finden Sie die für das Beispielprogramm verwendeten Bausteine.

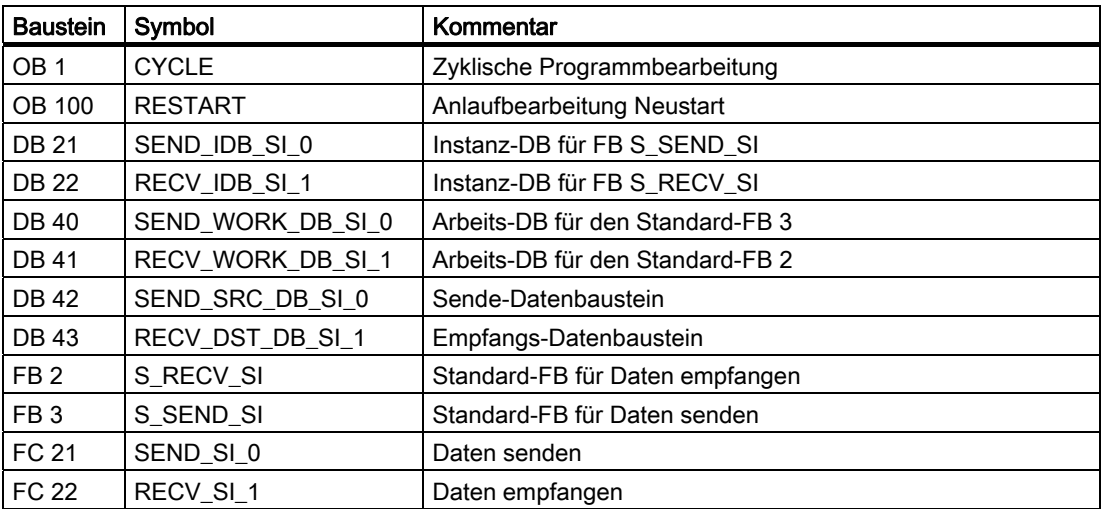

2.2 Kurzanleitung zur Inbetriebnahme der seriellen Schnittstellenbaugruppe

#### Lieferform und Installation

Das Programmbeispiel der ET 200S 1SI liegt zusammen mit den Funktionsbausteinen im Internet unter

<http://support.automation.siemens.com/WW/view/de/10805265/133100>

Nach der Installation befindet sich das Programmbeispiel im Projekt zXX21\_10\_1SI\_ASCII.

Das Projekt öffnen Sie im SIMATIC-Manager von STEP 7 mit dem Menübefehl "Datei > Öffnen > Beispielprojekte".

Das Programmbeispiel liegt in kompilierter Form und als ASCII-Quelldatei vor. Ebenfalls dabei ist eine Symbolliste der im Beispiel verwendeten Symbole.

Wenn Ihnen keine zweite ET 200S 1SI als Kommunikationspartner zur Verfügung steht, müssen Sie in HW-Konfig die zweite ET 200S 1SI mit "Bearbeiten > Löschen" entfernen. Zusätzlich muss im OB 1 der Aufruf des FC 22 (FC für Receive) auskommentiert werden.

#### Laden in die CPU

Die Hardware für das Beispiel ist komplett aufgebaut, das Programmiergerät angeschlossen.

Nach dem Urlöschen der CPU (Betriebsart STOP) übertragen Sie das Beispiel komplett in den Anwenderspeicher. Danach schalten Sie den Betriebsartenschalter von STOP auf RUN.

#### Fehlerverhalten

Ist im Anlauf ein Fehler aufgetreten, werden die zyklisch bearbeiteten Bausteinaufrufe nicht ausgeführt, es wird die Fehleranzeige gesetzt.

Bei einer Fehlermeldung wird der Parameterausgang ERROR der Bausteine gesetzt. Eine genauere Fehlerbeschreibung ist dann im Parameter STATUS der Bausteine hinterlegt. Steht eine der Fehlermeldungen 16#1E0E oder 16#1E0F im STATUS, dann ist die genaue Fehlerbeschreibung in der Variablen SFCERR im Instanz-DB abgelegt.

#### Einschalten, Anlaufprogramm

Das Anlaufprogramm steht im OB 100.

Im Anlauf werden die Steuerbits und die Zähler rückgesetzt

#### Zyklisches Programm

Das zyklische Programm steht im OB 1.

Im Beispiel arbeiten die Funktionsbausteine FB 2 S\_RECV\_SI und FB 3 S\_SEND\_SI mit den Funktionen FC 21 und FC 22 zusammen, sowie mit den Datenbausteinen DB 21 und DB 22 als Instanz-DBs und DB 42 und DB 43 als Sende- bzw. Empfangs-DB.

Die Parametrierung der Funktionsbausteine erfolgt im Beispiel teils durch Konstanten und teils durch symbolisch adressierte Aktualoperanden.

#### **Beschreibung**

Die Datenübertragung findet statt vom ET 200S 1SI auf Steckplatz 2 zum ET 200S 1SI auf Steckplatz 3. Wenn Sie mit einem anderen Kommunikationspartner arbeiten, entfällt der Aufruf des FC 22 (RECEIVE).

#### Beschreibung FC 21 (SEND)

Programmteil "Generate edge S\_SEND\_SI\_REQ":

Der S\_SEND\_SI wird am Anfang einmal mit S\_SEND\_SI\_ REQ=0 durchlaufen. Danach wird S\_SEND\_SI\_ REQ auf 1 gesetzt. Wenn am Steuerparameter S\_SEND\_SI\_ REQ ein Signalzustandswechsel von 0 nach 1 erkannt wird, wird der S\_SEND\_SI Auftrag gestartet.

Mit S\_SEND\_SI\_ DONE=1 oder S\_SEND\_SI\_ERROR=1 wird S\_SEND\_SI\_REQ wieder auf 0 gesetzt.

Programmteil "S\_SEND\_SI\_DONE=1":

Bei einem erfolgreichen Transfer wird am Parameterausgang des S\_SEND\_SI der Parameter S\_SEND\_SI\_DONE auf 1 gesetzt.

Um zeitlich nacheinander ablaufende Transfers zu unterscheiden, wird im Datenwort 0 des Quellbausteins DB 42 ein Sendezähler S\_SEND\_SI\_COUNTER\_OK mitgeführt.

Programmteil "S\_SEND\_SI\_ERROR=1":

Wird der S\_SEND\_SI mit S\_SEND\_SI\_ERROR=1 durchlaufen, wird im Datenwort 2 der Fehlerzähler S\_SEND\_SI\_COUNTER\_ERR hochgezählt. Außerdem wird der S\_SEND\_SI\_WORK\_STAT umkopiert, da er im nächsten Durchlauf mit 0 überschrieben wird und dann nicht mehr ausgelesen werden könnte.

#### Beschreibung FC 22 (RECEIVE)

Programmteil "Enable Receive Data":

Um Daten empfangen zu können, muss die Empfangsfreigabe S\_RECV\_SI\_EN\_R am Baustein S\_RECV\_SI auf 1 gesetzt sein.

Programmteil "S\_RECV\_SI\_NDR=1":

Wenn S\_RECV\_SI\_NDR gesetzt ist, sind neue Daten empfangen worden und es wird der Empfangszähler S\_RECV\_SI\_WORK\_CNT\_OK hochgezählt.

Programmteil "S\_RECV\_SI\_ ERROR=1":

Bei fehlerhaftem Ablauf, d.h. wenn das Errorbit am Parameterausgang des S\_RECV\_SI gesetzt ist, wird der Fehlerzähler S\_RECV\_SI\_WORK\_CNT\_ERR hochgezählt. Außerdem wird der S\_RECV\_SI\_WORK\_STAT umkopiert, da er im nächsten Durchlauf mit 0 überschrieben wird und dann nicht mehr ausgelesen werden könnte.

Alle relevanten Werte können zum Test in der VAT beobachtet werden.

#### <span id="page-15-0"></span>2.3 Schaltbild mit Anschlussbelegung

#### Verdrahtungsregeln

Die Kabel (Klemmen 1 bis 8) müssen geschirmt sein. Der Schirm muss beidseitig aufgelegt werden. Verwenden Sie hierzu Schirm-Kontaktelemente (siehe Handbuch Dezentrales Peripheriegerät ET 200S 1SI).

#### Anschlussbelegung für die RS-232-C-Kommunikation

Die folgende Tabelle zeigt die Anschlussbelegung für die serielle Schnittstellenbaugruppe ET 200S 1SI bei eingestelltem RS-232C-Kommunikationsprotokoll.

Tabelle 2- 3 Anschlussbelegung für die serielle Schnittstellenbaugruppe ET 200S 1SI für die RS-232C-Kommunikation

| Ansicht    |                              | Bemerkungen                 |            |                      |  |
|------------|------------------------------|-----------------------------|------------|----------------------|--|
|            |                              | Modus: halb- und vollduplex |            |                      |  |
|            |                              | Klemmen                     |            |                      |  |
|            | $\Box$                       |                             | <b>TXD</b> | Gesendete Daten      |  |
|            |                              | 5                           | <b>RXD</b> | Empfangene Daten     |  |
| <b>TXD</b> | 00<br><b>RXD</b><br>5<br>NN  | $\overline{2}$              | <b>RTS</b> | Sendeauftrag         |  |
|            |                              | 6                           | <b>CTS</b> | Sendebereit          |  |
| <b>RTS</b> | <b>CTS</b><br>16             | 3                           | <b>DTR</b> | Datenterminal bereit |  |
| <b>DTR</b> | $\infty$<br><b>DSR</b><br>31 | 7                           | <b>DSR</b> | Datensatz bereit     |  |
|            | $\bigcirc \bigcirc$          | $\overline{4}$              | <b>DCD</b> | Datenträgererkennung |  |
| <b>DCD</b> | <b>PE</b><br>l8              | 8                           | <b>PE</b>  | Erde                 |  |

#### Anschlussbelegung für die RS-422-Kommunikation

Die folgende Tabelle zeigt die Anschlussbelegung für die serielle Schnittstellenbaugruppe ET 200S 1SI bei eingestelltem RS-422-Kommunikationsprotokoll.

Tabelle 2- 4 Anschlussbelegung für die serielle Schnittstellenbaugruppe ET 200S 1SI für die RS-422- Kommunikation

| Ansicht    | Anschlussbelegung |                                                                                                    |                                               | Bemerkungen |                              |           |
|------------|-------------------|----------------------------------------------------------------------------------------------------|-----------------------------------------------|-------------|------------------------------|-----------|
|            |                   |                                                                                                    |                                               |             | Modus: vollduplex<br>Klemmen |           |
| $\Box$ Box |                   | Hinweis: Bei Kabeln über 50 m ergänzen Sie<br>einen Abschlusswiderstand von ca. 330 $\Omega$ , damit |                                               |             | $TXD(A)$ -                   |           |
|            |                   |                                                                                                    | problemloser Datenverkehr gewährleistet wird. |             | 5                            | RXD (A)-  |
|            | $\infty$          |                                                                                                    |                                               |             | 2                            | $TXD(B)+$ |
| $TXD(A)$ - | 15                | $RXD(A)$ -                                                                                           | $RXD(A)-$                                     |             | 6                            | $RXD(B)+$ |
|            | $\infty$          |                                                                                                    |                                               |             | 8                            | PE Erde   |
| $TXD(B)+$  | 16<br>00          | $RXD(B)+$                                                                                            | $RXD(B)+$                                     |             |                              |           |
|            | 3                 |                                                                                                    |                                               |             |                              |           |
|            | $\infty$          |                                                                                                    |                                               |             |                              |           |
|            |                   | <b>PE</b>                                                                                            |                                               |             |                              |           |

#### Anschlussbelegung für die RS-485-Kommunikation

Die folgende Tabelle zeigt die Anschlussbelegung für die serielle Schnittstellenbaugruppe ET 200S 1SI bei eingestelltem RS-485-Kommunikationsprotokoll.

Tabelle 2- 5 Anschlussbelegung für die serielle Schnittstellenbaugruppe ET 200S 1SI für die RS-485- Kommunikation

| Ansicht                 |                                                                                                    | Anschlussbelegung        |                              | Bemerkungen |  |
|-------------------------|----------------------------------------------------------------------------------------------------|--------------------------|------------------------------|-------------|--|
| $\Box$                  |                                                                                                    |                          | Modus: halbduplex<br>Klemmen |             |  |
|                         | Hinweis: Bei Kabeln über 50 m ergänzen Sie<br>einen Abschlusswiderstand von ca. 330 $\Omega$ , damit<br>problemloser Datenverkehr gewährleistet wird. |                          | $R/T(A)$ -                   |             |  |
|                         |                                                                                                    | 2                        | $R/T$ (B)+                   |             |  |
| $R/T(A)$ -<br>$R/T(B)+$ | NR.<br>- 15<br>NR,<br>16<br>NR.<br>PE                                                                                                    | $R/T(A)$ -<br>$R/T$ (B)+ | 8                            | PE Erde     |  |

#### Anschlussbelegung des RS-232C-Anschlusskabels für 9-poligen Anschlussstecker

Das folgende Bild zeigt die Leitungsanschlüsse für die Punkt-zu-Punkt-Kommunikation nach RS-232C zwischen der seriellen Schnittstellenbaugruppe ET 200S 1SI und einem Kommunikationspartner mit einer 9-poligen D-Anschlussbuchse.

- Auf der ET 200S 1SI-Seite werden die Signaldrähte an die entsprechend nummerierten Klemmen angeschlossen.
- Am Kommunikationspartner verwenden Sie eine 9-polige Sub-D-Anschlussbuchse.

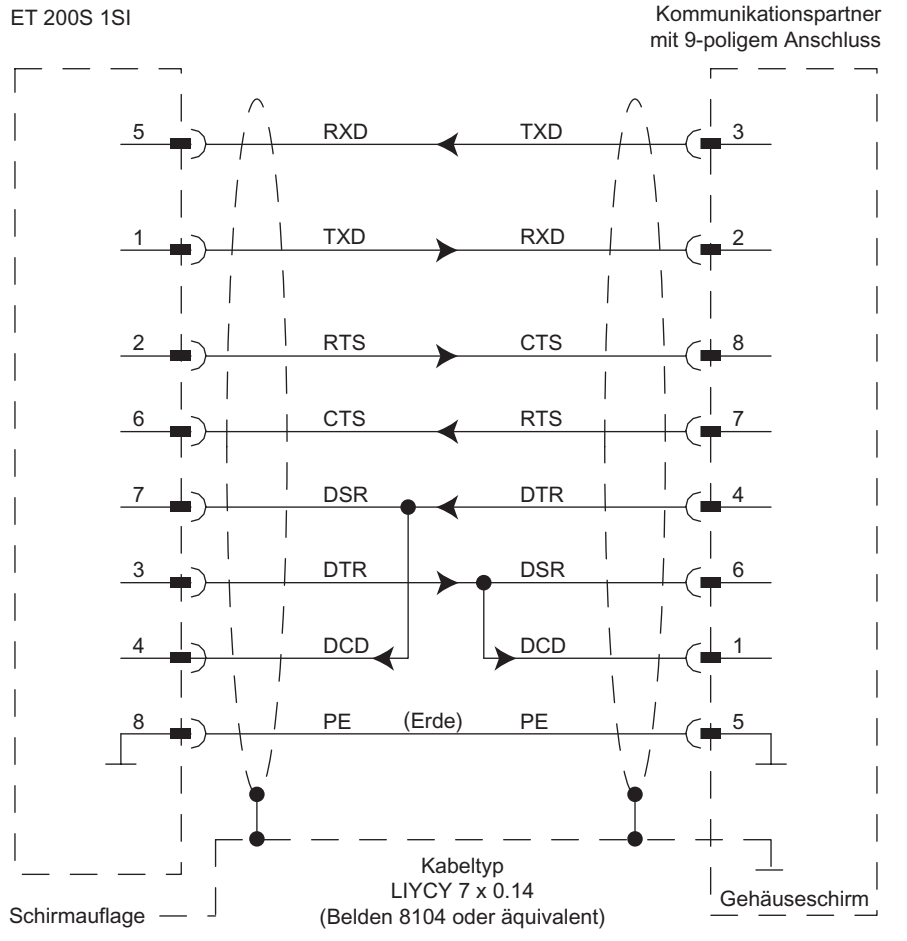

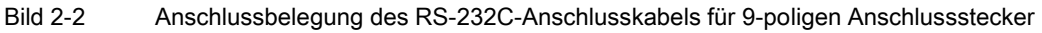

#### Anschlussbelegung des RS-232C-Anschlusskabels für 25-poligen Anschlussstecker

Das folgende Bild zeigt die Leitungsanschlüsse für die Punkt-zu-Punkt-Kommunikation nach RS-232C zwischen der seriellen Schnittstellenbaugruppe ET 200S 1SI und einem Kommunikationspartner mit einem 25-poligen D-Anschlussstecker.

- $\bullet$ Auf der ET 200S 1SI-Seite werden die Signaldrähte an die entsprechend nummerierten Klemmen angeschlossen.
- Am Kommunikationspartner verwenden Sie einen 25-poligen Sub-D-Stecker.

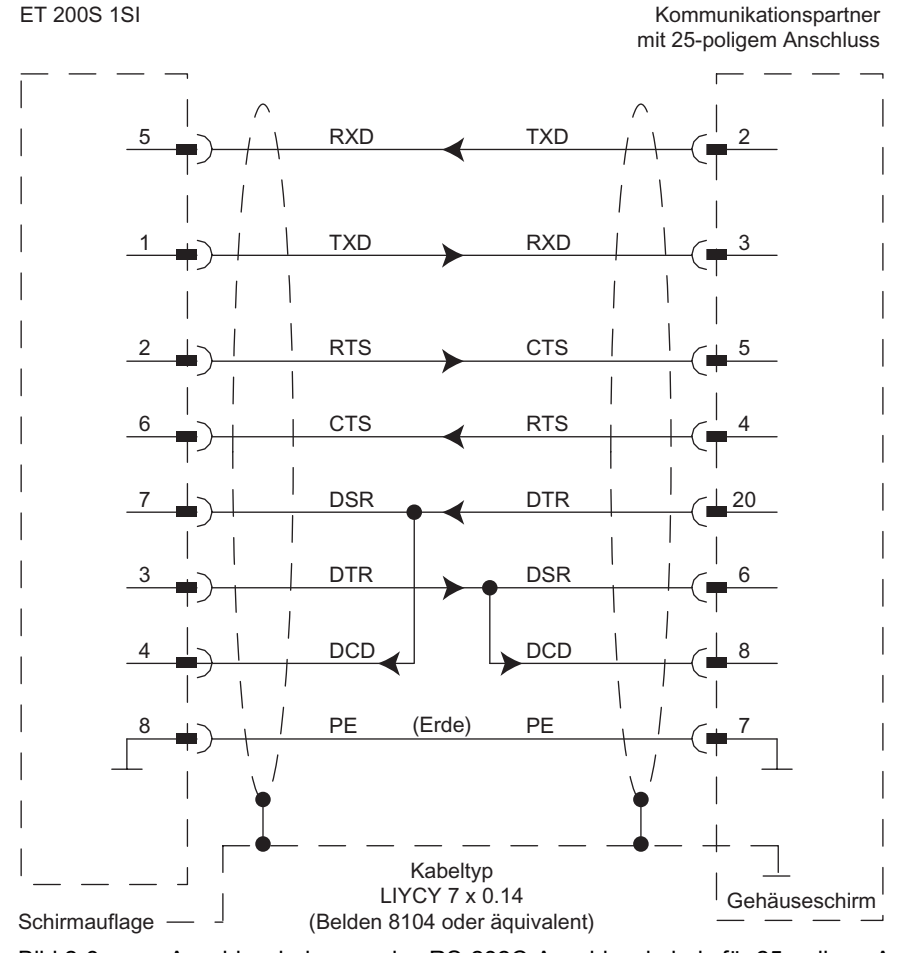

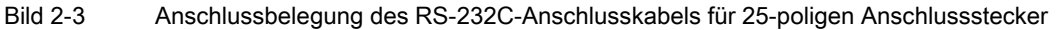

#### Anschlussbelegung des RS-422-Anschlusskabels für 15-poligen Anschlussstecker

Das folgende Bild zeigt die Leitungsanschlüsse für die Punkt-zu-Punkt-Kommunikation über RS-422 zwischen der seriellen Schnittstellenbaugruppe ET 200S 1SI und einem Kommunikationspartner mit einem 15-poligen D-Anschlussstecker.

- Auf der ET 200S 1SI-Seite werden die Signaldrähte an die entsprechend nummerierten Klemmen angeschlossen.
- Am Kommunikationspartner verwenden Sie einen 15-poligen Sub-D-Stecker.

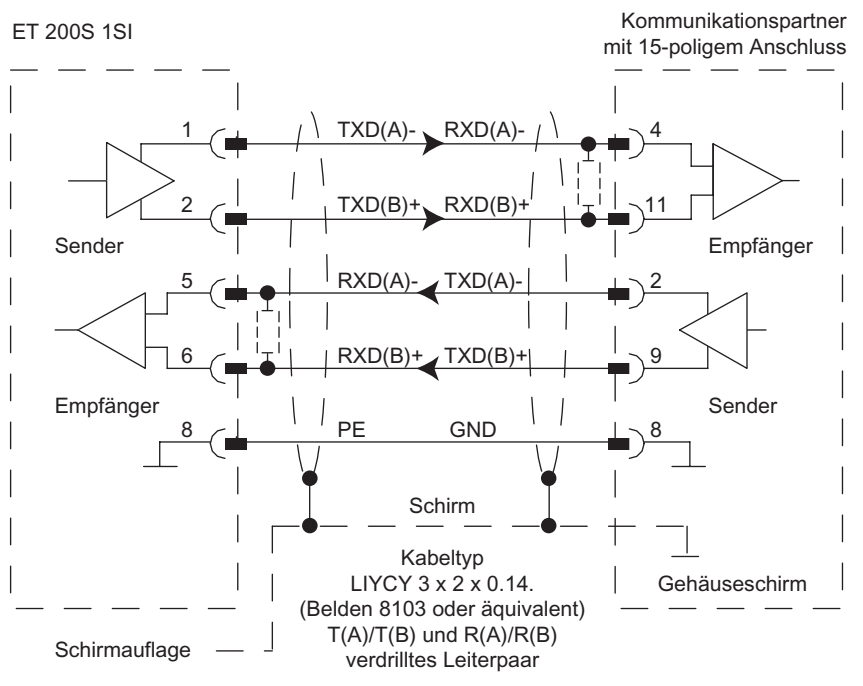

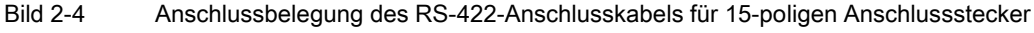

#### Hinweis

Bei Kabeln über 50 m ergänzen Sie einen Abschlusswiderstand von ca. 330 Ω (siehe obiges Bild), damit problemloser Datenverkehr gewährleistet ist.

Bei dem verwendeten Kabeltyp sind für das ET 200S 1SI-Modul als Kommunikationspartner folgende Längen möglich:

- max. 1200 m bei 19.200 Baud
- max. 500 m bei 38.400 Baud
- max. 250 m bei 76.800 Baud

#### Anschlussbelegung des RS-485-Anschlusskabels für 15-poligen Anschlussstecker

Das folgende Bild zeigt die Leitungsanschlüsse für die Punkt-zu-Punkt-Kommunikation über RS-485 zwischen der seriellen Schnittstellenbaugruppe ET 200S 1SI und einem Kommunikationspartner mit einem 15-poligen D-Anschlussstecker.

- Auf der ET 200S 1SI-Seite werden die Signaldrähte an die entsprechend nummerierten  $\bullet$ Klemmen angeschlossen.
- Am Kommunikationspartner verwenden Sie einen 15-poligen Sub-D-Stecker.

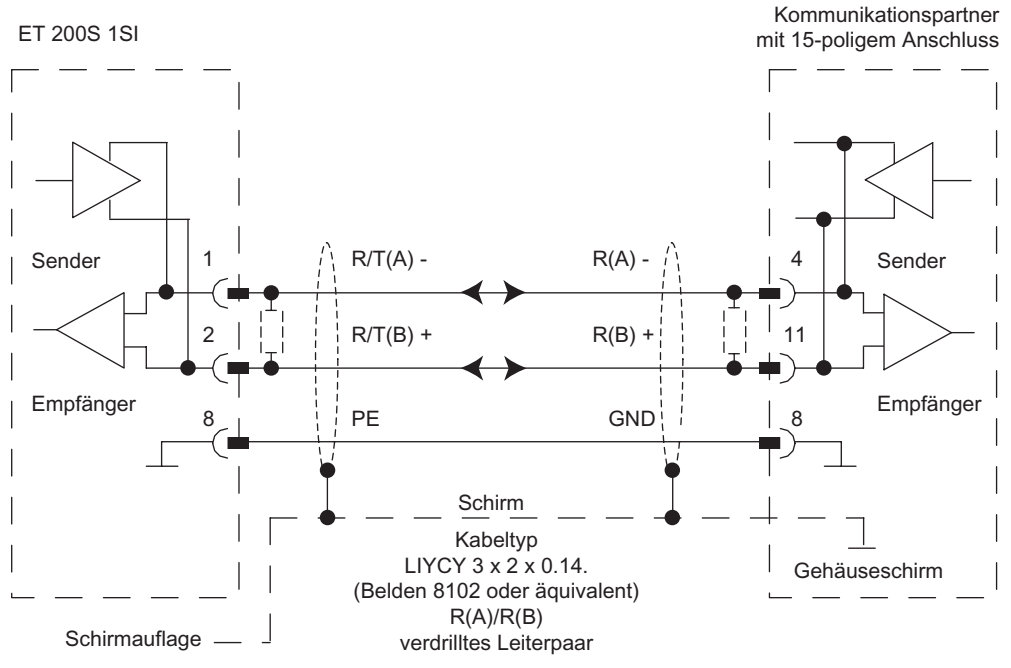

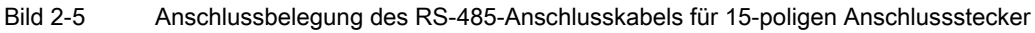

#### **Hinweis**

Bei Kabeln über 50 m ergänzen Sie einen Abschlusswiderstand von ca. 330 Ω (siehe obiges Bild), damit problemloser Datenverkehr gewährleistet ist.

Bei dem verwendeten Kabeltyp sind für das ET 200S 1SI-Modul als Kommunikationspartner folgende Längen möglich:

- max. 1200 m bei 19.200 Baud
- max. 500 m bei 38.400 Baud
- max, 250 m bei 76.800 Baud
- max. 200 m bei 115.200 Baud

<span id="page-21-0"></span>2.4 RS-232C-Schnittstelle

#### 2.4 RS-232C-Schnittstelle

#### **Definition**

Die RS-232C-Schnittstelle ist eine Spannungsschnittstelle und dient zur seriellen Datenübertragung nach der Norm RS-232C.

#### **Eigenschaften**

Die RS-232C-Schnittstelle verfügt über folgende Eigenschaften:

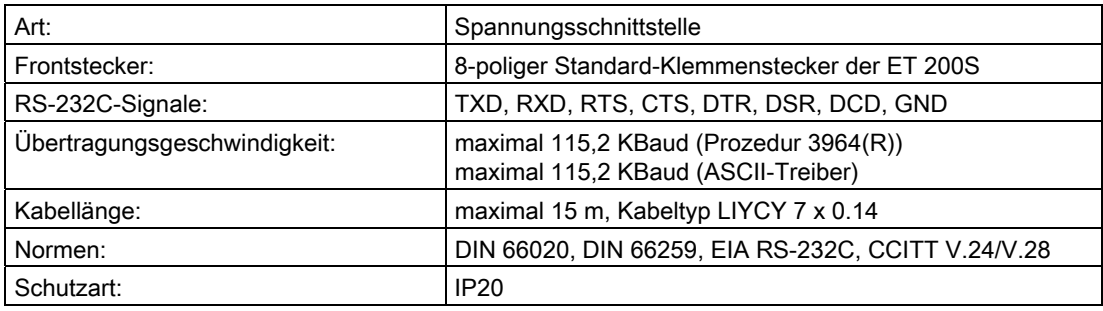

#### RS-232C-Signale

Nachfolgende Tabelle beschreibt die RS-232C-Signale.

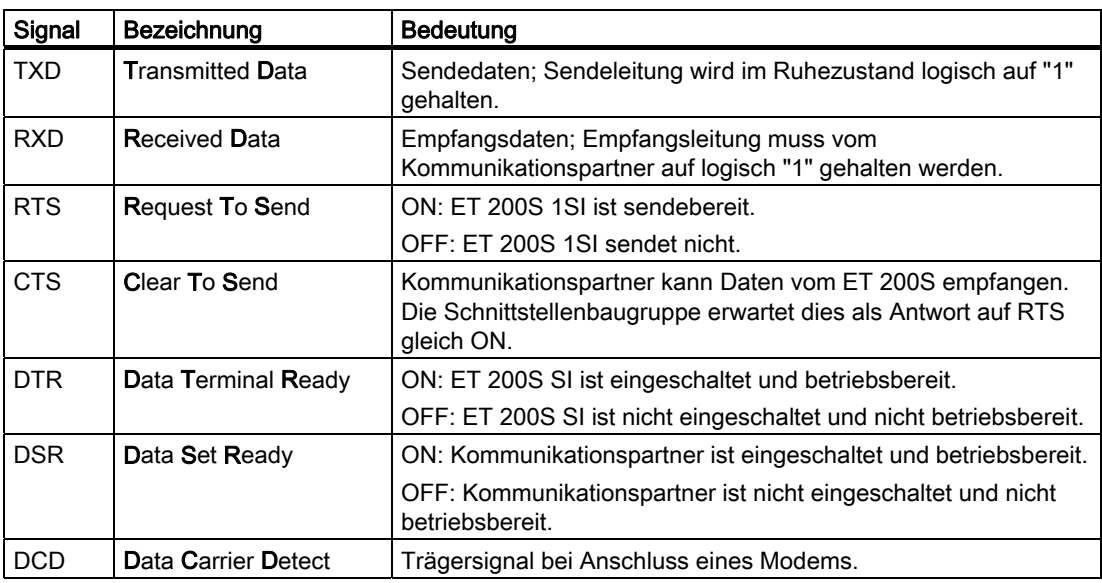

#### <span id="page-22-0"></span>2.5 RS-422/485-Schnittstelle

#### **Definition**

Die RS-422/485-Schnittstelle ist eine Spannungsdifferenz-Schnittstelle und dient zur seriellen Datenübertragung nach der Norm RS-422/485.

#### **Eigenschaften**

Die RS-422/485-Schnittstelle verfügt über folgende Eigenschaften:

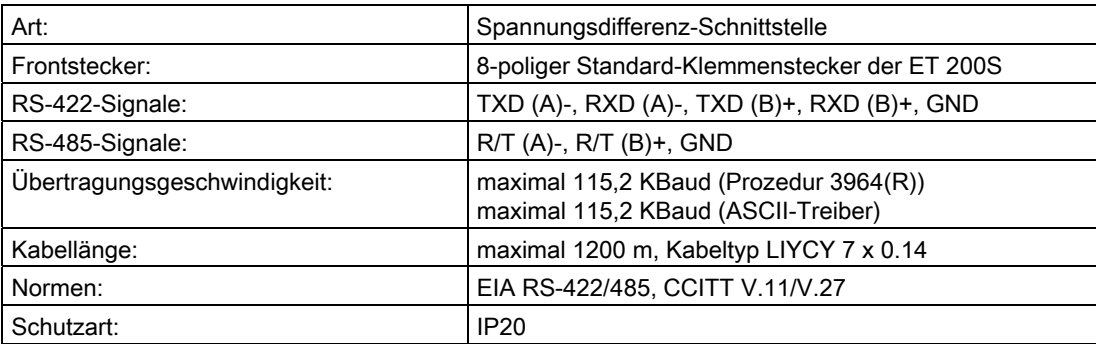

#### <span id="page-23-0"></span>2.6 Grundlagen der seriellen Datenübertragung

#### 2.6.1 Serielle Datenübertragung

#### Punkt-zu-Punkt-Kopplung

Zum Austausch von Daten zwischen zwei oder mehr Kommunikationspartnern stehen unterschiedliche Möglichkeiten der Vernetzung zur Verfügung. Die Punkt-zu-Punkt-Kopplung zwischen zwei Kommunikationspartnern ist der einfachste Fall des Informationsaustauschs.

Bei der Punkt-zu-Punkt-Kopplung bildet die serielle Schnittstellenbaugruppe die Schnittstelle zwischen einer speicherprogrammierbaren Steuerung und einem Kommunikationspartner. Die Übertragung der Daten erfolgt bei der Punkt-zu-Punkt-Kopplung mit der seriellen Schnittstellenbaugruppe ET 200S 1SI seriell.

#### Serielle Datenübertragung

Bei der seriellen Datenübertragung werden die einzelnen Bits eines Byte einer zu übertragenden Information in einer festgelegten Reihenfolge nacheinander übertragen.

Die Datenübertragung mit dem Kommunikationspartner wird über die serielle Schnittstelle von der Schnittstellenbaugruppe ET 200S 1SI selbständig abgewickelt. Die Baugruppe ist hierfür mit zwei verschiedenen Treibern für den bidirektionalen Datenverkehr ausgestattet.

- ASCII-Treiber
- Prozedur 3964(R)

#### Bidirektionaler Datenverkehr - Betriebsarten

Beim bidirektionalen Datenverkehr unterscheidet man beim ET 200S 1SI zwei Betriebsarten:

● Halbduplexbetrieb (Prozedur 3964(R), ASCII-Treiber)

Die Daten werden zwischen den Kommunikationspartnern abwechselnd in beide Richtungen übertragen. Halbduplexbetrieb bedeutet, dass zu einem Zeitpunkt entweder gesendet oder empfangen wird. Die Ausnahme hiervon können einzelne Steuerzeichen zur Datenflusskontrolle (z.B. XON/XOFF) bilden, die auch während eines Sende- /Empfangsbetriebs empfangen/gesendet werden können.

● Vollduplexbetrieb (ASCII-Treiber)

Die Daten werden zwischen den Kommunikationspartnern in beide Richtungen gleichzeitig ausgetauscht. Vollduplexbetrieb bedeutet, dass gleichzeitig gesendet und empfangen werden kann. Jeder Kommunikationspartner muss simultan eine Sende- und Empfangseinrichtung betreiben können.

Die folgende Tabelle führt die Betriebsarten des Datenverkehrs für die Schnittstellenarten mit ASCII-Treibern auf.

Tabelle 2- 6 Betriebsarten des Datenverkehrs für die serielle Schnittstellenbaugruppe ET 200S 1SI

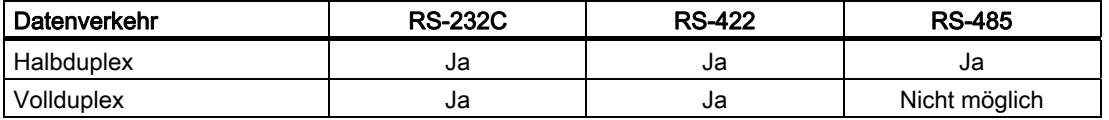

#### Vereinbarungen

Für die serielle Datenübertragung sind zwischen den beiden Kommunikationspartnern Vereinbarungen nötig. Darunter fallen:

- Übertragungsgeschwindigkeit (Baudrate)
- Zeichen- und Quittungsverzugszeit
- Parität
- Anzahl Datenbits
- Anzahl Stoppbits
- Anzahl Aufbau- und Übertragungsversuche

Abschnitt [Grundlagen der Datenübertragung mit der Prozedur 3964\(R\)](#page-32-0) (Seite [33](#page-32-0)) und [Grundlagen zur Datenübertragung mit ASCII-Treiber](#page-41-0) (Seite [42\)](#page-41-0) beschreiben, welche Rolle die Absprachen bei den verschiedenen Übertragungsverfahren spielen und wie sie parametriert werden.

#### <span id="page-25-0"></span>2.6.2 Zeichenrahmen

#### Prinzip

Die Daten zwischen der seriellen Schnittstellenbaugruppe ET 200S 1SI und einem Kommunikationspartner werden über die serielle Schnittstelle in einem 10-Bit- bzw. 11-Bit-Zeichenrahmen übertragen. Für jeden Zeichenrahmen stehen drei Datenformate zur Verfügung. Sie können das benötigte Format in STEP 7 parametrieren.

#### 10-Bit-Zeichenrahmen

Das folgende Bild zeigt die drei Datenformate des 10-Bit-Zeichenrahmens.

7 Datenbits: 1 Startbit, 7 Datenbits, 2 Stoppbits

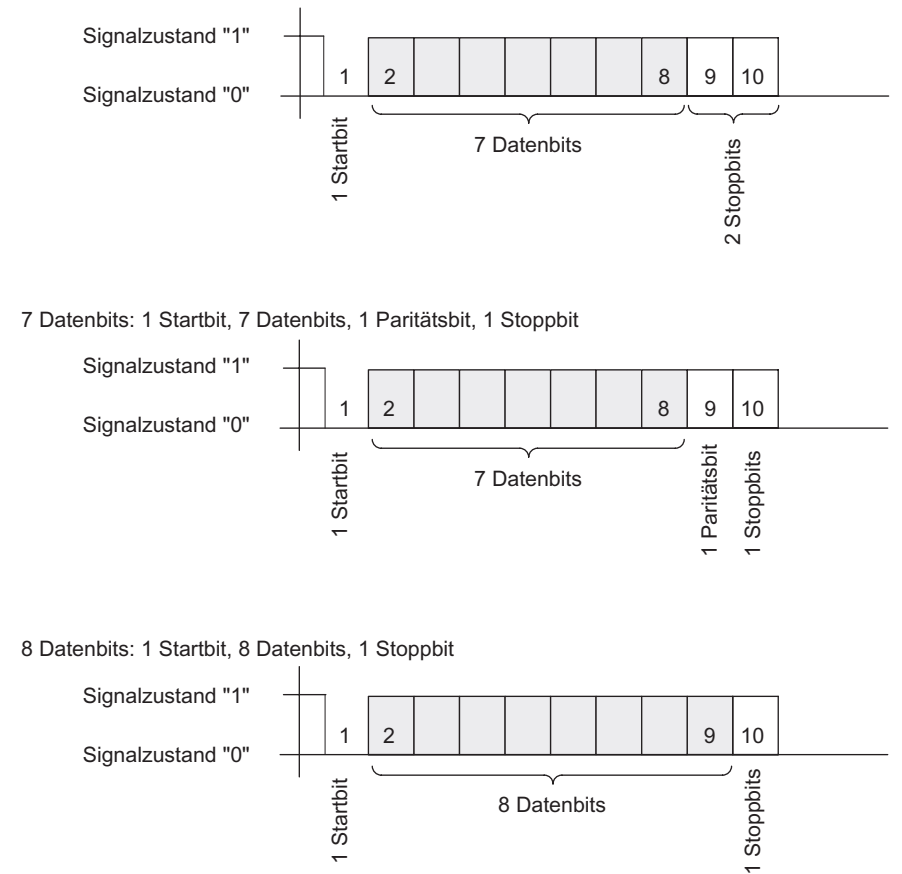

Bild 2-6 10-Bit-Zeichenrahmen

#### 11-Bit-Zeichenrahmen

Das folgende Bild zeigt die drei Datenformate des 11-Bit-Zeichenrahmens.

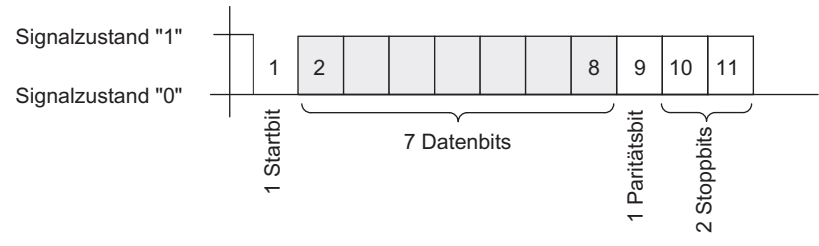

7 Datenbits: 1 Startbit, 7 Datenbits, 1 Paritätsbit, 2 Stoppbits

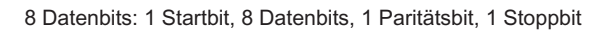

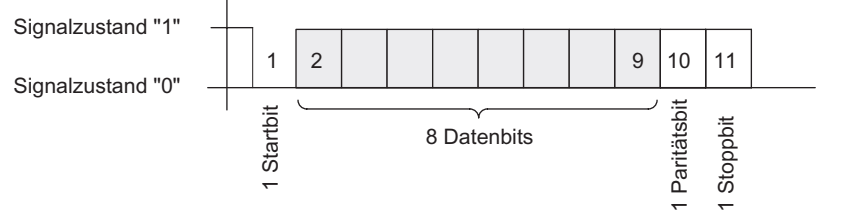

8 Datenbits: 1 Startbit, 8 Datenbits, 2 Stoppbits

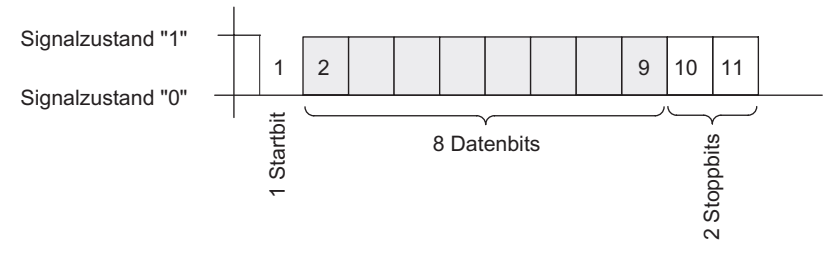

Bild 2-7 11-Bit-Zeichenrahmen

#### **Zeichenverzugszeit**

Das folgende Bild zeigt den maximal zulässigen zeitlichen Abstand zwischen zwei empfangenen Zeichen innerhalb eines Telegramms. Dieser Abstand wird Zeichenverzugszeit genannt.

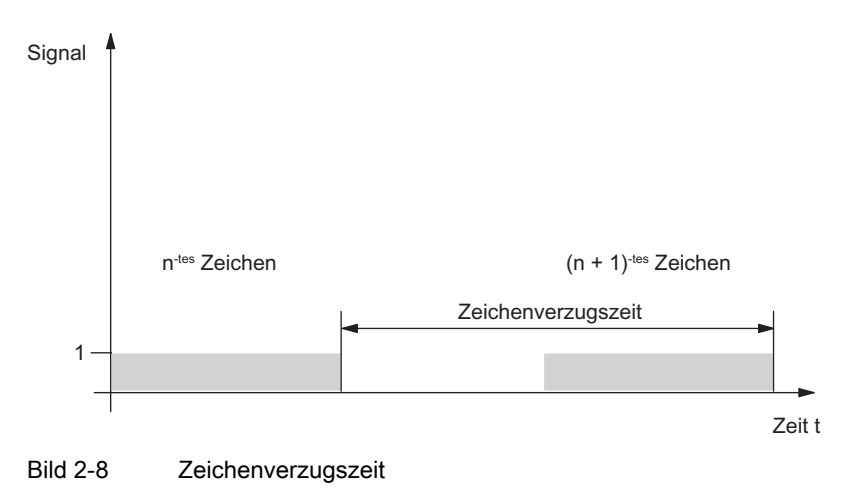

#### <span id="page-28-0"></span>2.6.3 Übertragungsverfahren bei der Punkt-zu-Punkt-Kopplung

Bei einer Datenübertragung müssen sich alle Kommunikationspartner an feste Regeln für die Abwicklung und Durchführung des Datenverkehrs halten. Die ISO hat ein 7- Schichtenmodell festgeschrieben, das als Basis einer weltweiten Normung von Übertragungsprotokollen anerkannt ist.

#### Protokoll

Alle Kommunikatiospartner einer Datenübertragung müssen sich an feste Regeln für die Abwicklung und Durchführung des Datenverkehrs halten. Diese Regeln werden Protokolle genannt.

Ein Protokoll legt im Einzelnen fest:

● die Betriebsart

Halbduplex- oder Vollduplexbetrieb

● die Initiative

Vereinbarungen, welcher Kommunikationspartner und unter welchen Bedingungen der Kommunikationspartner die Initiative zur Datenübertragung ergreifen darf.

● die Steuerzeichen

Festlegung der zur Datenübertragung verwendeten Steuerzeichen

● den Zeichenrahmen

Festlegung, welcher Zeichenrahmen zur Datenübertragung benutzt wird.

● die Datensicherung

Festlegung des Datensicherungsverfahrens

● die Zeichenverzugszeit

Festlegung des Zeitraums, wann ein zu empfangendes Zeichen ankommen muss.

● die Übertragungsgeschwindigkeit

Festlegung der Baudrate in Bit/s

#### Prozedur

Der Ablauf einer Datenübertragung nach einem bestimmten Verfahren wird dabei als Prozedur bezeichnet.

#### ISO-7-Schichten-Referenzmodell

Das Referenzmodell definiert das externe Verhalten der Kommunikationspartner. Jede Protokollschicht ist in die nächstniedrigere Schicht eingebettet, mit Ausnahme der untersten Schicht.

Die einzelnen Schichten sind wie folgt festgelegt:

#### 1. Bitübertragungsschicht

– Physikalische Voraussetzungen für die Datenübertragung, z. B. Übertragungsmedium, **Baudrate** 

#### 2. Sicherungsschicht

- Sicherungsverfahren der Datenübertragung
- Zugriffsverfahren

#### 3. Vermittlungsschicht

- Festlegung der Kommunikationswege
- und der Adressierung für die Datenübertragung zwischen zwei Kommunikationspartnern

#### 4. Transportschicht

- Fehlererkennungsverfahren
- Korrekturmaßnahmen
- Handshakeverfahren

#### 5. Kommunikationssteuerungsschicht

- Aufbau der Datenübertragung
- Durchführung
- Abbau der Datenübertragung

#### 6. Darstellungsschicht

– Umsetzung der normierten Darstellungsart des Kommunikationssystems in eine gerätespezifische Form (Interpretationsvorschriften der Daten)

#### 7. Verarbeitungsschicht

– Festlegung der Kommunikationsaufgabe und der dafür notwendigen Funktionen

#### Abarbeitung der Protokolle

Der sendende Kommunikationspartner durchläuft die Protokolle von der obersten Schicht (Nr. 7, anwendungsorientiert) zur untersten Schicht (Nr. 1, physikalische Festlegungen), während der empfangende Kommunikationspartner die Protokolle von Schicht 1 aufwärts abarbeitet.

Nicht jedes Protokoll muss alle 7 Schichten berücksichtigen. Sprechen sendender und empfangender Kommunikationspartner dieselbe Sprache, ist die Schicht 6 hinfällig.

#### <span id="page-30-0"></span>2.6.4 Übertragungssicherheit

#### Prinzip

Die Übertragungssicherheit spielt bei der Übertragung von Daten und bei der Wahl des Übertragungsverfahrens eine wichtige Rolle. Allgemein gilt, je mehr Schichten des Referenzmodells durchlaufen werden, desto höher ist die Übertragungssicherheit.

#### Unterstützte Protokolle

Das folgende Bild zeigt, wie die von der Schnittstellenbaugruppe ET 200S 1SI unterstützten Protokolle ASCII und 3964(R) in das ISO-Referenzmodell einzuordnen sind.

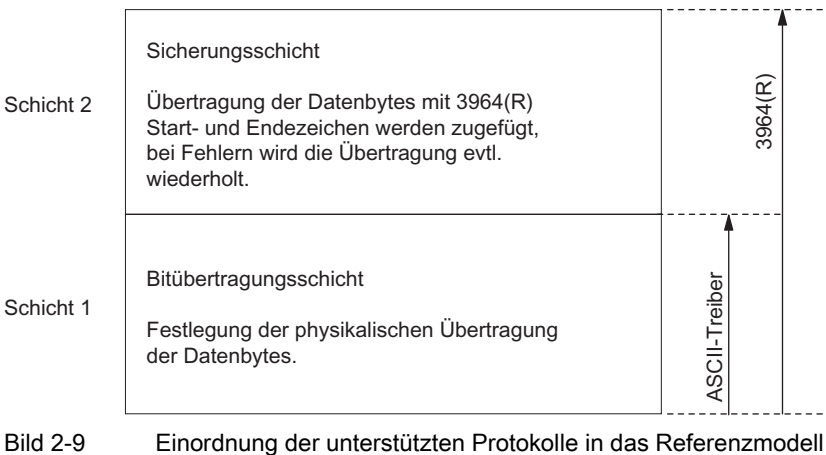

#### Übertragungssicherheit beim ASCII-Treiber

Richten Sie sich nach den folgenden Richtlinien, um die Datensicherheit bei Verwendung des ASCII-Treibers zu erhöhen:

- Bei einem Datentransport mit dem ASCII-Treiber gibt es neben der Verwendung des Paritätsbits (kann auch abhängig von der Einstellung des Zeichenrahmens abgewählt werden) keine weiteren Maßnahmen zur Datensicherung. Deshalb ist eine Datenübertragung mit dem ASCII-Treiber zwar sehr effizient, was den Datendurchsatz anbelangt, ein abgesicherter Datentransport ist jedoch nicht gegeben.
- Durch die Verwendung des Paritätsbits wird das Kippen eines Bits in einem zu übertragenden Zeichen abgesichert. Kippen zwei oder mehr Bits eines Zeichens, so kann dieser Fehler nicht mehr erkannt werden.
- Soll die Übertragungssicherheit erhöht werden, so kann dies durch Einführung einer Prüfsumme und Längenangabe eines Telegramms erfolgen. Diese Maßnahmen müssen durch den Anwender ergriffen werden.
- Eine weitere Steigerung der Datensicherheit kann durch die Einführung von Quittungstelegrammen auf Sende- oder Empfangstelegramme erfolgen. Dies ist ebenfalls bei hochwertigen Protokollen zur Datenkommunikation der Fall (siehe ISO-7-Schichten-Referenzmodell).

#### Übertragungssicherheit bei 3964(R)

Die Prozedur 3964(R) bietet erhöhte Datensicherheit:

- Die Hamming-Distanz bei 3964(R) beträgt 3. Die Hamming-Distanz ist ein Maß für die Sicherheit einer Datenübertragung.
- Durch die Prozedur 3964(R) wird eine hohe Übertragungssicherheit in der Übertragungsleitung gewährleistet. Die hohe Übertragungssicherheit wird durch einen festgelegten Telegrammauf- und -abbau sowie die Mitführung des Blockprüfzeichens (BCC) erreicht.

Je nachdem, ob Sie mit oder ohne Blockprüfzeichen Daten übertragen wollen, unterscheidet man zwischen

- Datenübertragung ohne Blockprüfzeichen: 3964
- Datenübertragung mit Blockprüfzeichen: 3964(R)

Bei Beschreibungen und Hinweisen, die sich auf beide Datenübertragungsarten beziehen, verwenden wir in diesem Handbuch die Bezeichnung 3964(R).

#### Grenzen der Leistungsfähigkeit bei 3964(R)

- Nicht sichergestellt wird die programmtechnische Weiterverarbeitung der Sende- /Empfangsdaten im Kommunikationspartner. Dies können Sie nur durch einen zu programmierenden Quittungsmechanismus sicherstellen.
- Durch die Blockprüfung der Prozedur 3964R (EXOR-Verknüpfung) kann das Fehlen von Nullen (als ganzes Zeichen) nicht erkannt werden, da eine Null bei der EXOR-Verknüpfung nichts zur Veränderung des Rechenergebnisses beiträgt.

Der Verlust eines ganzen Zeichens (dieses Zeichen muss dann gerade eine Null sein) ist zwar sehr unwahrscheinlich, kann aber z.B. bei sehr schlechten Übertragungsbedingungen vorkommen.

Gegen solche Fehler können Sie eine Übertragung absichern, indem Sie zusätzlich zu den zu sendenden Daten die Länge des Datentelegramms mitsenden und im Kommunikationspartner auswerten.

#### <span id="page-32-0"></span>2.7.1 Grundlagen der Datenübertragung mit der Prozedur 3964(R)

#### Prinzip

Die Prozedur 3964(R) steuert die Datenübertragung bei einer Punkt-zu-Punkt-Kopplung zwischen der Baugruppe ET 200S und einem Kommunikationspartner. Die Prozedur 3964(R) beinhaltet neben der Bitübertragungsschicht (Schicht 1) die Sicherungsschicht (Schicht 2).

#### **Steuerzeichen**

Die Prozedur 3964(R) fügt bei der Datenübertragung den Nutzdaten Steuerzeichen hinzu (Sicherungsschicht). Durch diese Steuerzeichen kann der Kommunikationspartner kontrollieren, ob die Daten vollständig und fehlerfrei bei ihm angekommen sind.

Die Prozedur 3964(R) wertet die folgenden Steuerzeichen aus:

● STX: Start of Text;

Anfang der zu übertragenden Zeichenfolge

● DLE: Data Link Escape;

Datenübertragungsumschaltung

- ETX: End of Text; Ende der zu übertragenden Zeichenfolge
- BCC: Block Check Character (nur bei 3964R);
	- Blockprüfzeichen
- NAK: Negative Acknowledge;

Negative Rückmeldung

#### **Hinweis**

Wird als Informationszeichen das Zeichen DLE übertragen, so wird dieses zur Unterscheidung vom Steuerzeichen DLE beim Verbindungsaufbau und -abbau auf der Sendeleitung doppelt gesendet (DLE-Verdopplung). Der Empfänger macht die DLE-Verdopplung wieder rückgängig.

#### Priorität

Bei der Prozedur 3964(R) muss dem einen Kommunikationspartner eine höhere und dem anderen Kommunikationspartner eine niedrigere Priorität zugeordnet sein. Wenn beide Kommunikationspartner gleichzeitig einen Sendeauftrag erteilen, dann stellt der Partner mit niedriger Priorität seinen Sendeauftrag zurück.

#### Blockprüfsumme

Beim Übertragungsprotokoll 3964R wird die Datensicherheit durch ein zusätzlich gesendetes Blockprüfzeichen (BCC = Block Check Character) erhöht (siehe folgendes Bild).

Telegramm:

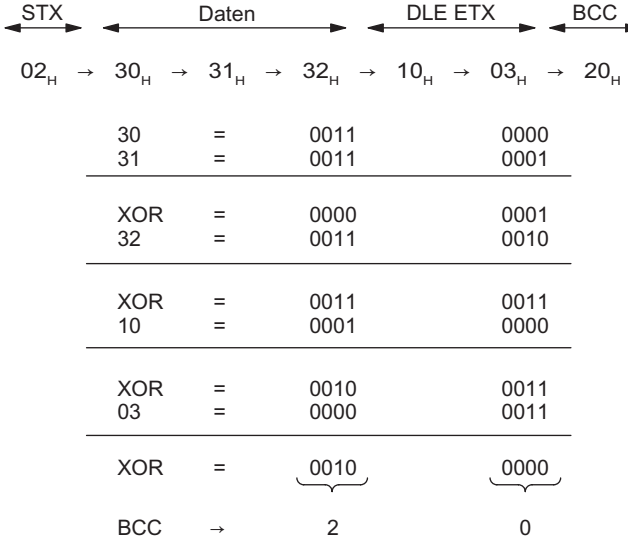

Bild 2-10 Blockprüfsumme

Die Blockprüfsumme ist die gerade Längsparität (EXOR-Verknüpfung aller Datenbytes) eines gesendeten bzw. empfangenen Blocks. Die Bildung beginnt mit dem ersten Nutzdatenbyte (1. Byte des Telegramms) nach dem Verbindungsaufbau und endet nach dem Zeichen DLE ETX beim Verbindungsabbau.

#### Hinweis

Bei einer DLE-Verdopplung wird das Zeichen DLE zweimal in die BCC-Bildung einbezogen.

#### <span id="page-34-0"></span>2.7.2 Daten senden mit der Prozedur 3964(R)

#### Daten senden mit 3964(R)

Das folgende Bild zeigt den Ablauf der Datenübertragung beim Senden mit der Prozedur 3964(R).

**STX** DLE ವ ವ  $DI$  $F$ ETX BCC DLE ವ ವ ET 200S 1SI **ET 200S** 1SI Startkennung (02<sub>u</sub>) pos. Quittung  $(10)$ 1. Datenbyte 2. Datenbyte Endekennung (10<sub>u</sub>) Endekennung $(03)$ nur 3964(R) pos. Quittung (10.) n. Datenbyte Verbindungsaufbau Nutzdaten Verbindungsabbau 1. Byte 2. Byte n. Byte

Bild 2-11 Datenverkehr beim Senden mit der Prozedur 3964(R)

#### Verbindungsaufbau beim Senden

Zum Aufbau der Verbindung sendet die Prozedur 3964(R) das Steuerzeichen STX. Antwortet der Kommunikationspartner vor Ablauf der Quittungsverzugszeit (QVZ) mit dem Zeichen DLE, geht die Prozedur in den Sendebetrieb über.

Antwortet der Kommunikationspartner mit NAK, einem beliebigen anderen Zeichen (außer DLE) oder verstreicht die Quittungsverzugszeit ohne Reaktion, wiederholt die Prozedur den Verbindungsaufbau. Nach der parametrierten Anzahl vergeblicher Aufbauversuche bricht die Prozedur den Verbindungsaufbau ab und sendet das Zeichen NAK an den Kommunikationspartner. Das Systemprogramm meldet den Fehler an den Funktionsbaustein S\_SEND (Ausgangsparameter STATUS).

#### Daten senden

Gelingt der Verbindungsaufbau, werden die im Ausgabepuffer der Baugruppe ET 200S enthaltenen Nutzdaten mit den gewählten Übertragungsparametern an den Kommunikationspartner gesendet. Dieser überwacht den zeitlichen Abstand der ankommenden Zeichen. Der Abstand zwischen zwei Zeichen darf nicht mehr als die Zeichenverzugszeit (ZVZ) betragen.

#### Verbindungsabbau beim Senden

Sendet der Kommunikationspartner während einer laufenden Sendung das Zeichen NAK, bricht die Prozedur den Block ab und wiederholt ihn in der oben beschriebenen Weise. Bei einem anderen Zeichen wartet die Prozedur zunächst auf den Ablauf der Zeichenverzugszeit und sendet anschließend NAK, um den Kommunikationspartner in den Ruhezustand zu bringen. Danach beginnt die Prozedur das Senden erneut mit dem Verbindungsaufbau STX.

Nach dem Senden des Pufferinhalts fügt die Prozedur die Zeichen DLE, ETX und nur bei 3964(R) die Blockprüfsumme BCC als Endekennung an und wartet auf ein Quittungszeichen. Sendet der Kommunikationspartner innerhalb der Quittungsverzugszeit das Zeichen DLE, wurde der Datenblock fehlerfrei übernommen. Antwortet der Kommunikationspartner mit NAK, einem beliebigen anderen Zeichen (außer DLE), einem gestörten Zeichen oder verstreicht die Quittungsverzugszeit ohne Reaktion, beginnt die Prozedur das Senden erneut mit dem Verbindungsaufbau STX.

Nach Ablauf der parametrierten Anzahl von Übertragungsversuchen, den Datenblock zu senden, bricht die Prozedur das Verfahren ab und sendet NAK an den Kommunikationspartner. Das Systemprogramm meldet den Fehler an den Funktionsbaustein S\_SEND (Ausgangsparameter STATUS).
## 2.7.3 Daten empfangen mit der Prozedur 3964(R)

### Daten empfangen mit 3964(R)

Das folgende Bild zeigt den Ablauf der Datenübertragung beim Empfangen mit der Prozedur 3964(R).

Kommunikationspartner **ET 2008 1SI** 

| Verbindungs-<br>aufbau | <b>STX</b><br><b>DLE</b>                             | Startkennung $(02u)$<br>pos. Quittung (10 <sub>u</sub> )                                               |
|------------------------|------------------------------------------------------|----------------------------------------------------------------------------------------------------|
| Nutzdaten              | 1. Byte<br>2. Byte<br>٠                              | 1. Datenbyte<br>2. Datenbyte<br>٠<br>٠                                                                 |
|                        | n. Byte                                              | n. Datenbyte                                                                                           |
| Verbindungs-<br>abbau  | <b>DLE</b><br><b>ETX</b><br><b>BCC</b><br><b>DLE</b> | Endekennung $(10u)$<br>Endekennung (03 <sub>H</sub> )<br>nur 3964R<br>pos. Quittung (10 <sub>u</sub> ) |

Bild 2-12 Datenverkehr beim Empfangen mit der Prozedur 3964(R)

#### Verbindungsaufbau beim Empfangen

Im Ruhezustand, wenn kein Sendeauftrag zu bearbeiten ist, wartet die Prozedur auf den Aufbau der Verbindung durch den Kommunikationspartner.

Empfängt die Prozedur im Ruhezustand ein beliebiges Zeichen (außer STX oder NAK), wartet Sie auf den Ablauf der Zeichenverzugszeit (ZVZ) und sendet dann das Zeichen NAK.

#### Daten empfangen

Empfängt die Prozedur das Zeichen STX und steht ihr ein leerer Empfangspuffer zur Verfügung, antwortet sie mit DLE. Ankommende Empfangszeichen werden nun im Empfangspuffer abgelegt. Werden zwei aufeinanderfolgende Zeichen DLE empfangen, wird nur ein Zeichen DLE in den Empfangspuffer übernommen.

Nach jedem Empfangszeichen wird während der Zeichenverzugszeit auf das nächste Zeichen gewartet. Verstreicht die Zeichenverzugszeit ohne Empfang, wird das Zeichen NAK an den Kommunikationspartner gesendet. Das Systemprogramm meldet den Fehler an den Funktionsbaustein S\_RCV (Ausgangsparameter STATUS).

Steht beim Verbindungsaufbau mit STX kein leerer Empfangspuffer zur Verfügung, wird eine Wartezeit von 400 ms gestartet. Liegt nach dieser Zeit noch kein leerer Empfangspuffer vor, meldet das Systemprogramm den Fehler (Fehlermeldung am Ausgang STATUS des FB). Die Prozedur sendet ein Zeichen NAK und geht wieder in den Ruhezustand zurück. Andernfalls sendet die Prozedur das Zeichen DLE und empfängt die Daten in der oben beschriebenen Weise.

#### Verbindungsabbau beim Empfangen

Treten während des Empfangens Übertragungsfehler auf (verlorenes Zeichen, Rahmenfehler, Paritätsfehler usw.), so wird bis zum Verbindungsabbau weiterempfangen und dann NAK an den Kommunikationspartner gesendet. Anschließend wird eine Wiederholung erwartet. Kann der Block auch nach der bei der Parametrierung angegebenen Anzahl von Wiederholversuchen nicht fehlerfrei empfangen werden, oder wird die Wiederholung vom Kommunikationspartner nicht innerhalb einer Blockwartezeit von 4 s gestartet, bricht die Prozedur den Empfang ab. Das Systemprogramm meldet den Fehler an den Funktionsbaustein S\_RCV (Ausgangsparameter STATUS).

Erkennt die Prozedur 3964(R) die Zeichenfolge DLE ETX, beendet sie den Empfang und sendet DLE für einen fehlerfrei empfangenen Block an den Kommunikationspartner. Bei einem Empfangsfehler wird NAK an den Kommunikationspartner gesendet. Anschließend wird eine Wiederholung erwartet.

Erkennt die Prozedur 3964(R) die Zeichenfolge DLE ETX BCC, beendet sie den Empfang. Sie vergleicht das empfangene Blockprüfzeichen BCC mit der intern gebildeten Längsparität. Ist das Blockprüfzeichen korrekt und kein anderer Empfangsfehler aufgetreten, sendet die Prozedur 3964(R) DLE und kehrt zurück in den Ruhezustand. Bei fehlerhaftem BCC oder einem anderen Empfangsfehler wird NAK an den Kommunikationspartner gesendet. Anschließend wird eine Wiederholung erwartet.

#### Hinweis

Die Prozedur 3964(R) sendet, sobald sie betriebsbereit ist, einmal das Zeichen NAK an den Partner, um den Kommunikationspartner in den Ruhezustand zu bringen.

#### Prozedur-Parameter

Wählen Sie bei beiden Koppelpartnern einer 3964(R)-Kommunikationsstrecke die folgenden Prozedur-Parameter identisch:

- Zeichenverzugszeit
- Quittungsverzugszeit
- Aufbauversuche
- Übertragungsversuche

#### Ausnahme:

Wenn Sie das Modul ET 200S 1SI mit niedriger Priorität betreiben, dann müssen Sie bei diesem Modul die Anzahl der Aufbauversuche um mindestens "1" niedriger parametrieren als beim Koppelpartner, damit mögliche Initialisierungskonflikte schneller aufgelöst werden (siehe Abschnitt Initialisierungskonflikt im Kapitel [Fehlerbehandlung bei der](#page-38-0)  [Prozedur 3964\(R\)](#page-38-0) (Seite [39\)](#page-38-0)).

## <span id="page-38-0"></span>2.7.4 Fehlerbehandlung bei der Prozedur 3964(R)

### Behandlung fehlerbehafteter Daten

Das folgende Bild zeigt den Ablauf bei der Behandlung fehlerbehafteter Daten mit der Prozedur 3964(R).

| Kommunikationspartner                                                                       |                                                           | <b>ET 200S 1SI</b>     |
|---------------------------------------------------------------------------------------------|-----------------------------------------------------------|------------------------|
|                                                                                             | Daten empfangen                                           |                        |
| Startkennung $(02)$<br>pos. Quittung (10.)                                                  | <b>STX</b><br><b>DLE</b>                                  | Verbindungs-<br>aufbau |
| 1. Datenbyte<br>n. Datenbyte                                                                | 1. Byte<br>n. Byte                                        | Nutzdaten              |
|                                                                                             |                                                           |                        |
| Endekennung $(10H)$<br>Endekennung $(03H)$<br>nur 3964R<br>neg. Quittung (15 <sub>u</sub> ) | <b>DLE</b><br><b>ETX</b><br><b>BCC</b><br><b>NAK</b><br>Τ | Verbindungs-<br>aufbau |
|                                                                                             | Erneuter Aufbauversuch                                    |                        |

Bild 2-13 Datenverkehr beim Empfangen fehlerbehafteter Daten

Nach dem Empfang von DLE, ETC, BCC vergleicht die Baugruppe ET 200S 1SI den BCC des Kommunikationspartners mit dem eigenen intern gebildeten Wert. Ist der BCC korrekt und kein anderer Empfangsfehler aufgetreten, antwortet die Baugruppe ET 200S 1SI mit DLE.

Andernfalls antwortet die Baugruppe mit NAK und wartet die Blockwartezeit (T) von 4 s auf einen erneuten Versuch. Kann der Block nach der parametrierten Anzahl von Übertragungsversuchen nicht empfangen werden oder wird kein weiterer Versuch in der Blockwartezeit unternommen, bricht die Baugruppe ET 200S 1SI den Empfang ab.

### Initialisierungskonflikt

Das folgende Bild zeigt den Ablauf der Datenübertragung bei einem Initialisierungskonflikt.

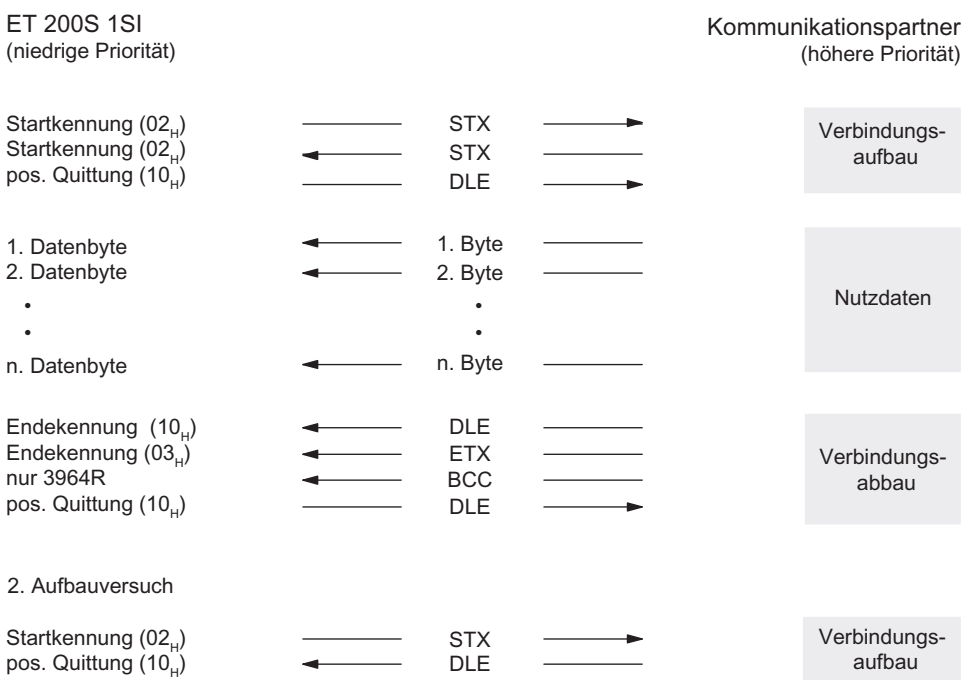

Bild 2-14 Datenverkehr bei Initialisierungskonflikt

Antwortet ein Gerät auf den Sendewunsch (Zeichen STX) des Kommunikationspartners innerhalb der Quittungsverzugszeit (QVZ) nicht mit der Quittung DLE oder NAK, sondern mit dem Zeichen STX, liegt ein Initialisierungskonflikt vor. Beide Geräte möchten einen vorliegenden Sendeauftrag ausführen. Das Gerät mit der niedrigeren Priorität stellt seinen Sendeauftrag zurück und antwortet mit dem Zeichen DLE. Das Gerät mit der höheren Priorität sendet seine Daten in der zuvor beschriebenen Weise. Nach dem Verbindungsabbau kann das Gerät mit der niedrigeren Priorität seinen Sendeauftrag ausführen.

Um den Initialisierungskonflikt aufzulösen, müssen Sie die Kommunikationspartner mit unterschiedlichen Prioritäten parametrieren.

### Prozedurfehler

Die Prozedur erkennt sowohl Fehler, die durch ein fehlerhaftes Verhalten des Kommunikationspartners ausgelöst werden, als auch Fehler, die durch Störungen in der Leitung verursacht werden.

In beiden Fällen wird zunächst versucht, beim Wiederholen den Datenblock richtig zu senden/zu empfangen. Kann der Datenblock bis zur Maximalanzahl der Wiederholungen nicht fehlerfrei gesendet oder empfangen werden (oder ergibt sich ein neuer Fehlerzustand), bricht die Prozedur das Senden bzw. Empfangen ab. Sie meldet die Fehlernummer für den ersten erkannten Fehler und begibt sich in den Ruhezustand. Diese Fehlermeldungen werden am Ausgang STATUS des FB angezeigt.

Falls des Öfteren eine Fehlernummer am Ausgang STATUS des FB für Sende- und Empfangswiederholungen anliegt, lässt dies auf gelegentliche Störungen des Datenverkehrs schließen. Die Vielzahl der Wiederholungen gleicht dies jedoch aus. In diesem Fall empfehlen wir Ihnen, die Übertragungsstrecke auf Störeinflüsse zu untersuchen, da die Nutzdatenrate und Sicherheit der Übertragung bei vielen Wiederholungen sinkt. Die Ursache der Störung kann jedoch auch in einem fehlerhaften Verhalten des Kommunikationspartners liegen.

Bei BREAK in der Empfangsleitung (Empfangsleitung unterbrochen) wird ein BREAK-Zustand (BREAK-Anzeige über Diagnosealarm der Baugruppe ET 200S gemeldet (siehe Abschnitt [Diagnose](#page-100-0) (Seite [101](#page-100-0))). Es wird keine Wiederholung gestartet. Der BREAK-Zustand wird automatisch zurückgesetzt, sobald die Verbindung in der Leitung wiederhergestellt ist.

Für alle erkannten Übertragungsfehler (verlorenes Zeichen, Rahmen-/Paritätsfehler) wird eine einheitliche Nummer gemeldet, gleichgültig, ob der Fehler beim Senden oder Empfangen eines Datenblocks erkannt wurde. Der Fehler wird aber nur gemeldet, wenn die Wiederholungen zuvor erfolglos verliefen.

# <span id="page-41-0"></span>2.8 Datenübertragung mit dem ASCII-Treiber

## 2.8.1 Grundlagen zur Datenübertragung mit ASCII-Treiber

### **Einleitung**

Der ASCII-Treiber steuert die Datenübertragung bei einer Punkt-zu-Punkt-Kopplung zwischen der Baugruppe ET 200S 1SI und einem Kommunikationspartner. Der ASCII-Treiber beinhaltet die Bitübertragungsschicht (Schicht 1).

Der Aufbau der Telegramme wird dadurch offengehalten, dass der S7-Anwender das komplette Sendetelegramm an die Baugruppe ET 200S 1SI übergibt. Für die Empfangsrichtung ist das Endekriterium eines Telegramms zu parametrieren. Der Aufbau der Sendetelegramme kann sich vom Aufbau der Empfangstelegramme unterscheiden.

Mit dem ASCII-Treiber können Daten mit beliebigem Aufbau (alle abdruckbaren ASCII-Zeichen ebenso wie alle anderen Zeichen von 00 bis  $FF_H$  (bei Zeichenrahmen mit 8 Datenbits) bzw. von 00 bis 7F<sub>H</sub> (bei Zeichenrahmen mit 7 Datenbits)) gesendet und empfangen werden.

### Siehe auch

[Grundlagen zur Kommunikation über Funktionsbausteine](#page-64-0) (Seite [65](#page-64-0)) [Anlaufeigenschaften und Betriebszustände](#page-84-0) (Seite [85\)](#page-84-0)

## 2.8.2 Daten senden mit dem ASCII-Treiber

### Daten senden mit dem ASCII-Treiber

Beim Senden geben Sie die Anzahl der zu übertragenden Nutzdaten-Bytes beim Aufruf des Funktionsbausteins S\_SEND als Parameter LEN an. In den Nutzdaten müssen eventuell benötigte Start- und Endezeichen enthalten sein.

Wenn Sie beim Empfangen mit dem Endekriterium "Ablauf der Zeichenverzugszeit" arbeiten, hält der ASCII-Treiber auch beim Senden eine Pause zwischen zwei Telegrammen ein. Sie können den FB S\_SEND jederzeit aufrufen, der ASCII-Treiber beginnt mit der Ausgabe aber erst, wenn seit dem letzten gesendeten Telegramm eine Zeit größer als die parametrierte Zeichenverzugszeit vergangen ist.

#### Hinweis

Bei der Parametrierung der Flusskontrolle XON/XOFF dürfen die Nutzdaten keines der parametrierten XON- oder XOFF-Zeichen enthalten. Die Voreinstellungen sind DC1 =  $11_H$  $f$ ür XON und DC3 = 13 $H$  für XOFF.

### Daten senden

Warten auf Sendeauftrag Auftrag bearbeitet Auftrag bearbeitet SEND-Auftrag eingetroffen Senden der Die Anzahl n der zu sendenden Nutzdaten Daten wird dem Parameter LEN am FB S SEND entnommen. Bild 2-15 Ablaufschema beim Senden

Das folgende Bild zeigt die Abläufe beim Senden.

# 2.8.3 Daten empfangen mit dem ASCII-Treiber

## Daten empfangen mit dem ASCII-Treiber

Bei der Datenübertragung mit dem ASCII-Treiber können Sie zwischen drei verschiedenen Endekriterien wählen. Das Endekriterium legt fest, wann ein Telegramm vollständig empfangen wurde. Die einstellbaren Endekriterien sind:

## Ablauf der Zeichenverzugszeit

Das Telegramm hat weder eine feste Länge noch definierte Endezeichen, das Ende eines Telegramms ist durch eine Pause in der Leitung (Ablauf der Zeichenverzugszeit) festgelegt. Die Mindestwerte der einzelnen Baudraten finden Sie weiter unten.

## ● Empfang der/des Endezeichen(s)

Am Ende des Telegramms stehen ein oder zwei definierte Endezeichen.

## ● Empfang einer festen Zeichenanzahl

Die Länge der Empfangstelegramme ist immer gleich.

## Codetransparenz

Die Codetransparenz der Prozedur hängt von der Wahl des parametrierten Endekriteriums und der Flusskontrolle ab:

- Mit ein oder zwei Endezeichen
	- nicht codetransparent
- Endekriterium Zeichenverzugszeit oder feste Telegrammlänge
	- codetransparent
- Bei Verwendung der Flusskontrolle XON/XOFF ist kein codetransparenter Betrieb möglich.

Codetransparent bedeutet, dass in den Nutzdaten alle beliebigen Zeichenkombinationen vorkommen dürfen, ohne dass das Endekriterium erkannt wird.

### Mindestzeichenverzugszeit je nach Baudrate

Der Mindestwert für die Zeichenverzugszeit richtet sich nach der Baudrate. Die folgende Tabelle listet die Mindestzeichenverzugszeit in ms für die einzelnen Baudraten auf.

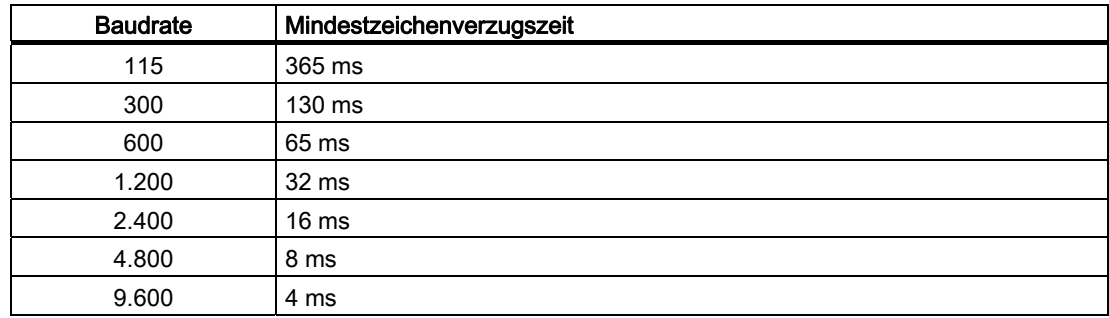

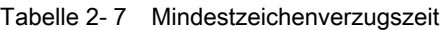

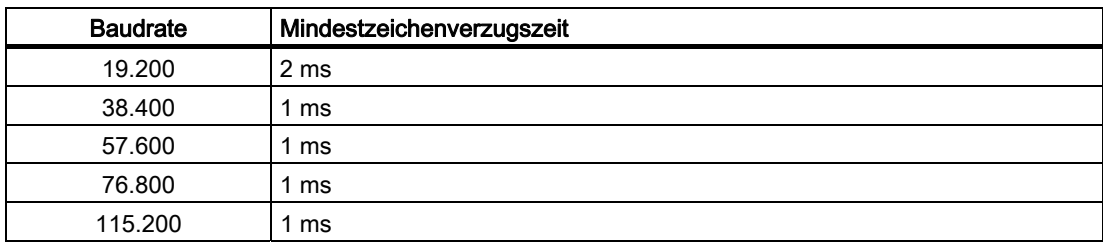

### Empfangspuffer der Baugruppe ET 200S

Der Empfangspuffer der Schnittstellenbaugruppe ET 200S 1SI umfasst 4096 Bytes. Bei der Parametrierung können Sie angeben, ob der Empfangspuffer im Anlauf gelöscht werden soll und ob ein Überschreiben von Daten im Empfangspuffer verhindert werden soll. Zusätzlich können Sie das Puffern der empfangenen Telegramme aktivieren oder sperren.

Beim Empfangspuffer der seriellen Schnittstellenbaugruppe ET 200S 1SI handelt es sich um einen Ringpuffer:

- Werden mehrere Telegramme in den Empfangspuffer der Baugruppe ET 200S 1SI eingetragen, gilt: es wird immer das älteste Telegramm der Baugruppe ET 200S 1SI an die CPU übertragen.
- Wenn Sie immer nur das neueste Telegramm zur CPU übertragen wollen, müssen Sie Dynamische Telegramme sperren und den Überschreibschutz ausschalten.

#### **Hinweis**

Wird das ständige Auslesen der Empfangsdaten im Anwenderprogramm für eine Zeit lang ausgesetzt, kann es beim erneuten Anfordern der Empfangsdaten dazu kommen, dass von der Baugruppe 200S 1SI erst ein altes und dann erst das neueste Telegramm von der CPU empfangen wird.

Das alte Telegramm ist das Telegramm, das bei der Unterbrechung auf dem Weg zwischen der ET 200S 1SI und CPU unterwegs war, bzw. vom FB bereits empfangen wurde.

# 2.8.4 Endekriterien für die Datenübertragung mit dem ASCII-Treiber

## Endekriterium "Ablauf der Zeichenverzugszeit"

Beim Empfang von Daten wird das Telegrammende erkannt, wenn die Zeichenverzugszeit abgelaufen ist. Die empfangenen Daten werden mit dem Funktionsbaustein S\_RCV von der CPU übernommen.

Die Zeichenverzugszeit muss in diesem Fall so eingestellt werden, dass sie zwischen zwei aufeinanderfolgenden Telegrammen sicher abläuft. Sie sollte aber so groß sein, dass bei Sendepausen des Koppelpartners innerhalb eines Telegramms nicht fälschlicherweise das Telegrammende erkannt wird.

Das folgende Bild zeigt die Abläufe beim Empfangen mit dem Endekriterium "Ablauf der Zeichenverzugszeit".

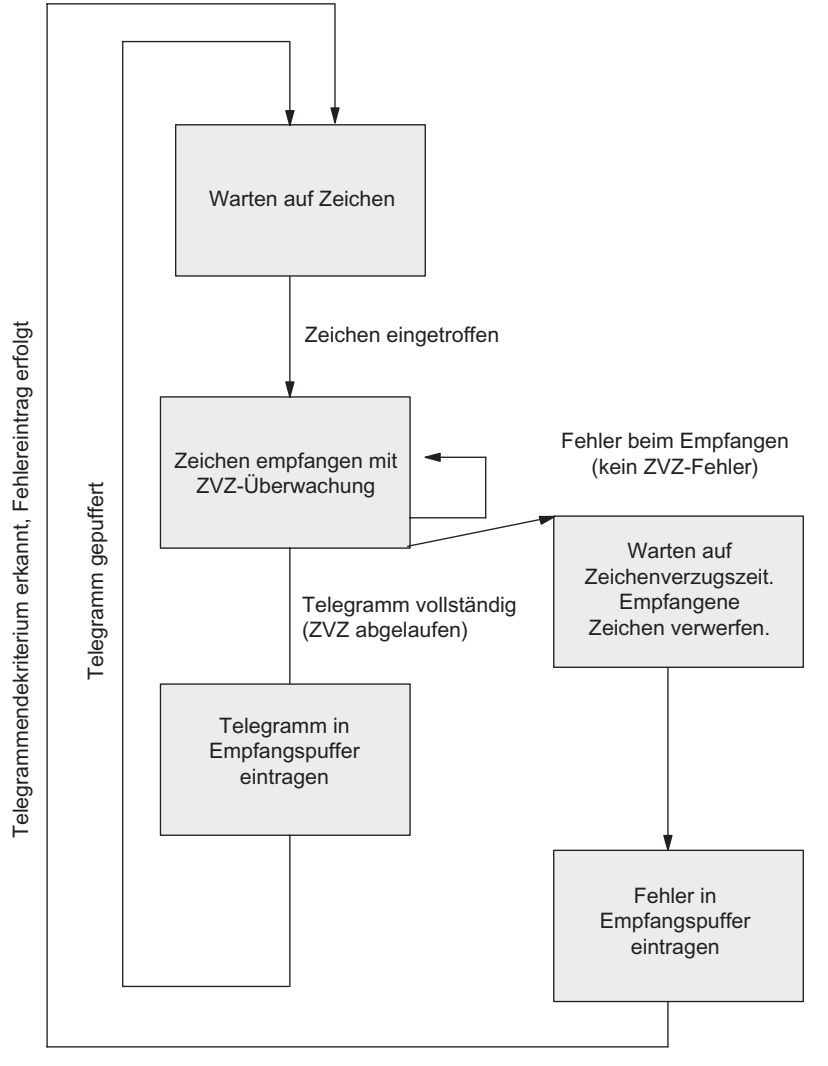

Bild 2-16 Ablaufschema beim Empfangen mit Endekriterium "Ablauf der Zeichenverzugszeit"

### Endekriterium "Endezeichen"

Beim Empfang von Daten wird das Telegrammende erkannt, wenn das/die parametrierten Endezeichen empfangen werden. Die empfangenen Daten werden inklusive Endezeichen mit dem Funktionsbaustein S\_RCV von der CPU übernommen.

Der Ablauf der Zeichenverzugszeit während des Empfangs führt zur Beendigung des Empfangs. Es erfolgt eine Fehlermeldung, und das Telegrammfragment wird verworfen.

Wenn mit Endezeichen gearbeitet wird, ist die Übertragung nicht codetransparent, und es muss ausgeschlossen werden, dass die Endekennung/en in den Nutzdaten vorkommen.

Das folgende Bild zeigt die Abläufe beim Empfangen mit dem Endekriterium "Endezeichen".

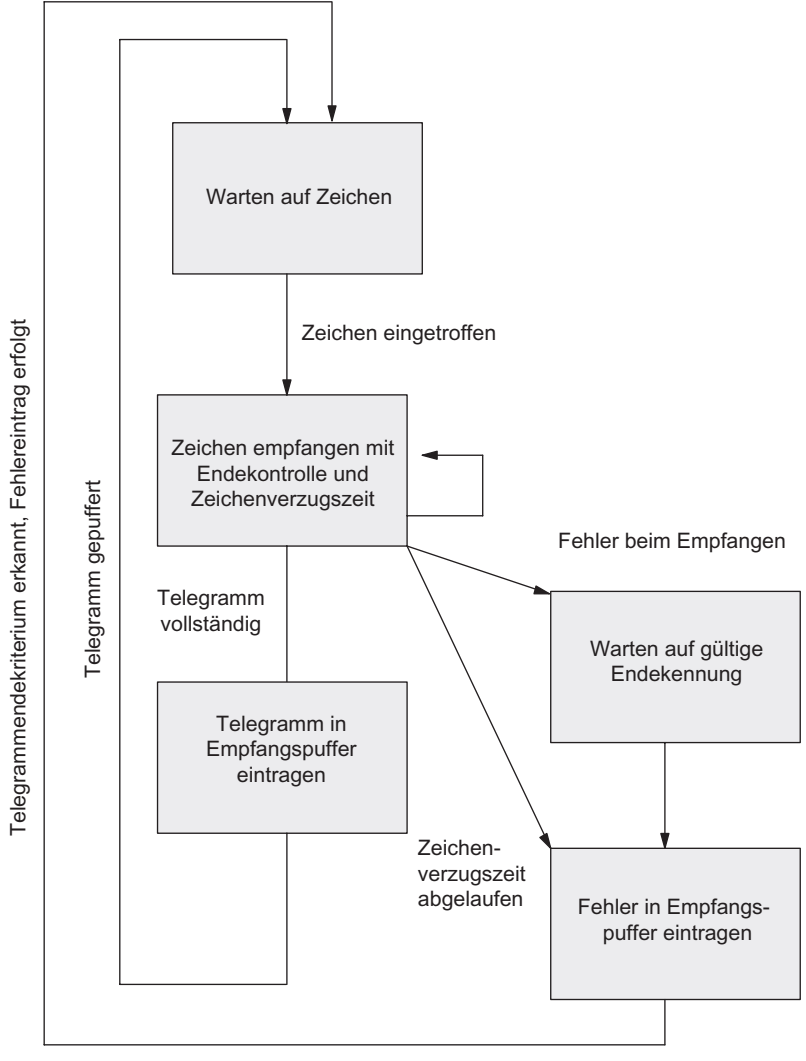

Bild 2-17 Ablaufschema beim Empfangen mit Endekriterium "Endezeichen"

### Endekriterium "Feste Telegrammlänge"

Beim Empfang von Daten wird das Telegrammende erkannt, wenn die parametrierte Anzahl Zeichen empfangen wurde. Die empfangenen Daten werden mit dem Funktionsbaustein S\_RCV von der CPU übernommen.

Der Ablauf der Zeichenverzugszeit vor Erreichen der parametrierten Zeichenanzahl führt zur Beendigung des Empfangs. Es erfolgt eine Fehlermeldung, und das Telegrammfragment wird verworfen.

Das folgende Bild zeigt die Abläufe beim Empfangen mit dem Endekriterium "feste Telegrammlänge".

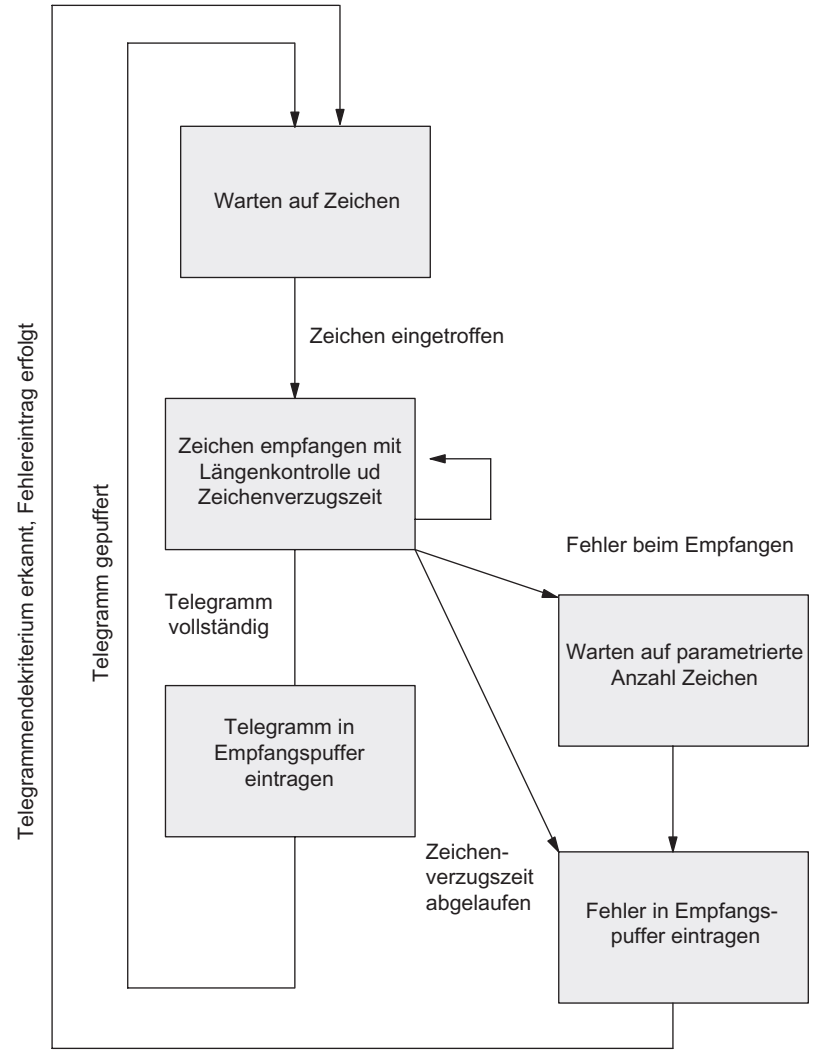

Bild 2-18 Ablaufschema beim Empfangen mit Endekriterium "feste Telegrammlänge"

## 2.8.5 RS-232C-Begleitsignale für die Datenübertragung mit dem ASCII-Treiber

### RS-232C-Begleitsignale

Die Baugruppe ET 200S 1SI unterstützt die folgenden RS-232C-Begleitsignale:

- DCD (Eingang) Data carrier detect; Datenträger erkannt
- DTR (Ausgang) Data terminal ready; ET 200S 1SI ist betriebsbereit
- DSR (Eingang) Data set ready; Kommunikationspartner betriebsbereit
- RTS (Ausgang) Request to send; ET 200S 1SI ist sendebereit
- CTS (Eingang) Clear to send; Kommunikationspartner kann Daten von der Baugruppe ET 200S 1SI empfangen (Antwort auf RTS = ON der ET 200S 1SI)

Nach dem Einschalten der Baugruppe ET 200S 1SI befinden sich die Ausgangssignale im Zustand OFF (inaktiv).

Die Bedienung der Steuersignale DTR/DSR und RTS/CTS können Sie mit der Parametrieroberfläche parametrieren oder über Funktionen (FCs) im Anwenderprogramm steuern.

#### RS-232C-Begleitsignale bedienen

Die RS 232C-Begleitsignale können bedient werden:

- bei parametrierter automatischer Bedienung aller RS 232C-Begleitsignale
- bei parametrierter Datenflusskontrolle (RTS/CTS)
- über die Funktionsbausteine (FBs) S\_VSTAT und S\_VSET

#### Hinweis

Bei der Parametrierung einer automatischen Bedienung der RS 232C-Begleitsignale ist weder eine Datenflusskontrolle mit RTS/CTS noch ein Steuern von RTS und DTR über den FB S\_VSET möglich.

Bei der Parametrierung einer Datenflusskontrolle mit RTS/CTS ist ein Steuern von RTS über den FB S\_VSET nicht möglich.

Das Lesen aller RS 232C-Begleitsignale über den FB S\_VSTAT ist hingegen immer möglich.

Die folgenden Abschnitte erläutern das prinzipielle Handling bei der Steuerung und Auswertung der RS-232C-Begleitsignale.

### Automatische Bedienung der RS-232C-Begleitsignale

Die automatische Bedienung der RS-232C-Begleitsignale in der Baugruppe ET 200S 1SI ist folgendermaßen implementiert:

● Sobald die Baugruppe ET 200S 1SI durch Parametrierung in eine Betriebsart mit automatischer Bedienung der RS-232C-Begleitsignale gebracht wurde, setzt sie die Leitungen RTS auf OFF und DTR auf ON (ET 200S 1SI betriebsbereit).

Das Senden und Empfangen von Telegrammen ist erst möglich, nachdem die Leitung DTR auf ON gesetzt wurde. Solange DTR auf OFF gesetzt bleibt, werden keine Daten über die RS-232C-Schnittstelle empfangen. Ein Sendeauftrag wird mit einer entsprechender Fehlermeldung abgebrochen.

- Steht ein Sendeauftrag an, wird RTS auf ON gesetzt und die parametrierte Datenausgabewartezeit gestartet. Nach Ablauf der Datenausgabezeit und CTS = ON werden die Daten über die RS 232C-Schnittstelle gesendet.
- Wird beim Senden innerhalb der Datenausgabewartezeit die Leitung CTS nicht auf ON gesetzt, oder erfolgt innerhalb des Sendevorgangs ein Wechsel von CTS auf OFF, wird der Sendeauftrag abgebrochen und eine entsprechende Fehlermeldung generiert.
- Nach dem Senden der Daten wird nach Ablauf der parametrierten RTS-Wegnahmezeit die Leitung RTS auf OFF gesetzt. Die Baugruppe ET 200S 1SI wartet nicht auf den Wechsel von CTS auf OFF.
- Ein Empfang von Daten über die RS-232C-Schnittstelle ist möglich, sobald die Leitung DSR auf ON gesetzt ist. Droht der Empfangspuffer der Baugruppe ET 200S 1SI überzulaufen, erfolgt keine Reaktion der Baugruppe ET 200S SI.
- Bei einem Wechsel von DSR = ON auf OFF wird sowohl ein laufender Sendeauftrag als auch das Empfangen von Daten mit einer Fehlermeldung abgebrochen.

#### Hinweis

Bei der Parametrierung einer automatischen Bedienung der RS 232C-Begleitsignale ist weder eine Datenflusskontrolle mit RTS/CTS noch ein Steuern von RTS und DTR über den FB S\_VSET möglich.

 $\ddagger$ 

2.8 Datenübertragung mit dem ASCII-Treiber

Partner:  $CTS = OFF$ 

RTS-Wegnahmezeit abgelaufen

### **Zeitdiagramm**

RTS OFF  $\Omega$  $O<sub>N</sub>$  $\overline{1}$ C<sub>TS</sub> **ON** TXD 2)) Sendeauftrag:  $RTS = ON$ Senden beendet

Das folgende Bild zeigt den zeitlichen Ablauf eines Sendeauftrags.

Partner:  $CTS = ON$ 

Datenausgabewartezeit abgelaufen:  $\rightarrow$  Senden

Datenausgabewartezeit RTS-Wegnahmezeit Bild 2-19 Zeitdiagramm bei automatischer Bedienung der RS-232C-Begleitsignale

#### Datenflusskontrolle/Handshakeverfahren

Handshakeverfahren steuern den Datenfluss zwischen zwei Kommunikationspartnern. Durch die Verwendung von Handshakeverfahren wird vermieden, dass bei unterschiedlich schnell arbeitenden Geräten Daten bei der Übertragung verloren gehen. Grundsätzlich lassen sich die folgenden zwei Verfahren unterscheiden:

- Softwarehandshake (z.B. XON/XOFF)
- Hardwarehandshake (z.B. RTS/CTS)

Die Datenflusskontrolle der Baugruppe ET 200S 1SI ist folgendermaßen implementiert:

- Sobald die Baugruppe ET 200S 1SI durch Parametrierung in eine Betriebsart mit Flusskontrolle gebracht wurde, sendet sie das Zeichen XON bzw. setzt die Leitung RTS auf ON.
- Bei Erreichen der parametrierten Telegrammanzahl bzw. 50 Zeichen bevor der Empfangspuffer überläuft (Größe des Empfangspuffers: 4096 Byte), sendet die Baugruppe ET 200S 1SI das Zeichen XOFF bzw. setzt die Leitung RTS auf OFF. Sendet der Kommunikationspartner trotzdem weiter, wird bei Überlauf des Empfangspuffers eine Fehlermeldung generiert. Die empfangenen Daten des letzten Telegramms werden verworfen.

- Sobald ein Telegramm durch die S7-CPU abgeholt wurde und der Empfangspuffer aufnahmebereit ist, sendet die Baugruppe ET 200S 1SI das Zeichen XON bzw. setzt die Leitung RTS auf ON.
- Empfängt die Baugruppe ET 200S SI das Zeichen XOFF bzw. wird das Steuersignal CTS auf OFF gesetzt, unterbricht die Baugruppe ET 200S1 SI den Sendevorgang. Wird nach einer bestimmten parametrierbaren Zeit kein XON empfangen bzw. CTS nicht auf ON gesetzt, wird der Sendevorgang abgebrochen und eine entsprechende Fehlermeldung (0708H) am Ausgang STATUS der Funktionsbausteine generiert.

### Lesen/Steuern über FB S\_VSTAT und FB S\_VSET

Mittels des Funktionsbausteins S\_VSTAT kann der Zustand von jedem RS-232C-Begleitsignal ermittelt werden. Mit dem Funktionsbaustein S\_VSET ist ein Steuern der Ausgangssignale DTR und RTS möglich. Im Abschnitt [Grundlagen zur Kommunikation über](#page-64-0)  [Funktionsbausteine](#page-64-0) (Seite [65](#page-64-0)) finden Sie Informationen dazu, wie die Funktionsbausteine als Schnittstelle zwischen der CPU und der Baugruppe ET 200S 1SI einsetzen.

# 2.9 Konfigurieren und Parametrieren der seriellen Schnittstellenbaugruppe

## 2.9.1 Konfigurieren der seriellen Schnittstellenbaugruppe

### Prinzip

Wenn Sie mit einem S7-Master mit der Schnittstellenbaugruppe ET 200S 1SI über ein PROFIBUS-Netzwerk kommunizieren, dann arbeiten Sie in der Hardware-Konfiguration in STEP 7, um die Baugruppe im PROFIBUS-Netzwerk einzurichten und die Kommunikationsparameter der Baugruppe einzustellen.

Wenn Sie die Baugruppe ET 200S 1SI im Hardware-Katalog wählen und sie in die ET 200S Basis in der Konfiguration des Netzwerks einfügen, werden die Bestellnummer der Baugruppe, die Nummer des Steckplatzes sowie die Adressen von Ein- und Ausgängen automatisch in die Konfigurationstabelle aufgenommen. Sie können dann den Eigenschaftsdialog der Baugruppe ET 200S 1SI aufrufen und dort die Kommunikationsart und andere Parameter einstellen.

## 2.9.2 Parametrieren des ASCII-Treibers

## Prinzip

Die folgende Tabelle führt die Parameter auf, die für den ASCII-Treiber der seriellen Schnittstellenbaugruppe eingestellt werden können.

| Parameter                                                  | Beschreibung                                                                                                    | Wertebereich                                                                                        | <b>Defaultwert</b>                         |
|------------------------------------------------------------|----------------------------------------------------------------------------------------------------|----------------------------------------------------------------------------------------------------|--------------------------------------------|
| Diagnosealarm                                              | Geben Sie an, ob die Baugruppe einen<br>Diagnosealarm erzeugt, wenn ein<br>schwerer Fehler auftritt.                                                              | Nein<br>$\bullet$<br>Ja<br>$\bullet$                                                                | <b>Nein</b>                                |
| <b>BREAK Erkennung</b><br>aktivieren                       | Bei Leitungsbruch bzw. wenn kein<br>Schnittstellenkabel angeschlossen ist<br>erzeugt die Baugruppe die Fehlermeldung<br>"Break".                                  | Nein<br>$\bullet$<br>Ja<br>$\bullet$                                                                | <b>Nein</b>                                |
| Art der Schnittstelle                                      | Geben Sie die zu verwendende<br>elektrische Schnittstelle an (siehe<br>Abschnitt RS-232C-Schnittstelle<br>(Seite 22) und RS-422/485-Schnittstelle<br>(Seite 23) . | <b>RS-232C</b><br>$\bullet$<br>RS-422 (vollduplex)<br>$\bullet$<br>RS-485 (halbduplex)<br>$\bullet$ | <b>RS-232C</b>                             |
| Halb- und vollduplex<br>Vorbelegung der<br>Empfangsleitung | Geben Sie die Vorbelegung der<br>Empfangsleitung in den Betriebsarten<br>RS-422 und RS-485 an. Nicht in der<br>Betriebsart RS-232C.                               | RS422:<br>$R(A)$ 5V / $R(B)$ 0V (BREAK)<br>$R(A)$ OV / $R(B)$ 5V<br>Invertierte Pegel               | RS422:<br>$R(A)$ 5V / $R(B)$ 0V<br>(BREAK) |
|                                                            | Die Einstellung "Invertierte Pegel" wird<br>nur im Ersatzteilfall zur Sicherstellung der<br>Kompatibilität benötigt.                                              | RS485:<br>Keine<br>$R(A)$ 0V / $R(B)$ 5V                                                            | RS 485:<br>$R(A)$ OV / $R(B)$ 5V           |

Tabelle 2- 8 Parameter für den ASCII-Treiber

## Serielle Schnittstellenbaugruppe

2.9 Konfigurieren und Parametrieren der seriellen Schnittstellenbaugruppe

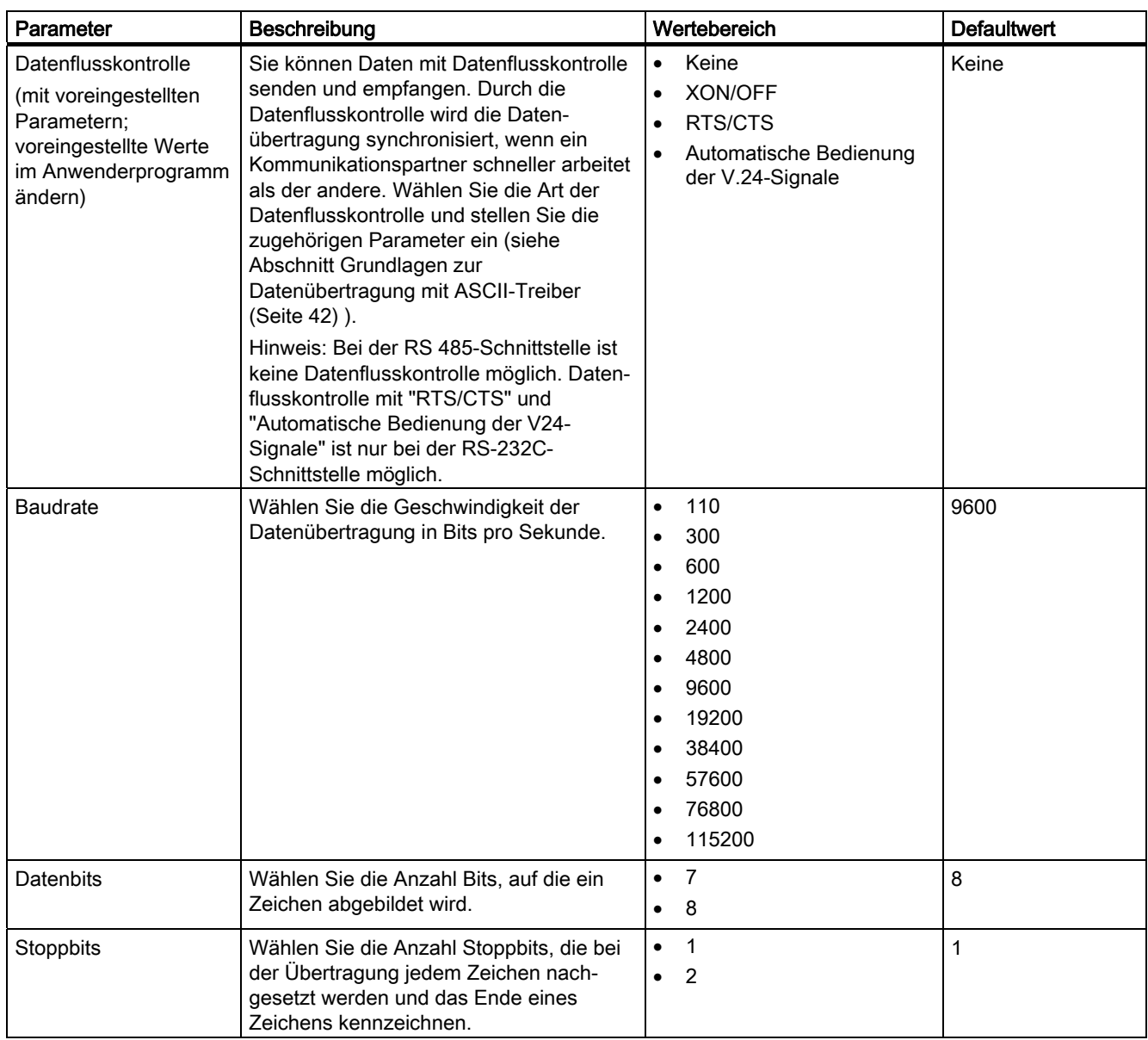

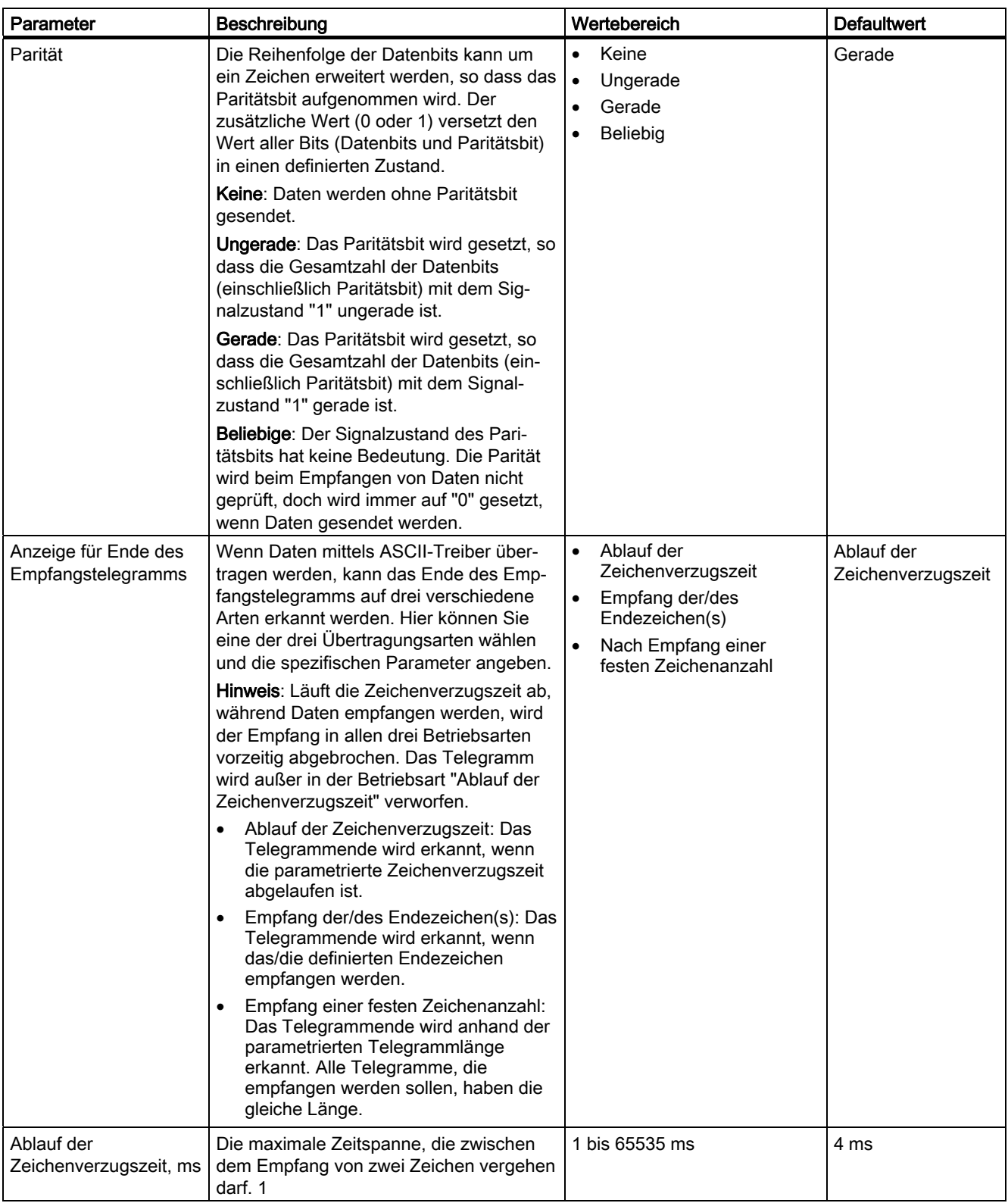

### Serielle Schnittstellenbaugruppe

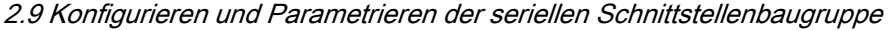

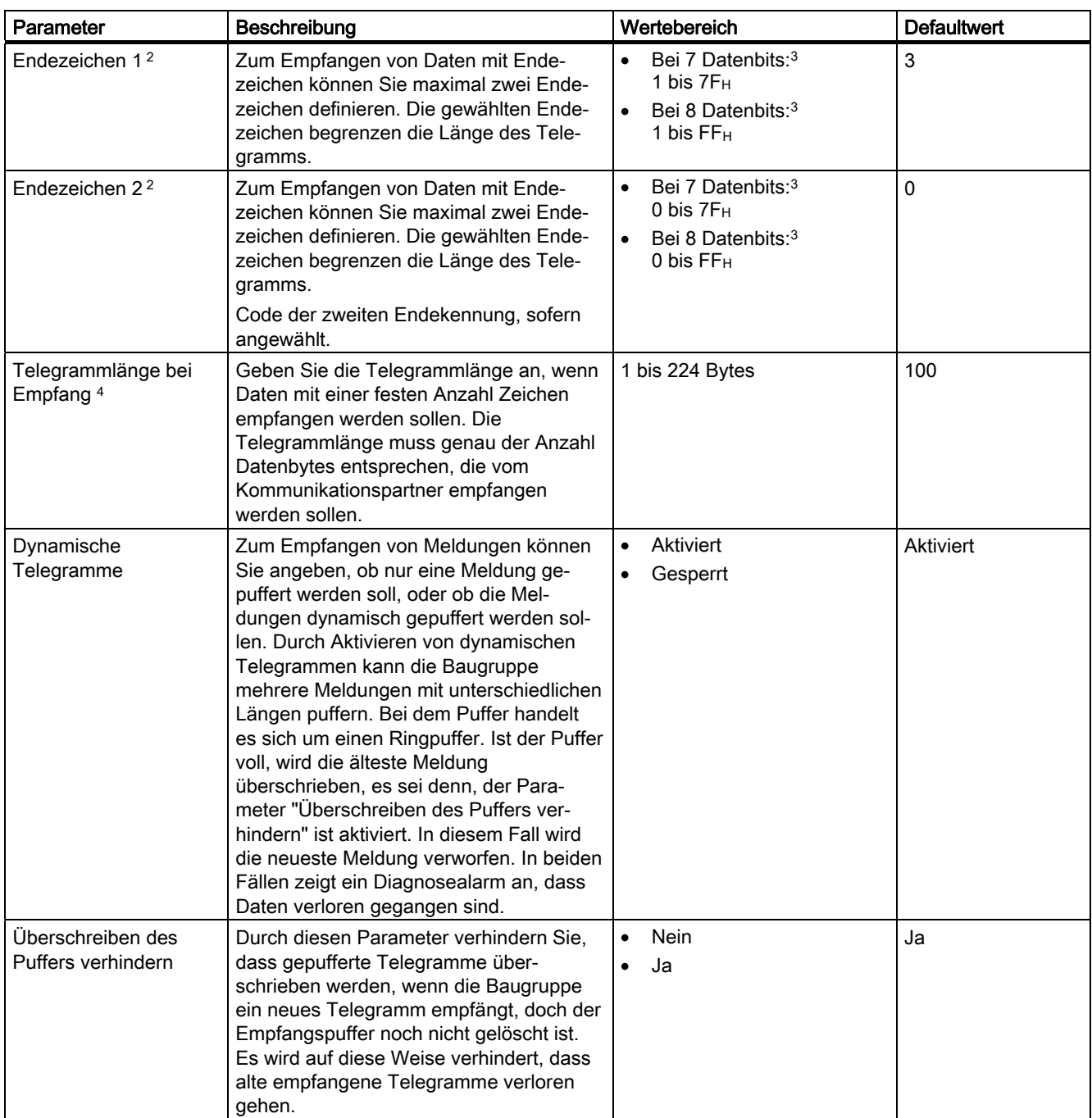

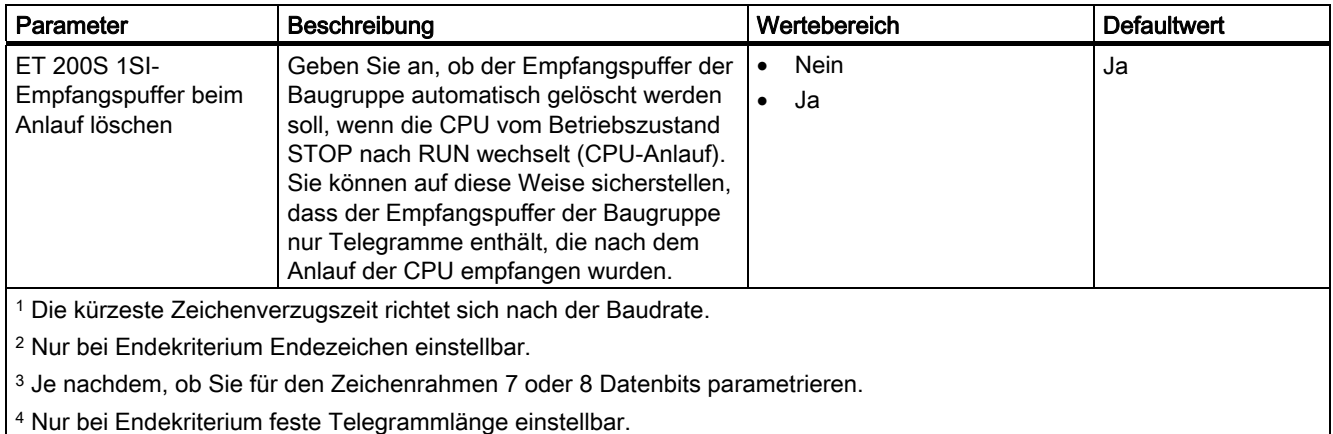

# 2.9.3 Parametrieren der Treiber für das Protokoll 3964(R)

### Prinzip

Die folgende Tabelle führt die Parameter auf, die für das Protokoll 3964(R) der seriellen Schnittstellenbaugruppe eingestellt werden können.

Tabelle 2- 9 Treiberparameter für das Protokoll 3964(R)

| Parameter                            | <b>Beschreibung</b>                                                                                                    | Wertebereich                                                                          | <b>Defaultwert</b>               |
|--------------------------------------|----------------------------------------------------------------------------------------------------|---------------------------------------------------------------------------------------|----------------------------------|
| Diagnosealarm                        | Geben Sie an, ob die Baugruppe einen Dia-<br>gnosealarm erzeugt, wenn ein schwerer Fehler<br>auftritt.                                                                                                    | <b>Nein</b><br>$\bullet$<br>Ja<br>$\bullet$                                           | <b>Nein</b>                      |
| <b>BREAK Erkennung</b><br>aktivieren | Bei Leitungsbruch bzw. wenn kein<br>Schnittstellenkabel angeschlossen ist erzeugt die<br>Baugruppe die Fehlermeldung "Break".                                                                                                    | Nein<br>Ja<br>$\bullet$                                                               | <b>Nein</b>                      |
| Art der Schnittstelle                | Geben Sie die zu verwendende elektrische<br>Schnittstelle an.                                                                                                    | <b>RS-232C</b><br><b>RS-422</b>                                                       | <b>RS-232C</b>                   |
| Vorbelegung der<br>Empfangsleitung   | Geben Sie die Vorbelegung der Empfangsleitung<br>in der Betriebsart RS-422 an. Nicht in der<br>Betriebsart RS-232C.<br>Die Einstellung "Invertierte Pegel" wird nur im<br>Ersatzteilfall zur Sicherstellung der Kompatibilität<br>benötigt. | $R(A)$ 5V / $R(B)$ 0V<br>(BREAK)<br>$R(A)$ 0V / $R(B)$ 5V<br><b>Invertierte Pegel</b> | $R(A)$ 5V / $R(B)$ 0V<br>(BREAK) |

## Serielle Schnittstellenbaugruppe

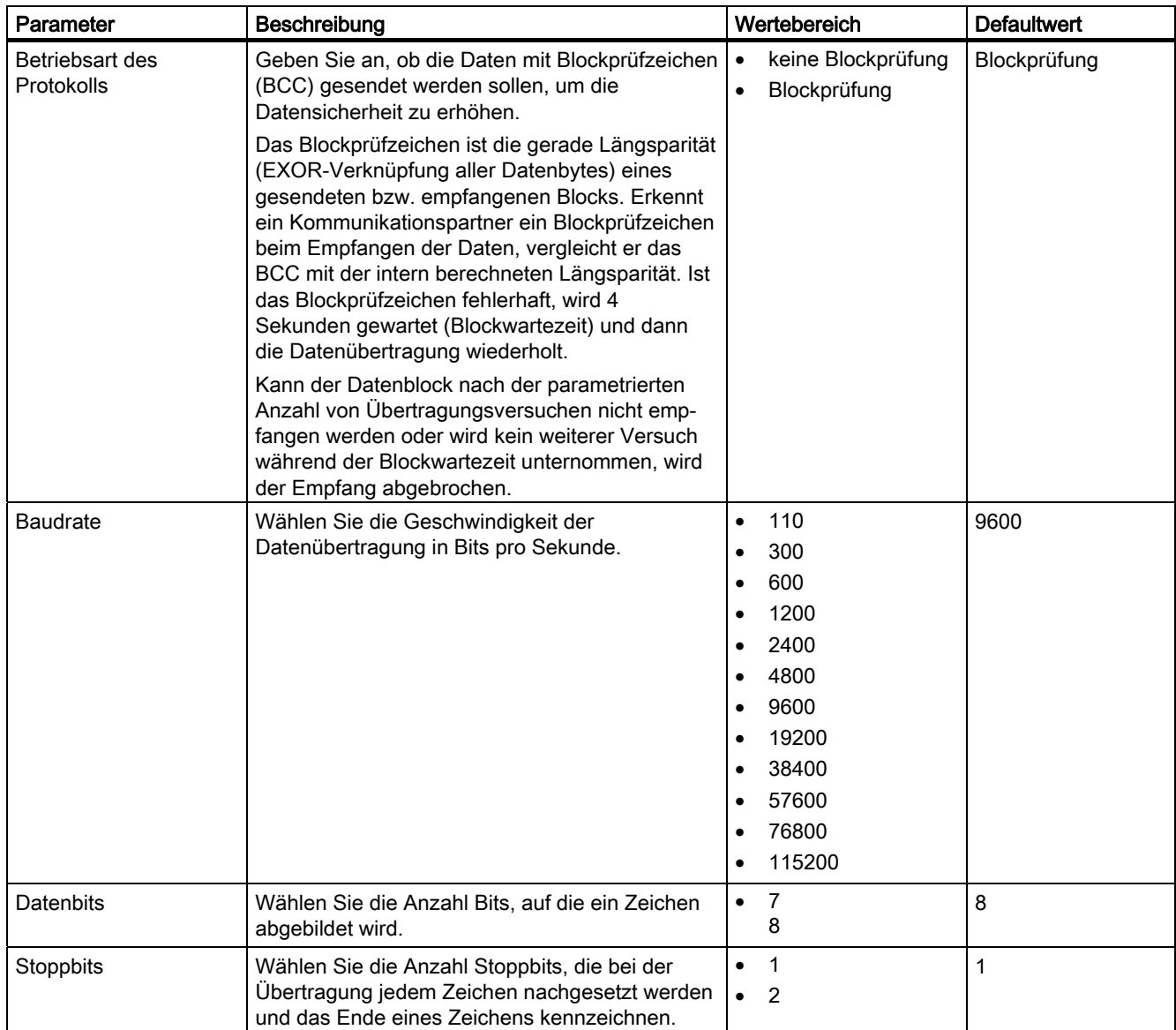

2.9 Konfigurieren und Parametrieren der seriellen Schnittstellenbaugruppe

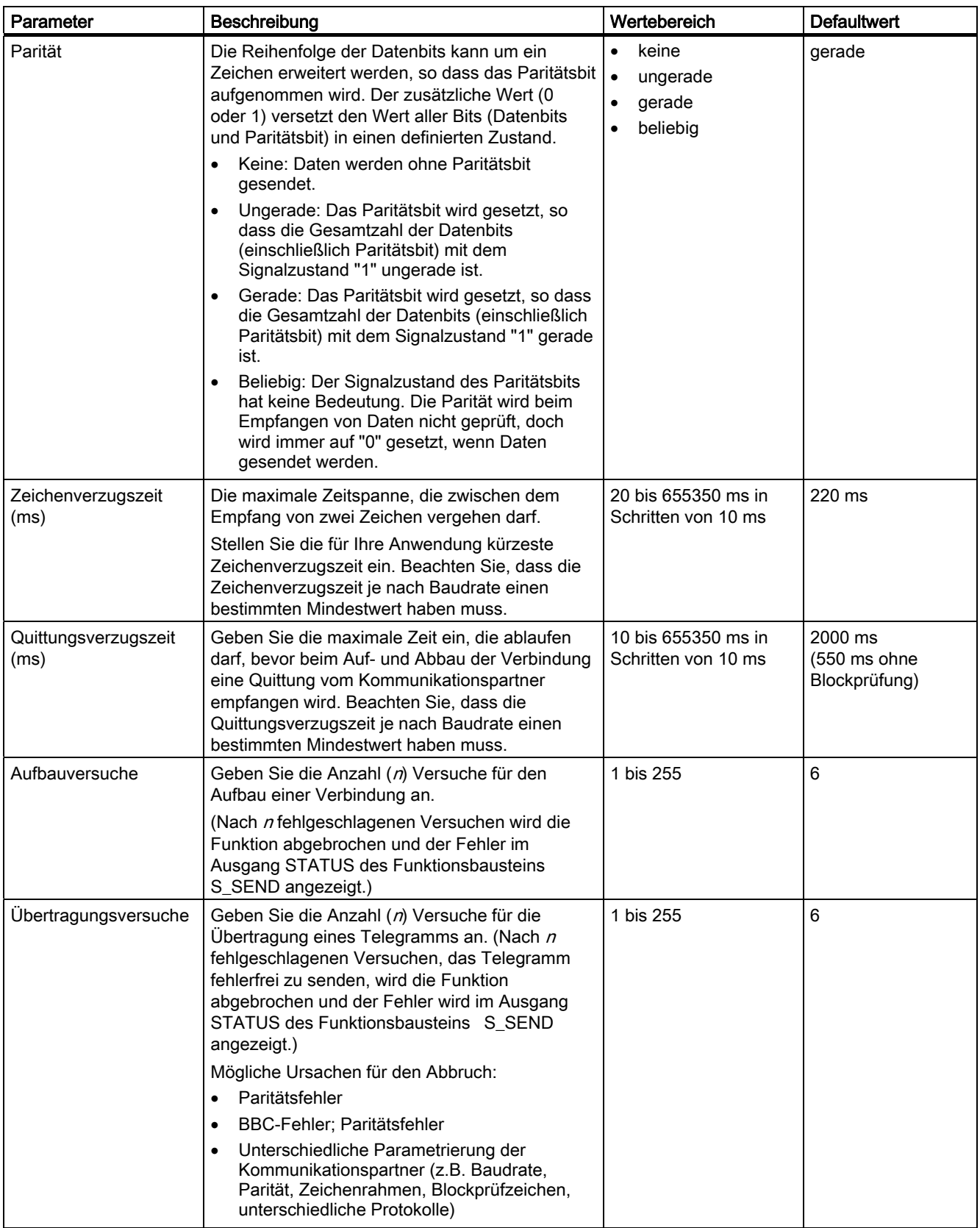

## Serielle Schnittstellenbaugruppe

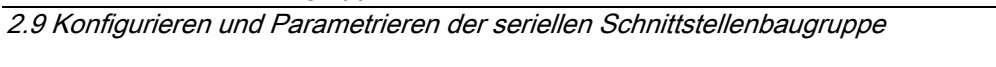

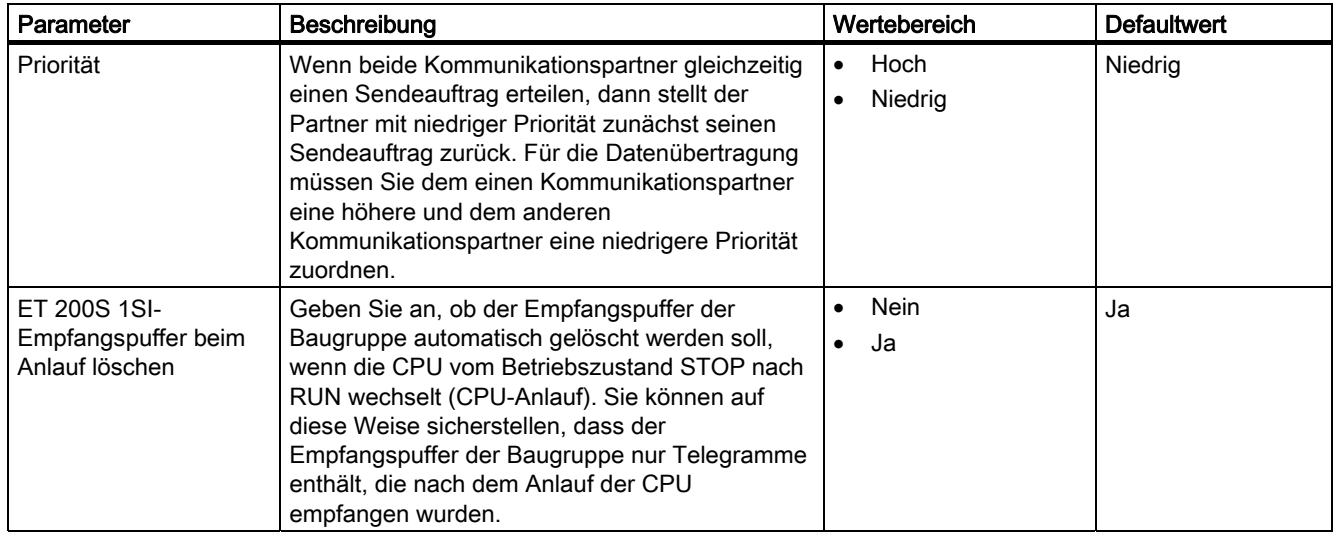

## 2.9.4 Identifikationsdaten

### Definition

Identifikationsdaten sind in einer Baugruppe gespeicherte Informationen, die Sie unterstützen beim

- Beheben von Fehlern in einer Anlage
- Überprüfen der Anlagenkonfiguration
- Auffinden von Hardware-Änderungen einer Anlage.

Mit den Identifikationsdaten können Baugruppen online eindeutig identifiziert werden. Ab der MLFB-Nr. 6ES7 138-4DFx1-0AE0 sind diese Daten auf den ET 200S 1SI Modulen verfügbar.

Sie können die Identifikationsdaten über Zielsystem > Baugruppenzustand oder– wie im folgenden beschrieben – mit "Datensatz lesen", anzeigen.

### Lesen der Identifikationsdaten

Über Datensatz lesen kann der Anwender gezielt auf bestimmte Identifikationsdaten zugreifen.

Unter der zugehörigen Datensatznummer ist der dem jeweiligen Index zugeordnete Teil der Identifikationsdaten zu finden.

- Alle Datensätze mit Identifikationsdaten haben eine Länge von 64 Byte.
- Die Datensätze sind nach dem in folgender Tabelle dargestellten Prinzip aufgebaut.

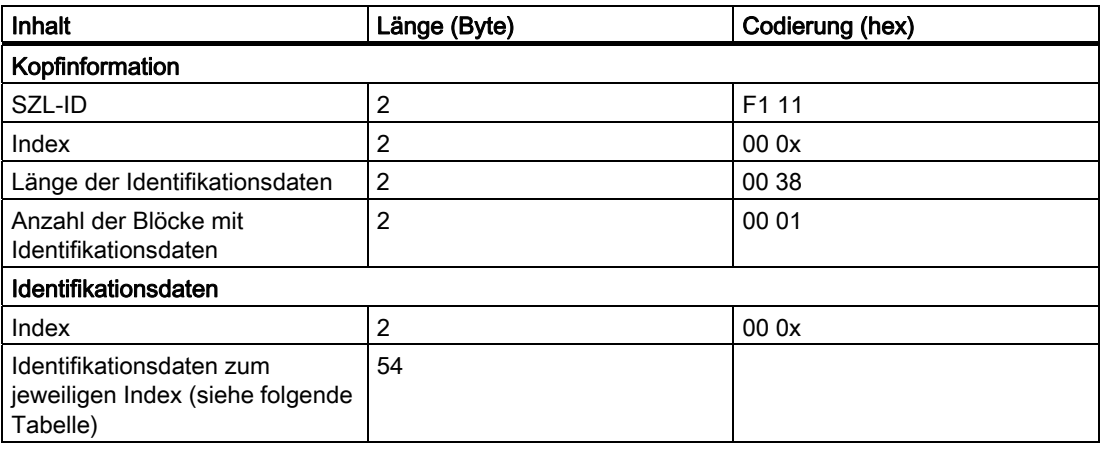

Tabelle 2- 10 Prinzipaufbau der Datensätze mit Identifikationsdaten

## Identifikationsdaten der Baugruppe ET 200S 1SI

Tabelle 2- 11 Identifikationsdaten der Baugruppe ET 200S 1SI

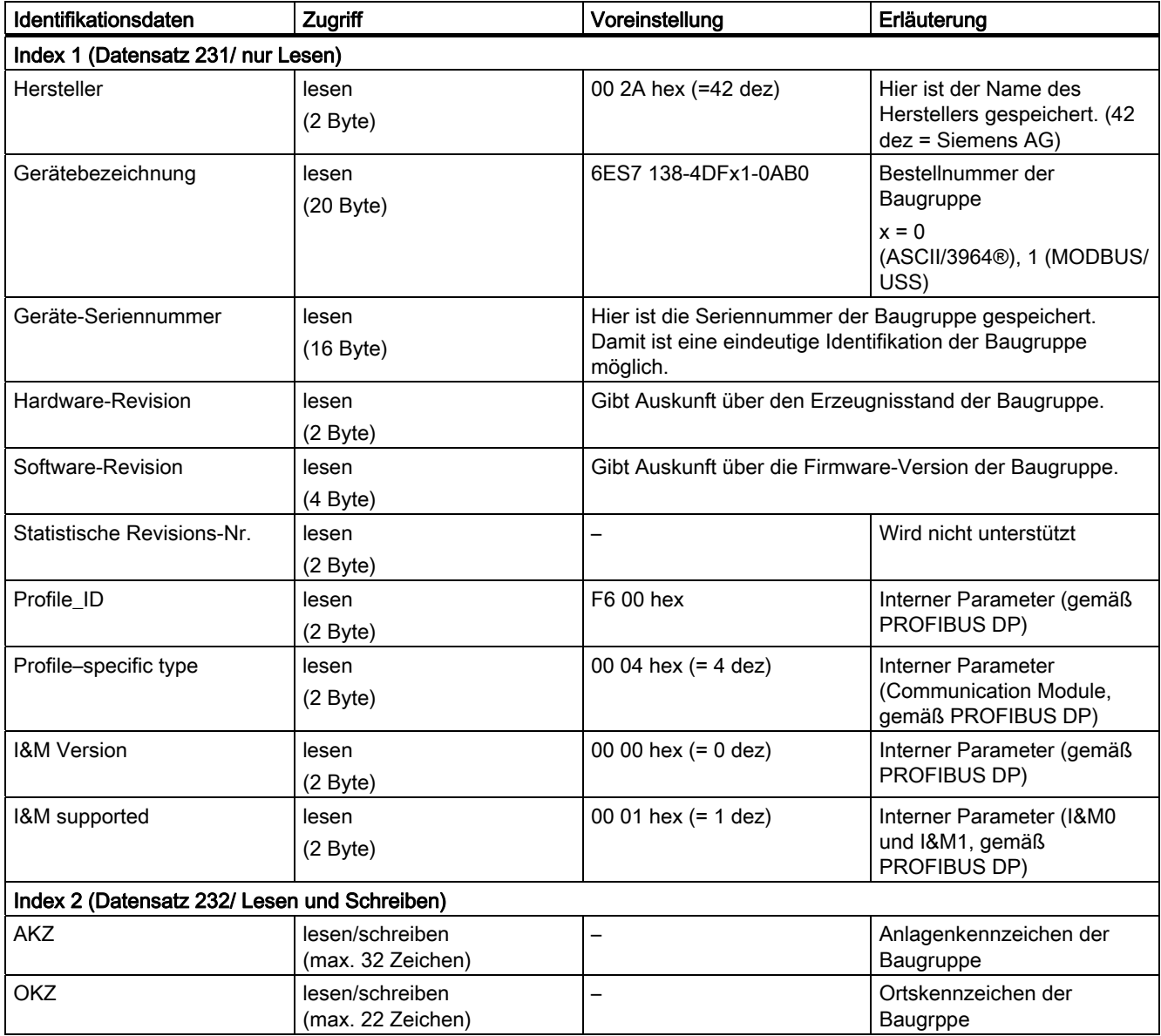

### 2.9.5 Nachladen von Firmware-Updates

#### Beschreibung

Zur Funktionserweiterung und Fehlerbehebung ist es möglich, Firmware-Updates in den Betriebssystemspeicher des ET 200S 1SI zu laden.

Das Nachladen von Firmware-Updates erfolgt über Hardware Konfig.

#### Basis-Firmware

Das ET 200S 1SI wird mit einer Basis-Firmware ausgeliefert.

#### Voraussetzung

Für das Nachladen von Firmware-Updates müssen folgende Voraussetzungen erfüllt sein:

- Das ET 200S 1SI muss vom PG/PC aus online erreichbar sein.
- Die Dateien mit der neuen Version der Firmware müssen im Dateisystem Ihres PG/PC zur Verfügung stehen.

### Firmware laden

Gehen Sie wie folgt vor für ein Firmware-Update (nur nutzbar, wenn die IM 151 diese Funktion unterstützt):

- 1. Öffnen Sie HW Konfig und markieren Sie die gewünschte ET 200S 1SI-Baugruppe.
- 2. Wählen Sie den Menübefehl Zielsystem > Firmware aktualisieren.

Der weitere Ablauf ist in der Online-Hilfe zu STEP 7 beschrieben.

#### Hinweis

Zum Laden der Firmware-Datei für die Baugruppe ET 200S 1SI müssen Sie die CPU in STOP schalten.

Ist das Update erfolgreich, erscheint eine Bestätigungsmeldung und die neue Firmware ist sofort aktiviert.

Nach erfolgreichem Update ist der bisherige Stand der Firmware des ET 200S 1SI durch einen Aufkleber mit dem aktualisierten Stand der Firmware zu überkleben.

#### Update nicht erfolgreich

Wenn das Update misslingt, dann blinkt die rote SF-LED auf der Baugruppe. Wiederholen Sie das Update. Lässt sich das Update nicht erfolgreich durchführen, so wenden Sie sich bitte an Ihren zuständigen Siemens-Ansprechpartner.

## LED-Anzeigen

Tabelle 2- 12 LED-Anzeigen während des Ladens eines Firmware-Updates

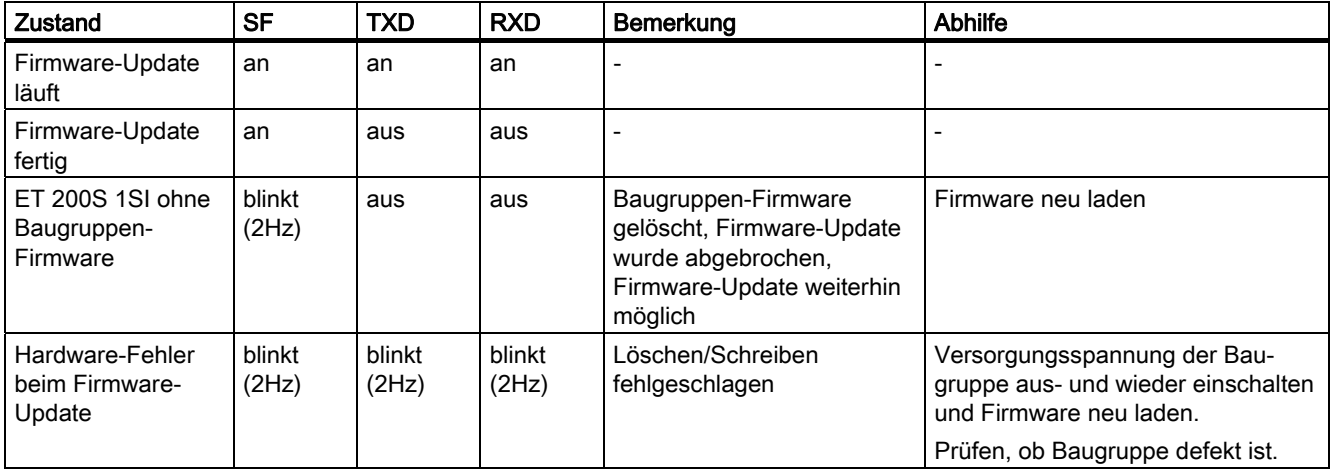

### Hardware- und Firmwareausgabestand anzeigen

Der aktuelle Hardware- und Firmwareausgabestand auf dem ET 200S 1SI wird Ihnen in STEP 7 im Registerdialog "Baugruppenzustand" angezeigt. Sie gelangen zu diesem Dialog über:

Im SIMATIC-Manager: Datei > Öffnen > Projekt > HW-Konfig öffnen > Station > Online öffnen> und Doppelklick auf die Baugruppe 1 SI.

## <span id="page-64-0"></span>2.10.1 Grundlagen zur Kommunikation über Funktionsbausteine

## Übersicht

Die Kommunikation zwischen CPU, ET 200S 1SI und einem Kommunikationspartner erfolgt über die Funktionsbausteine und die Protokolle der Baugruppe ET 200S 1SI. (Informationen zur Kommunikation mit Fremd-CPUs (nicht S7) finden Sie im Abschnitt [Grundlagen zu](#page-86-0)  [Referenzdaten](#page-86-0) (Seite [87](#page-86-0)).

Die Funktionsbausteine bilden die Softwareschnittstelle zwischen der CPU und der seriellen Schnittstellenbaugruppe ET 200S 1SI. Sie müssen zyklisch aus dem Anwenderprogramm aufgerufen werden.

### Aufbauen der Kommunikation mit der CPU

Mit jedem Anlauf der CPU wird die Baugruppe ET 200S 1SI per Systemdienst der CPU mit den aktuellen Parametern versorgt. Nachdem die Verbindung zwischen der CPU und der Baugruppe ET 200S 1SI aufgebaut ist, muss die Baugruppe ET 200S 1SI initialisiert werden.

Jeder Funktionsbaustein hat einen eigenen Anlaufmechanismus. Bevor aktiv Aufträge abgewickelt werden können, muss der zugehörige Anlaufmechanismus abgeschlossen sein.

Die Baugruppe ET 200S 1SI kann in der CPU einen Diagnosealarm auslösen. Hierbei stellt das Betriebssystem dem Anwender 2 Byte Alarminformationen zur Verfügung. Das Auswerten der Alarminformationen muss vom Anwender programmiert werden (OB82). Ein Aufruf der Funktionsbausteine im Prozess- oder Diagnosealarmprogramm ist nicht erlaubt. In den Funktionsbausteinen werden die Alarme nicht gesperrt.

Die Protokollumwandlung findet in der Baugruppe ET 200S 1SI statt. Entsprechend dem gewählten Protokoll (Prozedur 3964(R) oder ASCII-Treiber) wird die Schnittstelle der Baugruppe ET 200S 1SI an die Schnittstelle des Kommunikationspartners angepasst.

### Funktionsbausteine der Baugruppe ET 200S 1SI

Das Automatisierungssystem S7-300 stellt Ihnen eine Reihe von Funktionsbausteinen zur Verfügung, die im Anwenderprogramm die Kommunikation zwischen CPU und der seriellen Schnittstellenbaugruppe ET 200S 1SI anstoßen und steuern. Die folgende Tabelle führt die von der Baugruppe ET 200S 1SI verwendeten FBs auf.

Tabelle 2- 13 Funktionsbausteine der Baugruppe ET 200S 1SI

| <b>FB</b>       | Name    | Bedeutung                                                                                                    |
|-----------------|---------|----------------------------------------------------------------------------------------------------|
| FB <sub>2</sub> | S RCV   | Der Funktionsbaustein S_RCV ermöglicht Ihnen, Daten von einem Kommunikationspartner zu<br>empfangen und in einem Datenbaustein zu hinterlegen.                         |
| FB <sub>3</sub> | S_SEND  | Der Funktionsbaustein S. SEND ermöglicht Ihnen, einen gesamten Bereich oder einen<br>Teilbereich eines Datenbausteins an einen Kommunikationspartner zu senden.        |
| FB4             | S VSTAT | Der Funktionsbaustein S_VSTAT ermöglicht Ihnen, die Signalzustände an der RS-232C-<br>Schnittstelle der Baugruppe ET 200S 1SI zu lesen.                                |
| FB <sub>5</sub> | S VSET  | Der Funktionsbaustein S_VSET ermöglicht Ihnen, die Ausgänge der RS-232C-Schnittstelle der<br>Baugruppe ET 200S 1SI zu setzen/rückzusetzen.                             |
| FB <sub>6</sub> | S_XON   | Mit dem Funktionsbaustein S XON können Sie zusätzliche Parameter einstellen, wenn die<br>Baugruppe für die Flusskontrolle XON/XOFF parametriert wurde.                 |
| FB7             | S RTS   | Mit dem Funktionsbaustein S RTS können Sie zusätzliche Parameter einstellen, wenn die<br>Baugruppe für die Flusskontrolle RTS/CTS parametriert wurde.                  |
| FB <sub>8</sub> | S V24   | Mit dem Funktionsbaustein S V24 können Sie zusätzliche Parameter einstellen, wenn die<br>Baugruppe für die automatische Bedienung der V.24-Signale parametriert wurde. |

#### Hinweis

Diese Instanzdatenbausteine dürfen nicht während einer aktiven Kommunikation des SEND/RECEIVE-Bausteins auf die CPU geladen werden.

### Siehe auch

[Technische Daten](#page-107-0) (Seite [108\)](#page-107-0)

# 2.10.2 Funktionsbaustein FB3 S\_SEND

### FB3 S\_SEND: Daten an einen Kommunikationspartner senden

Der FB S\_SEND überträgt einen Datenblock von einem Datenbaustein, spezifiziert durch die Parameter DB\_NO, DBB\_NO und LEN, zur Baugruppe ET 200S 1SI. Der FB S\_SEND wird zur Datenübertragung im Zyklus statisch (ohne Bedingungen) oder alternativ in einem zeitgesteuerten Programm aufgerufen.

Mit einer positiven Flanke am Eingang REQ wird die Übertragung der Daten angestoßen. Je nach Datenmenge kann eine Datenübertragung über mehrere Aufrufe (Programmzyklen) laufen.

Der Funktionsbaustein FB S\_SEND kann mit Signalzustand "1" am Parametereingang R im Zyklus aufgerufen werden. Es wird damit die Übertragung zur Baugruppe ET 200S 1SI abgebrochen und der FB S\_SEND in den Grundzustand versetzt. Daten, die die Baugruppe ET 200S 1SI bereits erhalten hat, werden noch an den Kommunikationspartner gesendet. Steht statisch Signalzustand "1" am Eingang R an, so ist das Senden ausgeschaltet.

An dem Parameter LADDR wird die Adresse der anzusprechenden Baugruppe ET 200S 1SI angegeben.

Der Ausgang DONE zeigt "Auftragsende ohne Fehler" an. ERROR zeigt einen aufgetretenen Fehler an. In STATUS wird bei einem Fehler die entsprechende Ereignisnummer (siehe Kapitel [Diagnose](#page-100-0) (Seite [101\)](#page-100-0)) angezeigt. Ist kein Fehler aufgetreten, hat STATUS den Wert 0. DONE und ERROR/STATUS werden auch bei RESET des FB S\_SEND ausgegeben (siehe Zeitablaufdiagramm). Bei einem aufgetretenen Fehler wird das Binärergebnis BIE rückgesetzt. Wird der Baustein ohne Fehler beendet, hat das Binärergebnis den Zustand "1".

#### Anlauf

Der Parameter COM\_RST des FB S\_SEND dient dazu, dem FB einen Anlauf mitzuteilen.

Setzen Sie den Parameter COM\_RST im Anlauf-OB auf 1.

Rufen Sie den FB im zyklischen Betrieb auf, ohne den Parameter COM\_RST zu setzen oder rückzusetzen.

Wenn der Parameter COM\_RST gesetzt ist,

- ermittelt der FB Informationen über das Modul ET 200S 1SI (Anzahl Byte im Peripheriebereich, in dezentraler Peripherie oder nicht).
- setzt sich der FB zurück und beendet dabei evtl. einen zuvor (vor dem letzten Stopp-Übergang der CPU) begonnenen Auftrag.

Wenn der FB die Information über das Modul ET 200S 1SI ermittelt hat, setzt er den Parameter COM\_RST selbst zurück.

#### Hinweis

 $\mathbf{I}$ 

Der Funktionsbaustein S\_SEND hat keine Parameterprüfung, bei falscher Parametrierung kann die CPU in den Zustand STOP verzweigen.

Bevor ein angestoßener Auftrag nach einem Zustandsübergang der CPU von STOP nach RUN von der Baugruppe ET 200S 1SI bearbeitet werden kann, muss der CPU-Anlaufmechanismus der Baugruppe ET 200S für den FB S\_SEND abgeschlossen sein (siehe oben). Ein in der Zwischenzeit angestoßener Auftrag geht nicht verloren. Er wird nach Abschluss der Anlaufkoordinierung zur Baugruppe ET 200S 1SI übertragen.

### Aufruf FB3

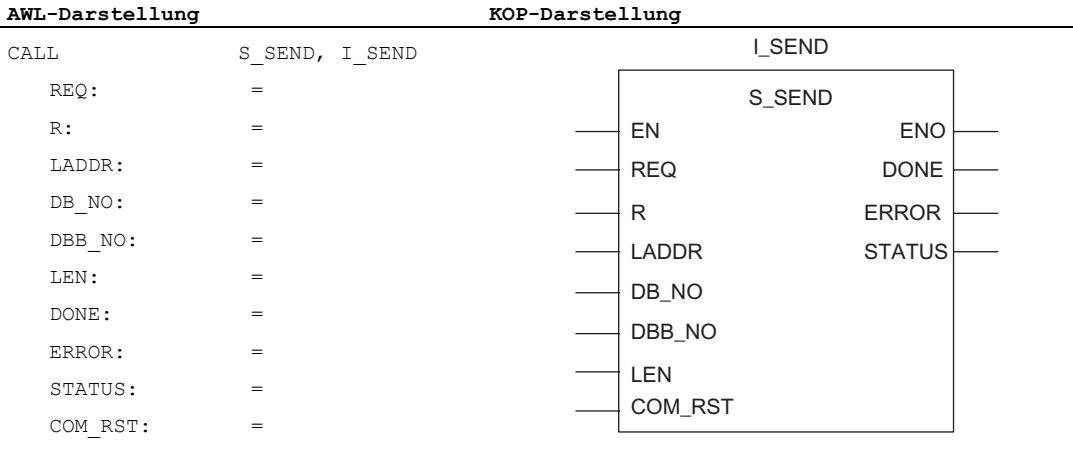

#### Hinweis

Die Parameter EN und ENO sind nur in der grafischen Darstellung vorhanden (bei KOP oder FUP). Für die Bearbeitung dieser Parameter wird vom Compiler das Binärergebnis BIE verwendet.

Das Binärergebnis BIE wird auf Signalzustand "1" gesetzt, wenn der Baustein fehlerfrei beendet wurde. Liegt ein Fehler vor, wird das Binärergebnis BIE auf "0" gesetzt.

### Belegung im Datenbereich

Der FB S\_SEND arbeitet mit einem Instanz-DB I\_SEND zusammen. Die DB-Nummer wird beim Aufruf mitgegeben. Ein Zugriff auf die Daten im Instanz-DB ist nicht zulässig.

#### Hinweis

Ausnahme: Im Fehlerfall, STATUS == W#16#1Exx, können Sie einen genaueren Fehlerhinweis aus der Variablen SFCERR entnehmen (siehe Kapitel [Diagnose](#page-100-0) (Seite [101](#page-100-0))). Diese Fehlervariable kann nur über einen symbolischen Zugriff auf den Instanz-DB geladen werden.

### Parameter FB3 S\_SEND

Die folgende Tabelle führt die Parameter von S\_SEND (FB3) auf.

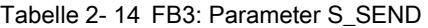

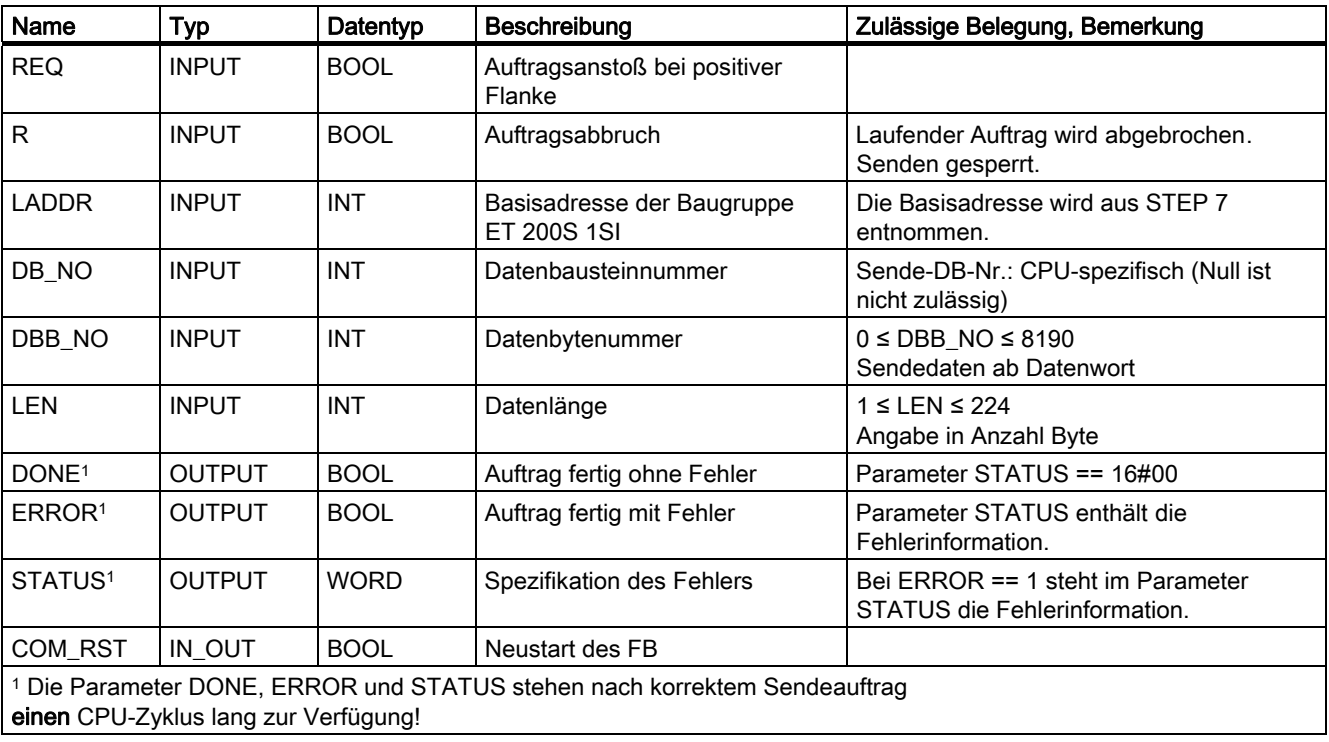

## Zeitablaufdiagramm FB3 S\_SEND

REQ  $\overline{R}$ DONE **ERROR** RESET übergeben RESET übergeben SEND-Auftrag wird SEND-Auftrag wird RESET übergeben RESET übergeben Ende ohne Fehler Ende ohne Fehler Ende ohne Fehler Ende ohne Fehler nicht ausgeführt<br>(Senden ist Auftrag senden ./n. Teil SEND Ende mit Fehler nicht ausgeführt Ende mit Fehler 1./n. Teil SEND Auftrag senden ausgeschaltet) ausgeschaltet) (Senden ist Fehler<br>Fehler Fehler Bild 2-20 Zeitablaufdiagramm FB3 S\_SEND

## Das folgende Bild zeigt das Verhalten der Parameter DONE und ERROR je nachdem, wie die Eingänge REQ und R verdrahtet sind.

### Hinweis

Der Eingang REQ ist flankengetriggert. Es genügt am Eingang REQ eine positive Flanke. Es muss nicht während der gesamten Übertragung das VKE (Verknüpfungsergebnis) auf "1" sein.

# 2.10.3 Funktionsbaustein FB2 S\_RCV

### FB S\_RCV: Daten von einem Kommunikationspartner empfangen

Der FB S RCV überträgt Daten von der Baugruppe ET 200S 1SI zu einem S7-Datenbereich, spezifiziert durch die Parameter DB\_NO und DBB\_NO. Der FB S\_RCV wird zur Datenübertragung im Zyklus oder alternativ in einem zeitgesteuerten Programm statisch (ohne Bedingungen) aufgerufen.

Mit (statisch) Signalzustand "1" am Parameter EN\_R wird die Überprüfung, ob Daten von der Baugruppe ET 200S 1SI zu lesen sind, freigegeben. Eine laufende Übertragung kann mit Signalzustand "0" am Parameter EN\_R abgebrochen werden. Der abgebrochene Empfangsauftrag wird mit einer Fehlermeldung (STATUS-Ausgang) beendet. Der Empfang ist ausgeschaltet, solange Signalzustand "0" am Parameter EN\_R ansteht. Je nach Datenmenge kann eine Datenübertragung über mehrere Aufrufe (Programmzyklen) laufen.

Erkennt der Funktionsbaustein Signalzustand "1" am Parameter R, dann wird der momentane Übertragungsauftrag abgebrochen und der FB S\_RCV in den Grundzustand versetzt. Der Empfang ist ausgeschaltet, solange Signalzustand "1" am Parameter R ansteht. Bei erneutem Signalzustand "0" wird das abgebrochene Telegramm erneut, von Anfang an, empfangen.

An dem Parameter LADDR wird die Adresse der anzusprechenden Baugruppe ET 200S 1SI angegeben.

Der Ausgang NDR zeigt "Auftrag fertig ohne Fehler/Daten übernommen" an (alle Daten gelesen). ERROR zeigt einen aufgetretenen Fehler an. In STATUS wird bei einem Fehler die entsprechende Fehlernummer angezeigt. Ist der Empfangspuffer mehr als 2/3 voll, enthält STATUS nach jedem Aufruf von S\_RCV eine Warnung. Liegen keine Fehler oder Warnungen vor, hat STATUS den Wert "0".

NDR und ERROR/STATUS werden auch dann ausgegeben, wenn der FB S\_RCV zurückgesetzt wird (Parameter LEN == 16#00) (siehe Zeitablaufdiagramm). Bei einem aufgetretenen Fehler wird das Binärergebnis BIE rückgesetzt. Wird der Baustein ohne Fehler beendet, hat das Binärergebnis den Zustand "1".

### Anlauf

Der Parameter COM\_RST des FB S\_RCV dient dazu, dem FB einen Anlauf mitzuteilen.

Setzen Sie den Parameter COM\_RST im Anlauf-OB auf 1.

Rufen Sie den FB im zyklischen Betrieb auf, ohne den Parameter COM\_RST zu setzen oder rückzusetzen.

Wenn der Parameter COM\_RST gesetzt ist,

- ermittelt der FB Informationen über das Modul ET 200S 1SI (Anzahl Byte im Peripheriebereich, in dezentraler Peripherie oder nicht).
- setzt sich der FB zurück und beendet dabei evtl. einen zuvor (vor dem letzten Stopp-Übergang der CPU) begonnenen Auftrag.

Wenn der FB die Information über das Modul ET 200S 1SI ermittelt hat, setzt er den Parameter COM\_RST selbst zurück.

#### Hinweis

 $\mathbf{I}$ 

Der Funktionsbaustein S\_RCV hat keine Parameterprüfung, bei falscher Parametrierung kann die CPU in den Zustand STOP verzweigen.

Bevor ein angestoßener Auftrag nach einem Zustandsübergang der CPU von STOP nach RUN von der Baugruppe ET 200S 1SI empfangen werden kann, muss der CPU-Anlaufmechanismus der Baugruppe ET 200S für den FB S\_RCV abgeschlossen sein.

## Aufruf FB 2

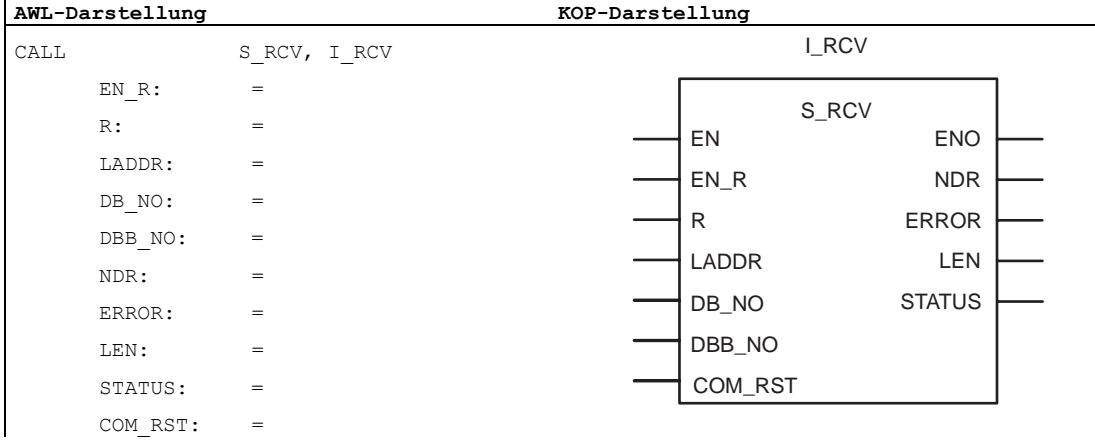

#### Hinweis

Die Parameter EN und ENO sind nur in der grafischen Darstellung vorhanden (bei KOP oder FUP). Für die Bearbeitung dieser Parameter wird vom Compiler das Binärergebnis BIE verwendet.

Das Binärergebnis BIE wird auf Signalzustand "1" gesetzt, wenn der Baustein fehlerfrei beendet wurde. Liegt ein Fehler vor, wird das Binärergebnis BIE auf "0" gesetzt.

#### Belegung im Datenbereich

Der FB S\_RCV arbeitet mit einem Instanz-DB I\_RCV zusammen. Die DB-Nummer wird beim Aufruf mitgegeben. Ein Zugriff auf die Daten im Instanz-DB ist nicht zulässig.

#### Hinweis

Ausnahme: Im Fehlerfall, STATUS == W#16#1Exx, können Sie einen genaueren Fehlerhinweis aus der Variablen SFCERR entnehmen. Diese Fehlervariable kann nur über einen symbolischen Zugriff auf den Instanz-DB geladen werden.
# Parameter FB2 S\_RCV

Die folgende Tabelle führt die Parameter von S\_RCV (FBs) auf.

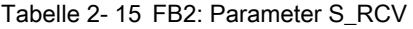

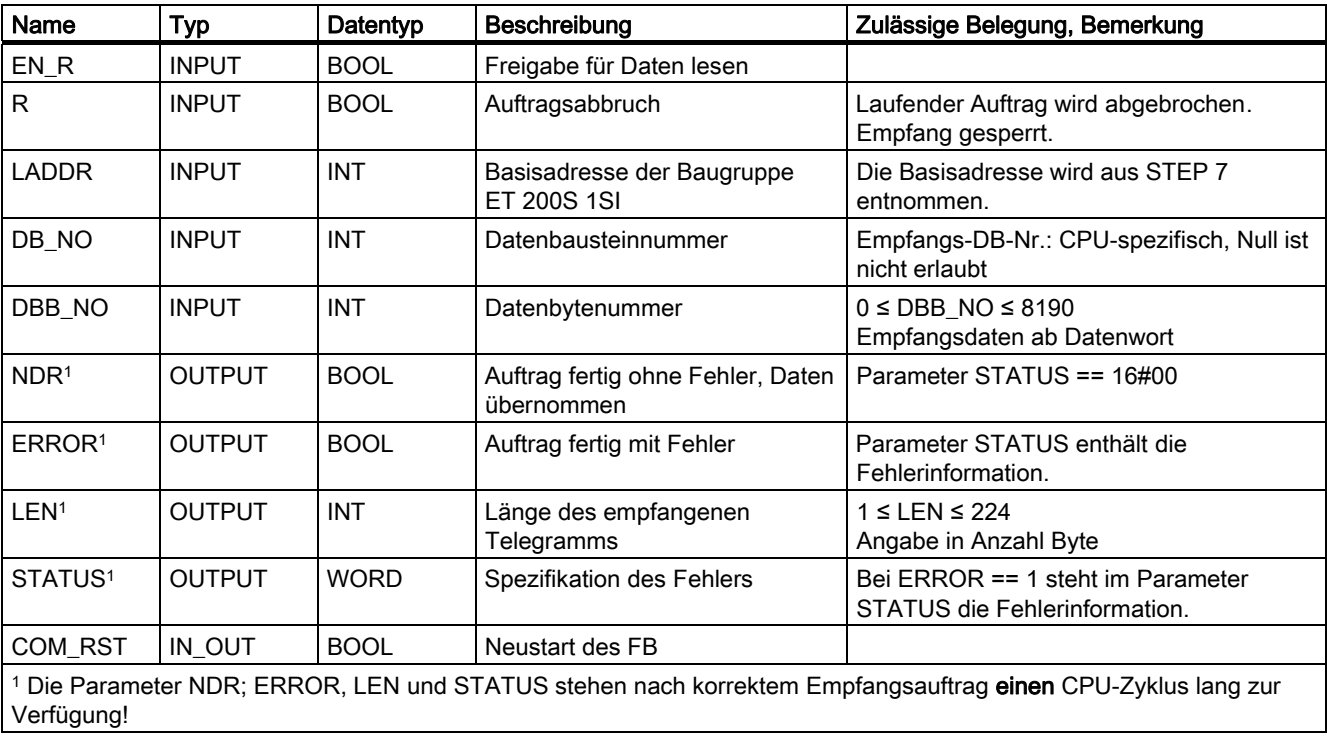

# Zeitablaufdiagramm FB2 S\_RCV

Das folgende Bild zeigt das Verhalten der Parameter NDR, LEN und ERROR je nachdem, wie die Eingänge EN\_R und R verdrahtet sind.

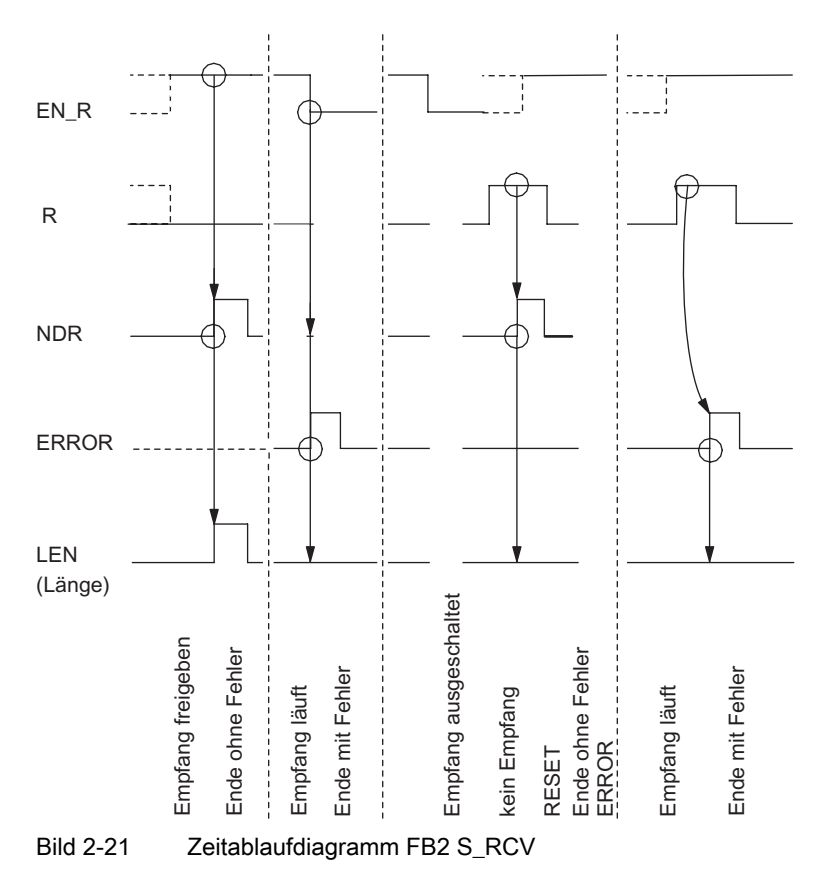

#### Hinweis

Der Eingang EN\_R ist statisch auf "1" zu legen. Während des gesamten Empfangsauftrages muss der Parameter EN\_R mit dem VKE "1" (Verknüpfungsergebnis) versorgt werden.

#### 2.10.4 Funktionen für die Parametrierung von Optionen für die Datenflusskontrolle

### Prinzip

Wenn Sie die serielle Schnittstellenbaugruppe ET 200S 1SI mit einer S7-CPU einsetzen und die Baugruppe mit der Hardware-Konfiguration von STEP 7 konfigurieren, können Sie unter den folgenden Optionen eine Methode für die Datenflusskontrolle auswählen:

- keine
- · XON/XOFF
- · RTS/CTS
- Automatische Bedienung der V.24-Signale

Für jede dieser Optionen können zusätzliche Parameter eingestellt werden. Diese zusätzlichen Parameter nehmen voreingestellte Werte an, bei denen es sich um typische Werte handelt, die für die meisten Anwendungen angemessen sind. Sie können diese Parameter jedoch über das Anwenderprogramm und die folgenden Funktionsbausteine ändern.

#### FB6 S XON: Einstellen der Zeichen für XON/XOFF

Mit dem Funktionsbaustein S\_XON können Sie zusätzliche Parameter einstellen (siehe Parameter FB6), wenn die Baugruppe für die Flusskontrolle XON/XOFF parametriert wurde.

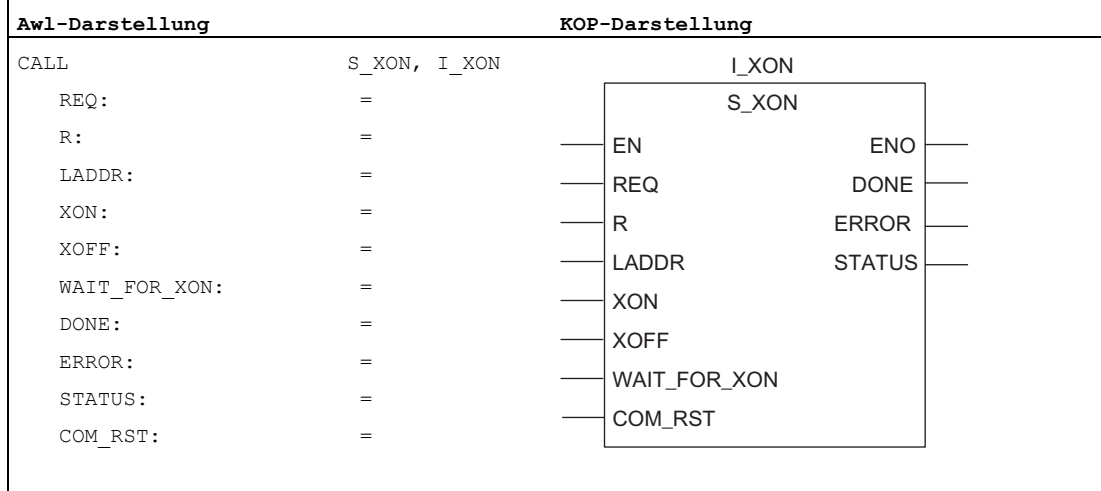

# Belegung im Datenbereich

Der FB S\_XON arbeitet mit einem Instanz-DB I\_XON zusammen. Die DB-Nummer wird beim Aufruf mitgegeben. Ein Zugriff auf die Daten im Instanz-DB ist nicht zulässig.

#### Hinweis

Ausnahme: Im Fehlerfall, STATUS == W#16#1Exx, können Sie einen genaueren Fehlerhinweis aus der Variablen SFCERR entnehmen. Diese Fehlervariable kann nur über einen symbolischen Zugriff auf den Instanz-DB geladen werden.

### Parameter FB6

Die folgende Tabelle führt die Parameter für FB6 auf.

Tabelle 2- 16 FB6: Parameter S\_XON

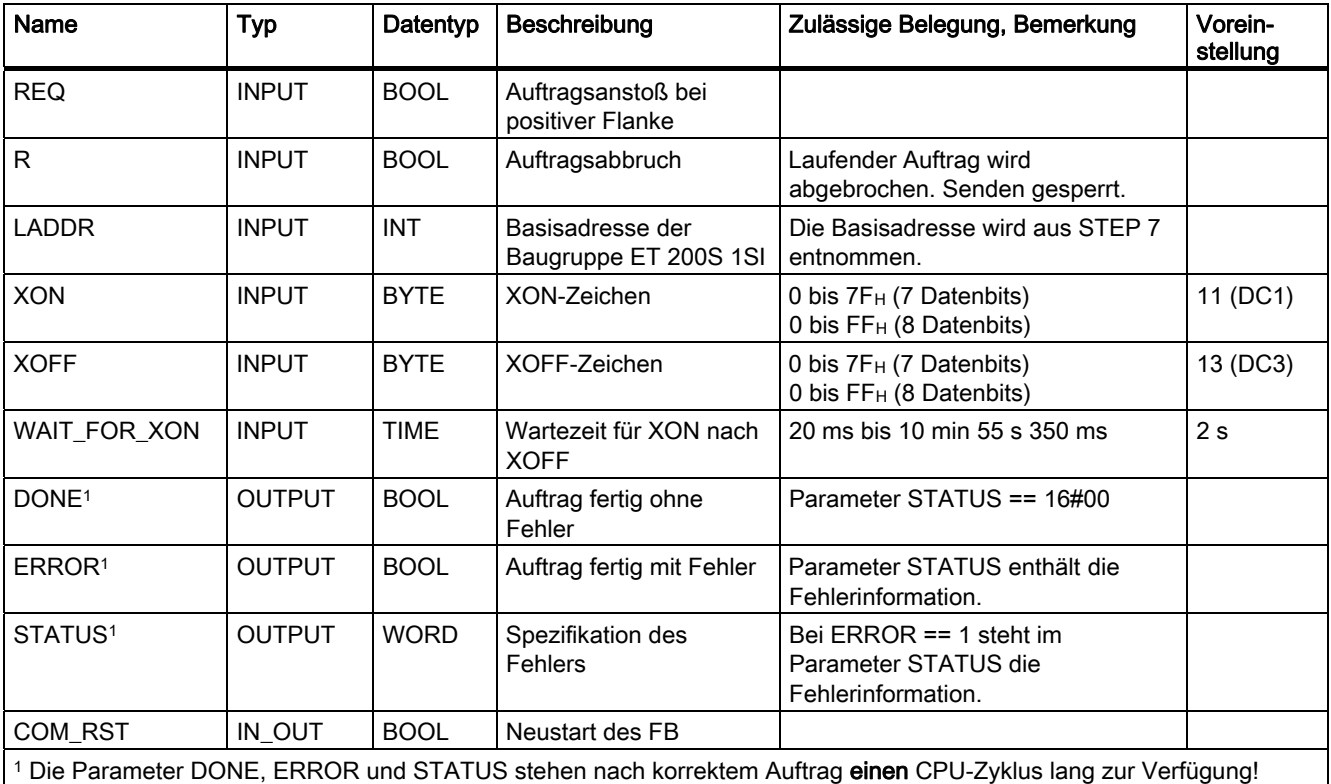

#### Anlauf

Der Parameter COM\_RST des FB S\_XON dient dazu, dem FB einen Anlauf mitzuteilen.

Setzen Sie den Parameter COM\_RST im Anlauf-OB auf 1.

Rufen Sie den FB im zyklischen Betrieb auf, ohne den Parameter COM\_RST zu setzen oder rückzusetzen.

Wenn der Parameter COM\_RST gesetzt ist,

- ermittelt der FB Informationen über das Modul ET 200S 1SI (Anzahl Byte im Peripheriebereich, in dezentraler Peripherie oder nicht).
- setzt sich der FB zurück und beendet dabei evtl. einen zuvor (vor dem letzten Stopp-Übergang der CPU) begonnenen Auftrag.

Wenn der FB die Information über das Modul ET 200S 1SI ermittelt hat, setzt er den Parameter COM\_RST selbst zurück.

#### FB7 S\_RTS: Einstellen der Parameter für RTS/CTS

Mit dem Funktionsbaustein S\_RTS können Sie zusätzliche Parameter einstellen (siehe Parameter FB7), wenn die Baugruppe für die Flusskontrolle RTS/CTS parametriert wurde.

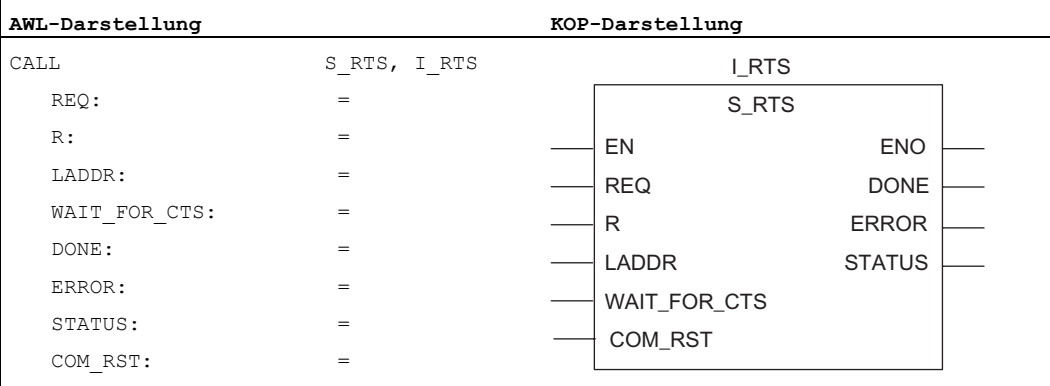

#### Belegung im Datenbereich

Der FB S\_RTS arbeitet mit einem Instanz-DB I\_RTS zusammen. Die DB-Nummer wird beim Aufruf mitgegeben. Ein Zugriff auf die Daten im Instanz-DB ist nicht zulässig.

#### Hinweis

Ausnahme: Im Fehlerfall, STATUS == W#16#1Exx, können Sie einen genaueren Fehlerhinweis aus der Variablen SFCERR entnehmen. Diese Fehlervariable kann nur über einen symbolischen Zugriff auf den Instanz-DB geladen werden.

### Parameter FB7

Die folgende Tabelle führt die Parameter für FB7 auf.

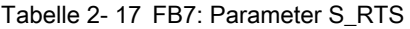

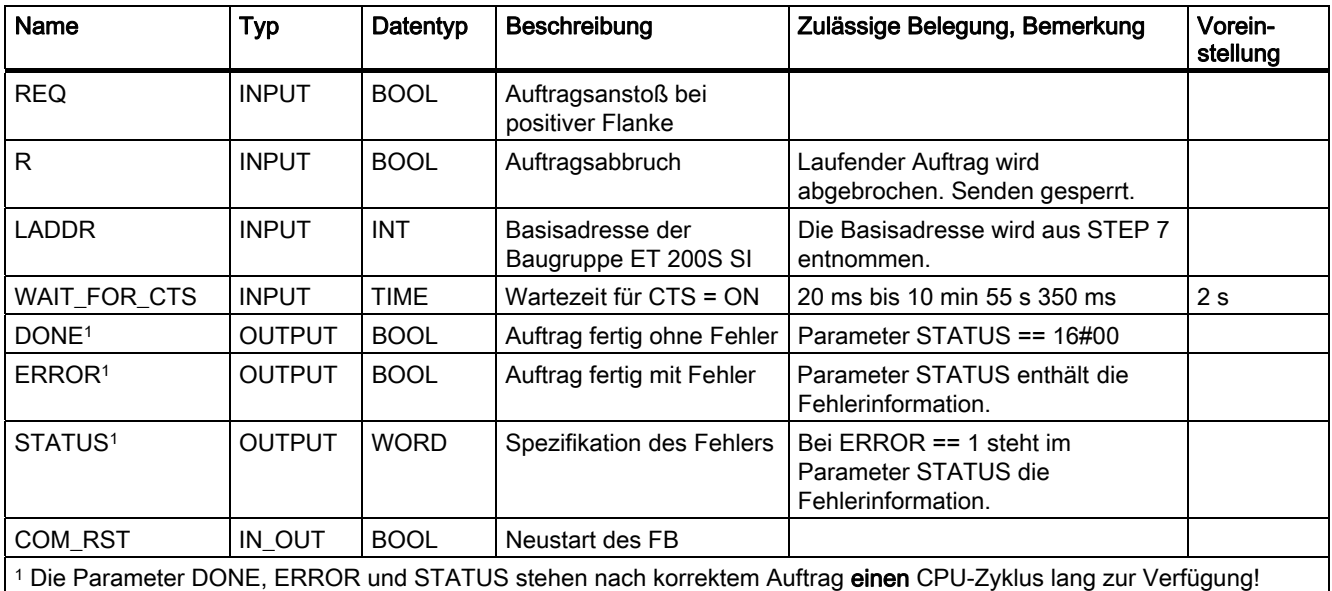

### Anlauf

Der Parameter COM\_RST des FB S\_RST dient dazu, dem FB einen Anlauf mitzuteilen.

Setzen Sie den Parameter COM\_RST im Anlauf-OB auf 1.

Rufen Sie den FB im zyklischen Betrieb auf, ohne den Parameter COM\_RST zu setzen oder rückzusetzen.

Wenn der Parameter COM\_RST gesetzt ist,

- ermittelt der FB Informationen über das Modul ET 200S 1SI (Anzahl Byte im Peripheriebereich, in dezentraler Peripherie oder nicht).
- setzt sich der FB zurück und beendet dabei evtl. einen zuvor (vor dem letzten Stopp-Übergang der CPU) begonnenen Auftrag.

Wenn der FB die Information über das Modul ET 200S 1SI ermittelt hat, setzt er den Parameter COM\_RST selbst zurück.

### FB8 S\_V24: Einstellen der Parameter für automatische Bedienung der RS-232C-Begleitsignale

Mit dem Funktionsbaustein S\_V24 können Sie zusätzliche Parameter einstellen (siehe Parameter FB8), wenn die Baugruppe für automatische Bedienung der RS-232C-Begleitsignale parametriert ist.

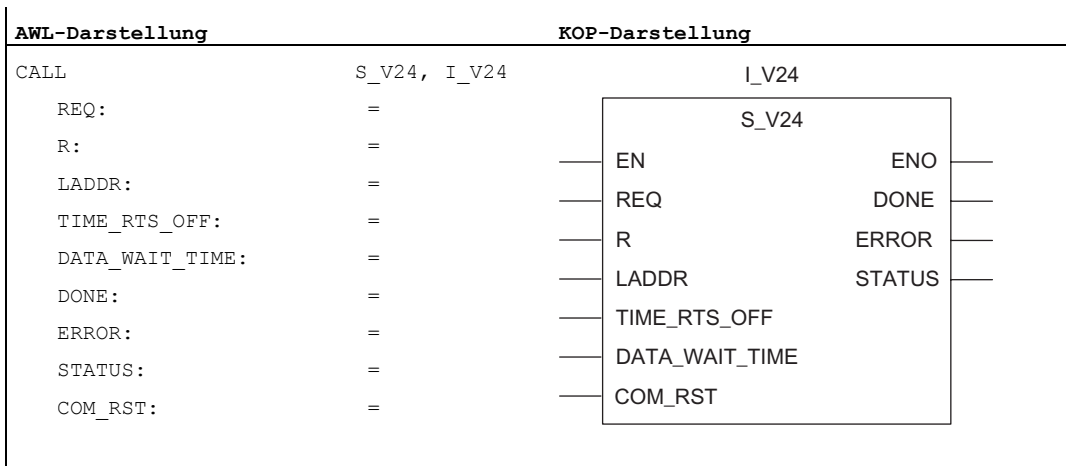

#### Belegung im Datenbereich

Der FB P\_V24 arbeitet mit einem Instanz-DB I\_V24 zusammen. Die DB-Nummer wird beim Aufruf mitgegeben. Ein Zugriff auf die Daten im Instanz-DB ist nicht zulässig.

#### Hinweis

Ausnahme: Im Fehlerfall, STATUS == W#16#1Exx, können Sie einen genaueren Fehlerhinweis aus der Variablen SFCERR entnehmen. Diese Fehlervariable kann nur über einen symbolischen Zugriff auf den Instanz-DB geladen werden.

#### Parameter FB8

Die folgende Tabelle führt die Parameter für FB8 auf.

Tabelle 2- 18 FB8: Parameter S\_V24

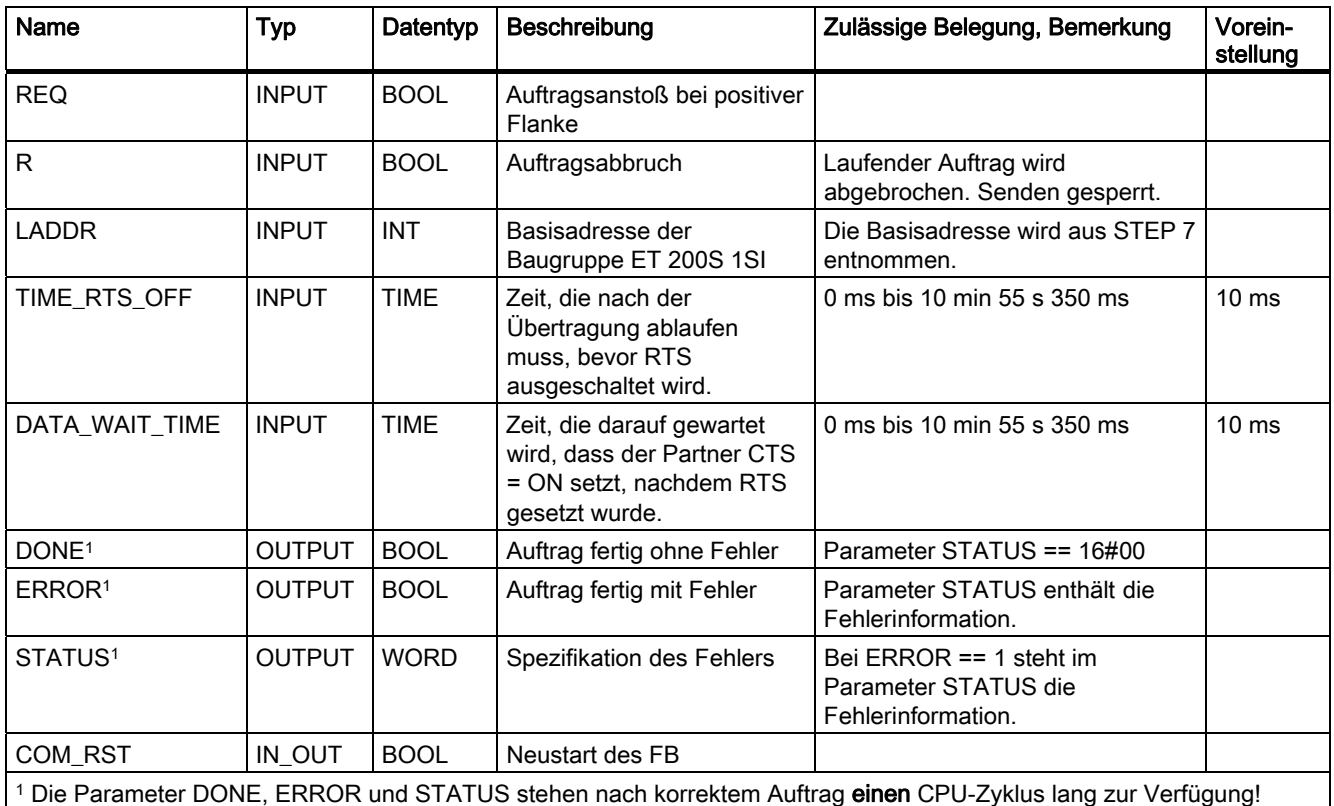

#### Anlauf

Der Parameter COM\_RST des FB S\_V24 dient dazu, dem FB einen Anlauf mitzuteilen.

Setzen Sie den Parameter COM\_RST im Anlauf-OB auf 1.

Rufen Sie den FB im zyklischen Betrieb auf, ohne den Parameter COM\_RST zu setzen oder rückzusetzen.

Wenn der Parameter COM\_RST gesetzt ist,

- ermittelt der FB Informationen über das Modul ET 200S 1SI (Anzahl Byte im Peripheriebereich, in dezentraler Peripherie oder nicht).
- setzt sich der FB zurück und beendet dabei evtl. einen zuvor (vor dem letzten Stopp-Übergang der CPU) begonnenen Auftrag.

Wenn der FB die Information über das Modul ET 200S 1SI ermittelt hat, setzt er den Parameter COM\_RST selbst zurück.

# 2.10.5 Lesen und Steuern von RS-232C-Begleitsignalen

#### Prinzip

Zum Lesen und Steuern der RS-232C-Begleitsignale stehen Ihnen die Funktionsbausteine FB4 S\_VSTAT zum Prüfen der Schnittstellenzustände und FB S\_VSET zum Setzen/Rücksetzen der Schnittstellenausgänge zur Verfügung.

## FB4 S\_VSTAT: Prüfen des Schnittstellenzustands der Baugruppe ET 200S 1SI

Der FB S\_VSTAT liest die RS-232C-Begleitsignale der Baugruppe ET 200S 1SI und stellt sie dem Anwender in den Bausteinparametern zur Verfügung. Die FB S\_VSTAT wird statisch (ohne Bedingungen) für die Datenübertragung im Zyklus oder alternativ in einem zeitgesteuerten Programm aufgerufen.

Die RS-232C-Begleitsignale werden mit jedem Aufruf der Funktion aktualisiert (zyklisches Pollen).

An dem Parameter LADDR wird die Adresse der anzusprechenden Baugruppe ET 200S 1SI angegeben.

### Aufruf FB4

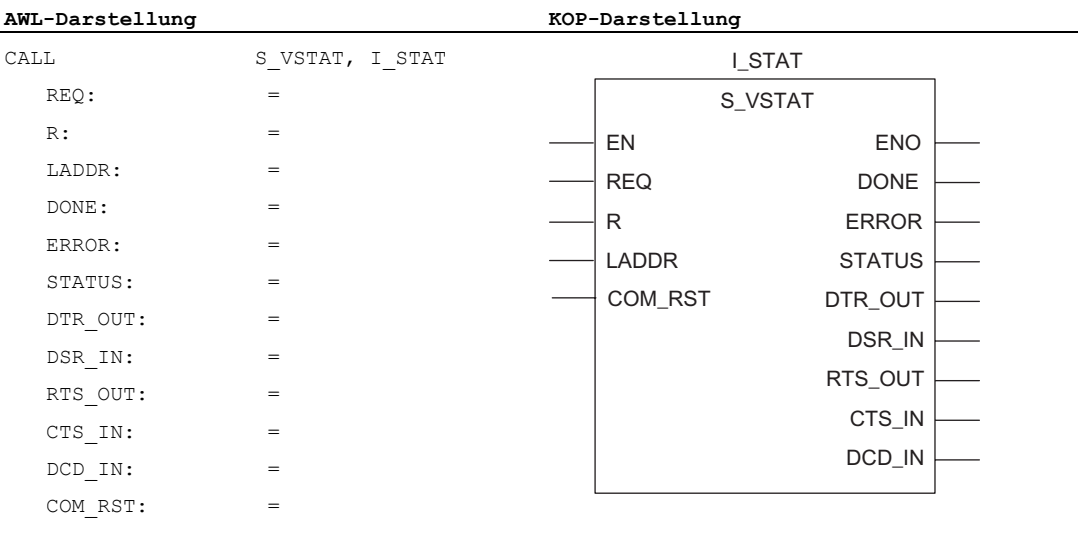

#### **Hinweis**

Die Parameter EN und ENO sind nur in der grafischen Darstellung vorhanden (bei KOP oder FUP). Für die Bearbeitung dieser Parameter wird vom Compiler das Binärergebnis BIE verwendet.

Das Binärergebnis BIE wird auf Signalzustand "1" gesetzt, wenn der Baustein fehlerfrei beendet wurde. Liegt ein Fehler vor, wird das Binärergebnis BIE auf "0" gesetzt.

# Belegung im Datenbereich

Der FB S\_VSTAT arbeitet mit einem Instanz-DB I\_STAT zusammen. Die DB-Nummer wird beim Aufruf mitgegeben. Ein Zugriff auf die Daten im Instanz-DB ist nicht zulässig.

#### Hinweis

Zum Erkennen eines Signalwechsels ist eine Mindestimpulsdauer notwendig. Ausschlaggebende Größen sind die CPU-Zykluszeit, die Aktualisierungszeit auf der Baugruppe ET 200S 1SI und die Reaktionszeit des Kommunikationspartners.

# Parameter FB4 V24\_STAT

Die folgende Tabelle führt die Parameter des Funktionsbausteins S\_VSTAT (FB4) auf.

Tabelle 2- 19 FB4: Parameter V24\_STAT

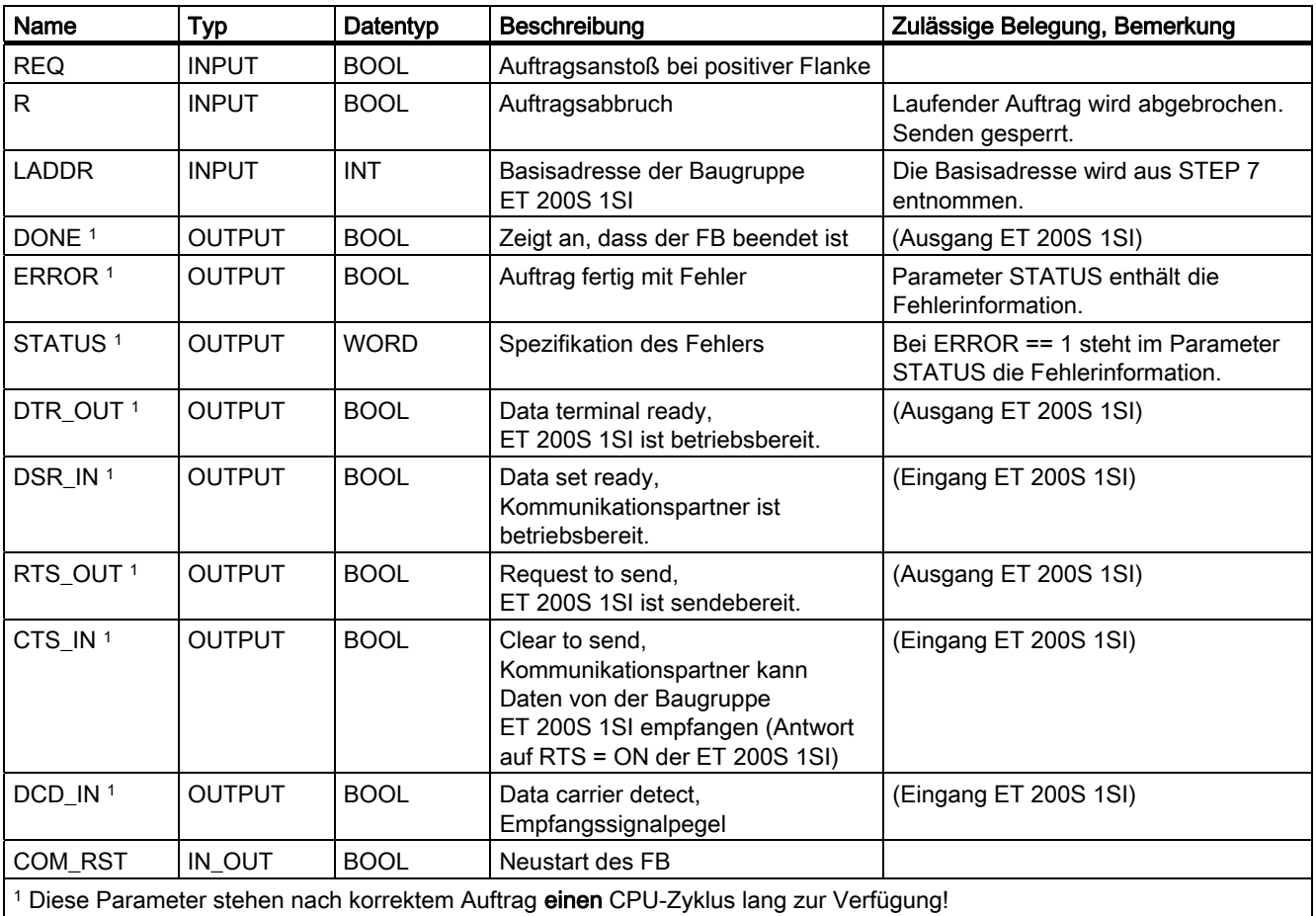

#### Anlauf

Der Parameter COM\_RST des FB S\_VSTAT dient dazu, dem FB einen Anlauf mitzuteilen.

Setzen Sie den Parameter COM\_RST im Anlauf-OB auf 1.

Rufen Sie den FB im zyklischen Betrieb auf, ohne den Parameter COM\_RST zu setzen oder rückzusetzen.

Wenn der Parameter COM\_RST gesetzt ist,

- ermittelt der FB Informationen über das Modul ET 200S 1SI (Anzahl Byte im Peripheriebereich, in dezentraler Peripherie oder nicht).
- setzt sich der FB zurück und beendet dabei evtl. einen zuvor (vor dem letzten Stopp-Übergang der CPU) begonnenen Auftrag.

Wenn der FB die Information über das Modul ET 200S 1SI ermittelt hat, setzt er den Parameter COM\_RST selbst zurück.

#### FB5 S\_VSET: Setzen/Rücksetzen der Schnittstellenausgänge der Baugruppe ET 200S 1SI

Sie können die Schnittstellenausgänge über die entsprechenden Parametereingänge des FB S\_VSET setzen und rücksetzen. Der Funktionsbaustein FB S\_VSET wird im Zyklus oder alternativ in einem zeitgesteuerten Programm statisch (ohne Bedingungen) aufgerufen.

An dem Parameter LADDR wird die Adresse der anzusprechenden Baugruppe ET 200S 1SI angegeben.

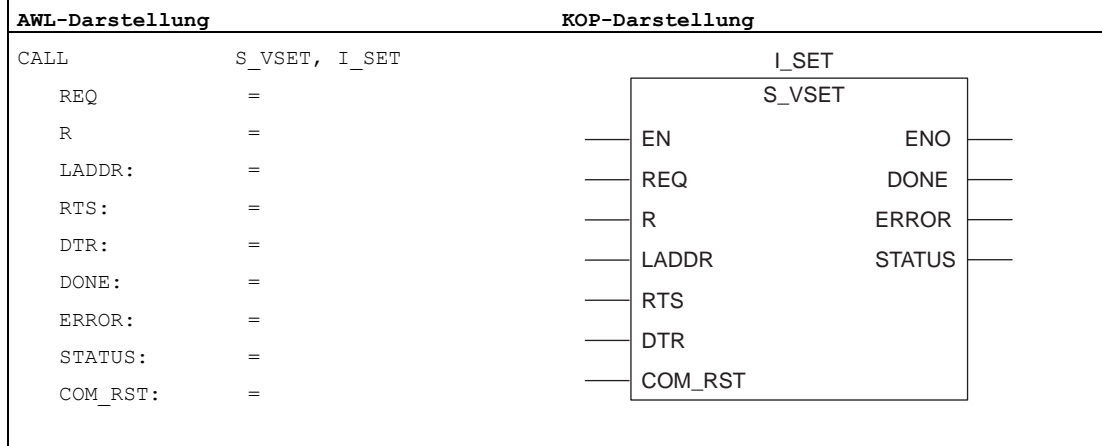

#### Hinweis

Die Parameter EN und ENO sind nur in der grafischen Darstellung vorhanden (bei KOP oder FUP). Für die Bearbeitung dieser Parameter wird vom Compiler das Binärergebnis BIE verwendet.

Das Binärergebnis BIE wird auf Signalzustand "1" gesetzt, wenn der Baustein fehlerfrei beendet wurde. Liegt ein Fehler vor, wird das Binärergebnis BIE auf "0" gesetzt.

#### Belegung im Datenbereich

Der FB S\_VSET arbeitet mit einem Instanz-DB I\_SET zusammen. Die DB-Nummer wird beim Aufruf mitgegeben. Ein Zugriff auf die Daten im Instanz-DB ist nicht zulässig.

#### Parameter FB5 S\_VSET

Die folgende Tabelle führt die Parameter des Funktionsbausteins S\_VSET (FB5) auf.

Tabelle 2- 20 FB5: Parameter S\_VSET

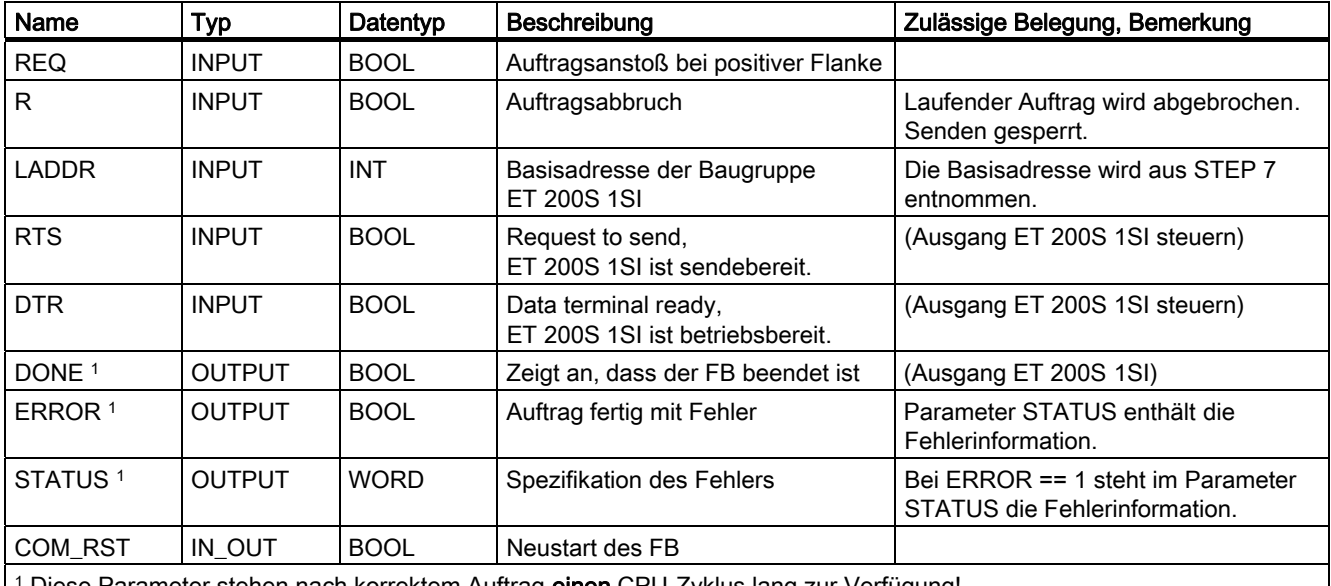

<sup>1</sup> Diese Parameter stehen nach korrektem Auftrag **einen** CPU-Zyklus lang zur Verfügung!

#### Anlauf

Der Parameter COM\_RST des FB S\_VSET dient dazu, dem FB einen Anlauf mitzuteilen.

Setzen Sie den Parameter COM\_RST im Anlauf-OB auf 1.

Rufen Sie den FB im zyklischen Betrieb auf, ohne den Parameter COM\_RST zu setzen oder rückzusetzen.

Wenn der Parameter COM\_RST gesetzt ist,

- ermittelt der FB Informationen über das Modul ET 200S 1SI (Anzahl Byte im Peripheriebereich, in dezentraler Peripherie oder nicht).
- setzt sich der FB zurück und beendet dabei evtl. einen zuvor (vor dem letzten Stopp-Übergang der CPU) begonnenen Auftrag.

Wenn der FB die Information über das Modul ET 200S 1SI ermittelt hat, setzt er den Parameter COM\_RST selbst zurück.

# 2.11 Anlaufeigenschaften und Betriebszustände

#### Betriebszustände der seriellen Schnittstellenbaugruppe ET 200S 1SI

Die Baugruppe ET 200S 1SI verfügt über folgende Betriebszustände:

- STOP: Im Zustand STOP der Baugruppe ET 200S 1SI ist kein Protokoll-Treiber aktiv, alle Sende- und Empfangsaufträge von der CPU werden negativ quittiert. Die Baugruppe ET 200S 1SI bleibt im Betriebszustand STOP, bis die Ursache für den STOP beseitigt ist (z.B. Drahtbruch oder ungültiger Parameter).
- Neuparametrierung: Wenn Sie die Baugruppe ET 200S 1SI neu parametrieren, wird der Protokolltreiber initialisiert. Während der Neuparametrierung ist die SF-LED an.

Es ist kein Sende- und Empfangsbetrieb möglich, in der Baugruppe ET 200S 1SI gespeicherte Sende- und Empfangstelegramme gehen wegen des Treiber-Neustarts verloren. Die Kommunikation zwischen der Baugruppe ET 200S 1SI und der CPU wird neu gestartet (laufende Telegramme werden abgebrochen).

Zum Abschluss der Neuparametrierung befindet sich die Baugruppe ET 200S 1SI im Betriebszustand RUN und ist sende- und empfangsbereit.

● RUN: Die Baugruppe ET 200S 1SI bearbeitet die Sendeaufträge der CPU. Die vom Kommunikationspartner empfangenen Telegramme werden zur Abholung durch die CPU bereitgestellt.

## Anlaufeigenschaften der Baugruppe ET 200S 1SI

Der Anlauf besteht aus zwei Phasen:

- Initialisierung: Sobald die Baugruppe ET 200S 1SI an Spannung liegt, wird die serielle Schnittstelle initialisiert und wartet auf Parametrierungsdaten von der CPU.
- Parametrierung: Bei der Parametrierung empfängt die Baugruppe ET 200S 1SI die Baugruppenparameter, die dem aktuellen Steckplatz mit STEP 7 zugeordnet wurden.

#### Verhalten der Baugruppe ET 200S 1SI bei Betriebszustandsübergängen der CPU

Nach Anlauf der Baugruppe ET 200S 1SI werden alle Daten zwischen CPU und ET 200S 1SI über die Funktionsbausteine ausgetauscht.

● CPU-STOP: Im Betriebszustand CPU-STOP ist die Kommunikation über PROFIBUS nicht möglich. Eine laufende Datenübertragung zwischen der Baugruppe und der CPU, sowohl Sende- als auch Empfangsauftrag, wird abgebrochen und ein Neustart der Verbindung eingeleitet.

Der Datenverkehr an der RS-232C-Schnittstelle der Baugruppe ET 200S 1SI wird beim ASCII-Treiber bei Parametrierung ohne Flusskontrolle fortgesetzt, d.h. der laufende Sendeauftrag wird noch beendet. Empfangstelegramme werden beim ASCII-Treiber solange empfangen, bis der Empfangspuffer voll ist.

● CPU-Anlauf: Beim Anlauf überträgt die CPU Parameter an die Baugruppe ET 200S 1SI.

Durch entsprechende Parametrierung können Sie den Empfangspuffer der ET 200 S 1SI im CPU-Anlauf automatisch löschen.

● CPU-RUN: Im Zustand RUN der CPU ist ein uneingeschränkter Sende- und Empfangsbetrieb möglich. In den ersten FB-Durchläufen nach CPU-Neustart werden die Baugruppe ET 200S 1SI und die jeweiligen FBs synchronisiert. Erst danach wird ein neuer FB S\_SEND oder S\_RCV ausgeführt.

2.11 Anlaufeigenschaften und Betriebszustände

#### Besonderheiten beim Senden von Telegrammen

Telegramme können nur im Betriebszustand CPU-RUN gesendet werden.

Schaltet die CPU während der Datenübertragung von der CPU zur Baugruppe in den Betriebszustand STOP, meldet der FB S\_SEND den Fehler (05) 02H nach dem Wiederanlauf. Zum Verhindern dieses Verhaltens kann das Anwenderprogramm den FB S SEND mit dem Eingang RESET aus dem Anlauf-OB aufrufen.

#### Hinweis

Die Baugruppe ET 200S 1SI sendet Daten erst dann zum Kommunikationspartner, wenn sie alle Daten von der CPU erhalten hat.

#### Besonderheiten beim Empfangen von Telegrammen

Mit STEP 7 können Sie "Baugruppen-Empfangspuffer im Anlauf löschen = ja/nein". parametrieren.

- Haben Sie "ja" parametriert, wird der Empfangspuffer der Baugruppe ET 200S 1SI beim Übergang von STOP nach RUN der CPU automatisch gelöscht.
- Haben Sie "nein" parametriert, werden so viele Telegramme im Empfangspuffer der Baugruppe ET 200S 1SI gepuffert, wie Sie parametriert haben.

Schaltet die CPU während der Datenübertragung von der CPU zur Baugruppe ET 200S 1SI in den Betriebszustand STOP, meldet der FB den Fehler (05) 02<sub>H</sub> nach dem Wiederanlauf. Zum Verhindern dieses Verhaltens kann das Anwenderprogramm den FB S\_SEND mit dem Eingang RESET aus dem Anlauf-OB aufrufen. Bei "ET 200S 1SI-Empfangspuffer im Anlauf löschen = nein" wird das Telegramm erneut von der Baugruppe an die CPU übertragen.

#### Dynamischer Telegrammpuffer

Wählen Sie, ob nur ein Telegramm gepuffert wird oder ob Telegramme dynamisch gepuffert werden. Wenn Sie das Kontrollkästchen "aktivieren" wählen, kann die Baugruppe verschiedene Telegramme unterschiedlicher Länge puffern. Der Puffer ist ein Ringpuffer. Wenn der Puffer voll ist, wird die älteste Meldung überschrieben, es sei denn, Sie haben "Telegrammpuffer nicht überschreiben" aktiviert. In diesem Fall wird die neueste Meldung verworfen. Wenn eine Meldung überschrieben wird, führt das zu einem Diagnosealarm, der den Datenverlust anzeigt.

#### $212$ Referenzdaten für andere Master als S7-PROFIBUS

#### 2.12.1 Grundlagen zu Referenzdaten

#### Datenaustausch zwischen dem Master und der Baugruppe ET 200S 1SI

Die Baugruppe ET 200S 1SI ist für die Datenübertragung von 4, 8 oder 32 Byte. Eingang oder Ausgang, mit Konsistenz auf der gesamten Länge konfiguriert. Die Baugruppe ET 200S 1SI nutzt den 4-, 8- bzw. 32-Byte-Eingangs-/Ausgangsspeicher für die Datenübertragung an die und aus der CPU über PROFIBUS-DP-Übertragungsmedien.

Die CPU kann jederzeit auf folgende Art Daten in die Ein- und Ausgänge schreiben und auch Daten aus den Ein- und Ausgängen lesen:

- $\bullet$ Die CPU setzt im ersten Byte des Ausgangsspeichers der Baugruppe einen Auftrag an die Baugruppe ET 200S 1SI ab.
- Die Baugruppe ET 200S 1SI nimmt den Auftrag an, indem es den Auftragscode in den  $\bullet$ Eingangsspeicher überträgt.
- Die CPU tauscht Daten über Segmente aus 3, 7 oder 31 Byte aus (so viele Segmente wie entsprechend der E/A-Größe erforderlich sind), bis alle Daten des Auftrags übertragen sind.

Das erste Byte des Segments ist ein Koordinationsbyte, das dazu dient, die Übertragung des jeweiligen Segments zwischen der CPU und der Baugruppe ET 200S 1SI zu synchronisieren (siehe folgendes Bild). Die übrigen Bytes des E/A-Speichers enthalten die Daten des Auftrags.

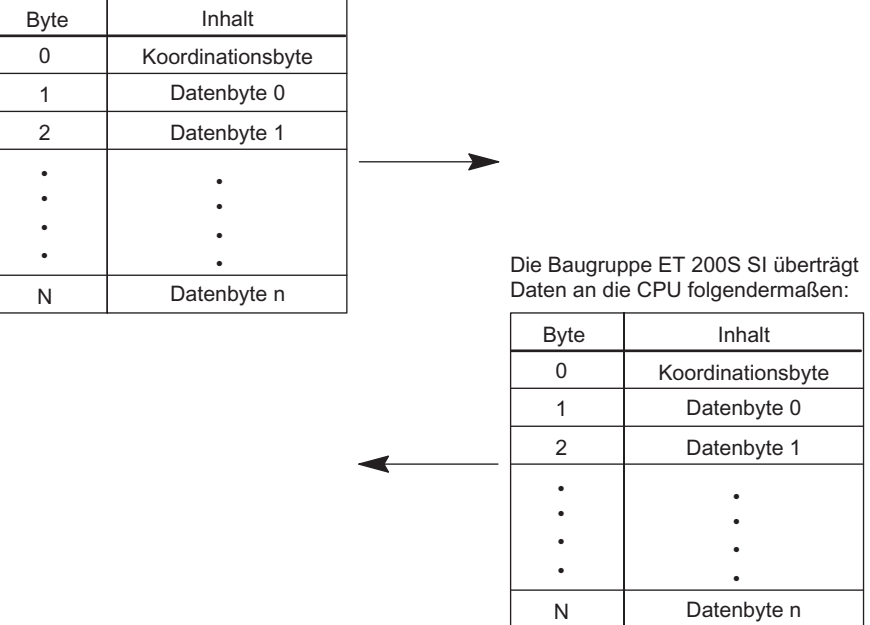

Die CPU überträgt Daten an die Baugruppe ET 200S SI folgendermaßen:

n = 3, 7 oder 31, je nach der in der Konfiguration ausgewählten Baugruppenvariante

**Bild 2-22** 

Datenaustausch zwischen der CPU und der Baugruppe ET200S 1SI

# Beschreibung des Koordinationsbyte

Die folgende Tabelle beschreibt den Inhalt des Koordinationsbyte (Byte 0), das die Datenübertragung zwischen der CPU und der seriellen Schnittstellenbaugruppe ET 200S 1SI synchronisiert.

| <b>Bytesegment</b>                       | Beschreibung                                                                                                    |  |  |  |
|------------------------------------------|----------------------------------------------------------------------------------------------------|--|--|--|
| Von CPU<br>geschriebenes<br>Auftragsbyte | Bit<br>3<br>$\overline{2}$<br>$\Omega$<br>5<br>4<br>6<br>Ablaufnummer<br>Auftragscode<br>Fehler<br>Res.                                                                                                    |  |  |  |
| Bit 7                                    | Reserviert für Spezialanwendungen des FB S_SEND. Für Auswertungen des<br>Koordinations-Bytes müssen Sie dieses Bit ausblenden.                                                                                                    |  |  |  |
| Auftragscode                             | Von CPU gesetzt, um einen Auftrag zu initiieren.                                                                                                    |  |  |  |
| Ablaufnummer                             | Auftrag senden: Wird von der CPU um 1 erhöht, wenn die CPU ein weiteres<br>Segment an die Baugruppe ET 200S 1SI sendet oder                                                                                                    |  |  |  |
|                                          | Auftrag empfangen: Wird jedesmal vom Eingangsbyte 0 der CPU übernommen,<br>wenn die CPU von der Schnittstellenbaugruppe ein neues Segment in der<br>richtigen Reihenfolge empfängt. Zeigt die letzte gültige Ablaufnummer an, wenn<br>das Fehlerbit gesetzt wird. (Wert geht von 1 auf 7).                                                                                                    |  |  |  |
| Fehler                                   | Wird von der CPU gesetzt, um anzuzeigen, dass ein Segment nicht in der<br>richtigen Reihenfolge empfangen wurde. Das Feld Ablaufnummer zeigt die letzte<br>gültige Ablaufnummer an.                                                                                                    |  |  |  |
| Von der                                  | 3<br>Bit<br>6<br>5<br>4<br>$\overline{2}$<br>0<br>7<br>1                                                                                                    |  |  |  |
| Baugruppe<br><b>ET 200S 1SI</b>          | Fehler<br>Ablaufnummer<br>Res.<br>Auftragscode                                                                                                    |  |  |  |
| geschriebenes<br>Auftragsbyte            |                                                                                                    |  |  |  |
| Bit 7                                    | Reserviert für Spezialanwendungen des FB S_SEND. Für Auswertungen des<br>Koordinations-Bytes müssen Sie dieses Bit ausblenden.                                                                                                    |  |  |  |
| Auftragscode                             | Wird von der Baugruppe ET 200S 1SI übernommen, um zu quittieren, dass der<br>Auftrag angenommen wurde.                                                                                                    |  |  |  |
| Ablaufnummer                             | Auftrag senden: Wird jedesmal vom Ausgangsbyte 0 der Baugruppe<br>übernommen, wenn die Baugruppe von der CPU ein neues Segment in der<br>richtigen Reihenfolge empfängt. Zeigt die letzte gültige Ablaufnummer an, wenn<br>das Fehlerbit gesetzt wird.                                                                                                    |  |  |  |
|                                          | Auftrag empfangen: Wird von der Baugruppe um 1 erhöht, wenn die Baugruppe<br>ein weiteres Segment an die CPU sendet. (Wert geht von 1 auf 7).                                                                                                    |  |  |  |
| Fehler                                   | Der Sender überwacht das Fehlerbit des Empfängers auf eine segmentierte<br>Transaktion. Falls das Fehlerbit gesetzt ist:                                                                                                    |  |  |  |
|                                          | Sender CPU (Sendeauftrag): sendet die CPU die Segmente erneut, wobei<br>$\bullet$<br>mit dem nächsten Segment nach der vom Empfänger gemeldeten Nummer<br>begonnen wird.                                                                                                    |  |  |  |
|                                          | Sender Modul (Empfangsauftrag): Das 1SI Modul bricht die weitere<br>$\bullet$<br>Übertragung des Rx-Telegramms zum Anwender mit der Fehlermeldung<br>0x0551 im Statuswort ab. Das Modul wartet auf die Quittierung dieser<br>Fehlermeldung (Idle). Nach Beendigung dieser laufenden Fehlersequenz<br>wird das abgebrochene Rx-Telegramm dem Anwender wieder gemeldet bzw.<br>zur Abholung zur Verfügung gestellt. |  |  |  |

Tabelle 2- 21 Inhalt des Koordinationsbyte 0 für die Datenübertragung

#### Definitionen der Auftragscodes

Die folgende Tabelle führt die Aufträge entsprechend der Zuordnung der Bits 4 bis 6 im Koordinationsbyte 0 auf.

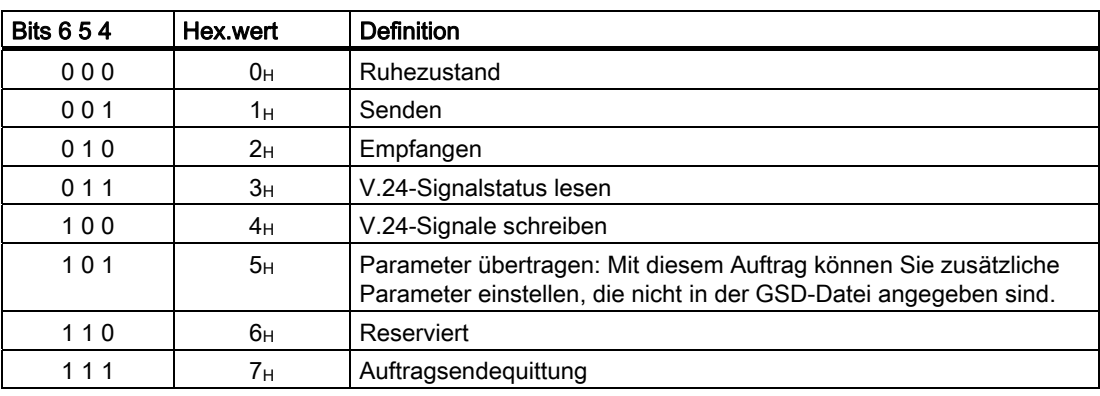

Tabelle 2- 22 Auftragscodes

#### Regeln zum Schreiben von Auftragscodes

Folgende Regeln gelten zum Schreiben von Auftragscodes im Koordinationsbyte, wodurch die CPU und die Baugruppe ET 200S 1SI die Datenübertragungen synchronisieren können:

- Bevor das Anwenderprogramm der CPU einen Auftragscode in das Ausgangs-Koordinationsbyte schreiben kann, muss es einen Ruhecode aus dem Eingangs-Koordinationsbyte der Baugruppe ET 200S 1SI sehen.
- Bevor das Anwenderprogramm der CPU dann das erste Segment in das Ausgangsbyte 1 ... n schreiben kann, muss es den Auftragsquittungscode (d.h. den angenommenen Auftragscode) im Eingangs-Koordinationsbyte der Baugruppe sehen.
- Sieht das Anwenderprogramm andere Auftragsquittungscodes als den vom Programm gesendeten, dann darf es nicht in das Ausgangsbyte 0 .. n schreiben, bis es erneut einen Ruhecode vom Eingangs-Koordinationsbyte der Baugruppe ET 200S 1SI gesehen hat.

Diese Situation kann beispielsweise auftreten, wenn zwei getrennte Aufträge im selben Zyklus ausgeführt werden, beide Aufträge sehen den Ruhecode und beide schreiben einen anderen Auftragscode in das Ausgangsbyte. Aufgrund des asynchronen Zyklus zwischen dem CPU-Zyklus und dem PROFIBUS-DP-Zyklus ist nicht sichergestellt, dass der Auftrag die Baugruppe zuerst erreicht. Deshalb muss jeder Auftrag auf das Ende des anderen Auftrags warten können, bevor er selbst bearbeitet wird.

#### Empfangsstatus des 1SI Moduls

 Das 1SI Modul zeigt seinen Empfangsstatus immer dann an, wenn es im Ruhezustand ist (Auftragsquittungs-Byte 0 = 00H). Der Empfangsstatus ist in den Bytes 1 und 2 hinterlegt.

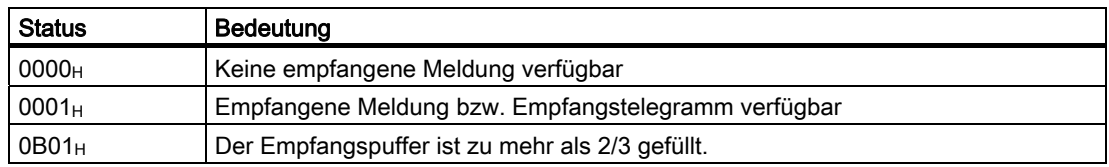

#### Definitionen der Statusworte

In den Beispielen für Datenübertragungen auf den folgenden Seiten verwendet die Baugruppe ET 200S 1SI in einigen Antworten an die CPU die Bytes 1 und 2 für die Statusmeldung. Die Tabelle "Diagnosemeldungen im Parameter STATUS" listet die Statusworte samt Definitionen auf.

#### Reihenfolge der Bytes im Wort

Bei den Datenübertragungen zwischen der CPU und der Baugruppe ET 200S 1SI wird bei allen 16-Bit-Worten (z.B. Status und Länge) das höchstwertige Byte zuerst gesendet.

#### Empfangsstatus des 1SI Moduls

Der Zustand des Empfangspuffers des 1SI Moduls wird dem Anwender immer dann angezeigt, wenn sich das Modul im Ruhezustand (Auftragsquittung Byte  $0 = 00_H$  befindet. Der Status ist dann in den Bytes 1+2 hinterlegt.

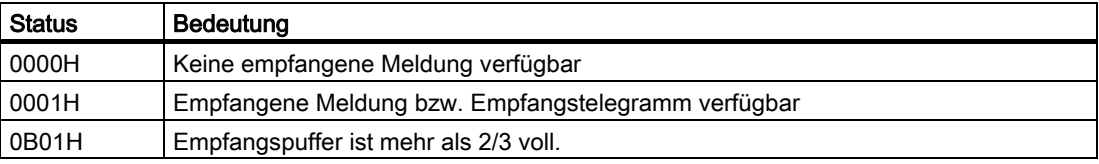

#### $2.12.2$ Beispielablauf beim Senden von Daten von der CPU zur Baugruppe

#### Beispielablauf

Die folgende Tabelle zeigt ein Beispiel für eine CPU, die eine Meldung mit den ersten 22 Zeichen des Alphabets sendet. Der E/A-Speicher beträgt 8 Byte. Der DP-Zyklus ist ungefähr gleich dem CPU-Zyklus, so dass es zu einer Latenzzeit von einem Zyklus kommt, wenn die Baugruppe mit der Ablaufnummer antwortet.

Tabelle 2- 23 Beispielablauf beim Senden

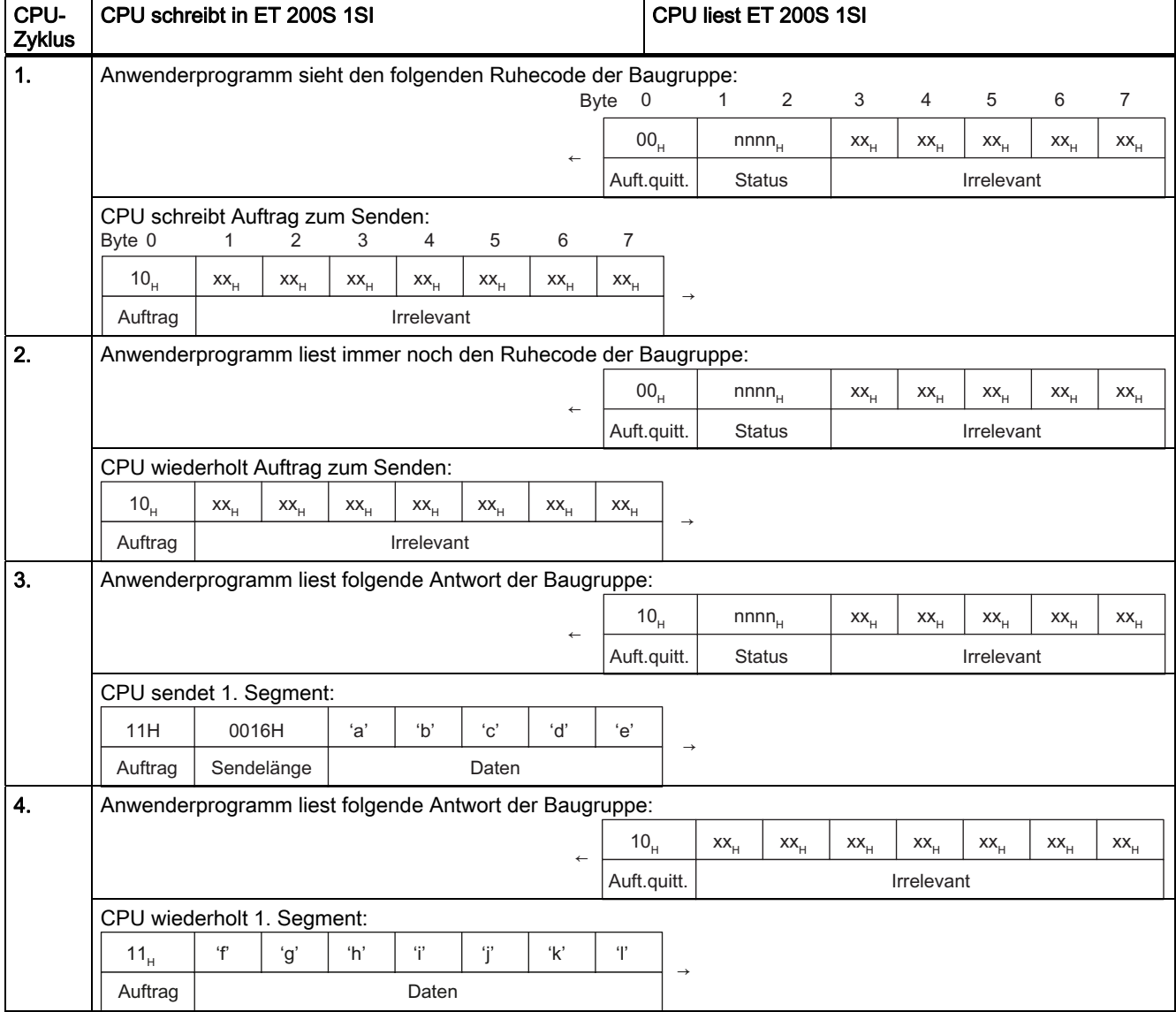

### Serielle Schnittstellenbaugruppe

2.12 Referenzdaten für andere Master als S7-PROFIBUS

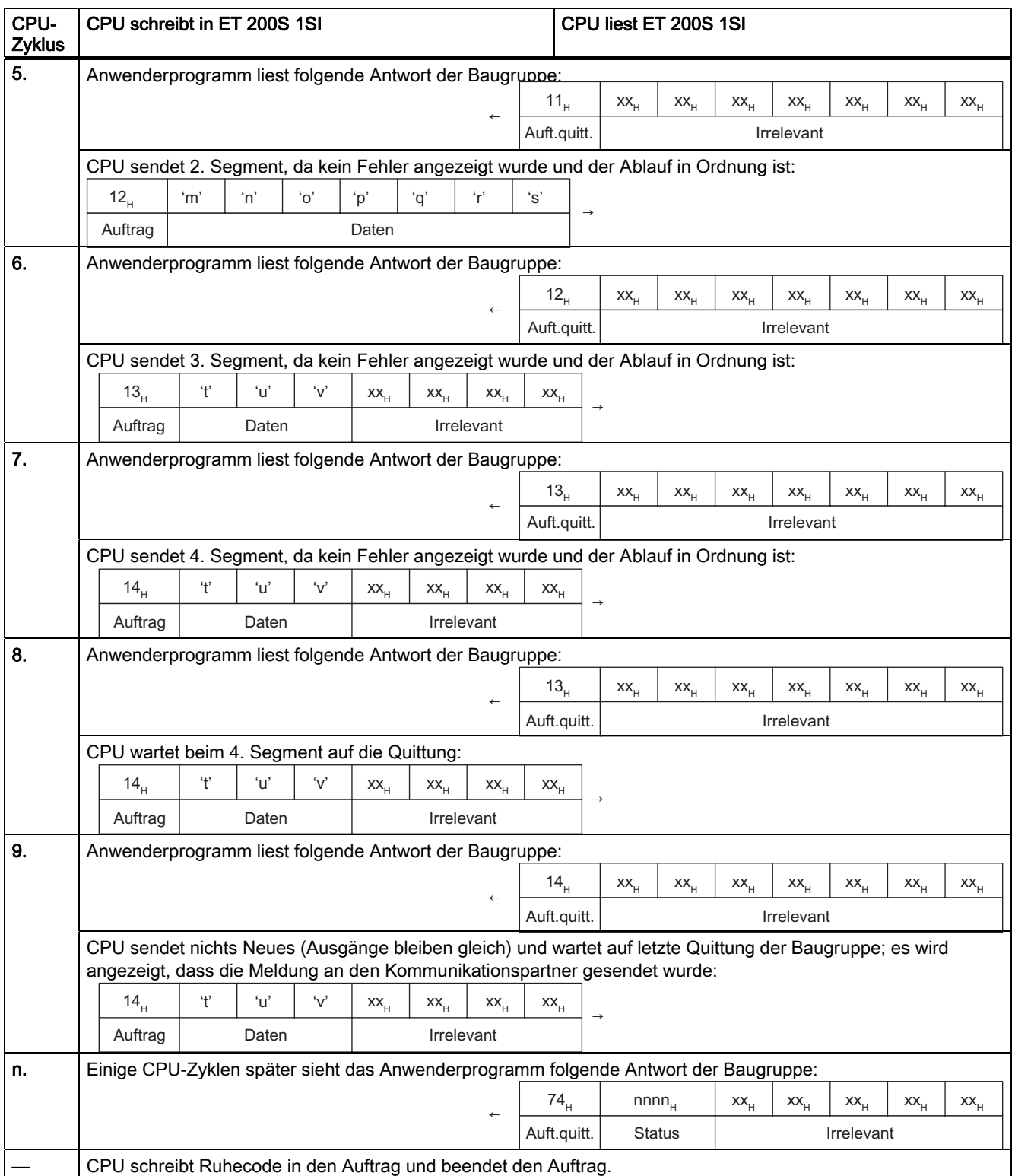

#### $2.12.3$ Beispielablauf beim Empfangen von Daten der Baugruppe in der CPU

#### Beispielablauf

Die folgende Tabelle zeigt ein Beispiel dafür, wie die CPU eine Meldung von der seriellen Schnittstellenbaugruppe empfängt. Der E/A-Speicher beträgt 8 Byte. Der DP-Zyklus ist kleiner als der CPU-Zyklus, so dass keine Latenzzeit in der Baugruppe entsteht.

Tabelle 2-24 Beispielablauf beim Empfangen

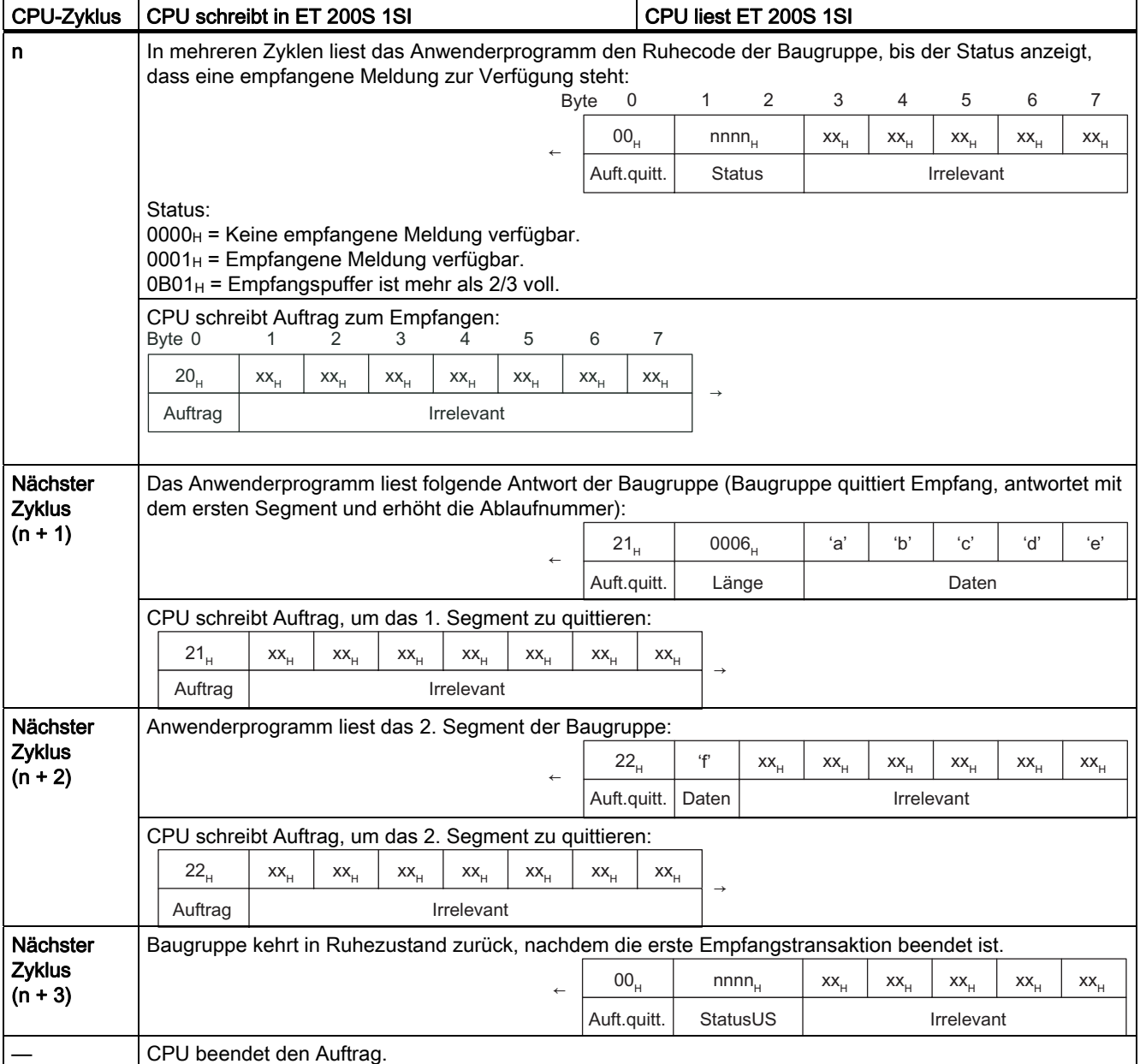

# 2.12.4 Beispielablauf beim Lesen des V.24-Signalstatus

# Beispielablauf

Die folgende Tabelle zeigt ein Beispiel dafür, wie die CPU den Status der V.24-Signale aus der seriellen Schnittstellenbaugruppe liest. Der E/A-Speicher beträgt 8 Byte.

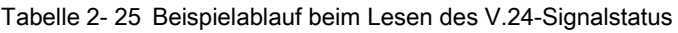

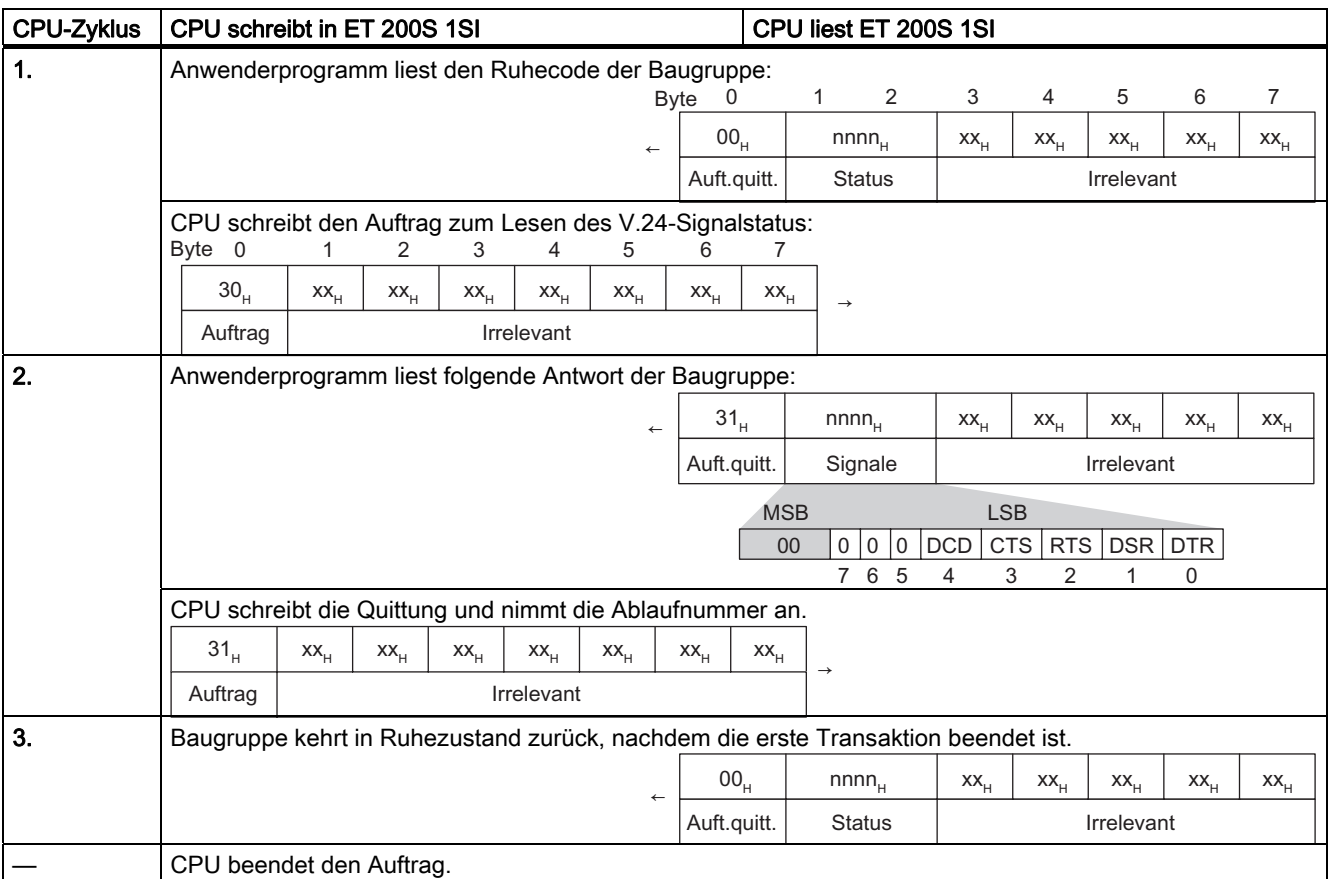

#### $2.12.5$ Beispielablauf beim Schreiben von V.24-Signalen

## Beispielablauf beim Schreiben von V.24-Signalen

Die folgende Tabelle zeigt ein Beispiel dafür, wie die CPU die V.24-Signale in die serielle Schnittstellenbaugruppe schreibt. Der E/A-Speicher beträgt 8 Byte.

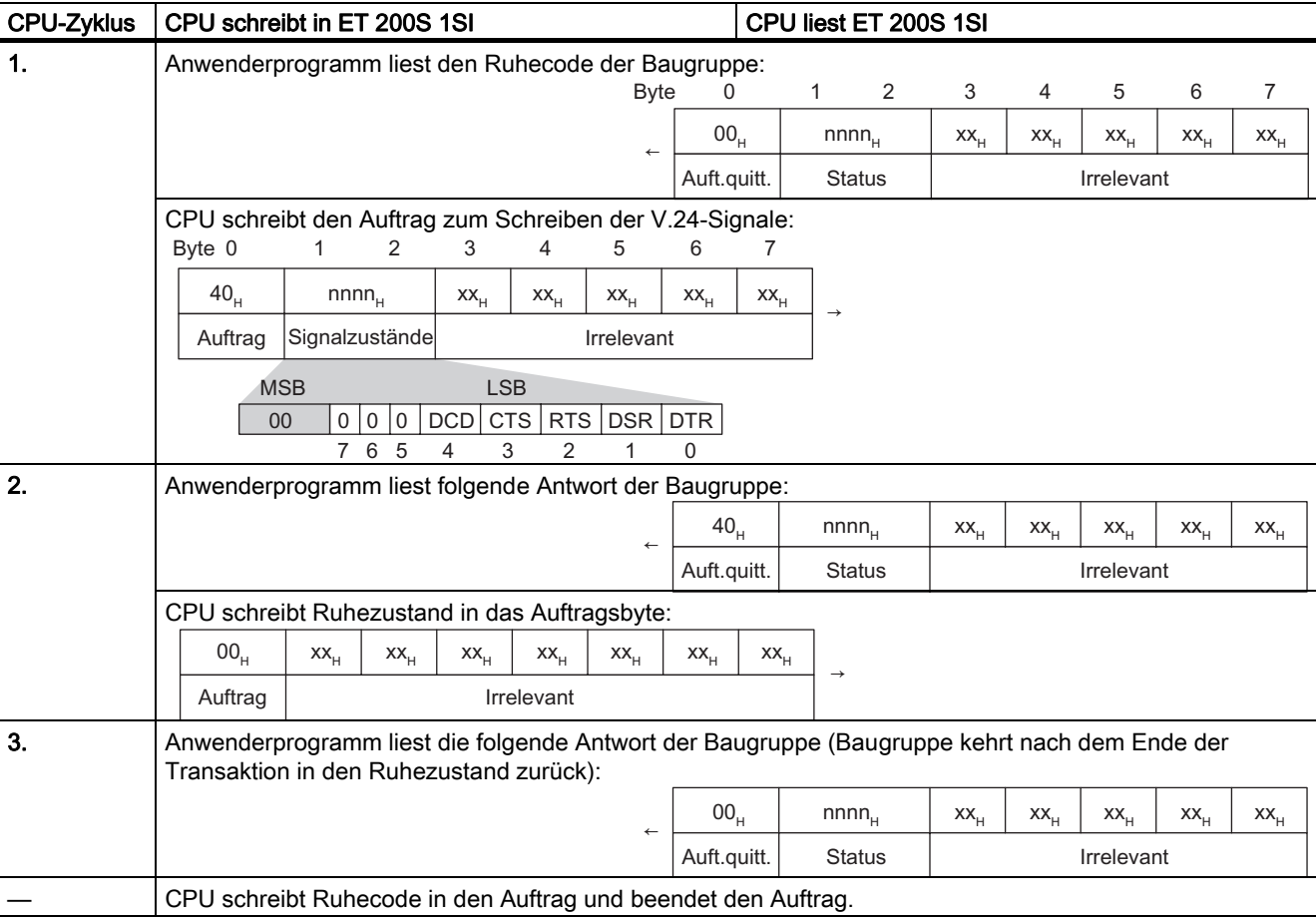

Tabelle 2- 26 Beispielablauf beim Schreiben von V.24-Signalen

# 2.12.6 Parameter für die Datenflusskontrolle

#### Parameter für die Datenflusskontrolle

Der Auftragscode für die Parameterübertragung mit dem ASCII-Treiber ermöglicht es Ihnen, zusätzliche Parameter einzustellen. Dies richtet sich danach, welche Art der Datenflusskontrolle in der GSD-Datei gewählt ist. Die drei Arten der Datenflusskontrolle werden in der folgenden Tabelle beschrieben.

Tabelle 2- 27 Parameter für die Datenflusskontrolle

| Parameterrahmen für die Datenflusskontrolle mit XON/XOFF              |                                          |                                                    |                    |  |  |
|-----------------------------------------------------------------------|------------------------------------------|----------------------------------------------------|--------------------|--|--|
| <b>Byte</b>                                                           | Beschreibung                             | Wertebereich                                       | <b>Defaultwert</b> |  |  |
| 1                                                                     | Parameterblocknummer                     | 20 <sub>H</sub>                                    |                    |  |  |
| $2$ und $3$                                                           | Länge                                    | 0004 <sub>H</sub>                                  | 0004 <sub>H</sub>  |  |  |
| 4                                                                     | XON-Zeichen                              | 0 bis 127 (7 Datenbits)<br>0 bis 255 (8 Datenbits) | 11 (DC1)           |  |  |
| 5                                                                     | XOFF-Zeichen                             | 0 bis 127 (7 Datenbits)<br>0 bis 255 (8 Datenbits) | 13 (DC3)           |  |  |
| $6$ und $7$                                                           | Wartezeit für XON nach XOFF              | 20 bis 655350 in Schritten von 10<br>ms            | 200 (2000 ms)      |  |  |
| Parameterrahmen für die Datenflusskontrolle mit RTS/CTS               |                                          |                                                    |                    |  |  |
| <b>Byte</b>                                                           | Beschreibung                             | Wertebereich                                       | <b>Defaultwert</b> |  |  |
| 1                                                                     | Parameterblocknummer                     | 21 <sub>H</sub>                                    |                    |  |  |
| $2$ und $3$                                                           | Länge                                    | 0002 <sub>H</sub>                                  | 0002 <sub>H</sub>  |  |  |
| 4 und 5                                                               | Wartezeit für $CTS = ON$                 | 20 bis 655350 in Schritten von 10<br>ms            | 200 (2000 ms)      |  |  |
| Parameterrahmen für automatische Bedienung der RS-232C-Begleitsignale |                                          |                                                    |                    |  |  |
| <b>Byte</b>                                                           | Beschreibung                             | Wertebereich                                       | <b>Defaultwert</b> |  |  |
| 1                                                                     | Parameterblocknummer                     | 22H                                                |                    |  |  |
| $2$ und $3$                                                           | Länge                                    | 0004 <sub>H</sub>                                  | 0004 <sub>H</sub>  |  |  |
| 4 und 5                                                               | Zeit für RTS = OFF nach der Übertragung  | 0 bis 655350 in Schritten von 10<br>ms             | $1(10 \text{ ms})$ |  |  |
| $6$ und $7$                                                           | Wartezeit für $CTS = ON$ nach $RTS = ON$ | 0 bis 655350 in Schritten von 10<br>ms             | $1(10 \text{ ms})$ |  |  |

# Beispielablauf für XON/XOFF

Die folgende Tabelle zeigt ein Beispiel dafür, wie die CPU die Parameter XON/XOFF einstellt. Der E/A-Speicher beträgt 4 Byte.

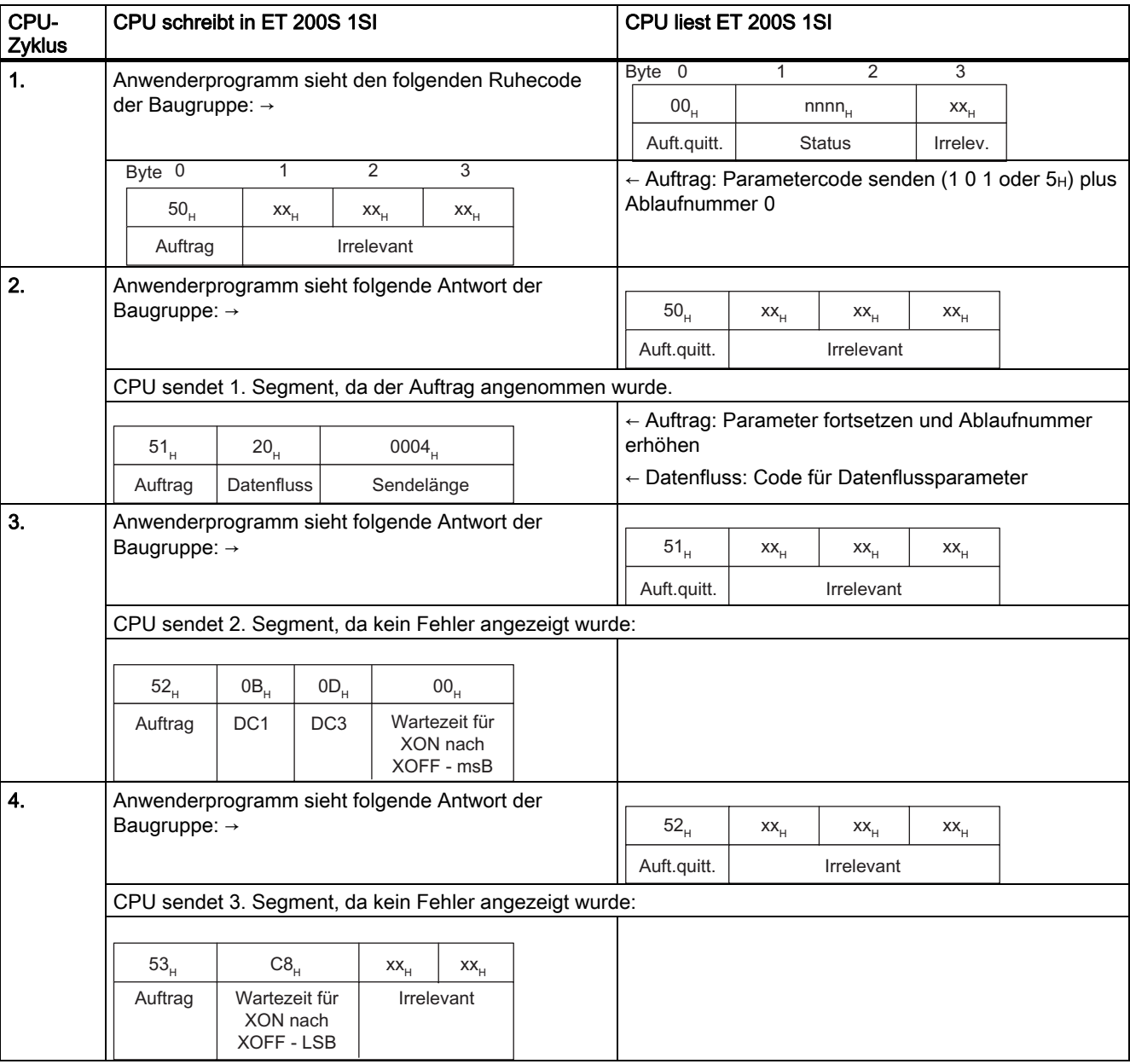

Tabelle 2- 28 Beispielablauf für XON/XOFF

### Serielle Schnittstellenbaugruppe

2.12 Referenzdaten für andere Master als S7-PROFIBUS

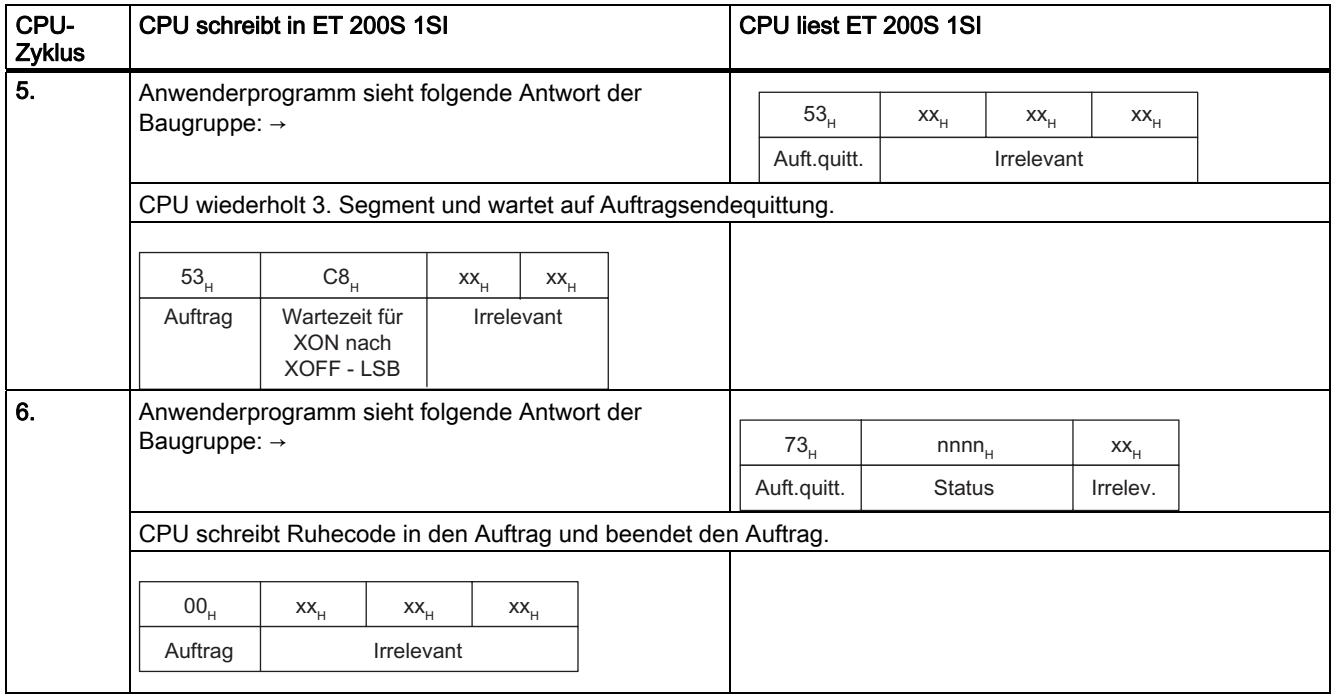

# 2.12.7 Fehlerbehandlung

# Fehlerbedingungen

Die serielle Schnittstellenbaugruppe gibt einen Fehler als Reaktion auf folgende Bedingungen aus:

- Ist der Sendeauftrag länger als 224 Byte, antwortet die Baugruppe mit einer Auftragsendequittung und das Statuswort enthält den Fehlercode. Die CPU schreibt dann einen Ruhecode in den Auftrag und beendet den Auftrag.
- Wurde ein Empfangsauftrag an die Baugruppe gesendet und die empfangene Meldung enthält einen Fehler, übernimmt die Baugruppe den Empfangsauftragscode mit der Ablaufnummer Null und das Statuswort enthält den Fehlercode. Die CPU schreibt dann einen Ruhecode in den Auftrag und beendet den Auftrag.
- Wurde ein Empfangsauftrag an die Baugruppe gesendet und es ist keine empfangene Meldung verfügbar, übernimmt die Baugruppe den Empfangsauftragscode mit der Ablaufnummer Null und das Statuswort enthält den Wert 0101H. Dies ist keine Fehlerbedingung, doch es verhindert, dass die Baugruppe im Empfangsauftragsmodus gesperrt wird und auf eine empfangene Meldung wartet, so dass Sendeaufträge ausgeführt werden können. Die CPU schreibt einen Ruhecode in den Auftrag und beendet den Auftrag.

#### Ausnahmen

Wie bereits gesagt, darf eine bestimmte Operation (z.B. ein Sendeauftrag) im Anwenderprogramm nicht initiiert werden, bevor die Baugruppe im Ruhezustand ist. Nach dem Senden eines Auftrags muss die Operation darauf warten, dass die Baugruppe den Auftragscode annimmt, bevor die bestimmte Operation ausgeführt wird. Bei Operationen mit Segmentierung im Ablauf können folgende Ausnahmen auftreten:

#### Hinweis

In den folgenden Beschreibungen einer Operation zum Senden oder Parametrieren bezieht sich der Sender auf die CPU und der Empfänger auf die serielle Schnittstellenbaugruppe. Bei einer Operation zum Empfangen bezieht sich der Sender auf die serielle Schnittstellenbaugruppe und der Empfänger auf die CPU.

- Fehler: Der Sender überwacht das Fehlerbit des Empfängers auf eine segmentierte Transaktion. Bei gesetztem Fehlerbit geschieht folgendes:
	- Die CPU ist Sender (Sendeauftrag): Die CPU sendet die Segmente erneut und beginnt dabei mit dem nächsten Segment nach der vom Empfänger gemeldeten Nummer.
	- Das Modul ist Sender (Empfangsauftrag): Das 1SI Modul bricht die weitere Übertragung des Rx-Telegramms zum Anwender mit der Fehlermeldung 0x0551 im Statuswort ab. Das Modul wartet auf die Quittierung dieser Fehlermeldung. Nach Beendigung dieser laufenden Empfangssequenz wird das abgebrochene Rx-Telegramm dem Anwender wieder gemeldet bzw. zur Abholung zur Verfügung gestellt.

- Ablaufnummer nicht in der richtigen Reihenfolge: Wenn der Empfänger während einer segmentierten Operation ein Segment mit einer Ablaufnummer empfängt, die nicht wie die vorherige Ablaufnummer + 1 ist, muss er einen Fehler und die letzte empfangene Ablaufnummer in der Antwort melden.
	- Die CPU ist Empfänger (Empfangsauftrag): Wenn die CPU ein Segment mit gesetztem Fehlerbit und Fehlermeldung 0x0551 im Statusword empfängt, dann muss sie den Empfangsauftrag abbrechen und die zuvor übernommenen Daten verwerfen.

#### ● Geänderter Auftragscode:

- Empfängt der Empfänger ein Segment mit einem Auftragscode, der sich von dem Code unterscheidet, mit der die segmentierte Operation begonnen wurde und wobei es sich nicht um 000 oder 111 handelt, ignoriert der Empfänger den anderen Code und verwirft die zugehörigen Daten.
- Empfängt der Empfänger ein Segment mit dem Auftragscode des Ruhezustands während einer segmentierten Operation, wird die Operation abgebrochen und der Ruhezustand eingenommen, ohne dass ein Fehlerbit gesetzt wird.
- Empfängt der Empfänger ein Segment mit dem Auftragscode der Auftragsendequittung während einer segmentierten Operation, wird die Operation abgebrochen und der Ruhezustand eingenommen, ohne dass ein Fehlerbit gesetzt wird.
- Empfängt der Sender während einer segmentierten Operation eine Antwort, die einen anderen Auftragscode hat, muss die Meldung abgebrochen werden. Daraufhin wird der Ruhecode erneut gesendet, die Baugruppe muss in den Ruhezustand gehen und die Operation erneut ausführen.

# Übersicht

Die Diagnosefunktionen der Baugruppe ET 200S 1SI erlauben Ihnen eine schnelle Lokalisierung evtl. während des Betriebs aufgetretener Fehler. Folgende Diagnosemöglichkeiten stehen Ihnen zur Verfügung:

- Diagnose über die Status-LEDs auf der Frontplatte der Baugruppe ET 200S 1SI
- Diagnose über den Ausgang STATUS der Funktionsbausteine
- Diagnose über PROFIBUS-Slave-Diagnose

#### Diagnoseinformationen über Status-LEDs

Die folgenden Status-LEDs befinden sich auf der Frontplatte der Schnittstellenbaugruppe ET 200S 1SI:

- TX (grün): Leuchtet auf, wenn die Baugruppe Daten über die Schnittstelle sendet.
- RX (grün): Leuchtet auf, wenn die Baugruppe Daten über die Schnittstelle empfängt.
- SF (rot): Zeigt einen der möglichen Fehler an:
	- Hardwarefehler
	- Parametrierungsfehler
	- Drahtbruch oder lockere Kabel zwischen der Baugruppe und dem Kommunikationspartner:

werden nur bei RS-422-Schnittstellenverbindungen mit dem Parameter Vorbelegung der Empfangsleitung = R(A) 5V / R(B) 0V erkannt.

– Kommunikationsfehler (Parität, Rahmenfehler, Pufferüberlauf)

## Aufbau der Diagnosemeldungen der Funktionsbausteine

Für eine Fehlerdiagnose besitzt jeder Funktionsbaustein einen Parameter STATUS. Jede STATUS-Meldungsnummer hat unabhängig vom verwendeten Funktionsbaustein die gleiche Bedeutung. Das folgende Bild zeigt den Aufbau des Parameters STATUS.

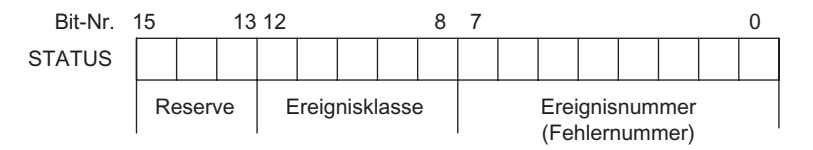

Bild 2-23 Aufbau des Parameters STATUS

Beispiel: Das folgende Bild zeigt den Inhalt des Parameters STATUS für das Ereignis "Auftragsabbruch wegen Neustart, Wiederanlauf oder Reset" (Ereignisklasse 1EH, Ereignisnummer 0DH).

Ereignis: "Auftragsabbruch wegen Neustart, Wiederanlauf oder Reset"

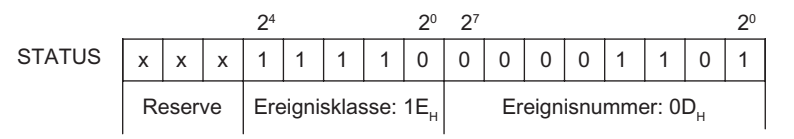

Bild 2-24 Beispiel: Parameter STATUS für Ereignisklasse 1EH, Ereignis 0DH

#### Diagnosemeldungen der Funktionsbausteine

Die folgende Tabelle beschreibt die Ereignisklassen, die Definitionen der Ereignisnummern und die empfohlene Abhilfe zu jeder Fehlerbedingung.

Tabelle 2- 29 Diagnosemeldungen im Parameter STATUS

| Ereignisnummer                                                                   | Ereignis                                                                                                    | <b>Abhilfe</b>                                                                                                    |  |  |  |
|----------------------------------------------------------------------------------|----------------------------------------------------------------------------------------------------|----------------------------------------------------------------------------------------------------|--|--|--|
| Ereignisklasse 2 (0x02 <sub>H</sub> ): "Fehler bei der Initialisierung"          |                                                                                                    |                                                                                                    |  |  |  |
| (02) 01 <sub>H</sub>                                                             | Keine (gültige) Parametrierung vorhanden.                                                                                                    | Versorgen Sie die Baugruppe mit korrekten<br>Parametern. Überprüfen Sie ggf. die<br>ordnungsgemäße Installation der Anlage.                                                                                                    |  |  |  |
| Ereignisklasse 5 (05 <sub>H</sub> ): "Fehler bei Bearbeitung eines CPU-Auftrags" |                                                                                                    |                                                                                                    |  |  |  |
| (05) 02H                                                                         | Auftrag ist in diesem Betriebszustand der<br>Baugruppe ET 200S 1SI nicht erlaubt (z. B.<br>Geräteschnittstelle nicht parametriert).                                                                                                    | Das Sendetelegramm ist länger als 224 Byte. Der<br>Sendeauftrag wurde von der Baugruppe<br>ET 200S 1SI abgebrochen.                                                                                                    |  |  |  |
|                                                                                  |                                                                                                    | Wählen Sie eine kleinere Telgrammlänge.                                                                                                    |  |  |  |
| (05) OE <sub>H</sub>                                                             | Ungültige Telegrammlänge                                                                                                    | Das Sendetelegramm ist länger als 224 Byte. Der<br>Sendeauftrag wurde von der Baugruppe<br>ET 200S 1SI abgebrochen.                                                                                                    |  |  |  |
|                                                                                  |                                                                                                    | Wählen Sie eine kleinere Telegrammlänge.                                                                                                    |  |  |  |
| (05) 50 <sub>H</sub>                                                             | Parameteraktualisierungsauftrag ungültig für<br>aktuelle Datenflusskontrolle der Baugruppe<br>ET 200S 1SI.                                                                                                    | Entweder ändern Sie die Parameter des<br>Funktionsbausteins (FB6 S_XON, FB7 S_RTS, FB8<br>S_V24) im AS-Programm oder Sie ändern die<br>Datenflusskontrolle der Baugruppe ET 200S 1SI in<br>der Hardware-Konfiguration, so dass sich beide<br>entsprechen. |  |  |  |
| (05) 51H                                                                         | Rahmenablauffehler bei der Kommunikation<br>zwischen der Baugruppe ET 200S 1SI und<br>dem Automatisierungssystem. Der Fehler ist<br>beim Übertragen eines empfangenen<br>Telegramms der Baugruppe ET 200S 1SI im<br>Automatisierungssystem aufgetreten. | Die Baugruppe und das Automatisierungssystem<br>haben die Übertragung abgebrochen. Wiederholen<br>Sie den Empfangsauftrag; die Baugruppe<br>ET 200S 1SI sendet die empfangene Meldung<br>erneut.                                                          |  |  |  |
| Ereignisklasse 7 (07H): "Sendefehler"                                            |                                                                                                    |                                                                                                    |  |  |  |
| (07) 02 <sub>H</sub>                                                             | Nur bei 3964(R):<br>Fehler beim Verbindungsaufbau:<br>Nachdem STX gesendet wurde, wurde NAK<br>oder ein beliebiges Zeichen (außer DLE oder<br>STX) empfangen.                                                                                           | Fehlverhalten des Partnergeräts ggf. mit<br>Schnittstellentestgerät (FOXPG) untersuchen, das in<br>die Übertragungsleitung eingeschaltet wird.                                                                                                    |  |  |  |

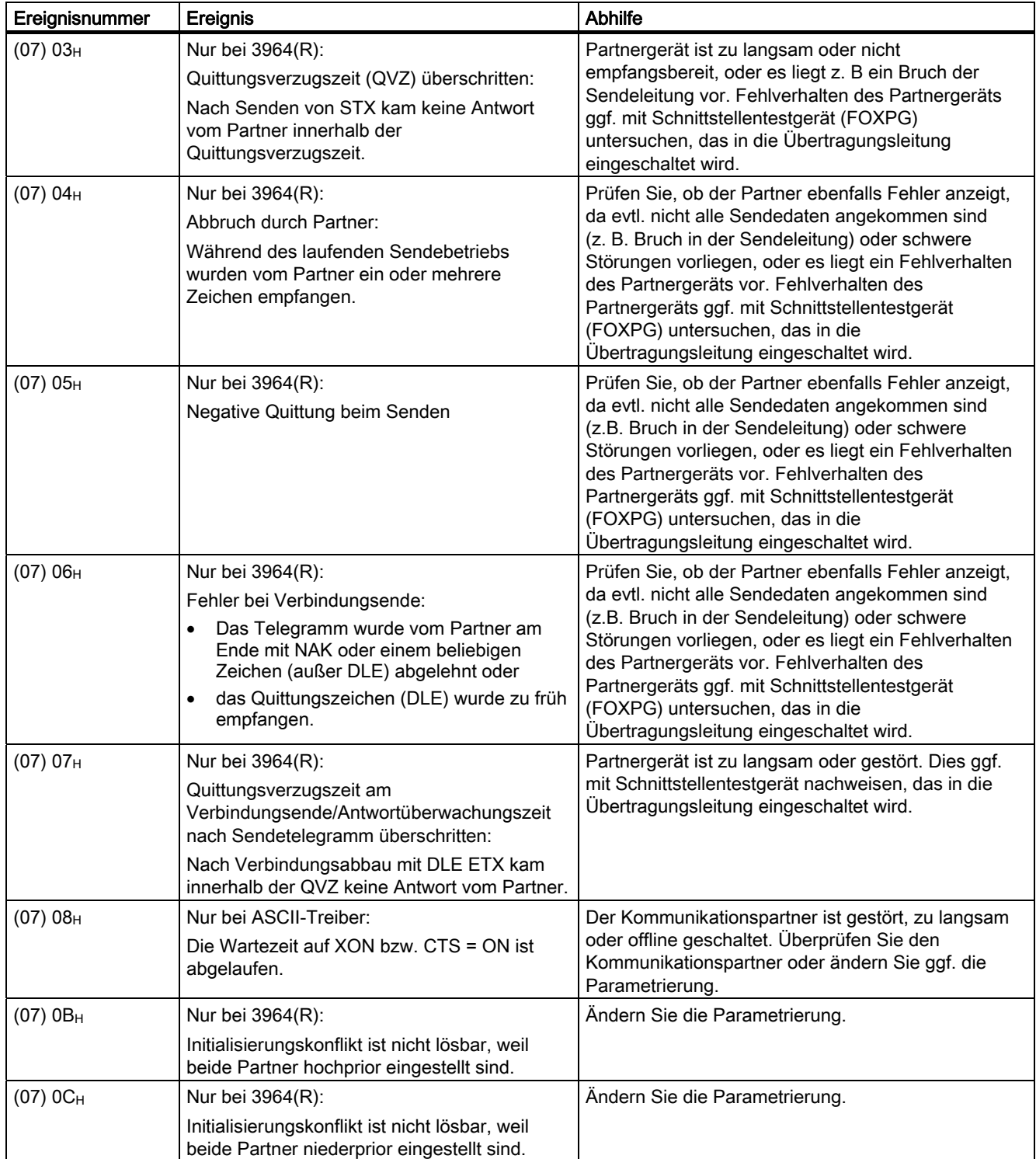

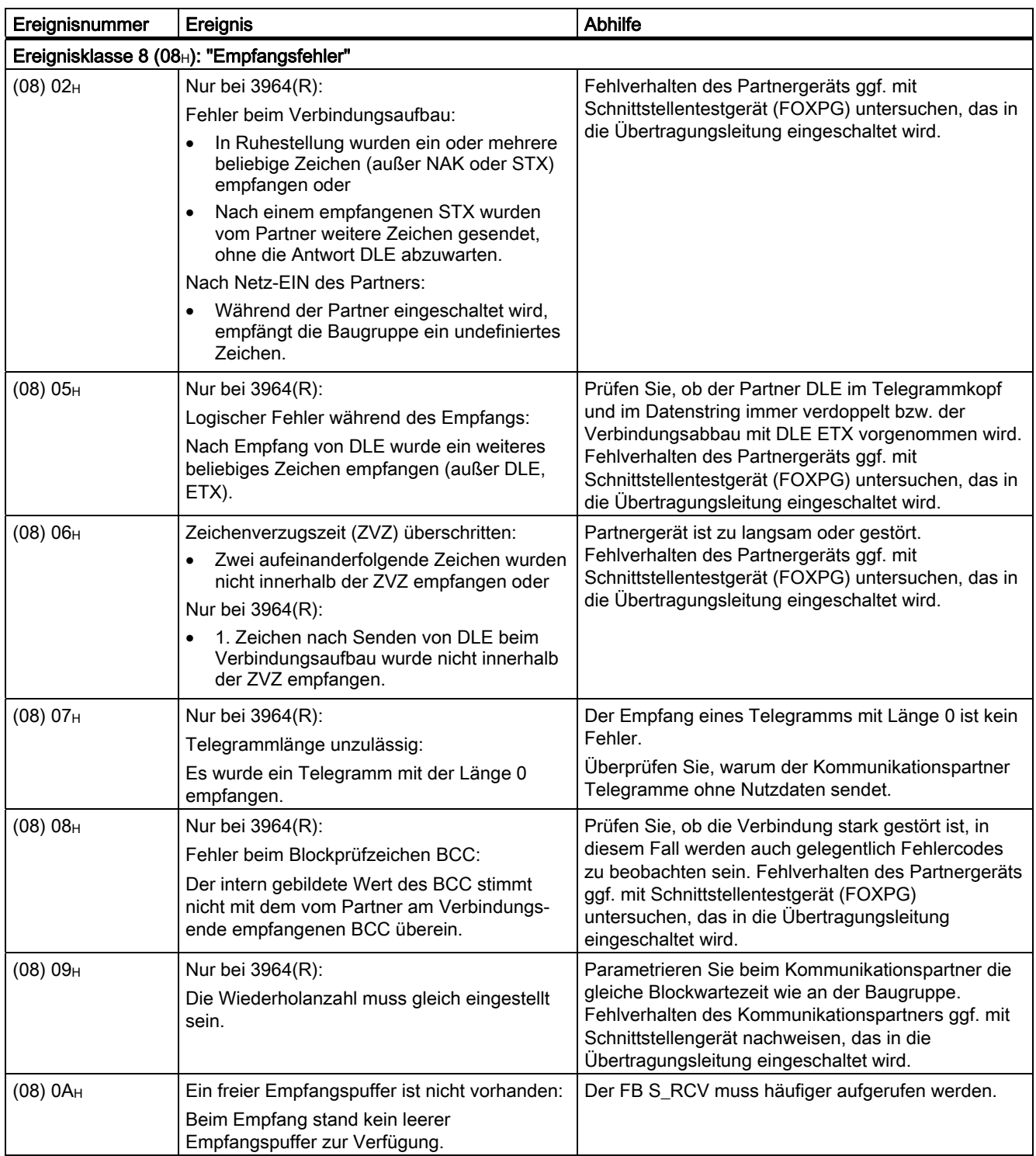

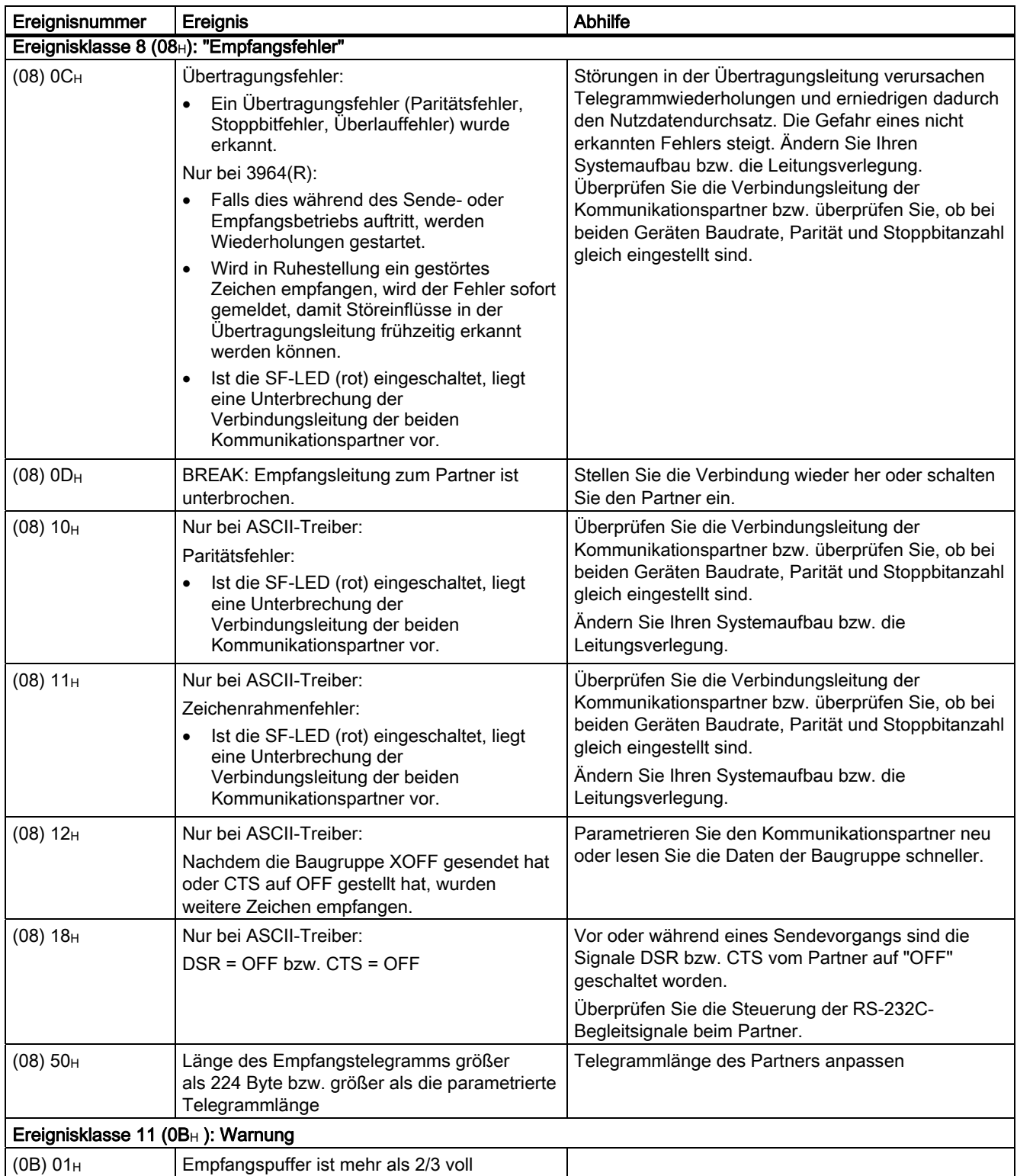

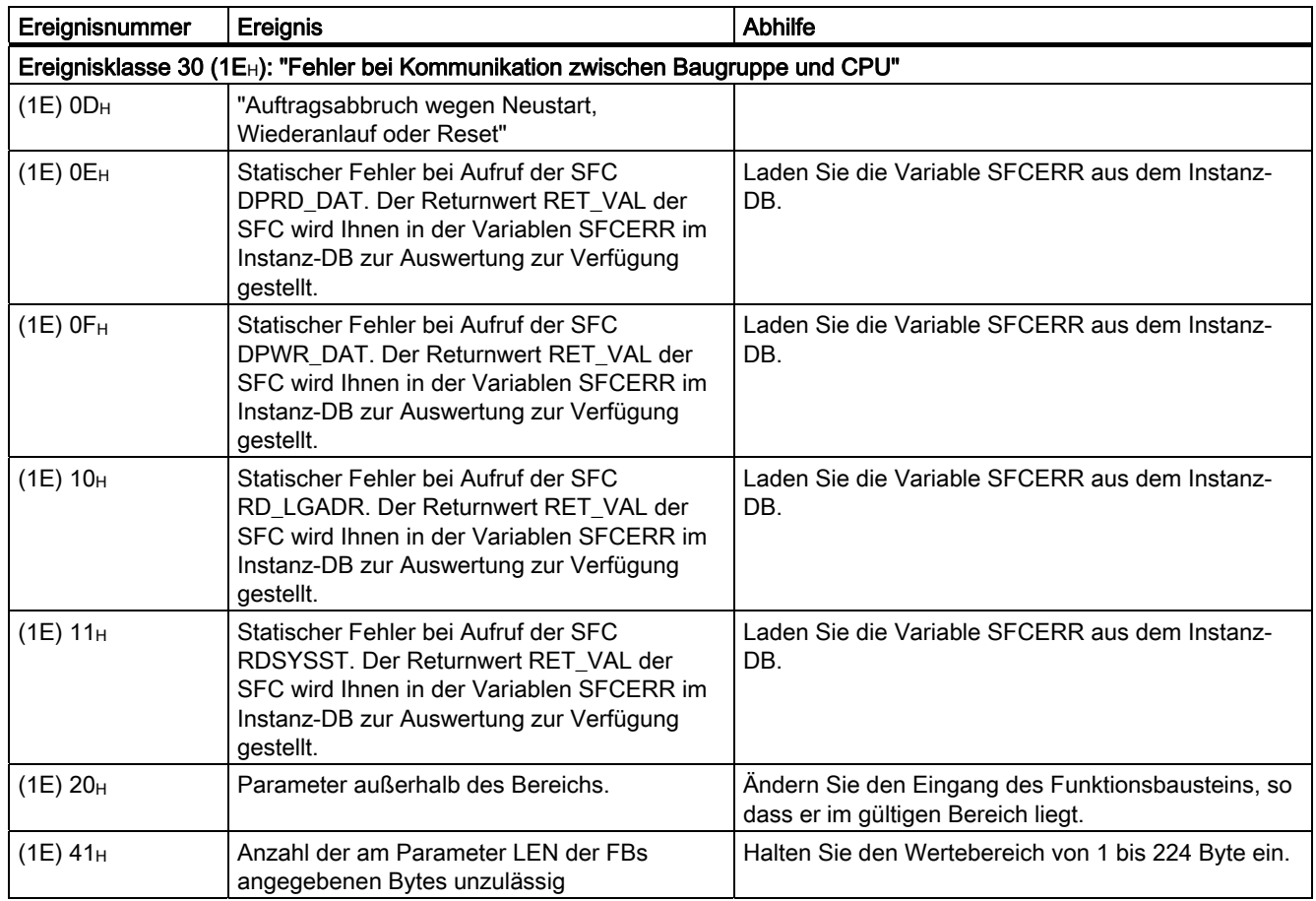

# Auswerten der Variable SFCERR

Nähere Informationen zu den aufgetretenen Fehlern (1E) 0E<sub>H</sub>, (1E) 0F<sub>H</sub>, (1E) 10<sub>H</sub> und (1E) 11H, der Ereignisklasse 30 erhalten Sie über die Variable SFCERR.

Die Variable SFCERR können Sie aus dem Instanz-DB des entsprechenden Funktionsbausteins laden.

Die Fehlermeldungen, die in der Variablen SFCERR eingetragen werden, finden Sie bei den Systemfunktionen "DPRD\_DAT" und SFC15 "DPWR\_DAT" im Referenzhandbuch Systemsoftware für S7 300/400, System- und Standardfunktionen.

## PROFIBUS-Slave-Diagnose

Die Slave-Diagnose verhält sich nach der Norm EN 50170, Volume 2, PROFIBUS. Sie kann in Abhängigkeit vom DP-Master für alle DP-Slaves, die sich nach Norm verhalten, mit STEP 5 oder STEP 7 ausgelesen werden.

Die PROFIBUS-Slave-Diagnose umfasst die Baugruppendiagnose, den Baugruppenstatus und die kanalbezogene Diagnose. Ausführliche Informationen zur DP-Slave-Diagnose finden Sie im Handbuch Dezentrales Peripheriegerät ET 200S.

Kanalbezogene Diagnose: Die kanalbezogene Diagnose gibt Auskunft über Kanalfehler von Baugruppen und beginnt nach dem Baugruppenstatus. Die folgende Tabelle führt die kanalbezogenen Fehlerarten auf.

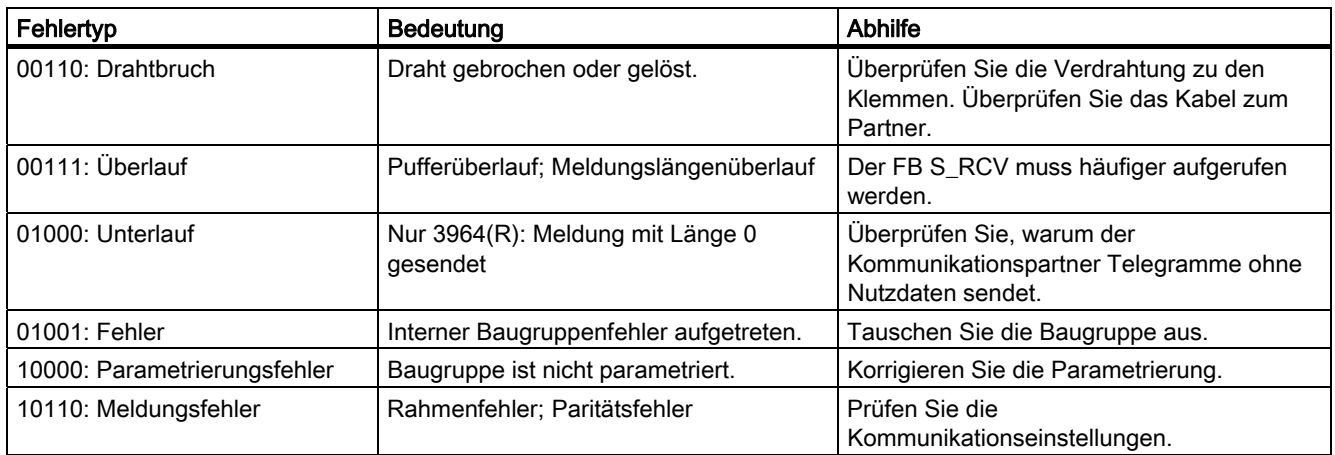

Tabelle 2- 30 Arten von Kanalfehlern bei der seriellen Schnittstellenbaugruppe ET 200S 1SI

2.14 Technische Daten

# 2.14 Technische Daten

# Allgemeine technische Daten

Für die serielle Schnittstellenbaugruppe ET 200S 1SI 3964/ASCII gelten die allgemeinen technischen Daten, wie sie im Handbuch Dezentrales Peripheriesystem ET 200S im Kapitel "Allgemeine Technische Daten" beschrieben sind. Dieses Handbuch finden Sie hier:

<http://www.siemens.de/simatic-tech-doku-portal>

# Technische Daten der Protokolle und Schnittstelle

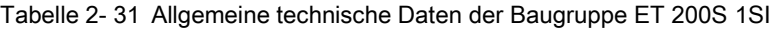

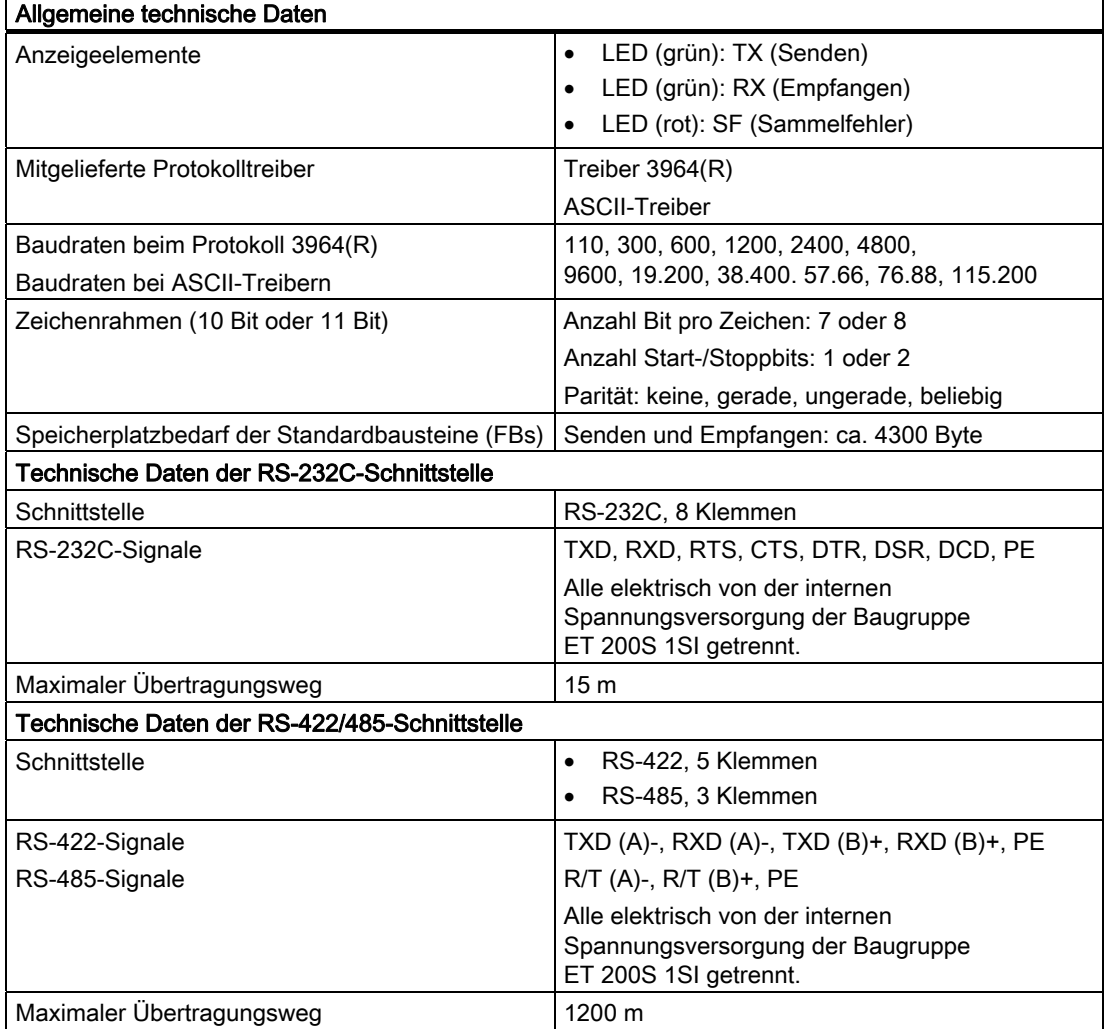
# Technische Daten

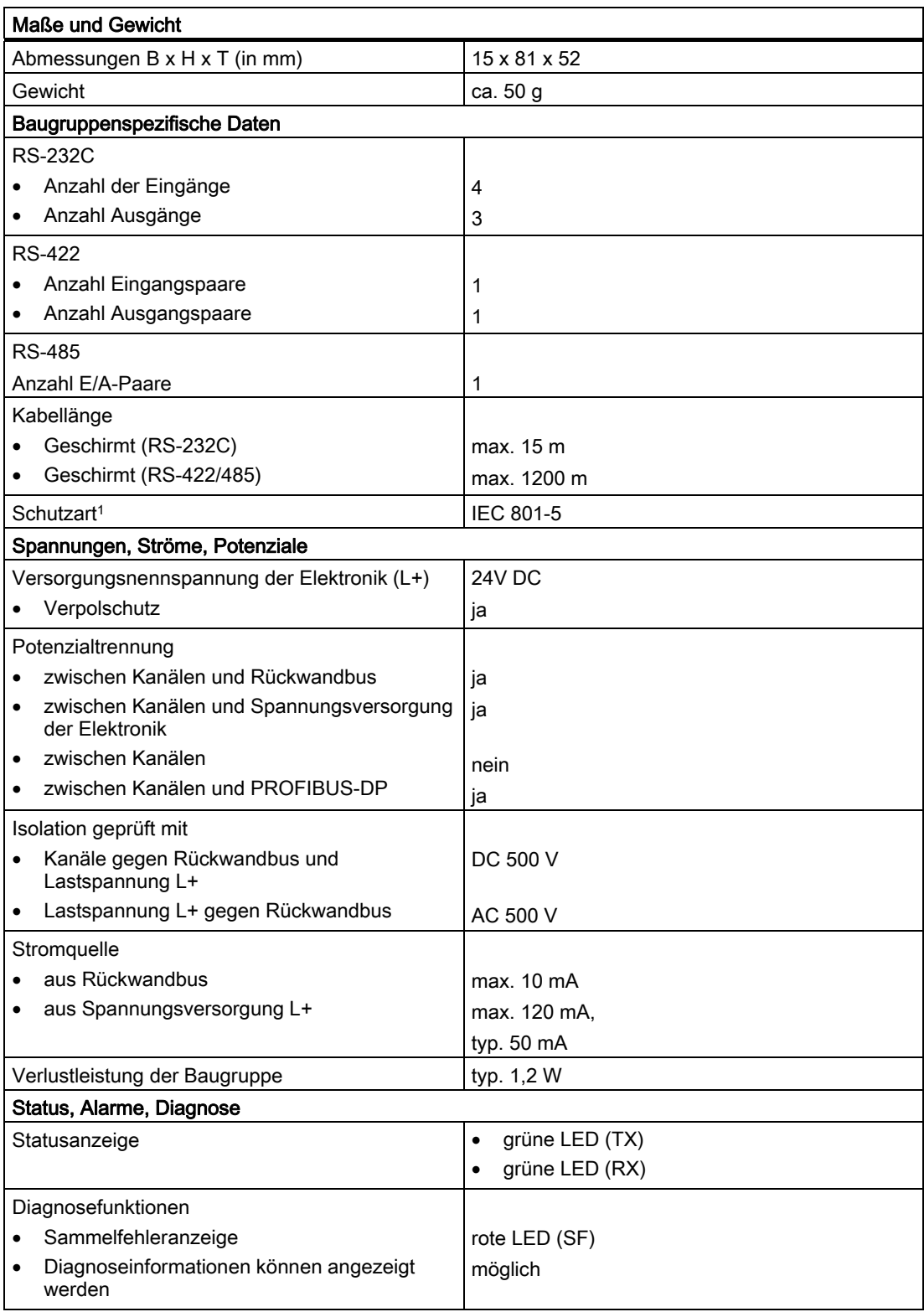

# 2.14 Technische Daten

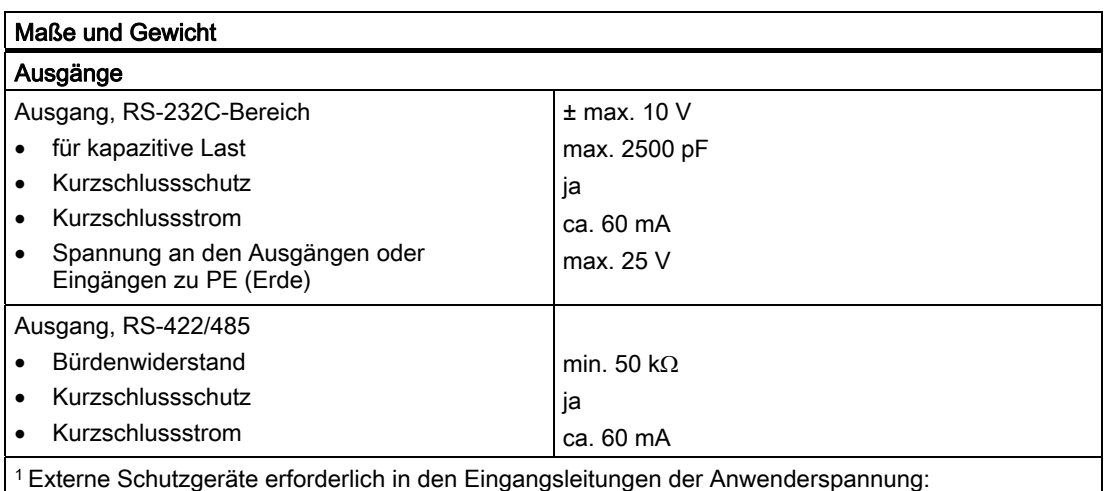

- Blitzductor Standard-Hutschienen-Adapter
- Blitzductor Schutzmodultyp KT AD-24V

# Modbus/USS 3

# 3.1 Produktübersicht

# Bestellnummer

6ES7 138-4DF11-0AB0

#### Produktbeschreibung

Bei der seriellen Schnittstellenbaugruppe ET 200S Modbus/USS handelt es sich um eine steckbare Baugruppe der Produktreihe ET 200S, die mit Hilfe von drei Hardware-Schnittstellen (RS-232C, RS-422 und RS-485) und zwei Software-Protokollen Zugang zur seriellen Kommunikation bietet:

- Modbus
- USS-Master

Mit der seriellen Schnittstellenbaugruppe ET 200S Modbus/USS können Sie über eine Punkt-zu-Punkt-Kopplung Daten zwischen Automatisierungssystemen oder Computern austauschen. Sämtliche Kommunikation läuft über serielle asynchrone Übertragungen ab.

Sie wählen die Kommunikationsart, wenn Sie die Baugruppe in der Hardware-Konfiguration von STEP 7 bzw. in einer anderen Konfigurationsanwendung parametrieren. Die Baugruppe wird im Hardware-Katalog in folgenden neun Ausführungen angezeigt:

- Modbus-Master (4 Byte)
- Modbus-Master (8 Byte)
- Modbus-Master (32 Byte)
- Modbus-Slave (4 Byte)
- Modbus-Slave (8 Byte)
- Modbus-Slave (32 Byte)
- USS-Master (4 Byte)
- USS-Master (8 Byte)
- USS-Master (32 Byte)

Durch 8- bzw. 32-Byte-Datenübertragung wird die Durchsatzeffizienz erhöht, doch es wird mehr E/A-Platz im Baugruppenträger ET 200S eingenommen. Die 4-Byte-Datenübertragung nimmt weniger E/A-Platz im Baugruppenträger ET 200S ein, doch bietet sie weniger Durchsatzeffizienz. Die Baugruppenvariante richtet sich nach Ihren Anwendungsanforderungen.

Modbus/USS

3.1 Produktübersicht

# Funktionalität der seriellen Schnittstellenbaugruppe ET 200S Modbus/USS

Die serielle Schnittstellenbaugruppe ET 200S Modbus/USS bietet folgende Funktionen:

- Integrierte Schnittstelle nach RS-232C, RS-422 oder RS-485
- Übertragungsgeschwindigkeit bis 115,2 KBaud, halbduplex
- Integration der folgenden Übertragungsprotokolle in die Firmware der Baugruppe:
	- Modbus-Master-Treiber
	- Modbus-Slave-Treiber
	- USS-Master-Treiber

Die Parametrierung der Baugruppe bestimmt die Funktionalität der Treiber.

Die folgende Tabelle führt die Funktionen der einzelnen Treiberschnittstellen auf.

Tabelle 3- 1 Funktionen der Baugruppentreiber der seriellen Schnittstellenbaugruppe ET 200S Modbus/USS

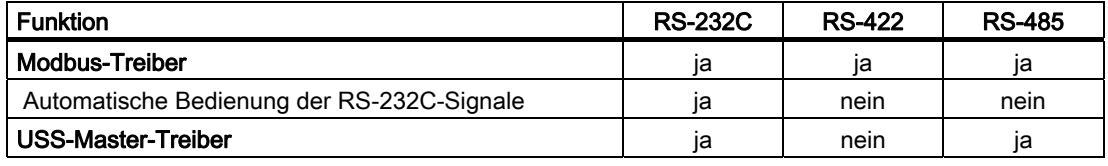

#### Hinweis

Hinter den externen Kommunikations-CPs CP 342-5 (Profibus DP) und CP 343-1 (Profinet IO) ist das Modul ET 200S Modbus/USS mit den normalen Standard-FBs nicht betreibbar!

Für den Betrieb des Moduls hinter den Kommunikations-CPs CP 342-5 (Profibus DP) oder CP 343-1 (Profinet IO) stehen auf den Seiten des Customer Supports entsprechende Spezial-FBs zur Verfügung:

Siehe <http://support.automation.siemens.com/WW/view/de/26263724>

# LED-Anzeigen

Folgenden Status-LEDs befinden sich auf der Frontplatte der Schnittstellenbaugruppe:

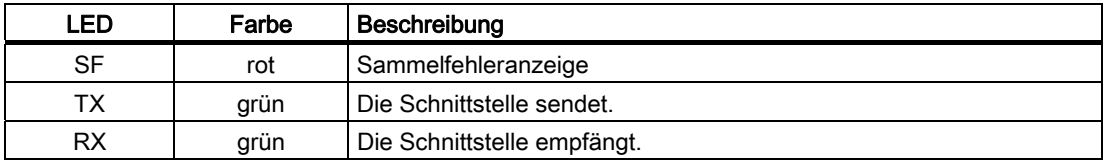

Die Betriebszustände und Fehler, die von diesen LEDs angezeigt werden, sind im Abschnitt [Diagnoseinformationen der Status-LEDs](#page-206-0) (Seite [207](#page-206-0)) beschrieben.

# **Frontplatte**

Das folgende Bild zeigt die Beschriftung der Frontplatte der seriellen Schnittstellenbaugruppe ET 200S Modbus/USS.

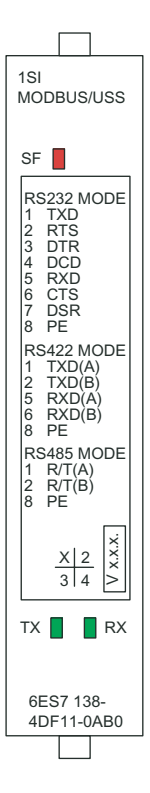

# 3.2 Kurzanleitung zur Inbetriebnahme der seriellen **Schnittstellenbaugruppe**

# Aufgabe

In dieser Kurzerklärung wird anhand eines Beispiels zum Senden und Empfangen von Daten zwischen seriellen Schnittstellenbaugruppen erläutert, wie Sie eine funktionierende Anwendung einrichten, wie die grundlegenden Operationen der seriellen Schnittstellenbaugruppe (Hardware und Software) funktionieren und wie Sie Hard- und Software prüfen.

In diesem Beispiel betreiben wir zwei serielle Schnittstellenbaugruppen ET 200S 1SI Modbus/USS als RS-232C Modbus-Master <-> Modbus-Slave Kopplung.

# Voraussetzungen

Folgende Voraussetzungen müssen erfüllt sein

- Sie nehmen eine ET 200S-Station an einer S7-Station mit DP-Master in Betrieb.
- Sie benötigen folgende Komponenten:
	- Zwei Terminalmodule TM-E15S24-01
	- Zwei serielle Schnittstellenbaugruppen ET 200S 1SI Modbus/USS
	- Das erforderliche Verdrahtungsmaterial

#### Montieren, Verdrahten und Bestücken

Montieren und verdrahten Sie die zwei Terminalmodule TM-E15S24-01 (siehe folgendes Bild). Verbinden Sie die zwei seriellen Schnittstellenbaugruppen ET 200S 1SI Modbus/USS mit den Terminalmodulen. (Eine ausführliche Anleitung hierzu finden Sie im Handbuch Dezentrale Peripherie).

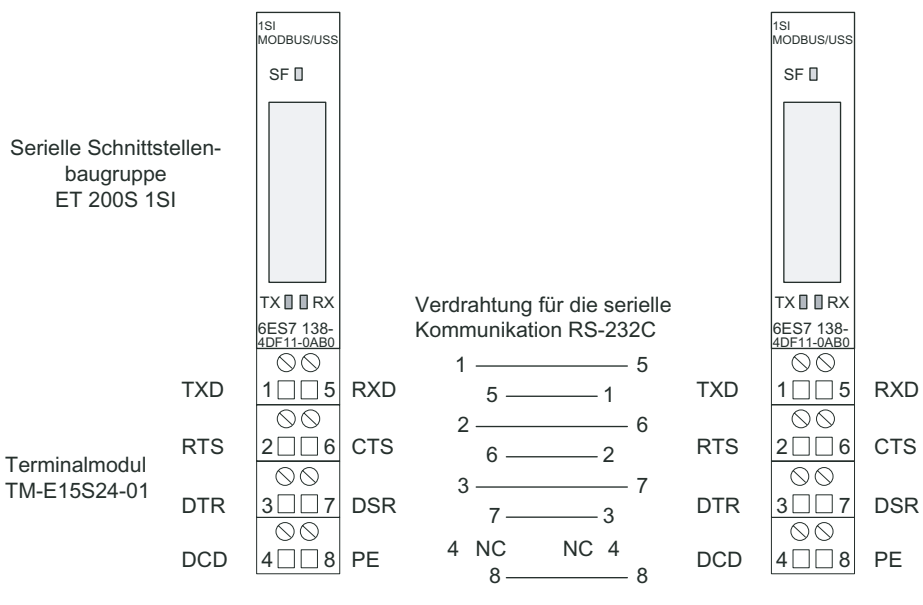

Bild 3-1 Anschlussbelegung für das Beispiel

# Verwendete Konfiguration

In der folgenden Tabelle finden Sie die für das Beispielprogramm verwendete Konfiguration.

| Parameter                                                               | Wert             |
|-------------------------------------------------------------------------|------------------|
| Sammeldiagnose                                                          | sperren          |
| Schnittstelle                                                           | <b>RS232-C</b>   |
| Vorbelegte Empfangsleitung                                              |                  |
| <b>Betriebsart</b>                                                      | Normal Operation |
| Slaveadresse <sup>1</sup>                                               | 1                |
| Datenflusskontrolle (Vorbelegung)                                       | keine            |
| <b>Baudrate</b>                                                         | 9600             |
| Stoppbits                                                               | 1                |
| Parität                                                                 | gerade           |
| Vielfaches der Ablaufzeit                                               | 1                |
| Antwortzeit (ms) <sup>2</sup>                                           | 2000             |
| Zeit für RTS = aus (ms)                                                 |                  |
| Wartezeit für das Auswerten von Daten (ms)                              |                  |
| Empfangpuffer bei Anlauf löschen                                        | ia               |
| <sup>1</sup> nur bei Modbus-Slave<br><sup>2</sup> nur bei Modbus-Master |                  |

Tabelle 3- 2 Parametrierung für die Beispielanwendung

# Verwendete Bausteine

In der folgenden Tabelle finden Sie die für das Beispielprogramm verwendeten Bausteine.

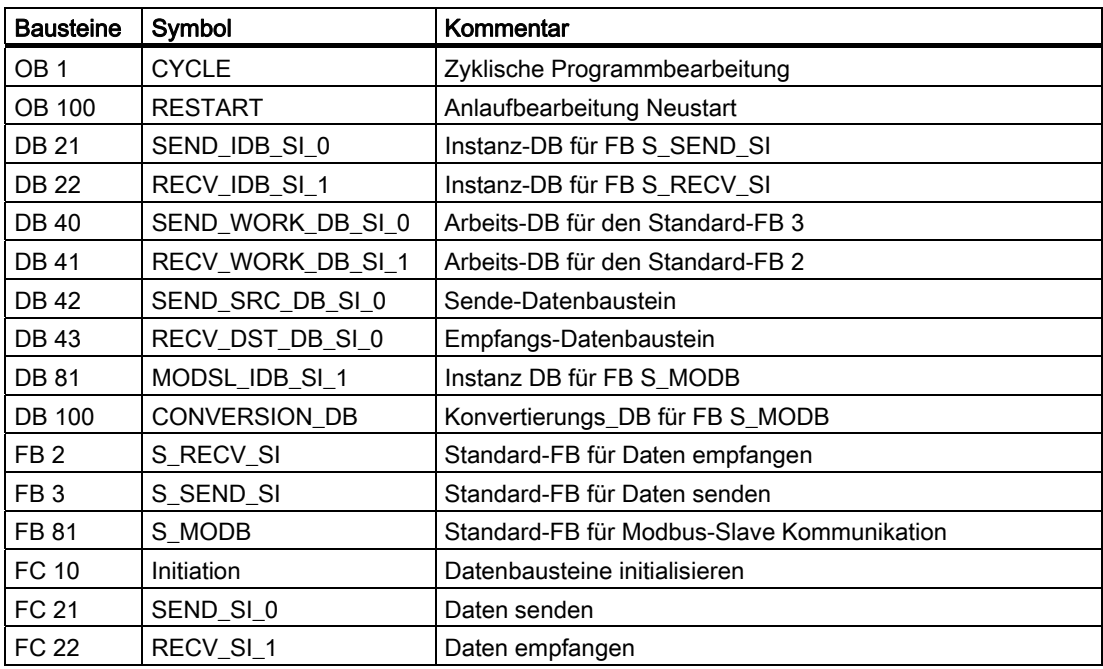

# Lieferform und Installation

Das Programmbeispiel des Moduls ET 200S 1SI Modbus/USS liegt zusammen mit den Funktionsbausteinen im Internet unter

<http://support.automation.siemens.com/WW/view/de/10805265/133100>

Nach der Installation befindet sich das Programmbeispiel im Projekt zXX21\_11\_1SI\_MODBUS.

Das Projekt öffnen Sie im SIMATIC-Manager von STEP 7 mit dem Menübefehl "Datei > Öffnen > Beispielprojekte".

Das Programmbeispiel liegt in kompilierter Form und als ASCII-Quelldatei vor. Ebenfalls dabei ist eine Symbolliste der im Beispiel verwendeten Symbole.

Wenn Ihnen kein zweites Modul ET 200S 1SI Modbus/USS als Kommunikationspartner zur Verfügung steht, müssen Sie in HW-Konfig das zweite ET 200S 1SI Modbus/USS mit "Bearbeiten > Löschen" entfernen. Zusätzlich muss im OB 1 der Aufruf des FB 81 (Modbus Slave FB) auskommentiert werden.

# Laden in die CPU

Die Hardware für das Beispiel ist komplett aufgebaut, das Programmiergerät angeschlossen.

Nach dem Urlöschen der CPU (Betriebsart STOP) übertragen Sie das Beispiel komplett in den Anwenderspeicher. Danach schalten Sie den Betriebsartenschalter von STOP auf RUN.

## Fehlerverhalten

Ist im Anlauf ein Fehler aufgetreten, werden die zyklisch bearbeiteten Bausteinaufrufe nicht ausgeführt, es wird die Fehleranzeige gesetzt.

Bei einer Fehlermeldung wird der Parameterausgang ERROR der Bausteine gesetzt. Eine genauere Fehlerbeschreibung ist dann im Parameter STATUS der Bausteine hinterlegt. Steht eine der Fehlermeldungen 16#1E0E oder 16#1E0F im STATUS, dann ist die genaue Fehlerbeschreibung in der Variablen SFCERR im Instanz-DB abgelegt.

# Einschalten, Anlaufprogramm

Das Anlaufprogramm steht im OB 100.

Im Anlauf werden die Steuerbits und die Zähler rückgesetzt

#### Zyklisches Programm

Das zyklische Programm steht im OB 1.

Im Beispiel arbeiten für den Modbus Master die Funktionsbausteine FB 2 S\_RECV\_SI und FB 3 S\_SEND\_SI mit den Funktionen FC 21 und FC 22 zusammen, sowie mit den Datenbausteinen DB 21 und DB 22 als Instanz-DBs und DB 42 und DB 43 als Sende- bzw. Empfangs-DB.

Für den Modbus Slave arbeitet der FB 81 S\_MODB zusammen mit dem DB 81 als Instanz-DB und dem DB 100 als Konvertierungs-DB.

Die Parametrierung der Funktionsbausteine erfolgt im Beispiel teils durch Konstanten und teils durch symbolisch adressierte Aktualoperanden.

#### **Beschreibung**

Bei der Datenübertragung "holt" die ET 200S 1SI Modbus/USS auf Steckplatz 2 (Modbus Master) Daten von der ET 200S 1SI Modbus/USS auf Steckplatz 3 (Modbus Slave). Wenn Sie mit einem anderen Kommunikationspartner arbeiten, entfällt der Aufruf des FB 81 (S\_MODB).

# Beschreibung FC 21 (SEND)

Programmteil "Generate edge S\_SEND\_SI\_REQ":

Der S\_SEND\_SI wird am Anfang einmal mit S\_SEND\_SI\_ REQ=0 durchlaufen. Danach wird S\_SEND\_SI\_REQ auf 1 gesetzt. Wenn am Steuerparameter S\_SEND\_SI\_ REQ ein Signalzustandswechsel von 0 nach 1 erkannt wird, wird der S\_SEND\_SI Auftrag gestartet.

Mit S\_SEND\_SI\_ DONE=1 oder S\_SEND\_SI\_ERROR=1 wird S\_SEND\_SI\_REQ wieder auf 0 gesetzt.

Programmteil "S\_SEND\_SI\_DONE=1":

Bei einem erfolgreichen Transfer wird am Parameterausgang des S\_SEND\_SI der Parameter S\_SEND\_SI\_DONE auf 1 gesetzt.

Um zeitlich nacheinander ablaufende Transfers zu unterscheiden, wird im Datenwort 18 des Arbeitsbaustein DB 40 ein Sendezähler S\_SEND\_SI\_WORK\_CNT\_OK mitgeführt.

Programmteil "S\_SEND\_SI\_ERROR=1":

Wird der S\_SEND\_SI mit S\_SEND\_SI\_ERROR=1 durchlaufen, wird im Datenwort 20 der Fehlerzähler S\_SEND\_SI\_WORK\_CNT\_ERR hochgezählt. Außerdem wird der S\_SEND\_SI\_WORK\_STAT umkopiert, da er im nächsten Durchlauf mit 0 überschrieben wird und dann nicht mehr ausgelesen werden könnte.

# Beschreibung FC 22 (RECEIVE)

Programmteil "Enable Receive Data":

Um Daten empfangen zu können, muss die Empfangsfreigabe S\_RECV\_SI\_EN\_R am Baustein S\_RECV\_SI auf 1 gesetzt sein.

Programmteil "S\_RECV\_SI\_NDR=1":

Wenn S\_RECV\_SI\_NDR gesetzt ist, sind neue Daten empfangen worden und es wird der Empfangszähler S\_RECV\_SI\_WORK\_CNT\_OK hochgezählt.

Programmteil "S\_RECV\_SI\_ ERROR=1":

Bei fehlerhaftem Ablauf, d.h. wenn das Errorbit am Parameterausgang des S\_RECV\_SI gesetzt ist, wird der Fehlerzähler S\_RECV\_SI\_WORK\_CNT\_ERR hochgezählt. Außerdem wird der S\_RECV\_SI\_WORK\_STAT umkopiert, da er im nächsten Durchlauf mit 0 überschrieben wird und dann nicht mehr ausgelesen werden könnte.

Alle relevanten Werte können zum Test in der VAT beobachtet werden.

# Beschreibung DB 42

Mit dem im vorliegenden Beispiel projektierten Auftrag Funktion Code 1 (Read Coil Status) sollen vom Modbus Slave mit der Adresse "1" ab der Startadresse "0" 16 Bit gelesen werden. Die gelesenen 16 Bit werden über den FC 22 (RECV) im Empfangs-DB (DB43) ab Offset-Adresse 0 abgelegt.

Die Parameter des Modbus Master-Auftrags (FC 21 (SEND)) sind im Sende-DB (DB 24) hinterlegt. Siehe folgende Tabelle:

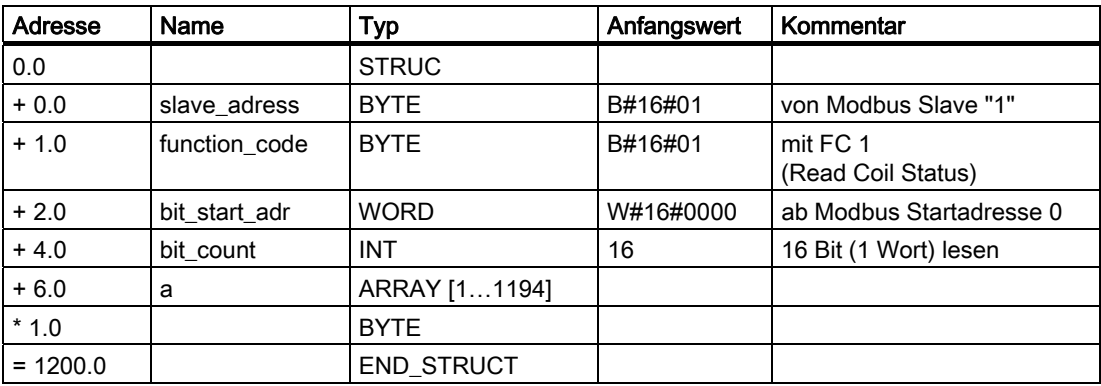

# Modbus Master-Auftrag anstoßen

Sie stoßen den Modbus Master-Auftrag an, indem Sie in der VAT den Merker M 120.7 TRUE setzen.

# Beschreibung DB 100

Auf der Modbus Slave-Seite werden die angeforderten Daten über den Aufruf des FB 81 (S\_MODB) bereitgestellt.

Die im Modbus Master-Telegramm verwendeten Adressen werden im SIMATIC-Datenbereich im projektierten Konvertierungs-DB (DB 100), wie folgt, abgelegt:

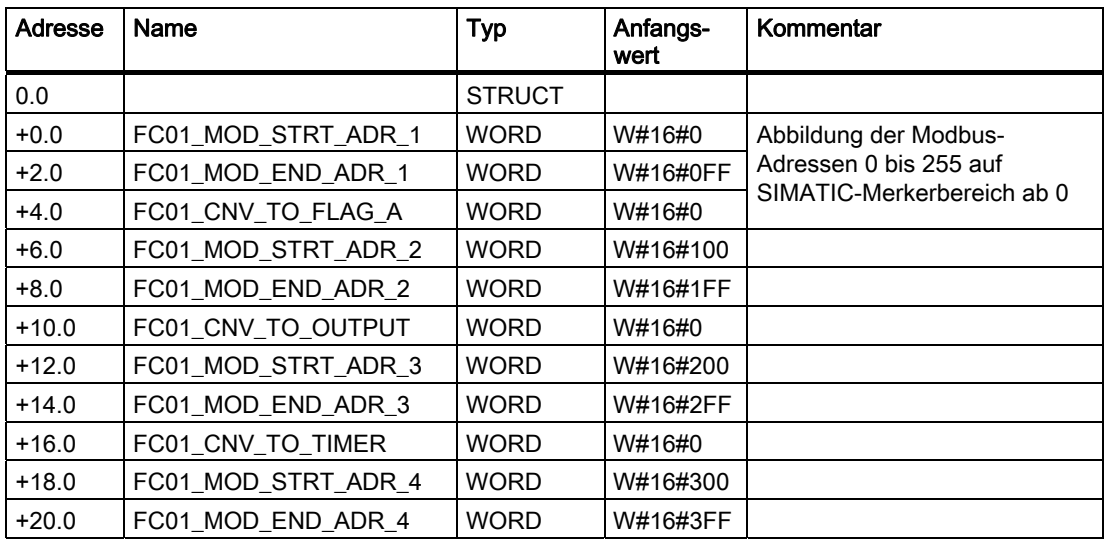

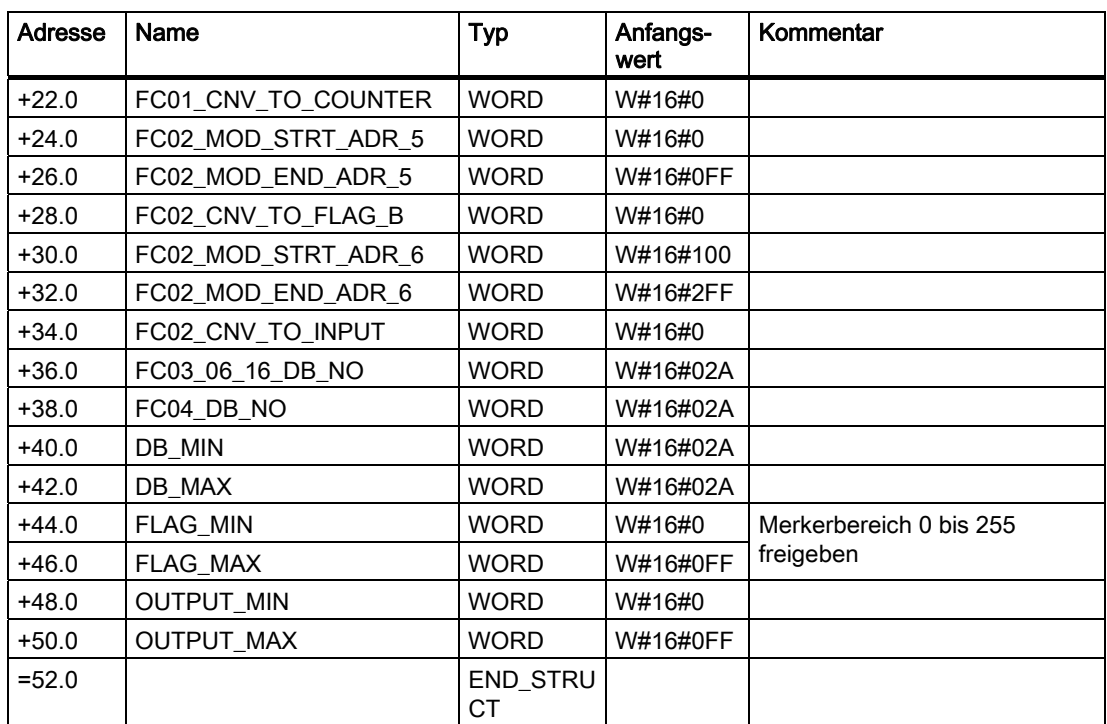

Im konkreten Beispiel werden über die Adressen 0 bis 4 des DB 100, die mit einem FC 1 angeforderten Modbus-Adressen 0 bis 255 auf den SIMATIC-Merkerbereich ab 0 abgebildet.

Nach den DB 100-Adresse 44 und 46 ist für Aufträge des Modbus Master der SIMATIC-Merkerbereich 0 bis 255 freigegeben.

# 3.3 Schaltbilder mit Anschlussbelegung

# 3.3.1 Anschlussbelegung

# Verdrahtungsrichtlinien

Die Kabel (Klemmen 1 bis 8) müssen geschirmt sein und der Schirm muss beidseitig aufgelegt werden. Verwenden Sie hierzu Schirmkontaktelemente. Informationen zu diesen Elementen finden Sie im Handbuch Dezentrales Peripheriesystem ET 200S im Abschnitt Zubehör.

# Anschlussbelegung für die RS-232C-Kommunikation

Mit einem Slave-System können Sie eine Punkt-zu-Punkt-Verbindung aufbauen. Hilfskanäle der RS-232C-Schnittstelle werden nicht unterstützt.

Die Tabelle zeigt die Anschlussbelegung der seriellen Schnittstellenbaugruppe ET 200S Modbus/USS bei eingestelltem RS-232C-Kommunikationsprotokoll.

| Ansicht                            |                |                   |         | Bemerkungen |                      |
|------------------------------------|----------------|-------------------|---------|-------------|----------------------|
|                                    |                | Modus: vollduplex |         |             |                      |
|                                    |                |                   | Klemmen |             |                      |
|                                    |                | $\Box$            |         | <b>TXD</b>  | Gesendete Daten      |
|                                    |                |                   | 5       | <b>RXD</b>  | Empfangene Daten     |
| $\circledcirc$<br><b>TXD</b><br>15 |                | <b>RXD</b>        | 2       | <b>RTS</b>  | Sendeauftrag         |
|                                    | 00             |                   | 6       | <b>CTS</b>  | Sendebereit          |
| <b>RTS</b>                         | -16<br>21.     | <b>CTS</b>        | 3       | <b>DTR</b>  | Datenterminal bereit |
| <b>DTR</b>                         | $\infty$<br> 3 | <b>DSR</b>        |         | <b>DSR</b>  | Datensatz bereit     |
|                                    | $\infty$       |                   | 4       | <b>DCD</b>  | Datenträgererkennung |
| <b>DCD</b>                         | 18             | <b>PE</b>         | 8       | <b>PE</b>   | Erde                 |

Tabelle 3- 3 Anschlussbelegung für die RS-232C-Kommunikation

# Anschlussbelegung für die RS-422-Kommunikation

Mit einem Slave-System können Sie eine Punkt-zu-Punkt-Verbindung aufbauen.

Die Tabelle zeigt die Anschlussbelegung der seriellen Schnittstellenbaugruppe ET 200S Modbus/USS bei eingestelltem RS-422-Kommunikationsprotokoll.

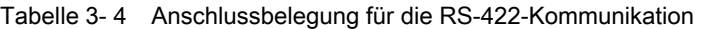

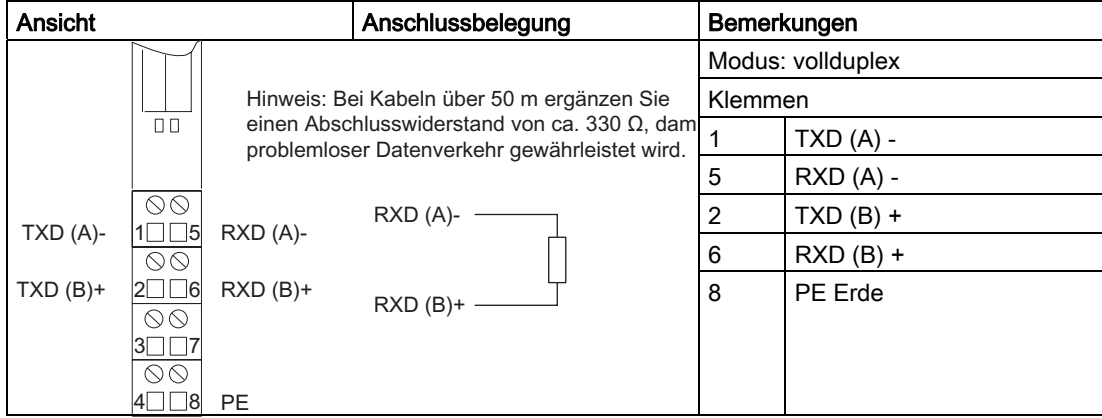

# Anschlussbelegung für die RS-485-Kommunikation

Mit einem Master-System können Sie eine Mehrpunktverbindung (Netzwerk) mit bis zu 32 Slaves aufbauen. Der Treiber der Baugruppe schaltet die 2-Draht-Empfangsleitung zwischen Senden und Empfangen um.

Die Tabelle zeigt die Anschlussbelegung der seriellen Schnittstellenbaugruppe ET 200S Modbus/USS bei eingestelltem RS-485-Kommunikationsprotokoll.

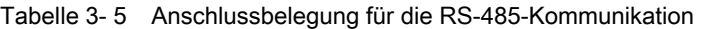

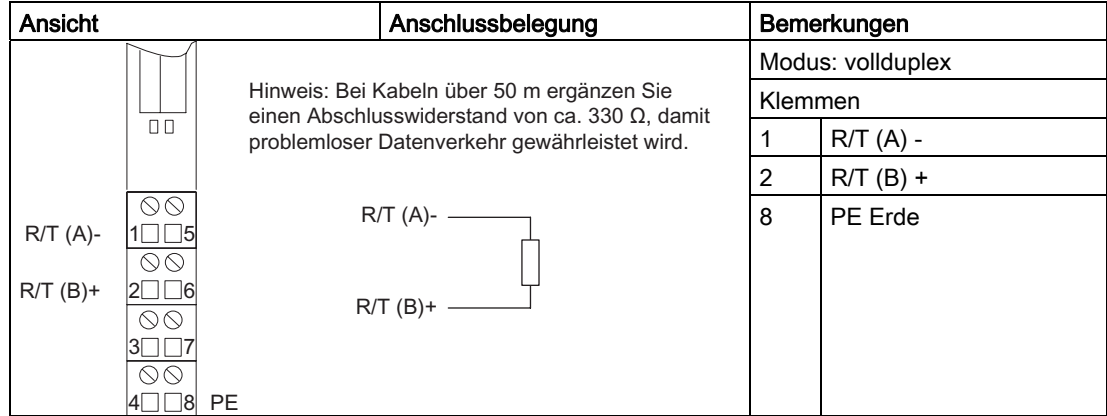

# Anschlussbelegung des RS-232C-Anschlusskabels für 9-poligen Anschlussstecker

Das folgende Bild zeigt die Leitungsanschlüsse für die Punkt-zu-Punkt-Kommunikation nach RS-232C zwischen der Baugruppe und einem Kommunikationsslave mit einer 9-poligen D-Anschlussbuchse.

- Auf der ET 200S-Seite werden die Signaldrähte an die entsprechend nummerierten Klemmen angeschlossen.
- Am Kommunikationsslave verwenden Sie eine 9-polige Sub-D-Anschlussbuchse.

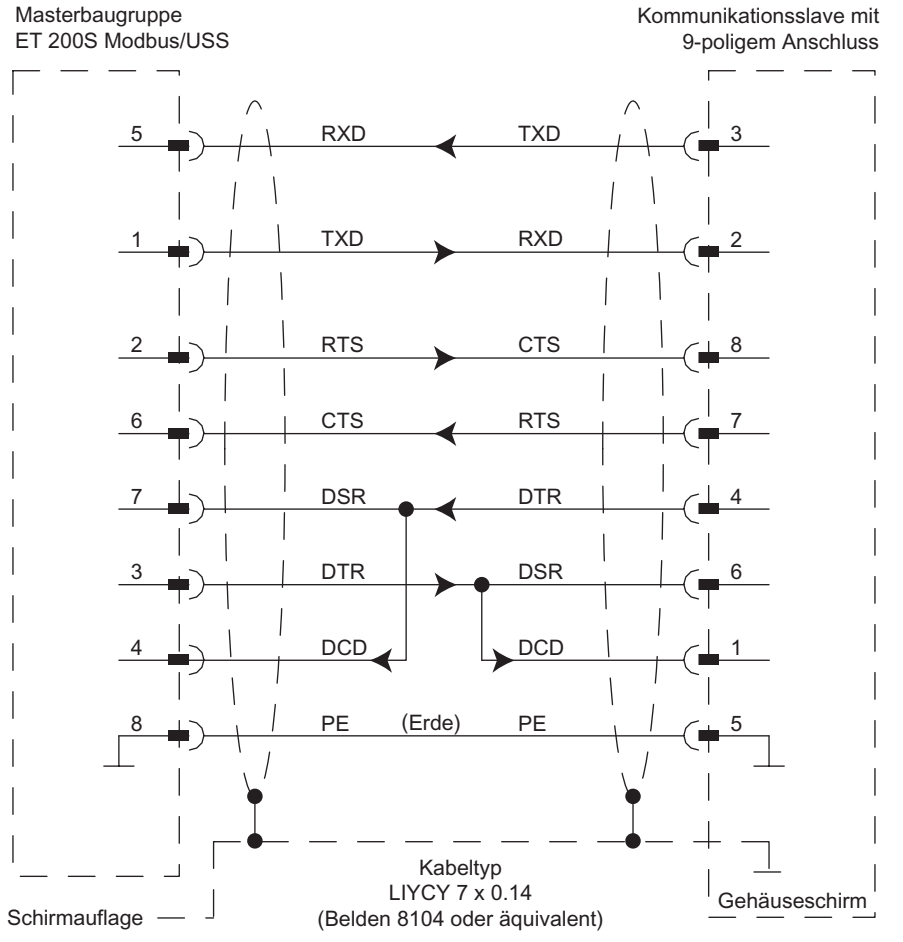

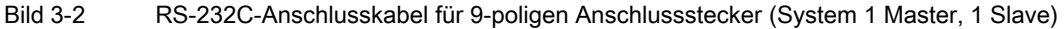

## Anschlussbelegung des RS-232C-Anschlusskabels für 25-poligen Anschlussstecker

Das folgende Bild zeigt die Leitungsanschlüsse für die Punkt-zu-Punkt-Kommunikation nach RS-232C zwischen der Baugruppe und einem Kommunikationsslave mit einem 25-poligen D-Anschlussstecker.

- Auf der ET 200S-Seite werden die Signaldrähte an die entsprechend nummerierten Klemmen angeschlossen.
- Am Kommunikationsslave verwenden Sie einen 25-poligen Sub-D-Anschlussstecker.

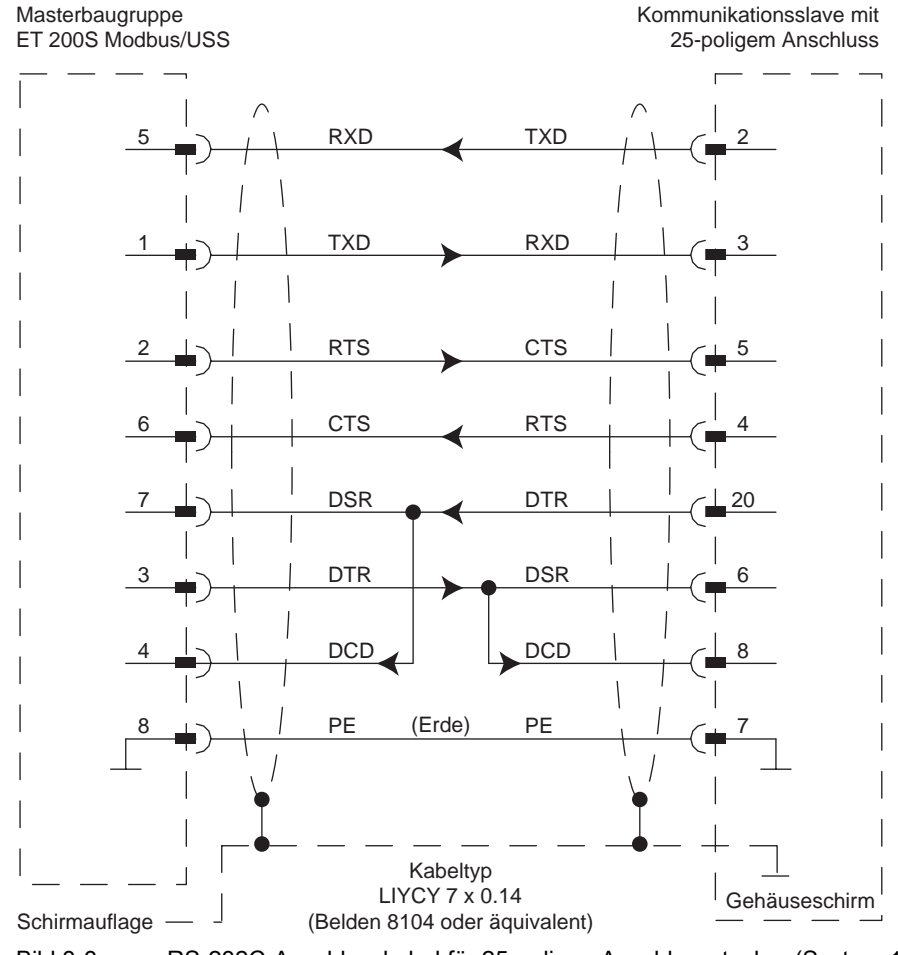

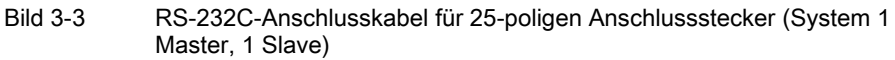

# Anschlussbelegung des RS-422-Anschlusskabels für 15-poligen Anschlussstecker

Das folgende Bild zeigt die Leitungsanschlüsse für die Kommunikation nach RS-422 zwischen der Baugruppe und einem Kommunikationsslave mit einem 15-poligen D-Anschlussstecker.

- Auf der ET 200S-Seite werden die Signaldrähte an die entsprechend nummerierten Klemmen angeschlossen.
- Am Kommunikationsslave verwenden Sie einen 15-poligen Sub-D-Anschlussstecker.

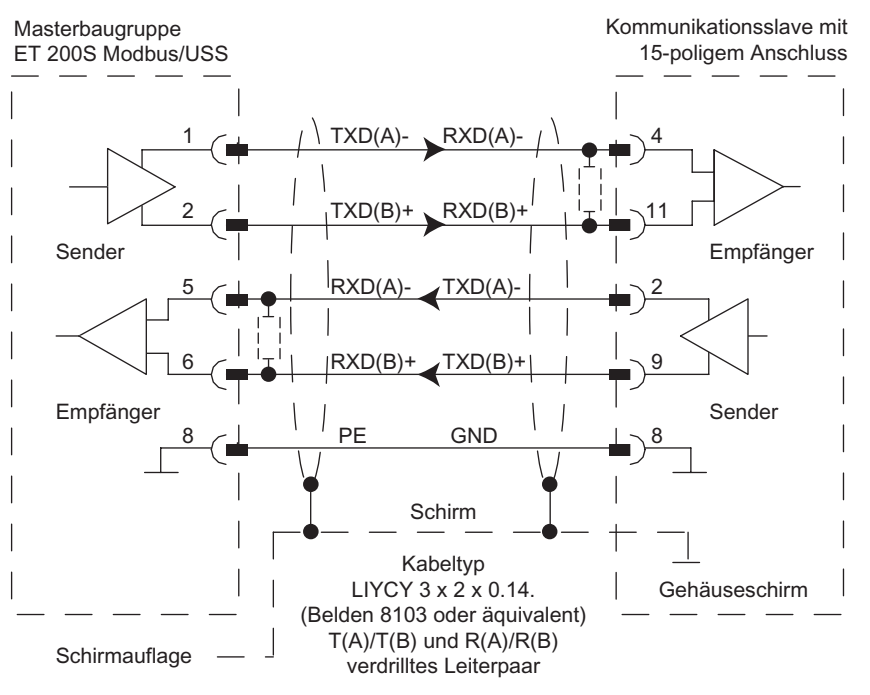

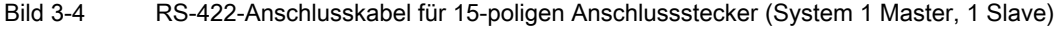

# Hinweis

Bei Kabeln über 50 m ergänzen Sie einen Abschlusswiderstand von ca. 330 Ω , wie im vorherigen Bild dargestellt, damit problemloser Datenverkehr gewährleistet ist.

Maximal darf dieser Kabeltyp bei 38.400 Baud eine Länge von 1200 m haben.

- max. 1200 m bei 19.200 Baud
- max. 500 m bei 38.400 Baud
- max. 250 m bei 76.800 Baud

#### Anschlussbelegung des RS-485-Anschlusskabels für 15-poligen Anschlussstecker

Das folgende Bild zeigt die Leitungsanschlüsse für die Kommunikation nach RS-485 zwischen der Baugruppe und einem Kommunikationsslave mit einem 15-poligen D-Anschlussstecker.

- Auf der ET 200S-Seite werden die Signaldrähte an die entsprechend nummerierten Klemmen angeschlossen.
- Am Kommunikationsslave verwenden Sie einen 15-poligen Sub-D-Anschlussstecker.

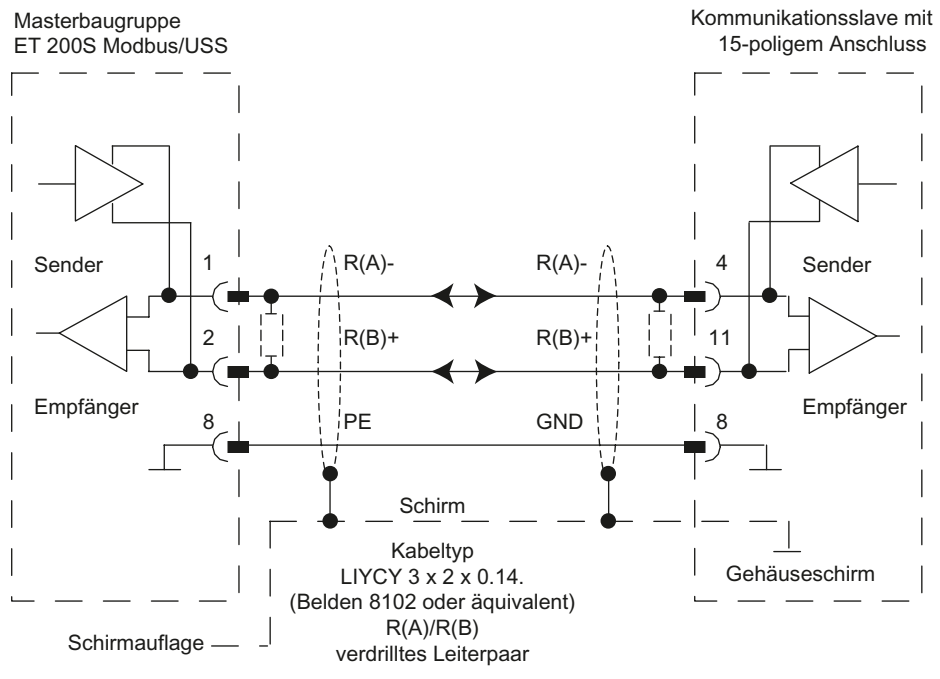

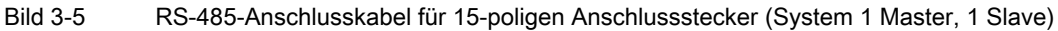

#### Hinweis

Bei Kabeln über 50 m ergänzen Sie einen Abschlusswiderstand von ca. 330 Ω, wie im vorherigen Bild argestellt, damit problemloser Datenverkehr gewährleistet ist.

Maximal darf dieser Kabeltyp bei 38.400 Baud eine Länge von 1200 m haben.

- max. 1200 m bei 19.200 Baud
- max. 500 m bei 38.400 Baud
- max. 250 m bei 76.800 Baud
- max. 200 m bei 115.200 Baud

# 3.3.2 RS-232C-Schnittstelle

# Eigenschaften der RS-232C-Schnittstelle

Die RS-232C-Schnittstelle ist eine Spannungsschnittstelle und dient zur seriellen Datenübertragung nach der Norm RS-232C. Die Tabelle zeigt die Eigenschaften für RS-232C.

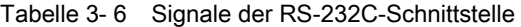

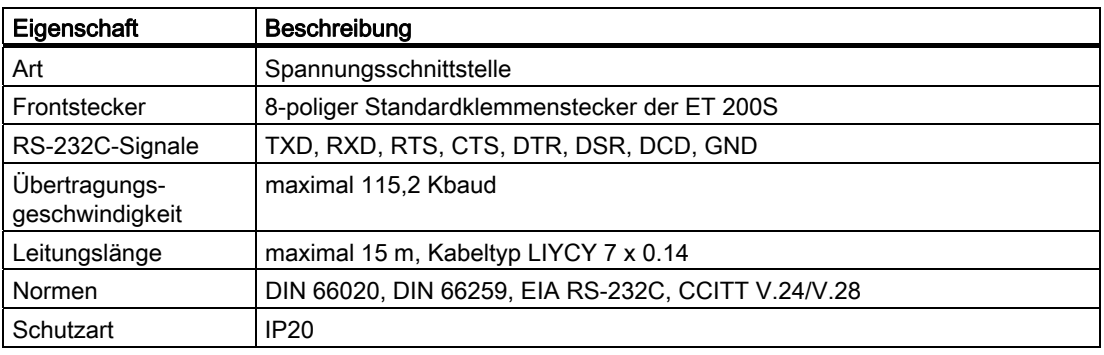

# RS-232C-Signale

Die Modbus/USS-Baugruppe unterstützt die RS-232C-Signale.

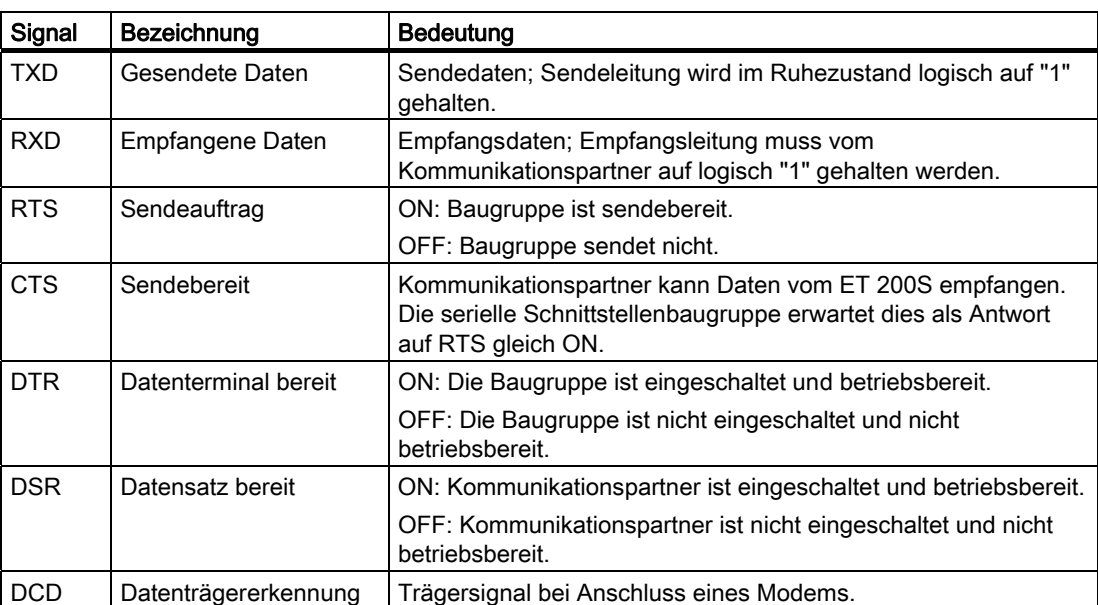

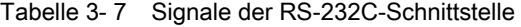

# Automatische Bedienung der Begleitsignale

Die automatische Bedienung der RS-232C-Begleitsignale in der Baugruppe ist folgendermaßen implementiert:

Sobald die Baugruppe durch Parametrierung in eine Betriebsart mit automatischer Bedienung der RS 232C-Begleitsignale gebracht wurde, setzt sie die Leitungen RTS auf OFF und DTR auf ON (Baugruppe betriebsbereit).

Das Senden und Empfangen von Telegrammen ist erst möglich, nachdem die Leitung DTR auf ON gesetzt wurde. Solange DTR auf OFF gesetzt bleibt, werden keine Daten über die RS-232C-Schnittstelle empfangen. Ein Sendeauftrag wird mit einer entsprechender Fehlermeldung abgebrochen.

- Steht ein Sendeauftrag an, wird RTS auf ON gesetzt und die parametrierte Datenausgabewartezeit gestartet. Nach Ablauf der Datenausgabezeit und CTS = ON werden die Daten über die RS 232C-Schnittstelle gesendet.
- Wird beim Senden innerhalb der Datenausgabewartezeit die Leitung CTS nicht auf ON gesetzt, oder erfolgt innerhalb des Sendevorgangs ein Wechsel von CTS auf OFF wird der Sendeauftrag abgebrochen und eine entsprechende Fehlermeldung generiert.
- Nach dem Senden der Daten wird nach Ablauf der parametrierten RTS-Wegnahmezeit die Leitung RTS auf OFF gesetzt. Die ET 200S wartet nicht auf den Wechsel von CTS auf OFF.
- Ein Empfang von Daten über die RS-232C-Schnittstelle ist möglich, sobald die Leitung DSR auf ON gesetzt ist. Droht der Empfangspuffer der Baugruppe überzulaufen, erfolgt keine Reaktion der Baugruppe.
- Bei einem Wechsel von DSR = ON auf OFF wird sowohl ein laufender Sendeauftrag als auch das Empfangen von Daten mit einer Fehlermeldung abgebrochen.

#### **Hinweis**

Die automatische Bedienung der RS-232C-Begleitsignale ist nur im Halbduplexbetrieb möglich.

#### Hinweis

"Zeit bis RTS OFF" muss in der Parametrierungsschnittstelle eingestellt werden, so dass der Kommunikationspartner die letzten Zeichen des Telegramms vollständig empfangen kann, bevor RTS, und damit der Sendeauftrag, weggenommen wird. Die "Datenausgabewartezeit" muss eingestellt sein, damit der Kommunikationspartner empfangsbereit sein kann, bevor die Zeit abläuft.

#### Modbus/USS

3.3 Schaltbilder mit Anschlussbelegung

# Zeitdiagramm für Begleitsignale

Das folgende Bild zeigt den zeitlichen Ablauf eines Sendeauftrags:

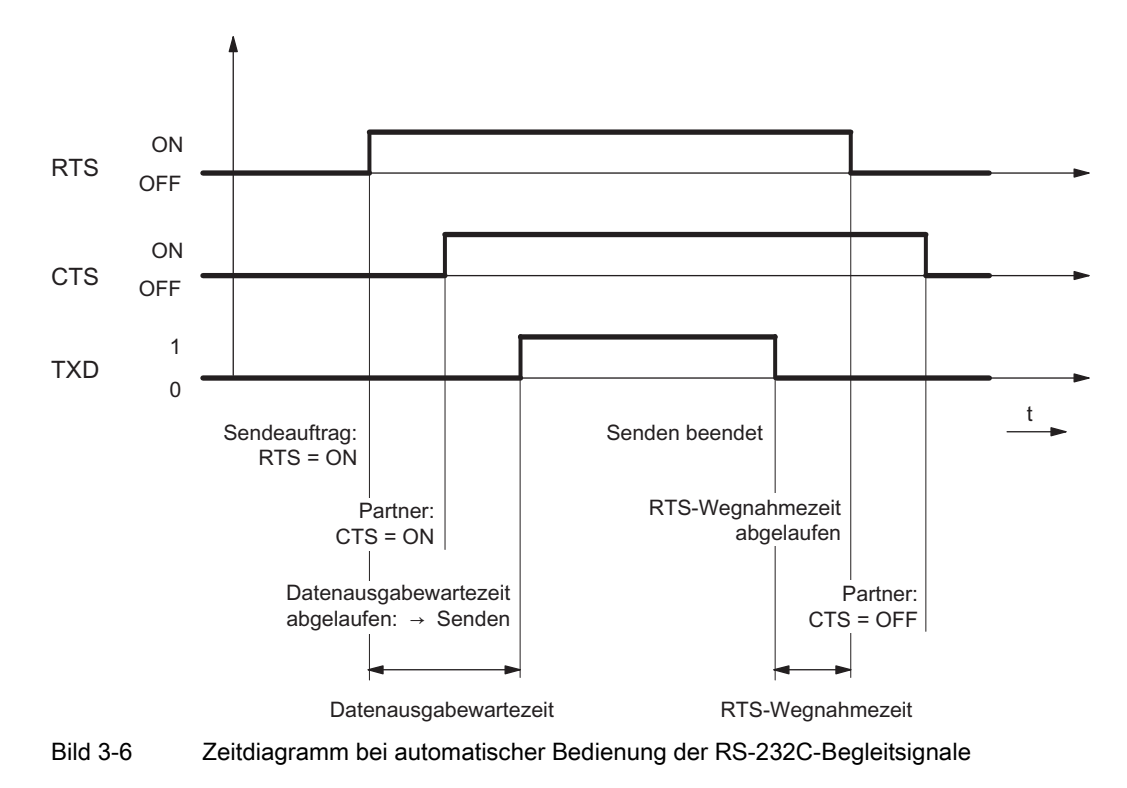

# 3.3.3 RS-422/485-Schnittstelle

# Eigenschaften der RS-422/458-Schnittstelle

Die RS-422/485-Schnittstelle ist eine Spannungsdifferenzschnittstelle und dient zur seriellen Datenübertragung nach der Norm RS-422/485. Die Tabelle zeigt die Eigenschaften der RS-422/485-Schnittstelle.

| Eigenschaft                     | Beschreibung                                 |
|---------------------------------|----------------------------------------------|
| Art                             | Spannungsdifferenzschnittstelle              |
| Frontstecker                    | 8-poliger Standardklemmenstecker der ET 200S |
| RS-422-Signale                  | TXD (A)-, RXD (A)-, TXD (B)+, RXD (B)+, GND  |
| RS-485-Signale                  | R/T (A)-, R/T (B)+, GND                      |
| Übertragungsgesch<br>windigkeit | maximal 115,2 KBaud                          |
| Leitungslänge                   | maximal 1200 m, Kabeltyp LIYCY 7 x 0.14      |
| Normen                          | EIA RS-422/485, CCITT V.11/V.27              |
| Schutzart                       | IP20                                         |

Tabelle 3- 8 Eigenschaften der RS-422/485-Schnittstelle

# 3.4.1 Eigenschaften und Telegrammaufbau

# **Eigenschaften**

Bei der für die Modbus-Übertragung verwendeten Prozedur handelt es sich um eine codetransparente, asynchrone Halbduplexprozedur. Die Datenübertragung erfolgt ohne Handshake.

Die Baugruppe stößt die Übertragung (als Master) an. Nach Ausgabe des Auftragstelegramms wartet die Baugruppe während der Antwortüberwachungszeit auf ein Antworttelegramm vom Slave.

#### **Telegrammaufbau**

Der Datenverkehr "Master-Slave" bzw. "Slave-Master" beginnt mit der Slave-Adresse, gefolgt vom Funktionscode. Dann werden die Daten übertragen. Der Datenaustausch "Master-Slave" bzw. "Slave-Master" verfügt über folgende Elemente:

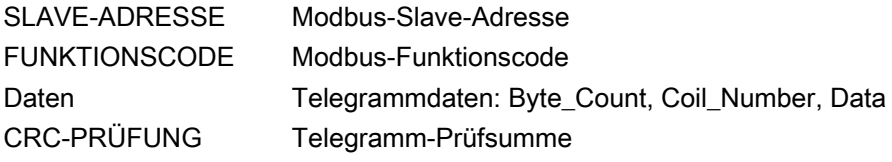

Der Aufbau des Datenfelds ist abhängig vom verwendeten Funktionscode. Am Ende des Telegramms wird die CRC-Prüfung übertragen. Die Tabelle zeigt die Komponenten des Telegrammaufbaus.

Tabelle 3- 9 Telegrammaufbau

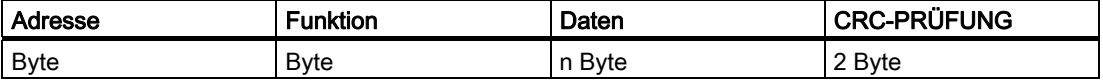

# 3.4.2 Slave-Adresse

# Beschreibung

Die Slave-Adresse kann im Bereich von 1 bis 247 liegen. Mit der Adresse wird ein definierter Slave am Bus angesprochen.

# Übertragungstelegramm

Mit der Slave-Adresse Null spricht der Master alle Slaves am Bus an.

#### Hinweis

Übertragungstelegramme sind nur in Verbindung mit den Funktionscodes 05, 06, 15 bzw. 16 zulässig.

Bei einem Übertragungstelegramm wird vom Slave kein Antworttelegramm gesendet.

# 3.4.3 Master- und Slave-Funktionscodes

## Funktionscodes für Master und Slave

Der Funktionscode definiert die Bedeutung und den Aufbau des Telegramms. Die Tabelle führt die Funktionscodes sowie deren Verfügbarkeit für Master und Slaves auf.

| Funktionscode | Beschreibung                              | <b>Master</b> | Slave |
|---------------|-------------------------------------------|---------------|-------|
| 01            | <b>Read Coil Status</b>                   |               |       |
| 02            | <b>Read Input Status</b>                  |               |       |
| 03            | <b>Read Holding Registers</b>             | V             |       |
| 04            | <b>Read Input Registers</b>               | V             |       |
| 05            | Force Single Coil                         | V             |       |
| 06            | <b>Preset Single Register</b>             |               |       |
| 07            | <b>Read Exception Status</b>              | V             |       |
| 08            | Loop Back Test                            | V             |       |
| 11            | <b>Fetch Communications Event Counter</b> |               |       |
| 12            | <b>Fetch Communications Event Log</b>     | V             |       |
| 15            | <b>Force Multiple Coils</b>               | V             |       |
| 16            | <b>Preset Multiple Registers</b>          |               |       |

Tabelle 3- 10 Master- und Slave-Funktionscodes

# 3.4.4 Datenfeld DATA

# Beschreibung

Im Datenfeld DATA werden die funktionscode-spezifischen Daten übertragen:

- Byte count
- Coil Start Address
- Register Start Address
- Number of Coils
- Number of Registers

# 3.4.5 Telegrammende und CRC-Prüfung

# **Beschreibung**

Den Telegrammabschluss bildet die zwei Byte lange CRC-16-Prüfsumme. Sie wird nach folgendem Polynom berechnet:

 $x^{16} + x^{15} + x^2 + 1$ 

Zuerst wird das Low-Byte, dann das High-Byte übertragen.

# Telegrammende-Erkennung

Die Modbus/USS-Baugruppe erkennt das Telegrammende dann, wenn während der Zeit, die dreieinhalb Zeichen zur Übermittlung benötigen (3,5-fache Zeichenverzugszeit), keine Übertragung stattfindet.

Das Telegrammende-Timeout richtet sich nach der Baudrate.

Bei Ablauf des Telegrammende-Timeouts wird das vom Slave empfangene Antworttelegramm ausgewertet und formal geprüft.

| Übertragungsgeschwindigkeit | <b>Timeout</b>   |
|-----------------------------|------------------|
| 115.200 bps                 | 1 <sub>ms</sub>  |
| 76.800 bps                  | 1 ms             |
| 57.600 bps                  | 1 ms             |
| 38.400 bps                  | 1 ms             |
| 19.200 bps                  | 2 ms             |
| 9.600 bps                   | 4 ms             |
| 4.800 bps                   | 8 ms             |
| 2.400 bps                   | 16 <sub>ms</sub> |
| 1.200 bps                   | 32 ms            |
| 600 bps                     | 65 ms            |
| 300 bps                     | 130 ms           |
| 115 bps                     | 364 ms           |

Tabelle 3- 11 Telegrammende

# 3.4.6 Ausnahmeantworten

# Antworttelegramm im Fehlerfall

Erkennt der Slave einen Fehler im Auftragstelegramm des Masters (z.B. unzulässige Registeradresse), dann führt der Slave folgende Aktionen aus:

- Der Slave setzt das höchstwertige Bit im Funktionscode des Antworttelegramms.
- Der Slave sendet ein Byte Fehlercode (Ausnahmecode), um die Fehlerursache zu beschreiben.

#### Beispiel: Ausnahmecodetelegramm

Das Fehlercode-Antworttelegramm vom Slave hat beispielsweise folgenden Aufbau: Slave-Adresse 5, Funktionscode 5, Ausnahmecode 2.

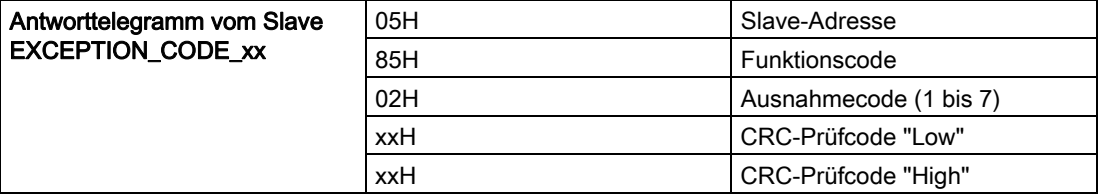

Bei Empfang eines Fehlercode-Antworttelegramms vom Treiber wird der aktuelle Auftrag mit Fehler beendet.

Außerdem wird eine Fehlernummer, die dem empfangenen Fehlercode entspricht (Ausnahmecode 1-7), in den Bereich SYSTAT eingetragen.

In einen Zieldatenbaustein S\_RCV wird kein Eintrag vorgenommen.

# Tabelle der Fehlercodes

Die Tabelle führt die Fehlercodes auf, die von der Baugruppe gesendet werden.

Tabelle 3- 12 Fehlercodes

| Ausnahmecode | Beschreibung                    | Mögliche Ursache                                                                                                    |
|--------------|---------------------------------|----------------------------------------------------------------------------------------------------|
| 01           | Unzulässige Funktion            | Unzulässiger Funktionscode empfangen.                                                                                                    |
| 02           | Unzulässige Datenadresse        | Zugriff auf einen SIMATIC-Bereich, der nicht<br>freigegeben ist (siehe Modbus --<br>Datenumsetzungstabelle)                                                           |
| 03           | Unzulässiger Datenwert          | Länge größer als 2040 Bit oder 127 Register,<br>Datenfeld nicht FF00 oder 0000 für FC05.<br>Diagnose-Subcode <> 0000 für FC08.                                        |
| 04           | Ausfall in zugehörigem<br>Gerät | Initialisierung durch Modbus-Kommunikations-FB<br>noch nicht durchgeführt oder FB meldet Fehler.                                                                      |
|              |                                 | Fehler bei der Datenübertragung Baugruppe –<br>CPU (Beispiel: DB nicht vorhanden, maximal<br>übertragbare Datenlänge überschritten<br>(Blockgröße CPU <-> Baugruppe). |

# 3.5 Modbus-Master-Treiber

# 3.5.1 Einsatz des Modbus-Master-Treibers

# **Einsatzzweck**

Der Modbus-Treiber ET 200S ist in den S7-Automatisierungssystemen einsetzbar und kann serielle Kommunikationsverbindungen zu Partnersystemen herstellen.

Mit diesem Treiber wird eine Kommunikationsverbindung zwischen dem Modbus-Master-Treiber ET 200S und modbusfähigen Steuerungssystemen ermöglicht.

# Ablauf der Übertragung

Zur Übertragung wird das Modbus-Protokoll im RTU-Format verwendet. Die Datenübertragung wird nach dem Master-Slave-Prinzip abgewickelt.

Der Master stößt die Übertragung an.

Die Funktionscodes 01, 02, 03, 04, 05, 06, 07, 08, 11, 12, 15 und 16 können vom Modbus-Master verwendet werden.

# Einsetzbare Schnittstellen und Protokolle

Sie können die Schnittstellen RS-232 oder RS-422/485 (X27) für die Baugruppe verwenden.

Die RS422/485-Schnittstelle kann bei diesem Treiber sowohl im 2-Draht- als auch im 4- Draht-Betrieb eingesetzt werden. Im 2-Draht-Betrieb ist es möglich, bis zu 32 Slaves an einen Master im Halbduplex-Betrieb anzuschließen. So wird eine Mehrpunktverbindung (Netzwerk) gebildet. Im 4-Draht-Betrieb (RS-422) sind nur 1 Master und 1 Slave im Halbduplex-Betrieb möglich.

# 3.5.2 Datenübertragung beim Modbus-Master ET 200S

# **Einleitung**

Die Datenübergabe zwischen Baugruppe und CPU erfolgt mittels der FBs S\_SEND und S\_RCV. Der FB S\_SEND wird mit einer Flanke am Eingang REQ aktiviert, wenn Daten ausgegeben werden sollen. Der FB S\_RCV wird mit EN\_R=1 empfangsbereit gemacht. Ein S\_RCV ist bei allen lesenden Funktionscodes notwendig.

#### FB3 S\_SEND: Daten an einen Kommunikationspartner senden

Für die Ausführung eines Modbus-Master-Auftrags müssen die FBs S\_SEND und S\_RCV aktiviert werden. Der FB S\_SEND wird mit einer Flanke am Eingang REQ aktiviert, wenn Daten an die Baugruppe ausgegeben werden sollen. Der FB S\_RCV wird mit EN\_R=1 für den Empfang von Daten von der Baugruppe vorbereitet. Ein S\_RCV ist bei allen lesenden 3.5 Modbus-Master-Treiber

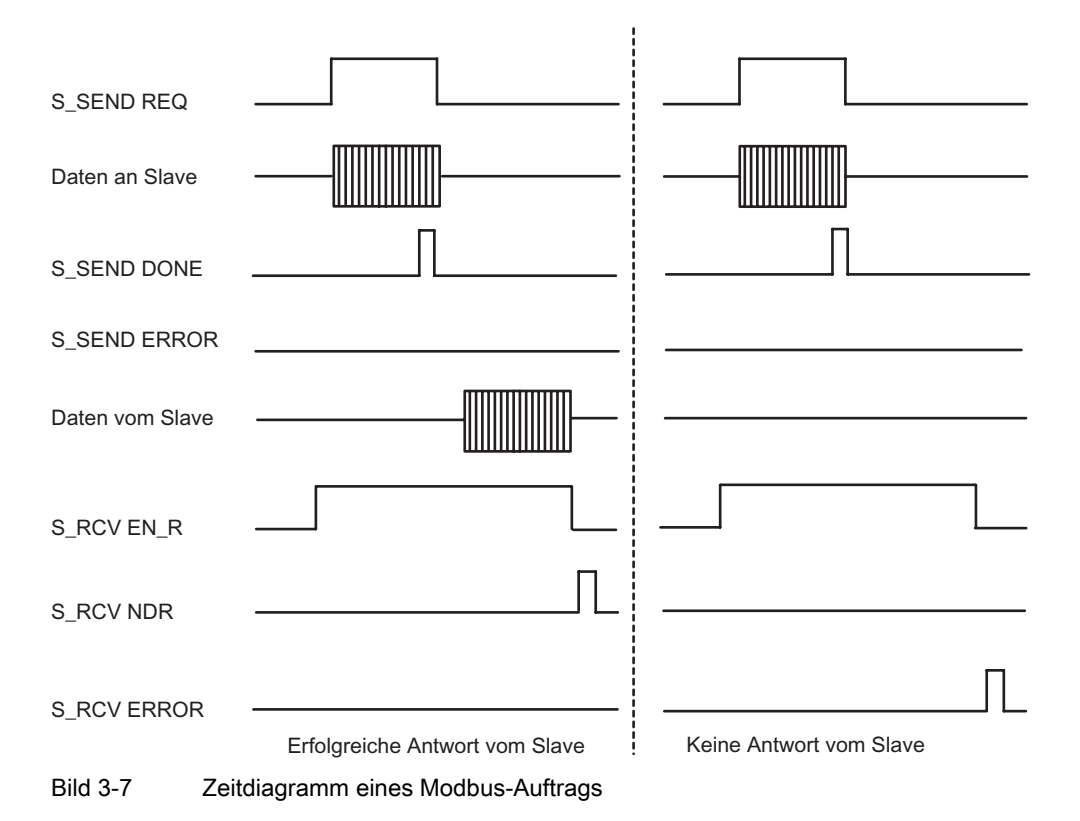

Funktionscodes notwendig. Das folgende Bild zeigt das Gesamtverhalten der Parameter S\_SEND und S\_RCV, wenn ein Modbus-Auftrag ausgeführt wird.

Mit einer positiven Flanke am Eingang REQ wird die Übertragung der Daten angestoßen. Je nach Datenmenge kann eine Datenübertragung über mehrere Aufrufe (Programmzyklen) laufen.

Der Funktionsbaustein FB S\_SEND kann mit Signalzustand "1" am Parametereingang R im Zyklus aufgerufen werden. Es wird damit die Übertragung zur Baugruppe abgebrochen und der FB S\_SEND in den Grundzustand versetzt. Daten, die die Baugruppe bereits erhalten hat, werden noch an den Kommunikationspartner gesendet. Steht statisch Signalzustand "1" am Eingang R an, so ist das Senden ausgeschaltet.

An dem Parameter LADDR wird die Adresse der anzusprechenden seriellen Schnittstellenbaugruppe ET 200S Modbus/USS angegeben.

Der Ausgang DONE zeigt "Auftragsende ohne Fehler" an. ERROR zeigt einen aufgetretenen Fehler an. Im STATUS wird bei einem Fehler die entsprechende Ereignisnummer angezeigt. Ist kein Fehler aufgetreten, hat STATUS den Wert 0. DONE und ERROR/STATUS werden auch bei RESET des FB S\_SEND ausgegeben. Bei einem aufgetretenen Fehler wird das Binärergebnis BIE zurückgesetzt. Wird der Baustein ohne Fehler beendet, hat das Binärergebnis den Zustand "1".

#### Modbus-Master-Leseauftrag

Da die Schnittstelle zwischen dem Anwenderprogramm und der Schnittstellenbaugruppe halbduplex arbeitet, müssen Sie folgendes beachten:

Nach einem positiv quittierten Modbus-Master-Leseauftrag müssen Sie zuerst mit dem Funktionsbaustein S\_RCV die Empfangsdaten von der Schnittstellenbaugruppe abholen, bevor Sie einen neuen Modbus-Master-Sendeauftrag starten.

# Anlauf

Der Parameter COM\_RST des FB S\_SEND dient dazu, dem FB einen Anlauf mitzuteilen.

Setzen Sie den Parameter COM\_RST im Anlauf-OB auf 1.

Rufen Sie den FB im zyklischen Betrieb auf, ohne den Parameter COM\_RST zu setzen oder rückzusetzen.

Wenn der Parameter COM\_RST gesetzt ist,

- ermittelt der FB Informationen über das Modul ET 200S Modbus/USS (Anzahl Byte im Peripheriebereich, in dezentraler Peripherie oder nicht).
- setzt sich der FB zurück und beendet dabei evtl. einen zuvor (vor dem letzten Stopp-Übergang der CPU) begonnenen Auftrag.

Wenn der FB die Information über das Modul ET 200S Modbus/USS ermittelt hat, setzt er den Parameter COM\_RST selbst zurück.

Die folgende Tabelle zeigt die AWL- und KOP-Darstellungen des FB3 S\_SEND.

#### Hinweis

Der Eingang REQ ist flankengetriggert. Es genügt am Eingang REQ eine positive Flanke. Es muss nicht während der gesamten Übertragung das VKE (Verknüpfungsergebnis) auf "1" sein.

#### Hinweis

Der Eingang EN\_R ist statisch auf "1" zu legen. Während des gesamten Empfangsauftrages muss der Parameter EN\_R mit dem VKE "1" (Verknüpfungsergebnis) versorgt werden.

#### Hinweis

Der Funktionsbaustein S\_SEND hat keine Parameterprüfung. Bei ungültigen Parametern geht die CPU in den Betriebszustand STOP.

Bevor ein angestoßener Auftrag nach einem Zustandsübergang der CPU von STOP nach RUN von der Baugruppe bearbeitet werden kann, muss der ET 200S-CPU-Anlaufmechanismus des FB S\_SEND abgeschlossen sein. Ein in der Zwischenzeit angestoßener Auftrag geht nicht verloren. Er wird nach Abschluss der Anlaufkoordinierung zur Baugruppe übertragen.

#### Modbus/USS

3.5 Modbus-Master-Treiber

# Aufruf von FB3

Die Tabelle zeigt die AWL- und KOP-Darstellungen des FB3 S\_SEND.

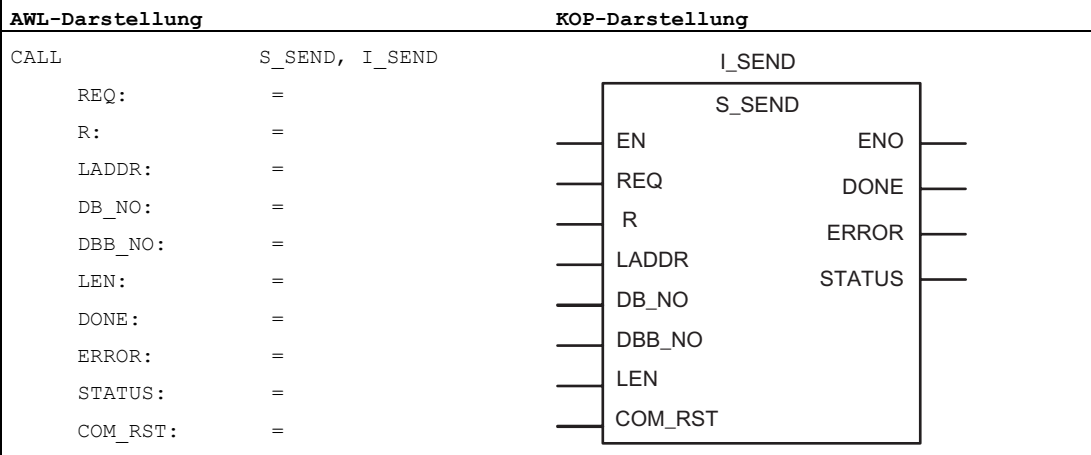

#### Hinweis

Die Parameter EN und ENO sind nur in der grafischen Darstellung vorhanden (bei KOP oder FUP). Für die Bearbeitung dieser Parameter wird vom Compiler das Binärergebnis BIE verwendet.

Das Binärergebnis BIE wird auf den Signalzustand "1" gesetzt, wenn der Baustein fehlerfrei beendet wurde. Liegt ein Fehler vor, wird das Binärergebnis BIE auf "0" gesetzt.

#### Zuordnung im Datenbereich

Der FB S\_SEND arbeitet mit einem Instanz-DB I\_SEND zusammen. Die DB-Nummer wird beim Aufruf mitgegeben. Ein Zugriff auf die Daten im Instanz-DB ist nicht zulässig.

#### Hinweis

Ausnahme: Im Fehlerfall, STATUS == W#16#1E0F, können Sie einen genaueren Fehlerhinweis aus der Variablen SFCERR entnehmen. Diese Fehlervariable kann nur über einen symbolischen Zugriff auf den Instanz-DB geladen werden.

# Parameter von FB3 S\_SEND

Die Tabelle führt die Parameter von S\_SEND (FB3) auf.

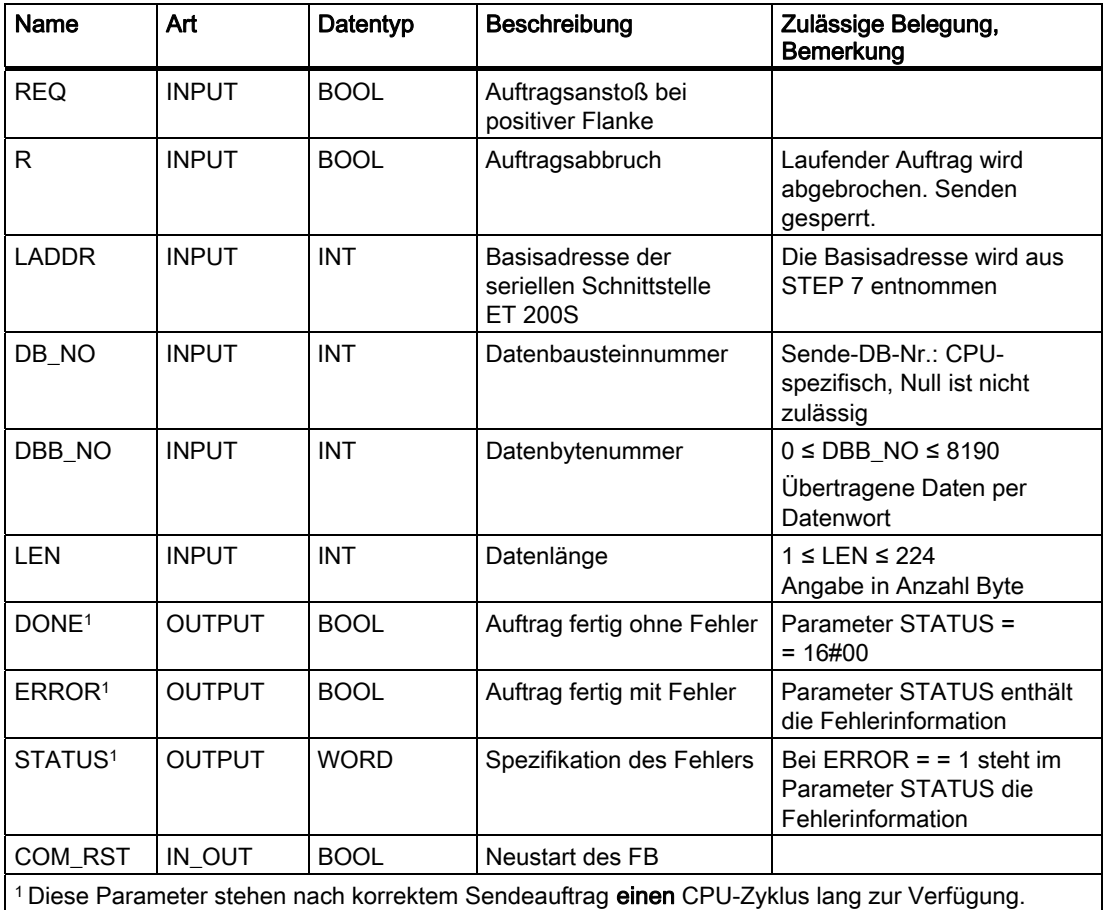

Tabelle 3- 13 FB3: Parameter S\_SEND

3.5 Modbus-Master-Treiber

# Zeitdiagramm für FB3 S\_SEND

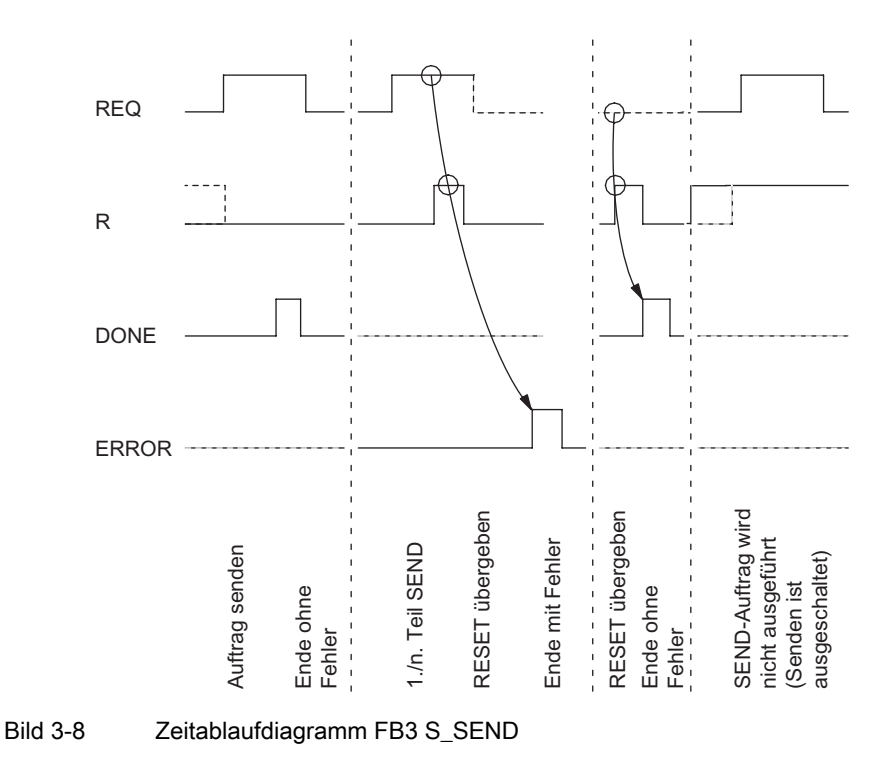

Das folgende Bild zeigt das Verhalten der Parameter DONE und ERROR je nachdem, wie die Eingänge REQ und R verdrahtet sind.

#### Hinweis

Der Eingang REQ ist flankengetriggert. Es genügt am Eingang REQ eine positive Flanke. Es muss nicht während der gesamten Übertragung das VKE (Verknüpfungsergebnis) auf "1" sein.

#### FB2 S\_RCV: Daten von einem Kommunikationspartner empfangen

Der FB S\_RCV überträgt Daten von der Baugruppe zu einem S7-Datenbereich, spezifiziert durch die Parameter DB\_NO und DBB\_NO. Der FB S\_RCV wird zur Datenübertragung im Zyklus oder alternativ in einem zeitgesteuerten Programm statisch (ohne Bedingungen) aufgerufen.

Mit (statisch) Signalzustand "1" am Parameter EN\_R wird die Überprüfung, ob Daten von der seriellen Schnittstelle zu lesen sind, freigegeben. Eine laufende Übertragung kann mit Signalzustand "0" am Parameter EN\_R abgebrochen werden. Der abgebrochene Empfangsauftrag wird mit einer Fehlermeldung (STATUS-Ausgang) beendet. Der Empfang ist ausgeschaltet, solange Signalzustand "0" am Parameter EN\_R ansteht. Je nach Datenmenge kann eine Datenübertragung über mehrere Aufrufe (Programmzyklen) laufen.

Erkennt der Funktionsbaustein Signalzustand "1" am Parameter R, dann wird der momentane Übertragungsauftrag abgebrochen und der FB S\_RCV in den Grundzustand versetzt. Der Empfang ist ausgeschaltet, solange Signalzustand "1" am Parameter R ansteht. Bei erneutem Signalzustand "0" wird das abgebrochene Telegramm erneut, von Anfang an, empfangen.

An dem Parameter LADDR wird die anzusprechende serielle Schnittstellenbaugruppe ET 200S Modbus/USS angegeben.

Der Ausgang NDR zeigt "Auftrag fertig ohne Fehler/Daten übernommen" an (alle Daten gelesen). ERROR zeigt einen aufgetretenen Fehler an. Ist ein Fehler aufgetreten, wird die entsprechende Fehlernummer in STATUS angezeigt, wenn der Empfangspuffer zu mehr als 2/3 voll ist. STATUS enthält nach jedem Aufruf von S\_RCV eine Warnung, wenn ERROR nicht gesetzt ist. Sind keine Fehler oder Warnungen aufgetreten, hat STATUS den Wert 0.

NDR und ERROR/STATUS werden auch bei RESET des FB S\_RCV ausgegeben (Parameter LEN == 16#00). Bei einem aufgetretenen Fehler wird das Binärergebnis BIE zurückgesetzt. Wird der Baustein ohne Fehler beendet, hat das Binärergebnis den Zustand "1"

#### Anlauf

Der Parameter COM\_RST des FB S\_RCV dient dazu, dem FB einen Anlauf mitzuteilen.

Setzen Sie den Parameter COM\_RST im Anlauf-OB auf 1.

Rufen Sie den FB im zyklischen Betrieb auf, ohne den Parameter COM\_RST zu setzen oder rückzusetzen.

Wenn der Parameter COM\_RST gesetzt ist,

- ermittelt der FB Informationen über das Modul ET 200S Modbus/USS (Anzahl Byte im Peripheriebereich, in dezentraler Peripherie oder nicht).
- setzt sich der FB zurück und beendet dabei evtl. einen zuvor (vor dem letzten Stopp-Übergang der CPU) begonnenen Auftrag.

Wenn der FB die Information über das Modul ET 200S Modbus/USS ermittelt hat, setzt er den Parameter COM\_RST selbst zurück.

#### Hinweis

Der Funktionsbaustein S\_RCV hat keine Parameterprüfung. Bei ungültigen Parametern kann die CPU in den Betriebszustand STOP gehen.

Bevor ein Auftrag nach einem Zustandsübergang der CPU von STOP nach RUN von der Baugruppe empfangen werden kann, muss der ET 200S-CPU-Anlaufmechanismus des FB S\_RCV abgeschlossen sein.

3.5 Modbus-Master-Treiber

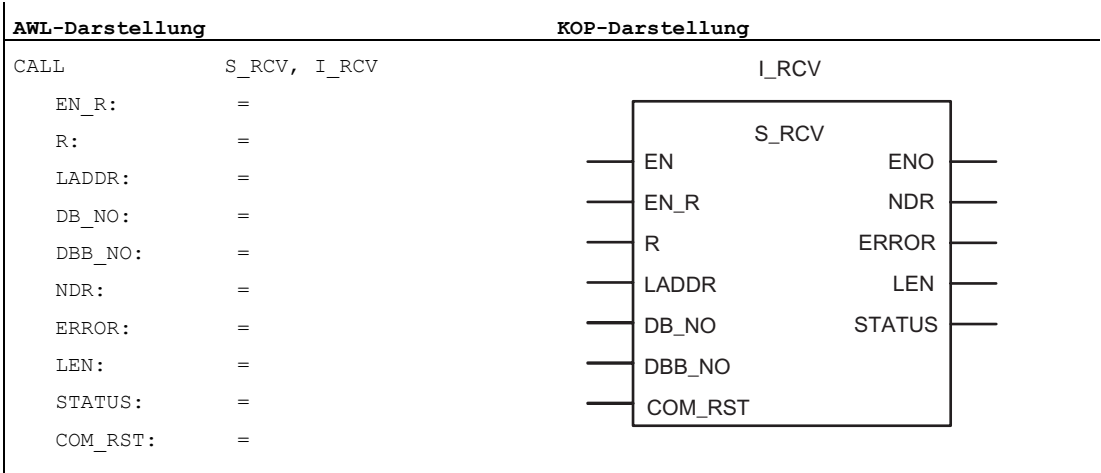

Die Tabelle zeigt die AWL- und KOP-Darstellungen des FB2 S\_RCV.

#### Hinweis

Die Parameter EN und ENO sind nur in der grafischen Darstellung vorhanden (bei KOP oder FUP). Für die Bearbeitung dieser Parameter wird vom Compiler das Binärergebnis BIE verwendet.

Das Binärergebnis BIE wird auf den Signalzustand "1" gesetzt, wenn der Baustein fehlerfrei beendet wurde. Liegt ein Fehler vor, wird das Binärergebnis BIE auf "0" gesetzt.

# Zuordnung im Datenbereich

Der FB S\_RCV arbeitet mit einem Instanz-DB I\_RCV zusammen. Die DB-Nummer wird beim Aufruf mitgegeben. Ein Zugriff auf die Daten im Instanz-DB ist nicht zulässig.

Die Tabelle führt die Parameter von FB2 S\_RCV auf.

## Hinweis

Ausnahme: Im Fehlerfall, STATUS == W#16#1E0D, können Sie einen genaueren Fehlerhinweis aus der Variablen SFCERR entnehmen. Diese Fehlervariable kann nur über einen symbolischen Zugriff auf den Instanz-DB geladen werden.

Modbus/USS

3.5 Modbus-Master-Treiber

| Name                                                                                         | Art           | Datentyp    | Beschreibung                                                  | Zulässige Belegung,<br><b>Bemerkung</b>                              |
|----------------------------------------------------------------------------------------------|---------------|-------------|---------------------------------------------------------------|----------------------------------------------------------------------|
| EN R                                                                                         | <b>INPUT</b>  | <b>BOOL</b> | Freigabe für Daten lesen                                      |                                                                      |
| R.                                                                                           | <b>INPUT</b>  | <b>BOOL</b> | Auftragsabbruch                                               | Laufender Auftrag wird<br>abgebrochen. Empfang<br>gesperrt.          |
| <b>LADDR</b>                                                                                 | <b>INPUT</b>  | <b>INT</b>  | Basisadresse der<br>seriellen Schnittstelle<br><b>ET 200S</b> | Die Basisadresse wird aus<br>STEP 7 entnommen.                       |
| DB_NO                                                                                        | <b>INPUT</b>  | <b>INT</b>  | Datenbausteinnummer                                           | Empfangs-DB-Nr.: CPU-<br>spezifisch, Null ist nicht<br>zulässig      |
| DBB_NO                                                                                       | <b>INPUT</b>  | <b>INT</b>  | Datenbytenummer                                               | $0 \leq DBB$ NO $\leq 8190$                                          |
|                                                                                              |               |             |                                                               | Empfangene Daten per<br>Datenwort                                    |
| NDR <sup>1</sup>                                                                             | <b>OUTPUT</b> | <b>BOOL</b> | Auftrag fertig ohne<br>Fehler, Daten<br>übernommen            | Parameter STATUS<br>$== 16 \# 00$                                    |
| ERROR <sup>1</sup>                                                                           | <b>OUTPUT</b> | <b>BOOL</b> | Auftrag fertig mit Fehler                                     | Parameter STATUS enthält<br>die Fehlerinformation                    |
| LEN <sup>1</sup>                                                                             | <b>OUTPUT</b> | <b>INT</b>  | Länge des empfangenen<br>Telegramms                           | 1 ≤ LEN ≤ 224<br>Angabe in Anzahl Byte                               |
| STATUS <sup>1</sup>                                                                          | <b>OUTPUT</b> | <b>WORD</b> | Spezifikation des Fehlers                                     | Bei ERROR == 1 steht im<br>Parameter STATUS die<br>Fehlerinformation |
| COM RST                                                                                      | IN OUT        | <b>BOOL</b> | Neustart des FB                                               |                                                                      |
| 1 Diese Parameter stehen nach korrektem Empfangsauftrag einen CPU-Zyklus lang zur Verfügung. |               |             |                                                               |                                                                      |

Tabelle 3- 14 FB2: Parameter S\_RCV

Modbus/USS

# 3.5 Modbus-Master-Treiber

# Zeitdiagramm für FB2 S\_RCV

Das folgende Bild zeigt das Verhalten der Parameter NDR, LEN und ERROR je nachdem, wie die Eingänge EN\_R und R verdrahtet sind.

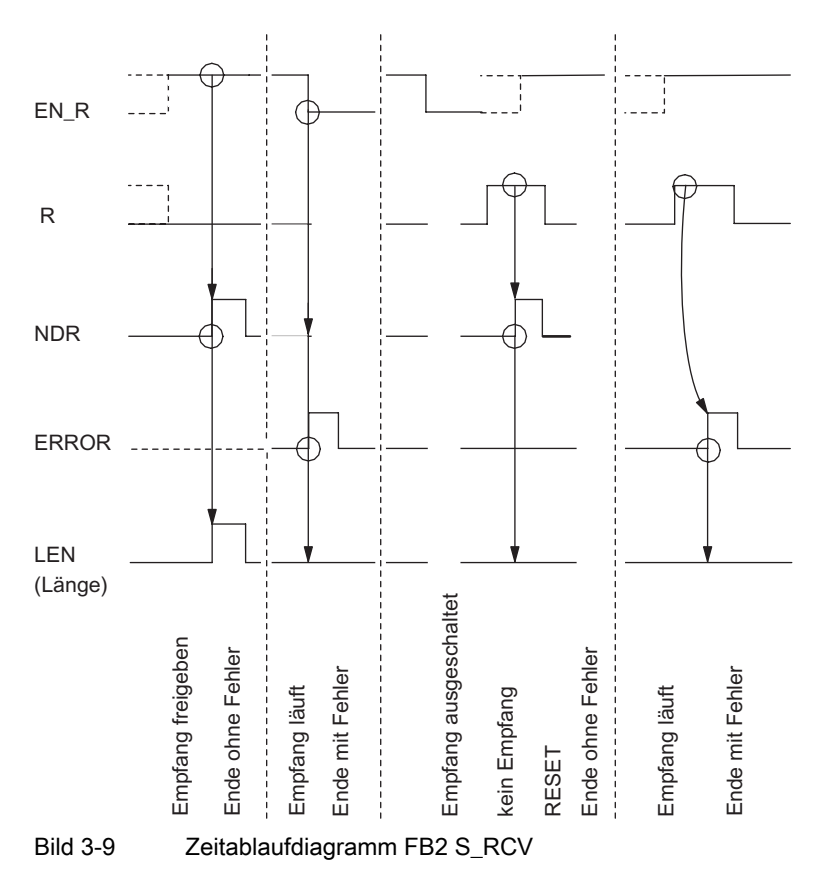

#### Hinweis

Der Eingang EN\_R ist statisch auf "1" zu legen. Während des gesamten Empfangsauftrages muss der Parameter EN\_R mit dem VKE "1" (Verknüpfungsergebnis) versorgt werden.

# 3.5.3 Konfigurieren und Parametrieren des Modbus-Masters

# Konfigurieren der Modbus-Baugruppe

Wenn Sie mit einem S7-Master mit der Baugruppe über ein PROFIBUS-Netzwerk kommunizieren, dann arbeiten Sie in der Hardware-Konfiguration in STEP 7, um die Baugruppe im PROFIBUS-Netzwerk einzurichten und die Kommunikationsparameter der Baugruppe einzustellen.

Wenn Sie den Modbus-Master im Hardware-Katalog wählen und sie in die ET 200S Basis in der Konfiguration des Netzwerks einfügen, werden die Bestellnummer der Baugruppe, die Nummer des Steckplatzes sowie die Adressen von Ein- und Ausgängen automatisch in die Konfigurationstabelle aufgenommen. Sie können dann den Eigenschaftsdialog des Modbus-Master aufrufen und dort die Kommunikationsart und andere Parameter einstellen.

# Parametrieren des Master-Treibers

Die Tabelle führt die Parameter auf, die für den Modbus-Treiber der Baugruppe eingestellt werden können.

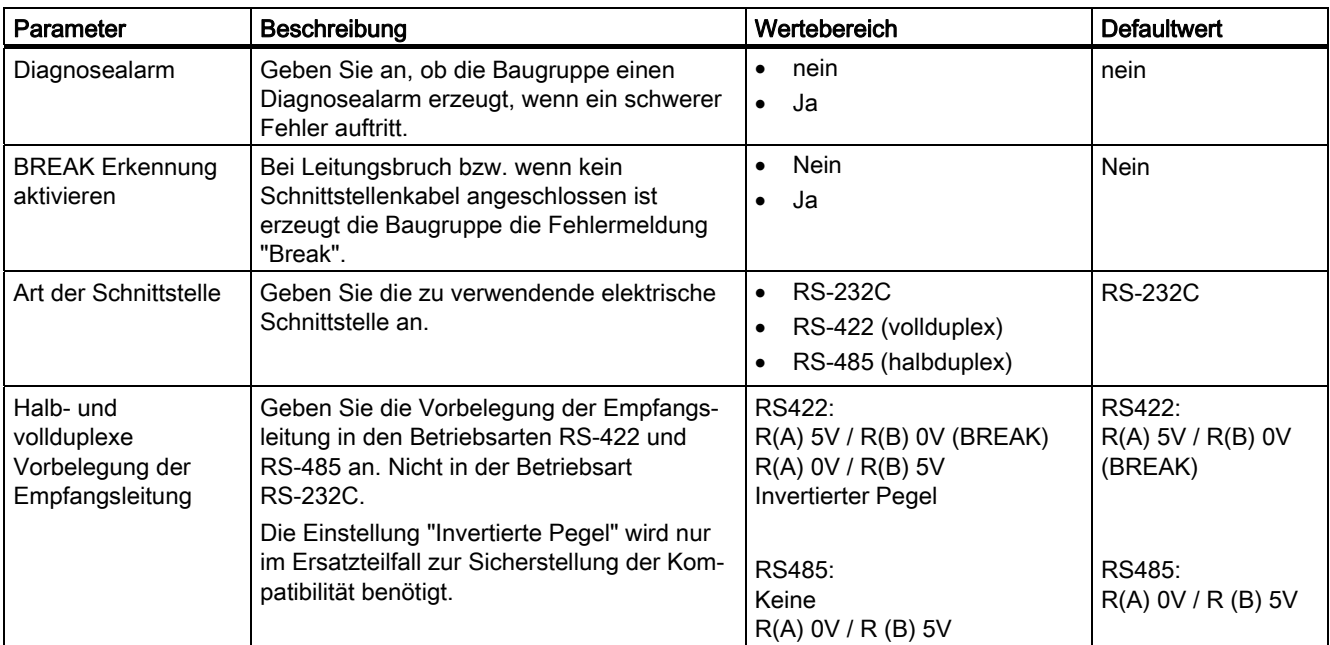

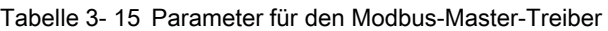

# Modbus/USS

# 3.5 Modbus-Master-Treiber

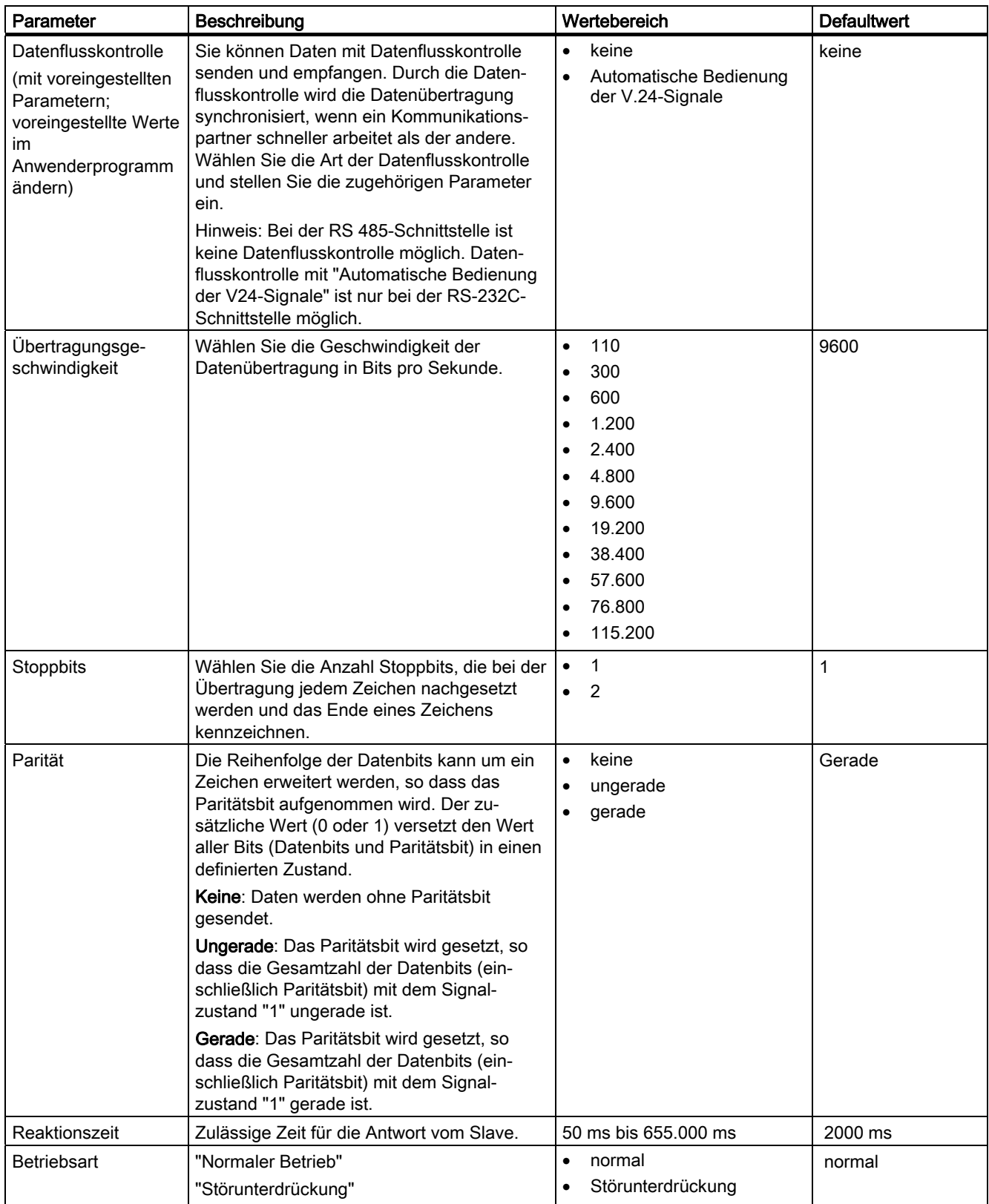
Modbus/USS

3.5 Modbus-Master-Treiber

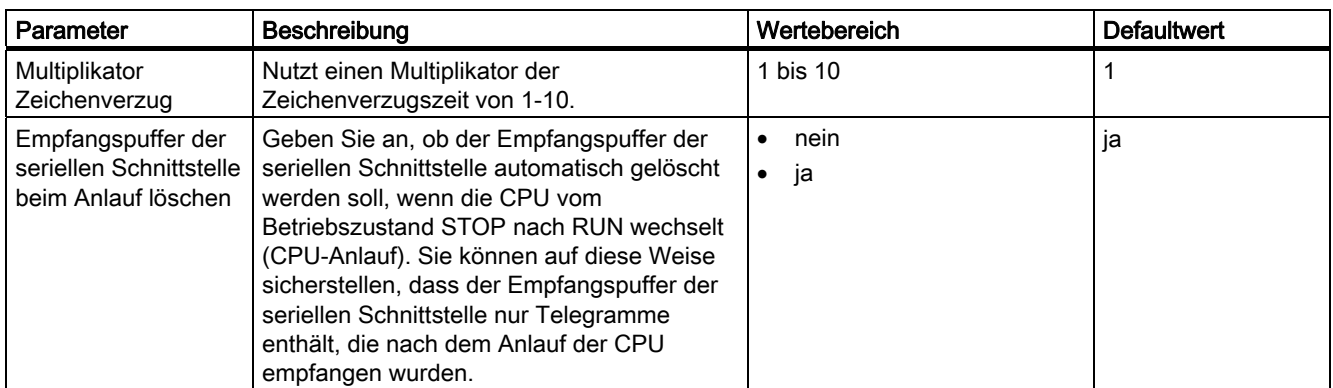

## ● Vollduplex (RS422) Vierdraht-Betrieb

In dieser Betriebsart werden Daten über die Sendeleitung T(A), T(B) gesendet und über die Empfangsleitung R(A), R(B) empfangen. Die Fehlerbehandlung erfolgt gemäß der über den Parameter "Treiber-Betriebsart" eingestellten Funktionalität (normal oder Störunterdrückung).

### ● Halbduplex (RS485) Zweidraht-Betrieb

In dieser Betriebsart wird vom Treiber ein Umschaltbetrieb der 2-Draht-Empfangsleitung R(A), R(B) der Schnittstelle zwischen Sende- und Empfangsbetrieb durchgeführt. Der Beginn eines Empfangstelegramms vom Slave wird mit der korrekt empfangenen Slave-Adresse erkannt. Bei Punkt-zu-Punkt-Kopplung wird als Vorbelegung der Empfangsleitung die Einstellung R (A) 0V, R(B) 5V empfohlen.

### ● Vorbelegung der Empfangsleitung

Dieser Parameter gibt den Grundzustand der Empfangsleitung für die Betriebsarten RS-422 und RS-485 an. Er wird nicht für die Betriebsart RS-232C verwendet.

### – R(A) 5V, R(B) 0V (BREAK)

Die Zwei-Draht-Leitung R(A), R(B) wird von der Baugruppe wie folgt vorbelegt:  $R(A)$  --> +5V,  $R(B)$  --> 0V  $(V_A - V_B = +0.3 V)$ .

Dies bedeutet, dass bei Leitungsbruch BREAK-Pegel an der Baugruppe ansteht.

### – R(A) 0V, R(B) 5V (High)

Die Zwei-Draht-Leitung R(A),R(B) wird von der Baugruppe wie folgt vorbelegt:  $R(A)$  --> 0V,  $R(B)$  --> +5 V (V<sub>A</sub> – V<sub>B</sub> = -0,3 V).

Dies bedeutet, dass bei Leitungsbruch (bzw. im Ruhezustand wenn kein Slave sendet) HIGH-Pegel an der Baugruppe ansteht. Der Leitungszustand BREAK kann nicht erkannt werden.

### – Keine (nur bei RS485)

Bei Mehrpunktverbindung ist eine Vorbelegung der Empfangsleitung ausgeschaltet.

### ● Übertragungsgeschwindigkeit

Die maximale Übertragungsgeschwindigkeit ist die Geschwindigkeit der Datenübertragung in Bit pro Sekunde (bps). Die maximale Übertragungsgeschwindigkeit der Baugruppe beträgt 38400 bps im Halbduplex-Betrieb.

3.5 Modbus-Master-Treiber

### ● Datenbits

Die Anzahl der Datenbits beschreibt, auf wieviele Bits ein zu übertragendes Zeichen abgebildet wird. Es müssen immer 8 Datenbits eingestellt werden. Es muss immer ein 11-Bit-Zeichenrahmen verwendet werden. Wenn Sie "keine" Parität einstellen, müssen Sie 2 Stoppbits wählen.

### ● Stoppbits

Die Anzahl der Stoppbits definiert den kleinsten zeitlichen Abstand zwischen zwei zu übertragenden Zeichen. Es muss immer ein 11-Bit-Zeichenrahmen verwendet werden. Wenn Sie "keine" Parität einstellen, müssen Sie 2 Stoppbits wählen.

#### ● Parität

Das Paritätsbit dient der Datensicherheit. Es ergänzt die Anzahl der übertragenen Datenbits je nach Parametrierung auf eine gerade oder ungerade Anzahl. Ist "keine" Parität eingestellt, wird kein Paritätsbit übertragen. Dies reduziert die Übertragungssicherheit. Es muss immer ein 11-Bit-Zeichenrahmen verwendet werden. Wenn Sie "keine" Parität einstellen, müssen Sie 2 Stoppbits wählen.

#### ● Antwortzeit

Die Antwortüberwachungszeit ist die Zeit, die der Master nach der Ausgabe eines Anforderungstelegramms auf ein Antworttelegramm vom Slave wartet.

#### ● Normalbetrieb

In dieser Betriebsart führen alle erkannten Übertragungsfehler bzw. BREAK vor und nach Empfangstelegrammen vom Slave zu einer entsprechenden Fehlermeldung.

#### **Störunterdrückung**

Wird zu Beginn des Empfangstelegramms BREAK in der Empfangsleitung erkannt oder stellt der Baugruppen-Schnittstellenbaustein Übertragungsfehler fest, so ignoriert der Treiber diesen fehlerhaften Empfang. Der Beginn eines Empfangstelegramms vom Slave wird mit der korrekt empfangenen Slave-Adresse erkannt. Ebenfalls ignoriert werden Übertragungsfehler bzw. BREAK, die nach dem Ende des Empfangstelegramms (CRC-Code) auftreten.

### ● Multiplikator Zeichenverzug

Wenn ein Koppelpartner die zeitlichen Anforderungen der Modbus-Spezifikation nicht einhalten kann, besteht die Möglichkeit, die Zeichenverzugszeit tzyz durch den Multiplikationsfaktor f<sub>MUL</sub> zu vervielfachen. Die Zeichenverzugszeit sollte nur verstellt werden, wenn der Koppelpartner die geforderten Zeiten nicht einhalten kann. Die resultierende Zeichenverzugszeit tzyz ergibt sich aus:

 $t_{ZVZ} = t_{ZVZ}$   $\tau$ AB  $*$  fmul ;

tzvz TAB: Tabellenwert für tzvz f<sub>MUL</sub>: Multiplikationsfaktor

### Hinweis

Beachten Sie auch die Themen zu [Identifikationsdaten](#page-60-0) (Seite [61](#page-60-0)) und [Nachladen von](#page-62-0)  [Firmware-Updates](#page-62-0) (Seite [63\)](#page-62-0) .

# 3.5.4 Vom Modbus-Master verwendete Funktionscodes

## Tabelle der Funktionscodes

Die Tabelle führt die Funktionscodes auf, die vom Modbus-Master-Treiber unterstützt werden.

| <b>Funktionscode</b> | <b>Beschreibung</b>                          | <b>Funktion in SIMATIC S7</b>                              |                              |  |
|----------------------|----------------------------------------------|------------------------------------------------------------|------------------------------|--|
| 01                   | <b>Read Output Status</b>                    | <b>Bitweise lesen</b>                                      | Merker M                     |  |
|                      |                                              | Bitweise lesen                                             | Ausgänge A                   |  |
|                      |                                              | <b>Bitweise lesen</b><br>(16-Bit-Intervall)                | Zeiten T                     |  |
|                      |                                              | <b>Bitweise lesen</b><br>(16-Bit-Intervall)                | 7ähler 7                     |  |
| 02                   | <b>Read Input Status</b>                     | <b>Bitweise lesen</b>                                      | Merker M                     |  |
|                      |                                              | <b>Bitweise lesen</b>                                      | Eingänge E                   |  |
| 03                   | <b>Read Output Registers</b>                 | Wortweise lesen                                            | Datenbaustein DB             |  |
| 04                   | <b>Read Input Registers</b>                  | Wortweise lesen                                            | Datenbaustein DB             |  |
| 05                   | Force Single Coil                            | Bitweise schreiben                                         | Merker M                     |  |
|                      |                                              | Bitweise schreiben                                         | Ausgänge A                   |  |
| 06                   | Preset Single Register                       | Wortweise schreiben                                        | Datenbaustein DB             |  |
| 07                   | <b>Read Exception Status</b>                 | Bitweise lesen                                             | 8-Bit-Status                 |  |
| 08                   | Loop back diagnostic test                    |                                                            |                              |  |
| 11                   | <b>Fetch Communications Event</b><br>Counter | 2 Wörter lesen                                             | Ereignisstatus und<br>Zähler |  |
| 12                   | <b>Fetch Communications Event Log</b>        | 70 Bytes lesen                                             | Ereignisprotokoll            |  |
| 15                   | <b>Force Multiple Coils</b>                  | Bitweise schreiben<br>(12040 Bit)                          | Merker M                     |  |
|                      |                                              | Bitweise schreiben<br>(12040 Bit)                          | Ausgänge A                   |  |
| 16                   | <b>Preset Multiple Registers</b>             | Wortweise schreiben<br>Datenbaustein DB<br>(1127 Register) |                              |  |

Tabelle 3- 16 Parameter für den Modbus-Master-Treiber

# 3.5.5 Funktionscode 01 – Read Output Status

## Zweck und Aufbau

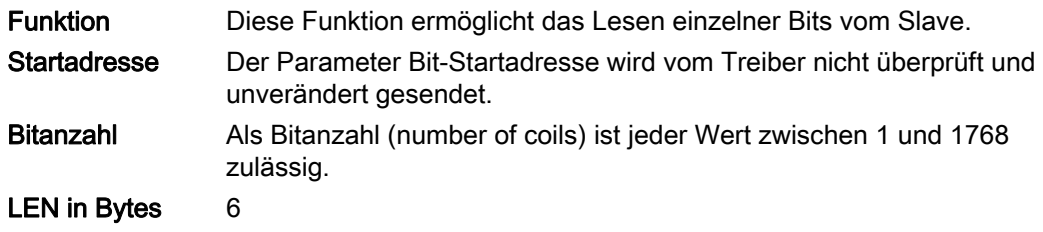

## Quell-DB SEND

Die Tabelle zeigt den Aufbau des SEND-Quellbereichs:

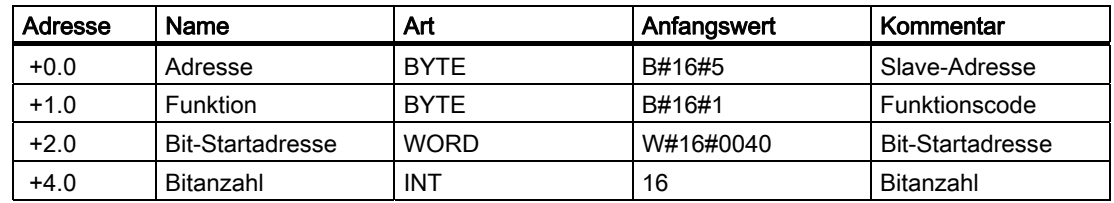

## Ziel-DB RCV

Die Tabelle zeigt den Inhalt des RCV-Zielbereichs:

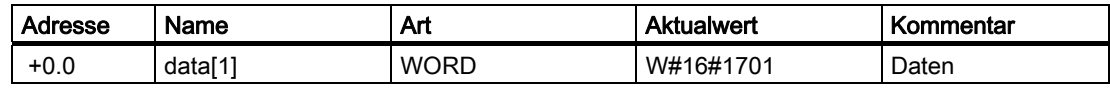

Die Daten des Antworttelegramms werden vom Treiber wortweise in den Ziel-DB eingetragen. Das erste empfangene Byte wird als Low-Byte des ersten Wortes "data[1]" eingetragen, das dritte empfangene Byte als Low-Byte des zweiten Wortes "data[2]" usw. Werden weniger als 9 Bit gelesen oder ist nur ein Low-Byte gelesen worden, wird in das verbleibende High-Byte des letzten Wortes der Wert 00H eingetragen.

## 3.5.6 Funktionscode 02 – Read Input Status

## Zweck und Aufbau

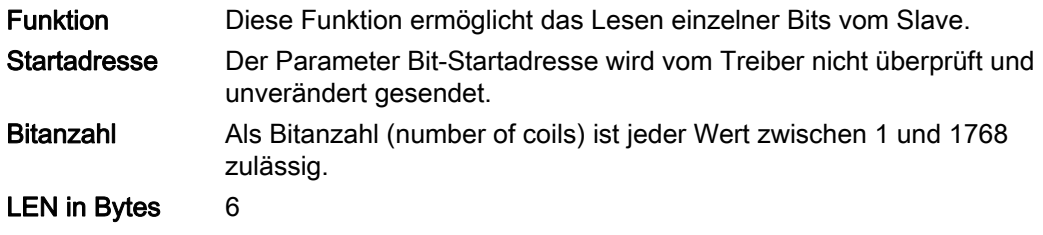

### Quell-DB SEND

Die Tabelle zeigt den Aufbau des SEND-Quellbereichs:

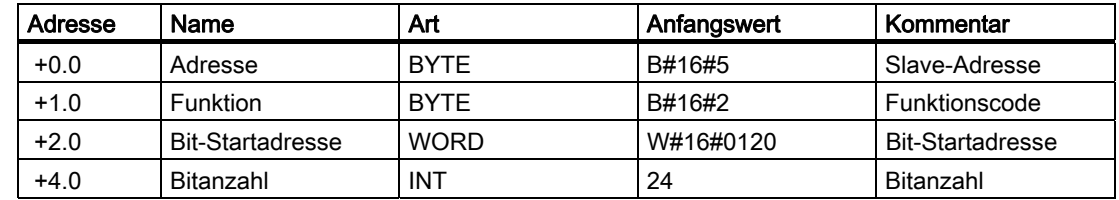

## Ziel-DB RCV

Die Tabelle zeigt den Inhalt des RCV-Zielbereichs:

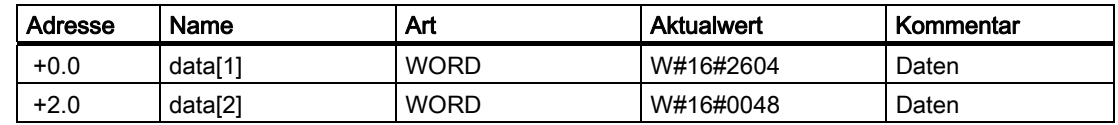

Die Daten des Antworttelegramms werden vom Treiber wortweise in den Ziel-DB eingetragen. Das erste empfangene Byte wird als Low-Byte des ersten Wortes "data[1]" eingetragen, das dritte empfangene Byte als Low-Byte des zweiten Wortes "data[2]" usw.

Werden weniger als 9 Bit gelesen oder ist nur ein Low-Byte gelesen worden, wird in das verbleibende High-Byte des letzten Wortes der Wert 00H eingetragen.

# 3.5.7 Funktionscode 03 – Read Output Registers

## Zweck und Aufbau

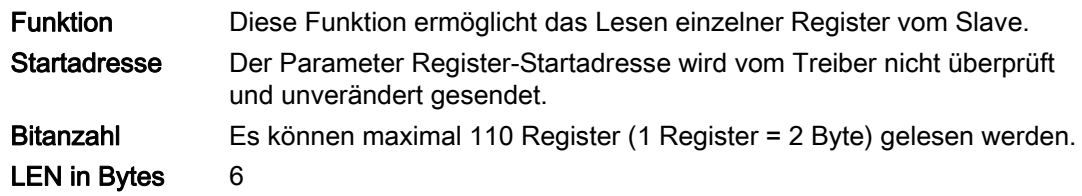

## Quell-DB SEND

Die Tabelle zeigt den Aufbau des SEND-Quellbereichs:

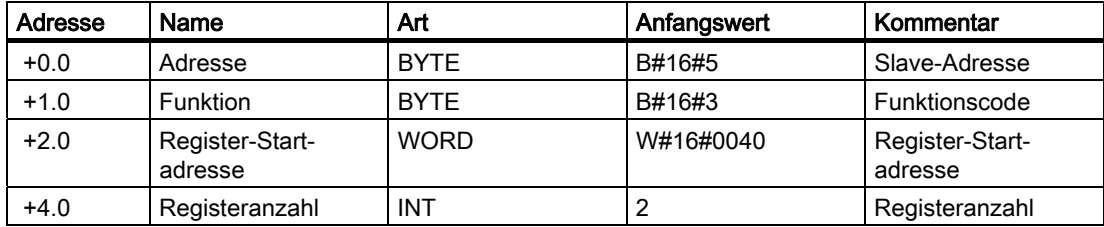

## Ziel-DB RCV

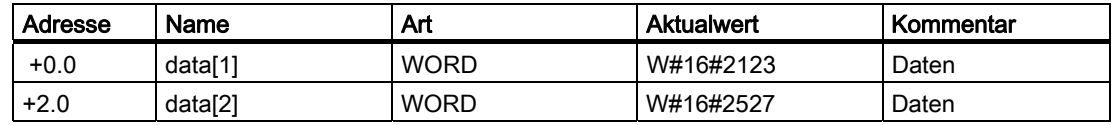

# 3.5.8 Funktionscode 04 – Read Input Registers

## Zweck und Aufbau

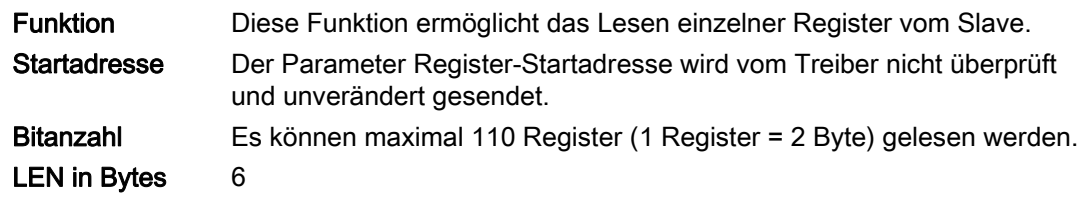

## Quell-DB SEND

Die Tabelle zeigt den Aufbau des SEND-Quellbereichs:

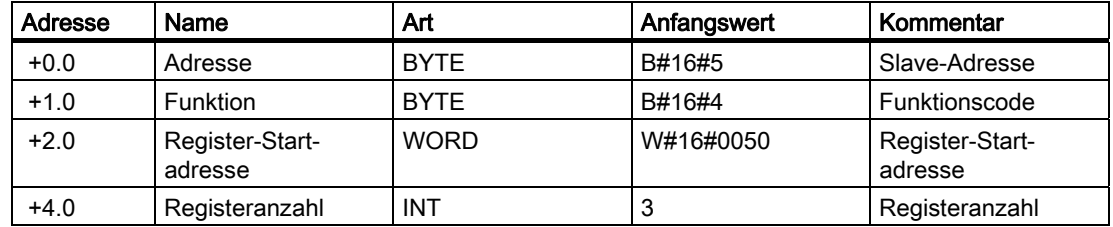

## Ziel-DB RCV

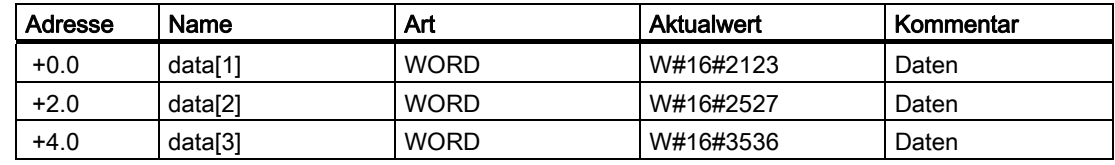

# 3.5.9 Funktionscode 05 – Force Single Coil

## Zweck und Aufbau

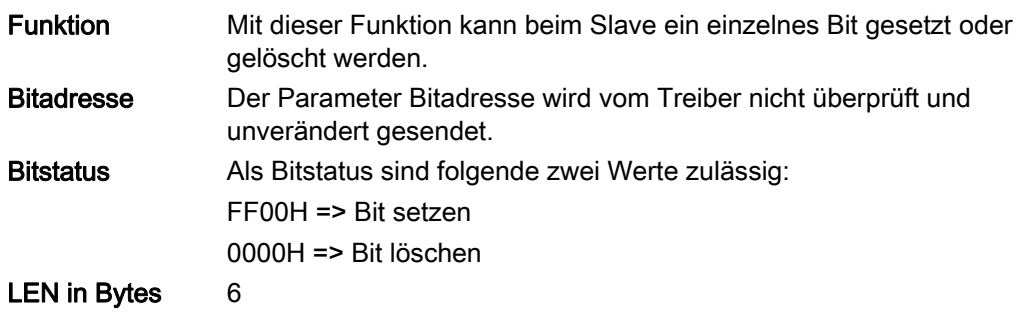

## Quell-DB SEND

Die Tabelle zeigt den Aufbau des SEND-Quellbereichs:

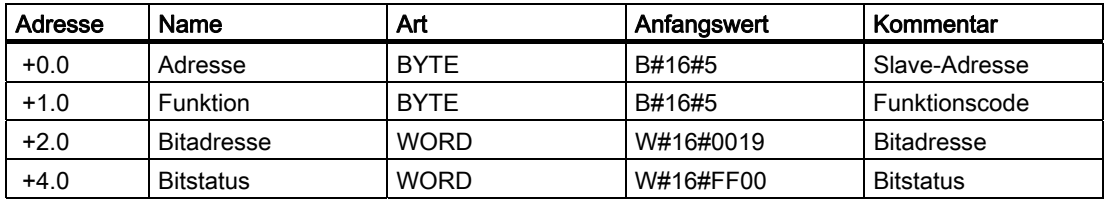

Der Slave muss das Anforderungstelegramm unverändert an den Master zurückgeben (Echo).

## Ziel-DB RCV

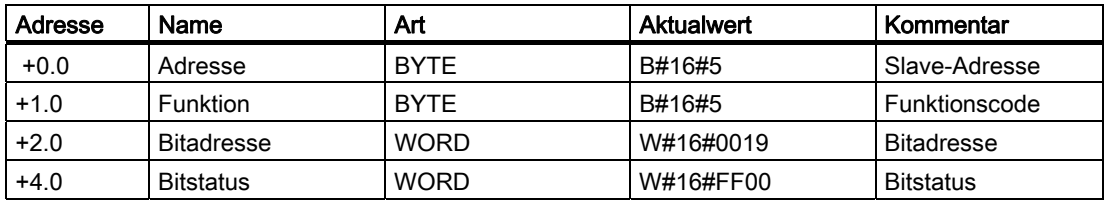

# 3.5.10 Funktionscode 06 – Preset Single Register

## Zweck und Aufbau

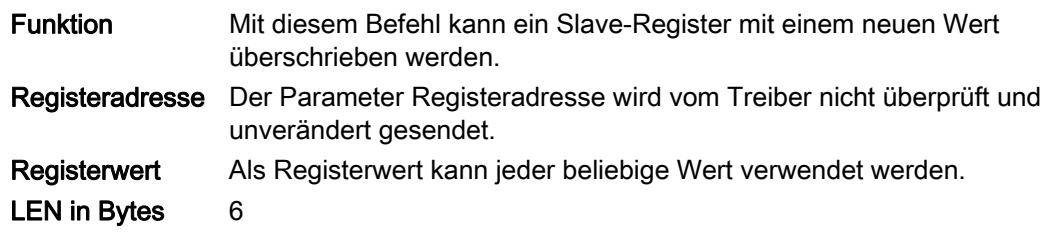

## Quell-DB SEND

Die Tabelle zeigt den Aufbau des SEND-Quellbereichs:

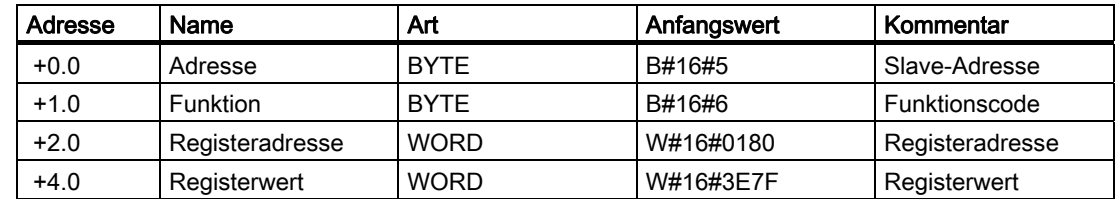

## Ziel-DB RCV

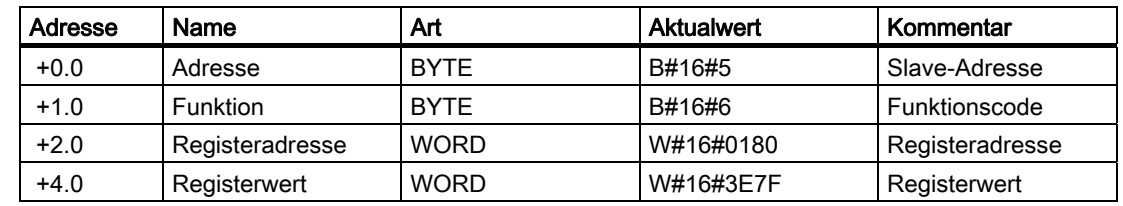

## 3.5.11 Funktionscode 07 – Read Exception Status

## Zweck und Aufbau

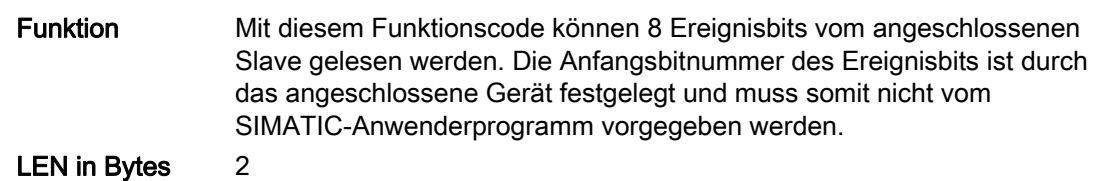

## Quell-DB SEND

Die Tabelle zeigt den Aufbau des SEND-Quellbereichs:

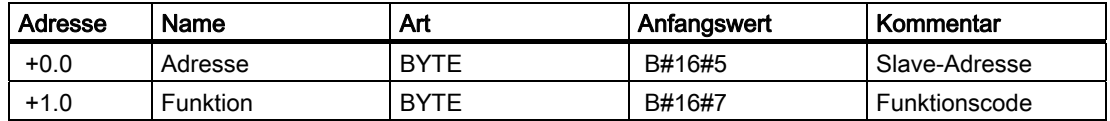

### Ziel-DB RCV

Die Tabelle zeigt den Inhalt des RCV-Zielbereichs:

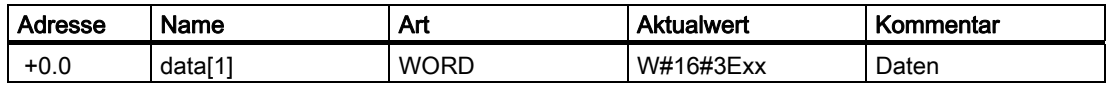

Die einzelnen Bits des Antworttelegramms werden vom Treiber im High-Byte im Ziel-DB data[1] eingetragen. Das Low-Byte von data[1] bleibt unverändert. Als Länge am Parameter LEN wird der Wert 1 angezeigt. Die Empfangslänge ist immer 1.

# 3.5.12 Funktionscode 08 – Loop Back Diagnostic Test

## Zweck und Aufbau

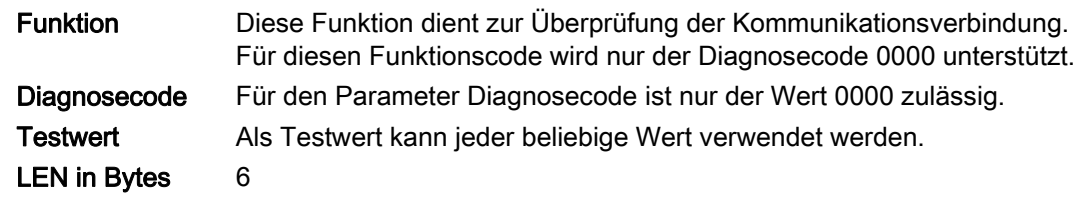

## Quell-DB SEND

Die Tabelle zeigt den Aufbau des SEND-Quellbereichs:

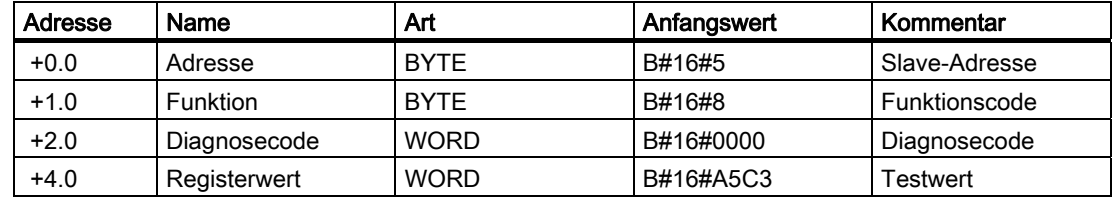

## Ziel-DB RCV

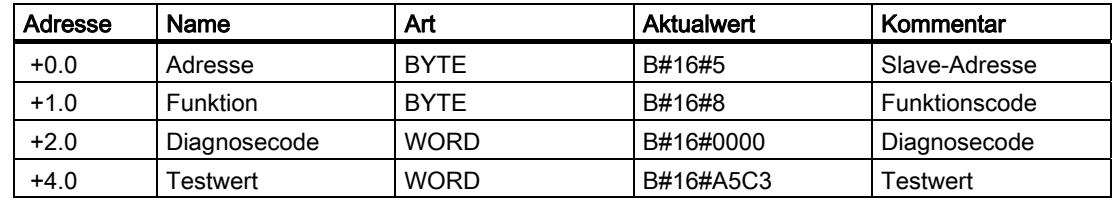

## 3.5.13 Funktionscode 11 – Fetch Communications Event Counter

## Zweck und Aufbau

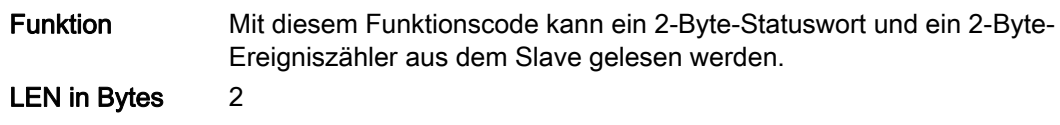

## Quell-DB SEND

Die Tabelle zeigt den Aufbau des SEND-Quellbereichs:

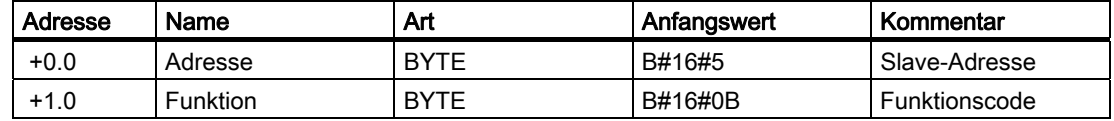

## Ziel-DB RCV

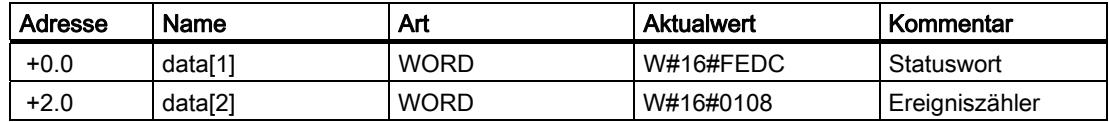

# 3.5.14 Funktionscode 12 – Fetch Communications Event Log

## Zweck und Aufbau

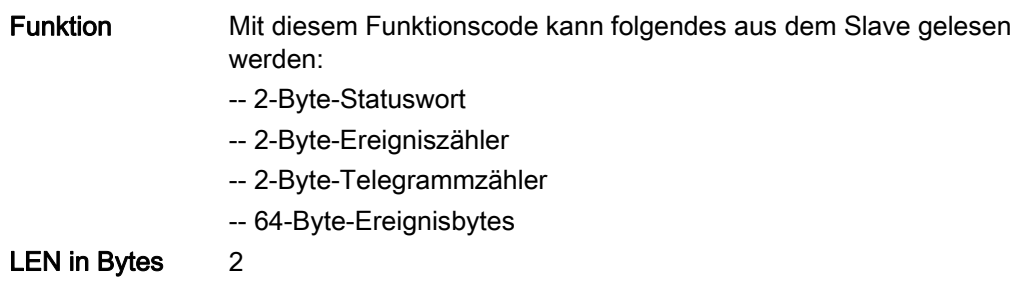

## Quell-DB SEND

Die Tabelle zeigt den Aufbau des SEND-Quellbereichs:

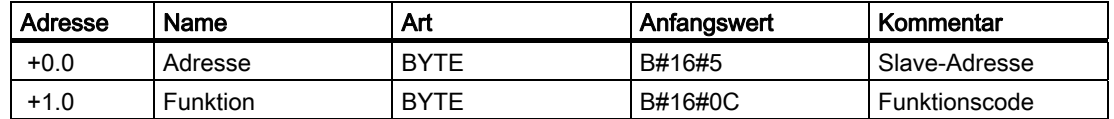

### Ziel-DB RCV

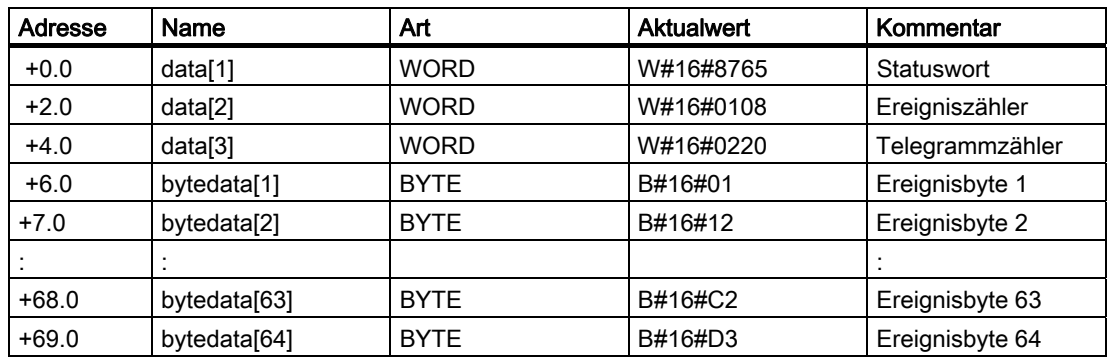

# 3.5.15 Funktionscode 15 – Force Multiple Coils

## Zweck und Aufbau

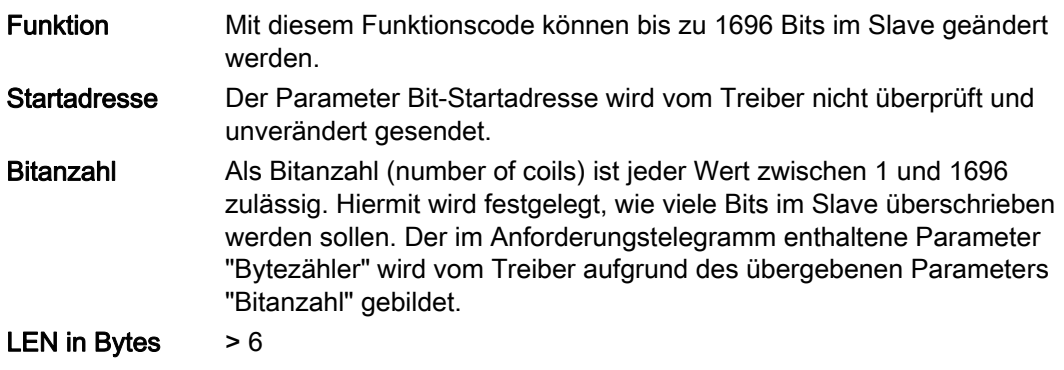

### Quell-DB SEND

Die Tabelle zeigt den Aufbau des SEND-Quellbereichs:

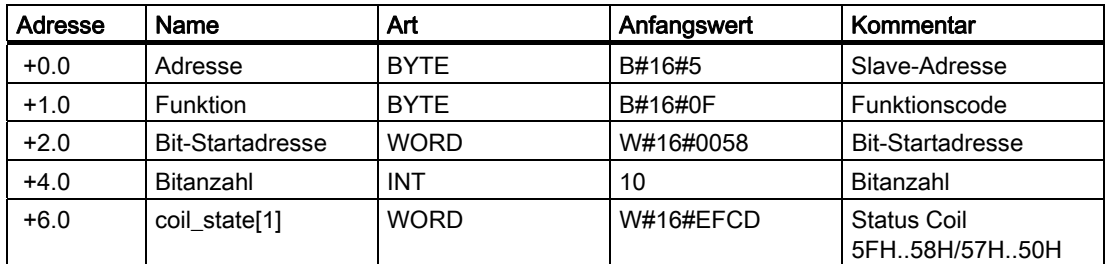

## Ziel-DB RCV

Die Tabelle zeigt den Inhalt des RCV-Zielbereichs:

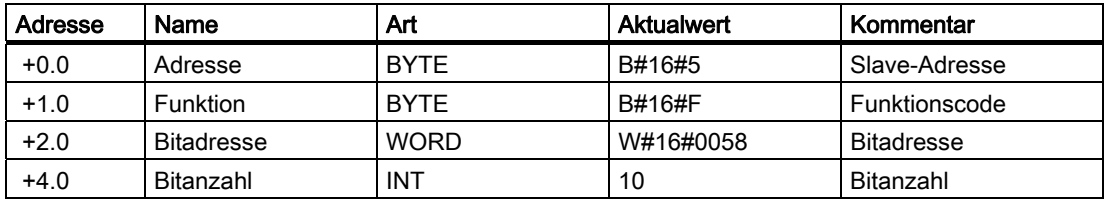

Der Treiber sendet die Daten vom Quell-Ziel-DB wortweise. Das High-Byte (Byte 1) der Wortadresse "EF" im DB wird als erstes gesendet, gefolgt vom Low-Byte (Byte 0) der Wortadresse "CD" des DB. Wird eine ungerade Anzahl Bytes gesendet, dann ist das letzte Byte das High-Byte (Byte 1).

# 3.5.16 Funktionscode 16 – Preset Multiple Registers

## Zweck und Aufbau

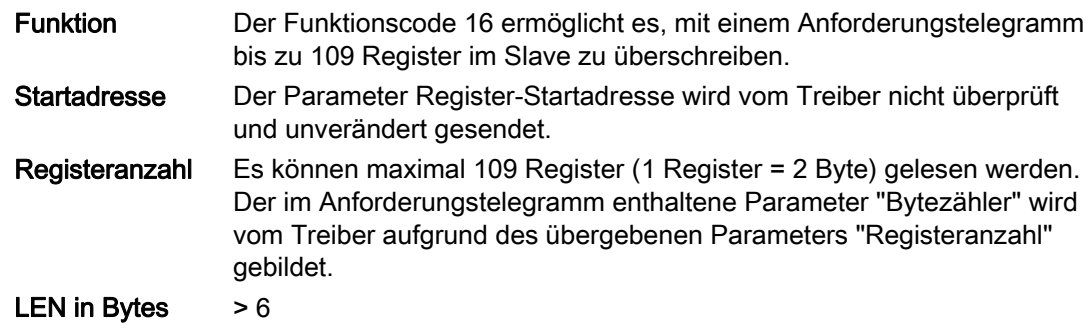

### Quell-DB SEND

Die Tabelle zeigt den Aufbau des SEND-Quellbereichs:

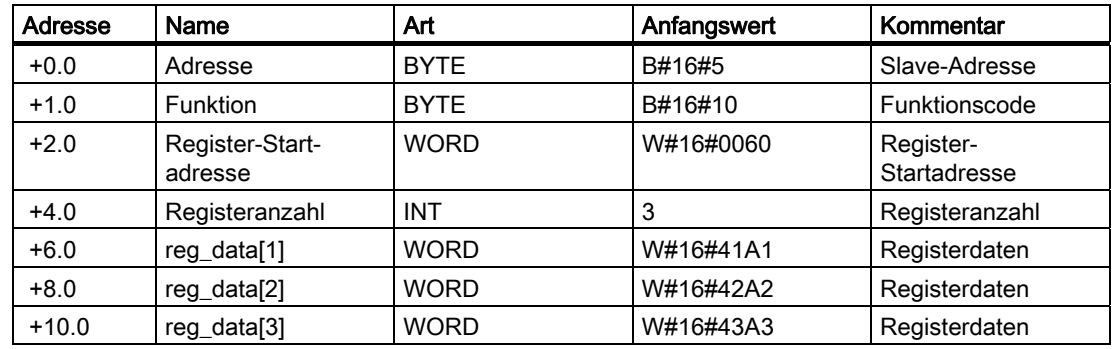

## Ziel-DB RCV

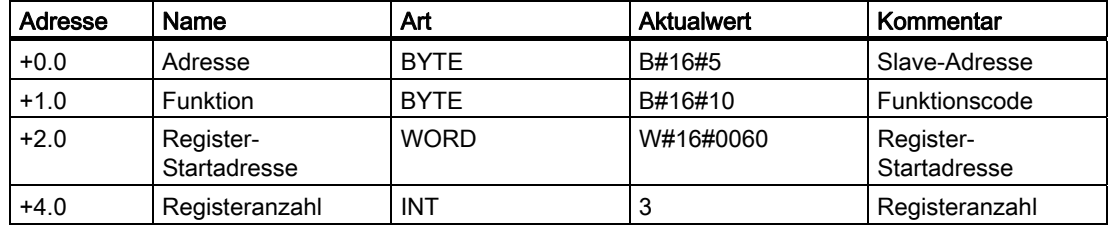

# 3.6 Modbus-Slave-Treiber

## 3.6.1 Bestandteile der Modbus-Slave-Kopplung

### **Einleitung**

Dieser Treiber ermöglicht zusammen mit dem entsprechenden Funktionsbaustein den Aufbau einer Kommunikationsverbindung zwischen einem Modbus-Master-Steuerungssystem und der Modbus-Slave-Kommunikationsbaugruppe ET 200S in Form eines modbusfähigen Systems.

### Prinzip der Datenübertragung

Zur Übertragung wird das Modbus-Protokoll im RTU-Format verwendet. Die Datenübertragung wird nach dem Master-Slave-Prinzip abgewickelt. Der Master wird während der Übertragung initialisiert, so dass die Baugruppe und die S7-CPU als Slaves betrieben werden. Die Funktionscodes 01, 02, 03, 04, 05, 06, 08, 15 und 16 können für die Kommunikation zwischen der Baugruppe und dem Mastersystem verwendet werden. Die Modbus-Adresse im Anforderungstelegramm des Masters wird vom Treiber wie eine S7 ausgewertet. D.h. es können die folgenden Bereiche aus der S7-CPU gelesen werden:

- Lesen und Schreiben von Merkern, Ausgängen, Datenbausteinen
- Lesen von Merkern, Eingängen, Zeiten, Zählern

Mit der vorliegenden Kopplung werden die Datenzugriffe des MODBUS-Protokolls auf die spezifischen Speicherbereiche der SIMATIC S7-CPU umgesetzt.

### **Datenaufbau**

Vor der Projektkonfiguration Ihres S7-Datenaufbaus müssen Sie sicherstellen, dass die Daten mit den Anwenderprogrammen des Modbus-Mastersystems kompatibel sind.

## Modbus-Slave-Kopplung

Die Modbus-Slave-Kopplung für die Baugruppe besteht aus zwei Teilen:

- Modbus-Slave-Treiber
- Modbus-Kommunikations-Funktionsbaustein für die SIMATIC S7-CPU

### Modbus-Slave-Kommunikations-FB

Für die Modbus-Slave-Kopplung ist neben dem Modbus-Slave-Treiber ein spezieller Kommunikations-FB in der S7-CPU nötig.

Der Modbus-Kommunikations-FB bearbeitet alle für die Kopplung nötigen Funktionen.

Der FB81(S\_MODB) empfängt das Modbus-Protokoll und setzt die Modbus-Adressen in SIMATIC-Speicherbereiche um.

Im Anwenderprogramm ist der FB81 im zyklischen Programm aufzurufen. Der Modbus-Kommunikations-FB nutzt einen Instanz-Datenbaustein als Arbeitsbereich.

## 3.6.2 Datenübertragung beim Modbus-Slave ET 200S

### Ablauf der Datenübertragung

Für die Ausführung eines Modbus-Slave-Auftrags muss der FB S\_MODB zyklisch im Anwenderprogramm aktiviert werden. S\_MODB empfängt den Auftrag von der seriellen Schnittstellenbaugruppe ET200S Modbus/USS, führt den Auftrag aus und gibt die Antwort an die Baugruppe zurück. Die Kommunikation zwischen der CPU und der Baugruppe wird mittels der Funktionsbausteine S\_SEND und S\_RCV durchgeführt, die von S\_MODB aufgerufen werden.

Nach jedem Wiederanlauf der CPU muss das Anwenderprogramm eine Initialisierung des Modbus-Kommunikations-FBs durchführen. Die Initialisierung wird durch eine steigende Flanke am Eingang CP\_START aktiviert. Der FB zeichnet die Größen der Operandenbereiche E, A, M, T und Z der CPU im Instanz-Datenbaustein des FB auf. Nach erfolgreichem Abschluss der Initialisierung setzt der FB den Ausgang CP\_START\_OK.

Ein Initialisierungsfehler wird vom Ausgang CP\_START\_ERROR angegeben. In diesem Fall ist keine Modbus-Kommunikation möglich und alle Aufträge vom Modbus-Master werden mit einer Ausnahmecode-Meldung beantwortet.

S\_MODB nutzt eine Modbus-Datenumsetzungstabelle, die sich im Datenbaustein befindet, um die Modbus-Adressen auf die SIMATIC S7-Speicherbereiche abzubilden.

Mit dem Eingangsparameter OB\_MASK kann der Modbus-FB angewiesen werden, E/A-Zugriffsfehler zu maskieren. Bei einem Schreibzugriff auf nicht vorhandene Peripherie geht die CPU nicht in den Betriebszustand STOP und ruft keinen Fehler-OB auf. Der Zugriffsfehler wird vom FB erkannt und die Funktion wird mit einer Fehlerantwort an den Modbus-Master beendet.

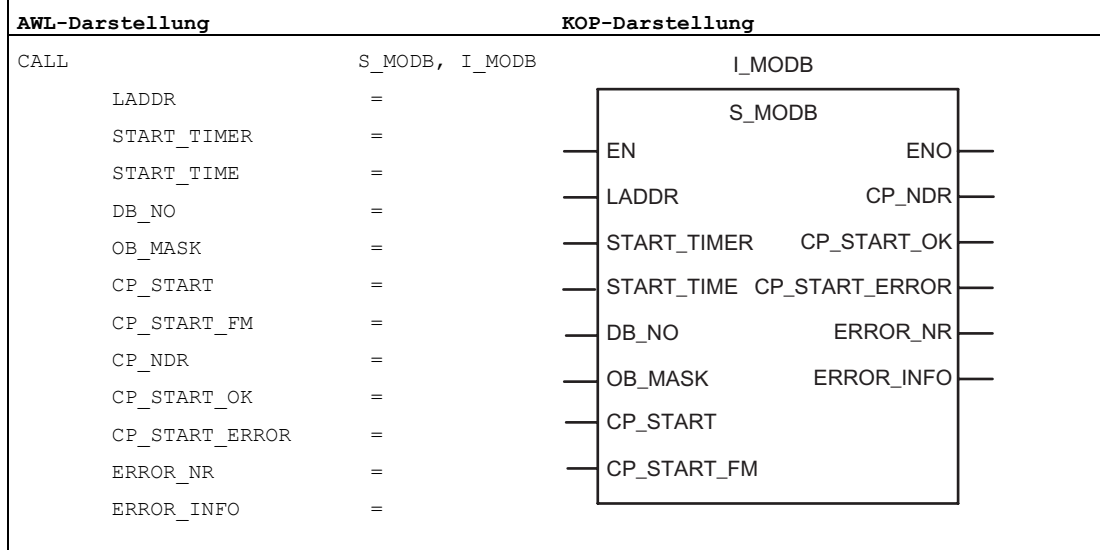

#### Hinweis

Die Parameter EN und ENO sind nur in der grafischen Darstellung vorhanden (bei KOP oder FUP). Für die Bearbeitung dieser Parameter wird vom Compiler das Binärergebnis BIE verwendet.

Das Binärergebnis BIE wird auf Signalzustand "1" gesetzt, wenn der Baustein fehlerfrei beendet wurde. Liegt ein Fehler vor, wird das Binärergebnis BIE auf "0" gesetzt.

# 3.6.3 Datenbereiche in der SIMATIC CPU

## Modbus-Datenumsetzungstabelle

Die in Telegrammen enthaltenen Modbus-Adressen werden von FB81(S\_MODB) "S7 mäßig" interpretiert und in den SIMATIC-Speicherbereich umgesetzt. Der Zugriff auf die einzelnen SIMATIC-Speicherbereiche kann vom Anwender mittels Übergabe eines DB als Eingabe für FB81(S\_MODB) angegeben werden (siehe Tabelle).

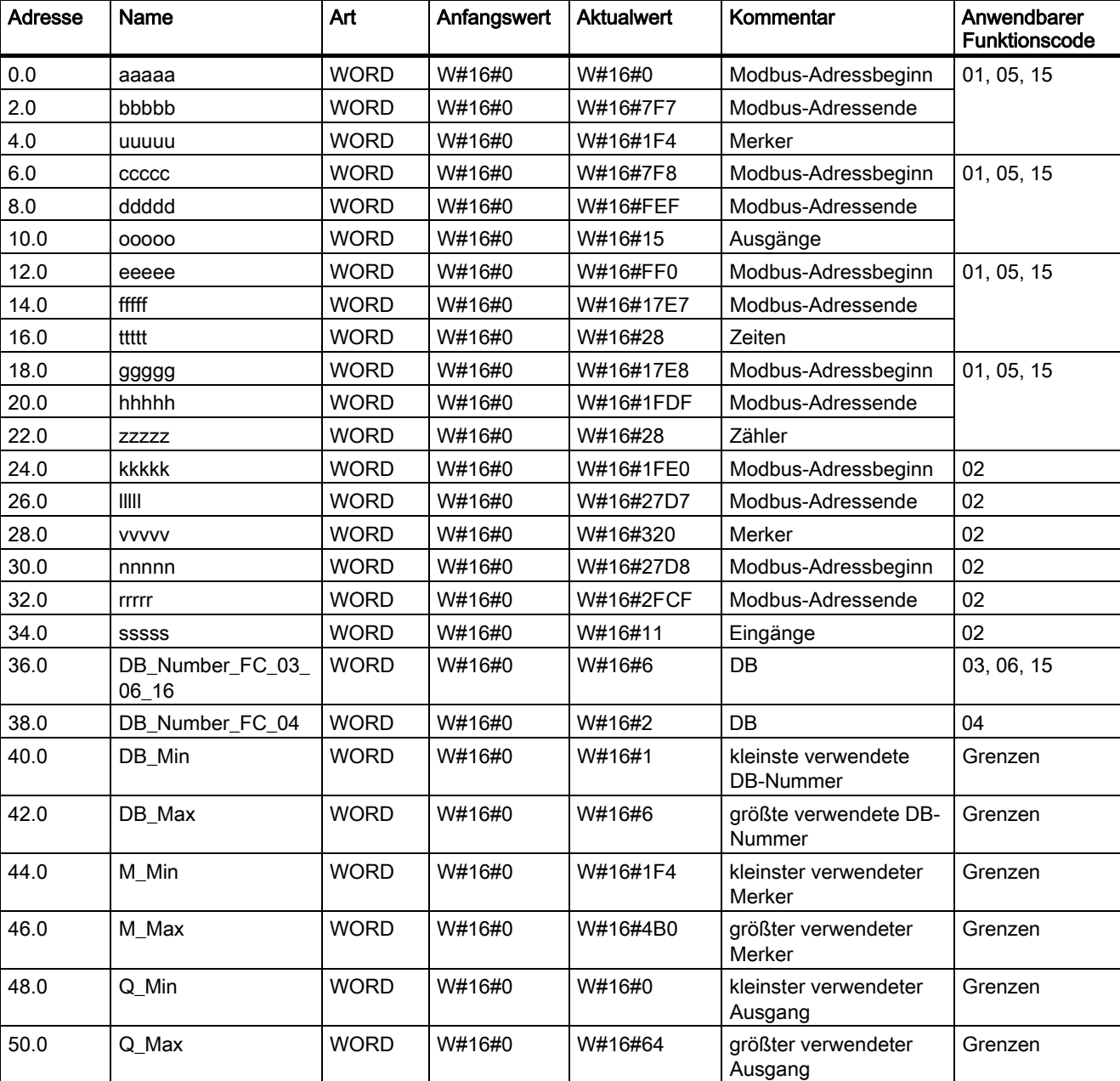

Tabelle 3- 17 Umsetzungstabelle

Modbus/USS 3.6 Modbus-Slave-Treiber

## 3.6.4 Konfigurieren der Parameter für die Kopplung

### Parameter der Hardware-Konfiguration

Die folgenden Parameter und Betriebszustände müssen in der Hardware-Konfiguration für den Treiber eingestellt werden.

- Übertragungsgeschwindigkeit, Parität
- Slave-Adresse der Baugruppe
- Betriebszustand (Normal, Störunterdrückung)
- Multiplikationsfaktor für die Zeichenverzugszeit

### Parameter am Eingangs-DB für FB81

Die unten aufgeführten Parameter müssen mit dem Eingangs-DB für FB81(S\_MODB) eingestellt werden.

- Adressbereiche für Funktionscodes 01, 05, 15
- Adressbereiche für Funktionscode 02
- Basis-DB-Nummer für Funktionscodes 03, 06, 16
- Basis-DB-Nummer für Funktionscode 04
- Grenzen für Schreibzugriffe

### Parametrieren des Slave-Treibers

Die Tabelle führt die Parameter auf, die für den Modbus-Treiber der Baugruppe eingestellt werden können.

| Parameter                            | <b>Beschreibung</b>                                                                                                    | Wertebereich                                                 | <b>Defaultwert</b> |
|--------------------------------------|----------------------------------------------------------------------------------------------------|--------------------------------------------------------------|--------------------|
| Diagnosealarm                        | Geben Sie an, ob die Baugruppe einen<br>Diagnosealarm erzeugt, wenn ein<br>schwerer Fehler auftritt.                             | nein<br>ja                                                   | nein               |
| <b>BREAK Erkennung</b><br>aktivieren | Bei Leitungsbruch bzw. wenn kein<br>Schnittstellenkabel angeschlossen ist<br>erzeugt die Baugruppe die Fehlermeldung<br>"Break". | Nein<br>Ja<br>$\bullet$                                      | Nein               |
| Art der Schnittstelle                | Geben Sie die zu verwendende<br>elektrische Schnittstelle an.                                                                    | <b>RS-232C</b><br>RS-422 (vollduplex)<br>RS-485 (halbduplex) | RS-232C            |

Tabelle 3- 18 Parameter für den Modbus-Slave-Treiber

### Modbus/USS

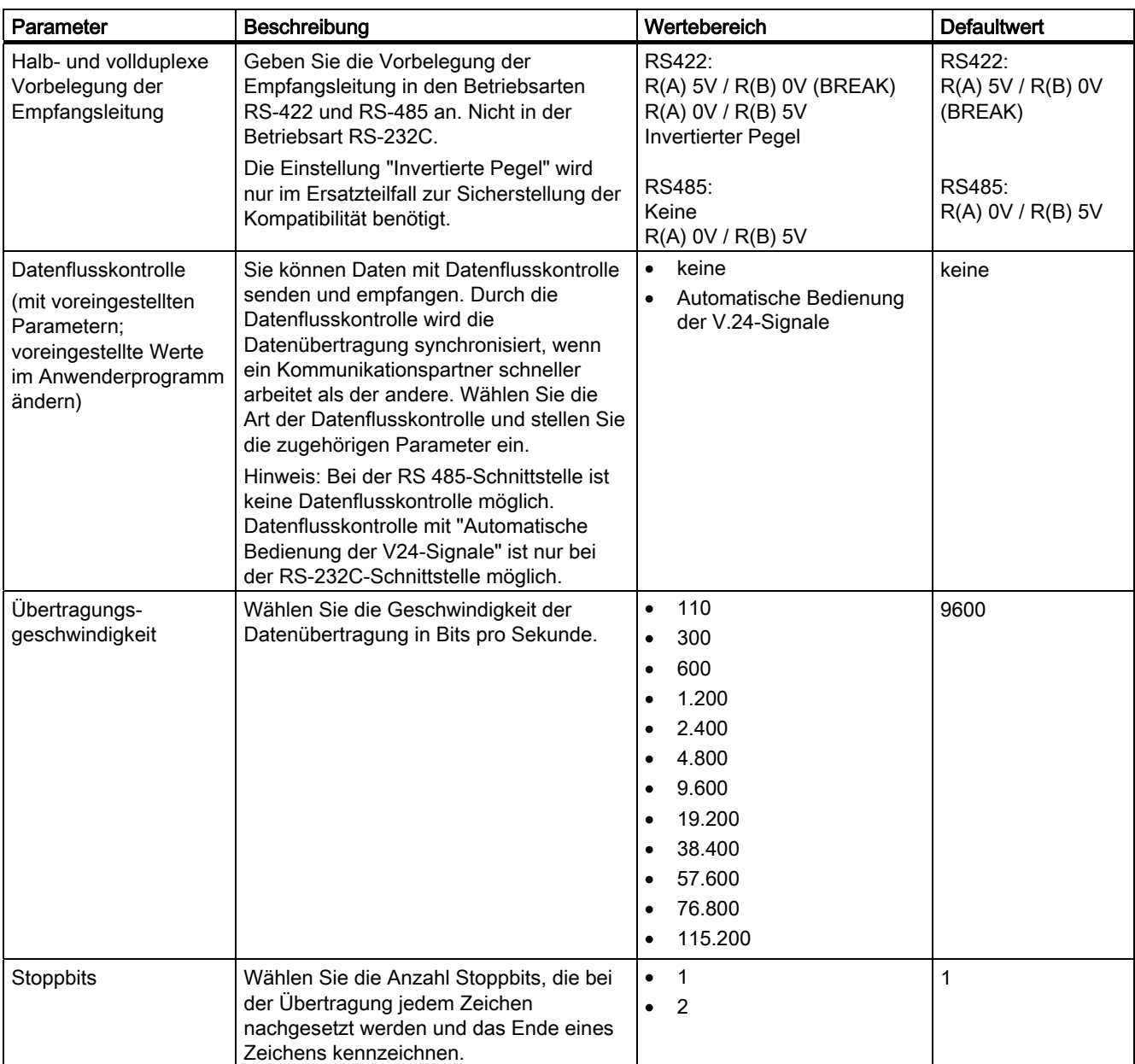

### Modbus/USS

### 3.6 Modbus-Slave-Treiber

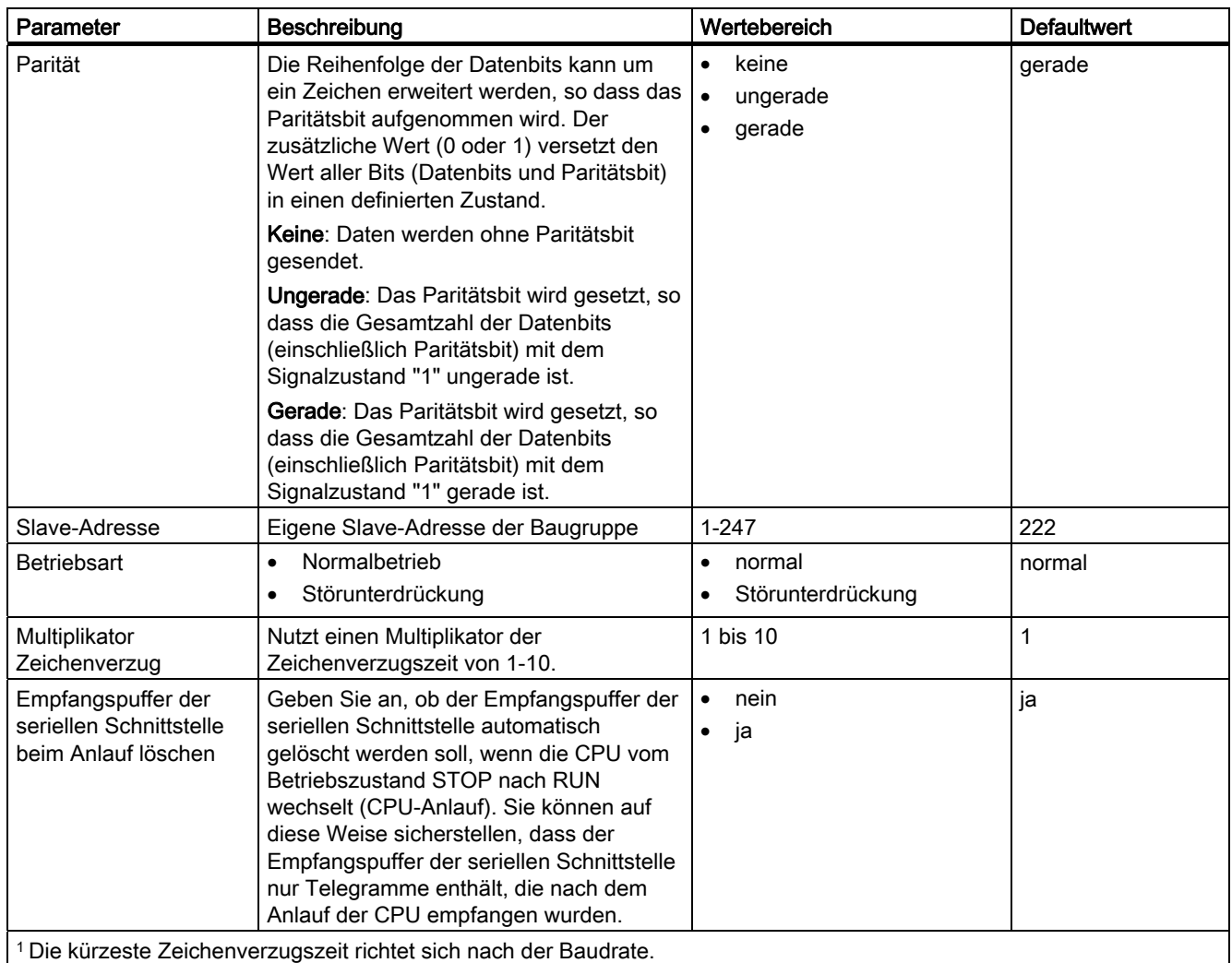

### In der folgenden Liste finden Sie Erläuterungen zu einigen Parameter oder Werten:

### ● Vollduplex (RS422) Vierdraht-Betrieb

In dieser Betriebsart werden Daten über die Sendeleitung T(A), T(B) gesendet und über die Empfangsleitung R(A), R(B) empfangen. Die Fehlerbehandlung erfolgt gemäß der über den Parameter "Treiber-Betriebsart" eingestellten Funktionalität (normal oder Störunterdrückung).

#### ● Halbduplex (RS485) Zweidraht-Betrieb

In dieser Betriebsart wird vom Treiber ein Umschaltbetrieb der 2-Draht-Empfangsleitung R(A), R(B) der Schnittstelle zwischen Sende- und Empfangsbetrieb durchgeführt. Der Beginn eines Empfangstelegramms vom Slave wird mit der korrekt empfangenen Slave-Adresse erkannt. Bei Punkt-zu-Punkt-Kopplung wird als Vorbelegung der Empfangsleitung die Einstellung R (A) 0V, R(B) 5V empfohlen.

### ● Vorbelegung der Empfangsleitung

Dieser Parameter gibt den Grundzustand der Empfangsleitung für die Betriebsarten RS-422 und RS-485 an. Er wird nicht für die Betriebsart RS-232C verwendet.

### $-$  R(A) 5V, R(B) 0V (BREAK)

Die Zwei-Draht-Leitung R(A), R(B) wird von der Baugruppe wie folgt vorbelegt:  $R(A)$  --> +5V,  $R(B)$  --> 0V  $(V_A - V_B \ge 0.3$  V). Dies bedeutet, dass bei Leitungsbruch BREAK-Pegel an der Baugruppe ansteht.

### – R(A) 0V, R(B) 5V (High)

Die Zwei-Draht-Leitung R(A),R(B) wird von der Baugruppe wie folgt vorbelegt:  $R(A)$  --> 0V,  $R(B)$  --> +5 V (V<sub>A</sub> – V<sub>B</sub> ≤ -0,3 V).

Dies bedeutet, dass bei Leitungsbruch (bzw. im Ruhezustand wenn kein Slave sendet) HIGH-Pegel an der Baugruppe ansteht. Der Leitungszustand BREAK kann nicht erkannt werden.

Keine (nur bei RS485) Bei Mehrpunktverbindung ist eine Vorbelegung der Empfangsleitung ausgeschaltet.

#### ● Übertragungsgeschwindigkeit

Die Übertragungsgeschwindigkeit ist die Geschwindigkeit der Datenübertragung in Bit pro Sekunde (bps). Die Übertragungsgeschwindigkeit der Baugruppe beträgt 38400 bps im Halbduplex-Betrieb.

### **Datenbits**

Die Anzahl der Datenbits beschreibt, auf wieviele Bits ein zu übertragendes Zeichen abgebildet wird. Für diesen Treiber müssen immer 8 Datenbits eingestellt werden. Es muss immer ein 11-Bit-Zeichenrahmen verwendet werden. Wenn Sie "keine" Parität einstellen, müssen Sie 2 Stoppbits wählen.

#### **Stoppbits**

Die Anzahl der Stoppbits definiert den kleinsten zeitlichen Abstand zwischen zwei zu übertragenden Zeichen. Es muss immer ein 11-Bit-Zeichenrahmen verwendet werden. Wenn Sie "keine" Parität einstellen, müssen Sie 2 Stoppbits wählen.

### ● Parität

Das Paritätsbit dient der Datensicherheit. Es ergänzt die Anzahl der übertragenen Datenbits, je nach Parametrierung, auf eine gerade oder ungerade Anzahl. Ist "keine" Parität eingestellt, wird kein Paritätsbit übertragen. Dies reduziert die Übertragungssicherheit. Es muss immer ein 11-Bit-Zeichenrahmen verwendet werden. Wenn Sie "keine" Parität einstellen, müssen Sie 2 Stoppbits wählen.

#### ● Slave-Adresse

Hier wird die eigene Modbus-Slave-Adresse angegeben, auf die die Baugruppe antworten soll. Die Baugruppe beantwortet nur Telegramme, bei denen die empfangene Slave-Adresse mit der eigenen parametrierten Slave-Adresse identisch ist. Telegramme an andere Slaves werden nicht geprüft und nicht beantwortet.

#### **Normalbetrieb**

In dieser Betriebsart führen alle erkannten Übertragungsfehler bzw. BREAK vor und nach Empfangstelegrammen vom Slave zu einer entsprechenden Fehlermeldung.

## 3.6 Modbus-Slave-Treiber

### ● Störunterdrückung

Wird zu Beginn des Empfangstelegramms BREAK in der Empfangsleitung erkannt, oder stellt der Baugruppen-Schnittstellenbaustein Übertragungsfehler fest, so ignoriert der Treiber diesen fehlerhaften Empfang. Der Beginn eines Empfangstelegramms vom Slave wird mit der korrekt empfangenen Slave-Adresse erkannt. Ebenfalls ignoriert werden Übertragungsfehler bzw. BREAK, die nach dem Ende des Empfangstelegramms (CRC-Code) auftreten.

### ● Multiplikator Zeichenverzug

Wenn ein Koppelpartner die zeitlichen Anforderungen der Modbus-Spezifikation nicht einhalten kann, besteht die Möglichkeit, die Zeichenverzugszeit tzvz durch den Multiplikationsfaktor fMUL zu vervielfachen. Die Zeichenverzugszeit sollte nur verstellt werden, wenn der Koppelpartner die geforderten Zeiten nicht einhalten kann.

Die resultierende Zeichenverzugszeit tzvz ergibt sich aus:

 $t_{ZVZ}$  =  $t_{ZVZ\_TAB}$   $\cdot$   $f_{MUL}$ 

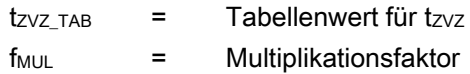

### Hinweis

Beachten Sie auch die Themen zu [Identifikationsdaten](#page-60-0) (Seite [61](#page-60-0)) und [Nachladen von](#page-62-0)  [Firmware-Updates](#page-62-0) (Seite [63\)](#page-62-0).

## 3.6.5 Slave-Funktionscodes

### Funktionscodes des Modbus-Slave-Treibers

Der Modbus-Slave-Treiber unterstützt die in der Tabelle aufgeführten Funktionscodes.

#### Hinweis

Alle in der folgenden Tabelle aufgeführten Modbus-Adressen beziehen sich auf die Übertragungstelegrammebene und nicht auf die Anwenderschicht im Modbus-Mastersystem. Das heißt, dass die Modbus-Adressen in Übertragungstelegrammen bei 0000 Hex beginnen.

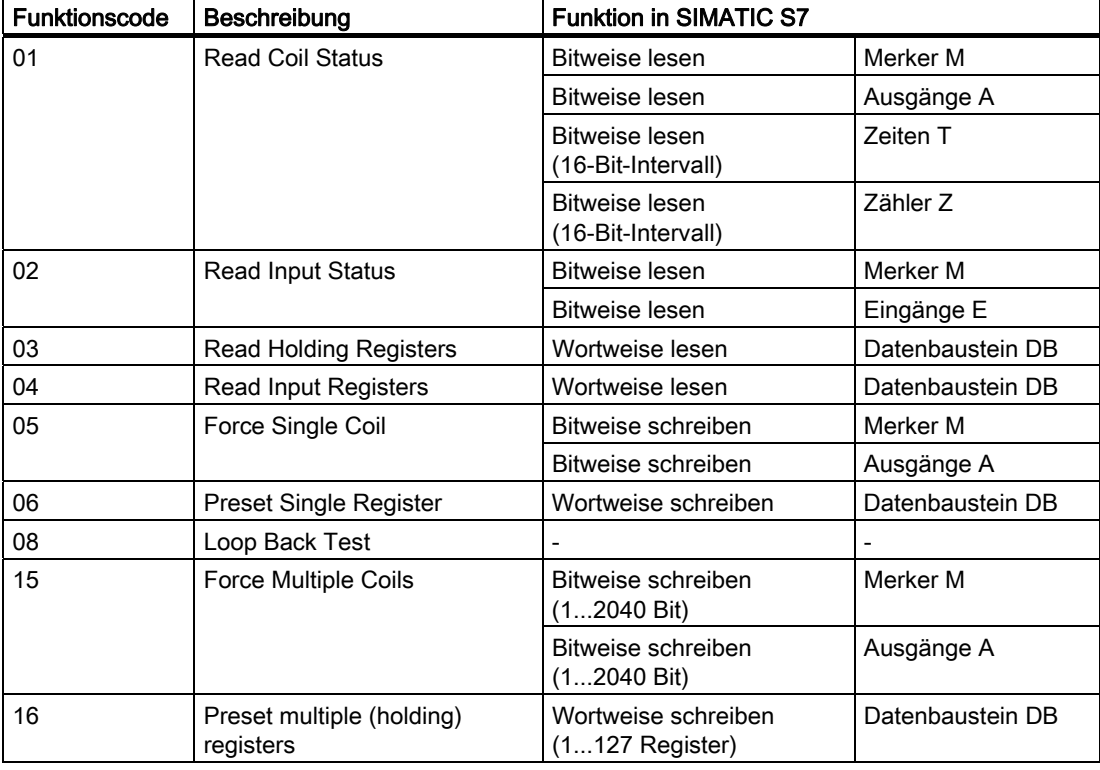

Tabelle 3- 19 Slave-Funktionscodes

# 3.6.6 Funktionscode 01 – Read Coil (Output) Status

## Zweck und Aufbau

Der Funktionscode 01 – Read Coil (Poutput) Status ist folgendermaßen charakterisiert:

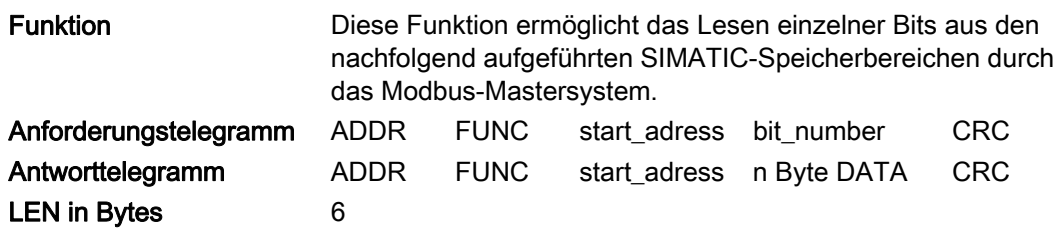

### start\_address

Die Modbus-Bitadresse "start\_address" wird vom Treiber interpretiert. Beispiel: FB81(S\_MODB) prüft, ob sich "start\_address" in einem der Bereiche befindet, der vom Umsetzungs-DB für FC 01, 05, 15 (von/bis: Merker, Ausgänge, Zeiten, Zähler) angegeben wurde.

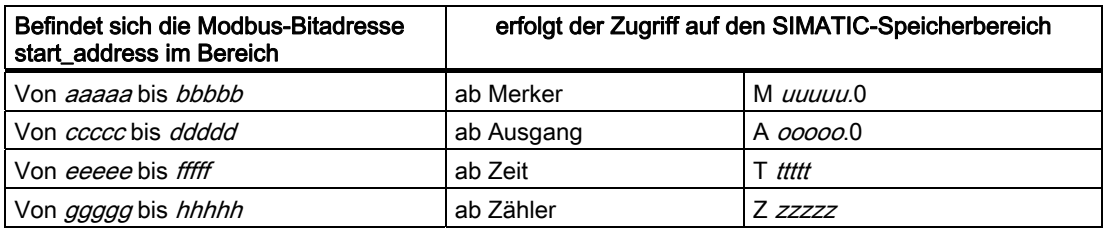

Die Adressberechnung für den Zugriff (Adressumsetzung) erfolgt dann folgendermaßen:

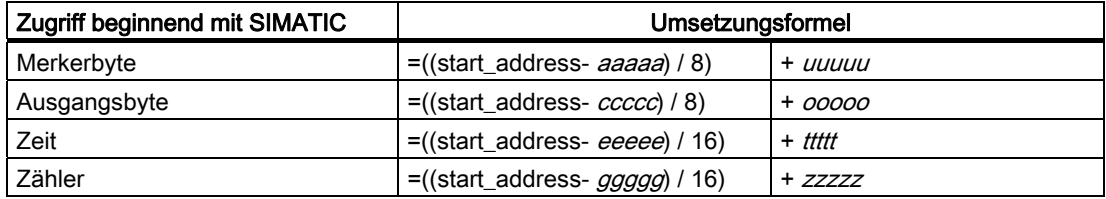

## Zugriff auf Merker und Ausgänge

Beim Zugriff auf die SIMATIC-Bereiche Merker und Ausgänge wird die verbleibende Rest-Bit\_Nummer berechnet und dazu verwendet, das entsprechende Bit innerhalb des ersten/letzten Merker- oder Ausgangsbytes zu adressieren.

## Zugriff auf Zeiten und Zähler

Bei der Adressberechnung muss das Ergebnis

- (start\_address eeeee) oder
- (start\_address ggggg)

ohne Rest durch 16 teilbar sein (nur wortweiser Zugriff beginnend an Wortgrenze).

#### bit\_number

Als bit\_number (Number of coils) sind Werte zwischen 1 und 1768 zulässig. Diese Anzahl von Bits wird gelesen.

Beim Zugriff auf die SIMATIC-Bereiche Zeiten und Zähler muss "bit\_number" durch 16 teilbar sei (nur wortweiser Zugriff).

### Anwendungsbeispiel

Tabelle 3- 20 Beispiel für die Umsetzung der Modbus-Adressierung:

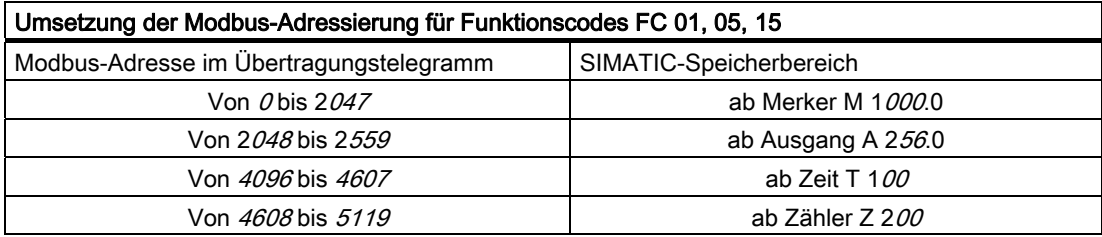

### Quell-DB SEND

Die Tabelle zeigt den Aufbau des SEND-Quellbereichs:

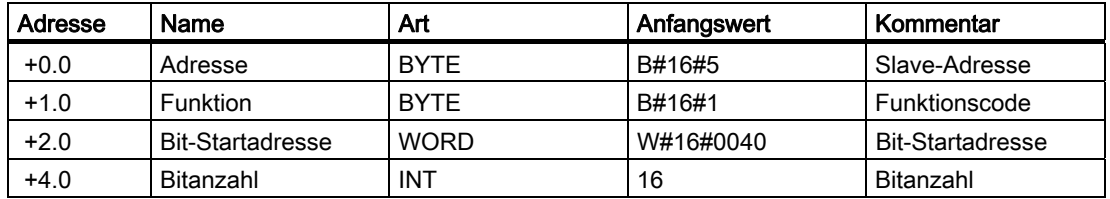

3.6 Modbus-Slave-Treiber

### Ziel-DB RCV

Die Tabelle zeigt den Inhalt des RCV-Zielbereichs:

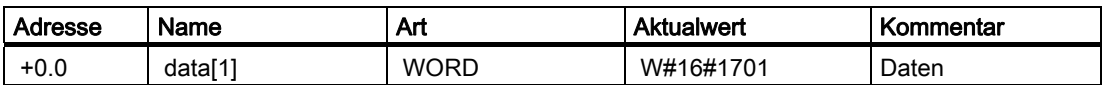

Die Daten des Antworttelegramms werden vom Treiber wortweise in den Ziel-DB eingetragen. Das erste empfangene Byte wird als Low-Byte des ersten Wortes "data[1]" eingetragen, das dritte empfangene Byte als Low-Byte des zweiten Wortes "data[2]" usw. Werden weniger als 9 Bit gelesen oder ist nur ein Low-Byte gelesen worden, wird in das verbleibende High-Byte des letzten Wortes der Wert 00H eingetragen.

#### Adressberechnung:

Die Modbus-Adresse "start\_address" 0040 Hex (64 dezimal) befindet sich im Bereich Merker:

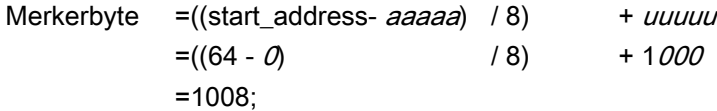

Die verbleibende Rest-Bit\_Nummer ergibt:

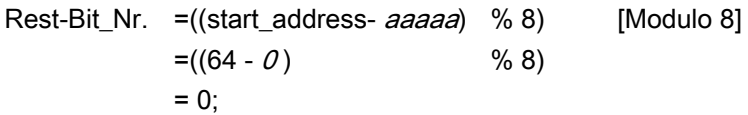

Es erfolgt ein Zugriff beginnend mit dem Merker M 1008.0 bis einschließlich M 1011.7.

### Bitanzahl:

Die Modbus-Bitanzahl "bit\_number" 0020 Hex (32 dezimal) bedeutet, dass 32 Bit = 4 Byte gelesen werden sollen.

Die Tabelle führt weitere Beispiele für den Datenzugriff auf.

| start_address Hex Dezimal |      | Adressberechnung                  | Adresse               |
|---------------------------|------|-----------------------------------|-----------------------|
| 0000                      | 0    | Merker $((0 - 0) / 8) + 1000$     | $-$ > M1000.0         |
| 0021                      | 33   | Merker $((33 – 0) / 8) + 1000$    | $-$ > M1004.1         |
| 0400                      | 1024 | Merker ((1024 - $0/8$ ) + 1000    | $->$ M1128.0          |
| 0606                      | 1542 | Merker ((1542 – $0/8$ ) + 1000    | $-$ > M1192.6         |
| 0840                      | 2112 | Ausgang ((2112 - 2048) / 8) + 256 | $-$ > A264.0          |
| 09E4                      | 2532 | Ausgang ((2532 - 2048) / 8) + 256 | $-$ > A316.4          |
| 1010                      | 4112 | Zeiten ((4112 - 4096) / 16) + 100 | $-5$ T 101            |
| 10C0                      | 4288 | Zeiten ((4288 - 4096) / 16) + 100 | $-5$ T <sub>112</sub> |
| 1200                      | 4608 | Zähler ((4608 - 4608) / 16) + 200 | $-2$ Z 200            |
| 13E0                      | 5088 | Zähler ((5088 – 4608) / 16) + 200 | $-2$ Z 230            |

Tabelle 3- 21 Weitere Beispiele für den Datenzugriff

## 3.6.7 Funktionscode 02 – Read Input Status

## Zweck und Aufbau

Der Funktionscode 02 – Read Input Status ist folgendermaßen charakterisiert:

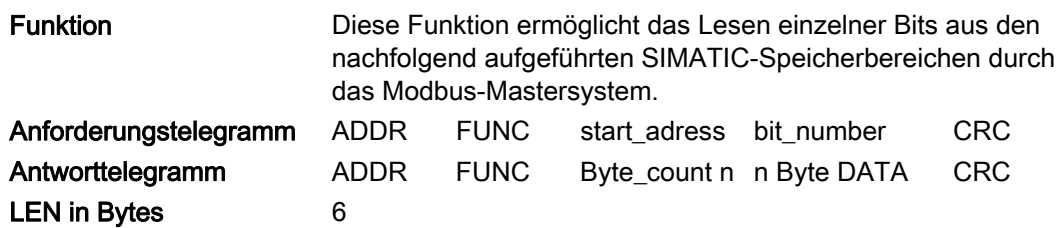

### start\_address

Die Modbus-Bitadresse "start\_address" wird vom Treiber wie folgt interpretiert:

Der Treiber prüft, ob sich "start\_address" innerhalb einer der Bereiche befindet, die in den Umsetzungs-DB für FC 02(von / bis: Merker, Eingänge) eingegeben wurden.

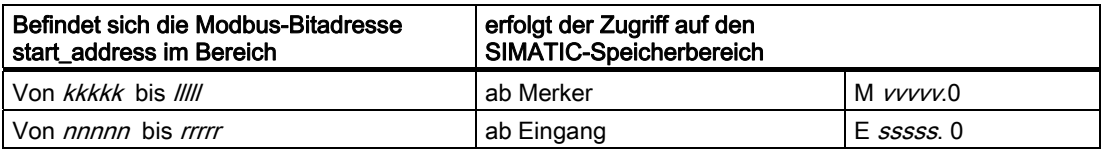

Die Adressberechnung für den Zugriff (Adressumsetzung) erfolgt dann folgendermaßen:

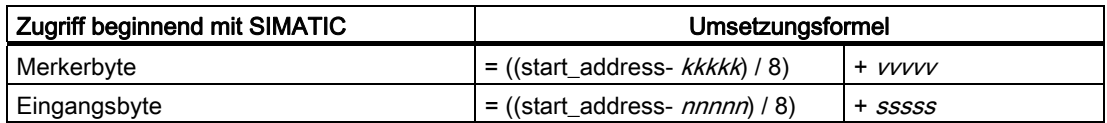

## Zugriff auf Merker und Eingänge

Beim Zugriff auf die SIMATIC-Bereiche Merker und Eingänge wird die verbleibende Rest-Bit\_Nummer berechnet und dazu verwendet, das entsprechende Bit innerhalb des ersten/letzten Merker- oder Eingangsbytes zu adressieren.

### bit\_number

Als bit\_number (Number of coils) ist jeder Wert zwischen 1 und 1768 zulässig. Diese Anzahl von Bits wird gelesen.

3.6 Modbus-Slave-Treiber

### Anwendungsbeispiel

Beispiel für die Umsetzung der Modbus-Adresszuordnung:

Tabelle 3- 22 Umsetzung der Modbus-Adressierung für Funktionscode FC 02

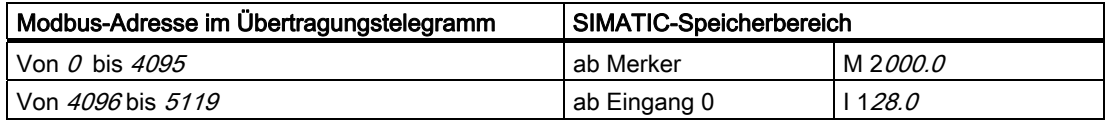

### Quell-DB SEND

Die Tabelle zeigt den Aufbau des SEND-Quellbereichs:

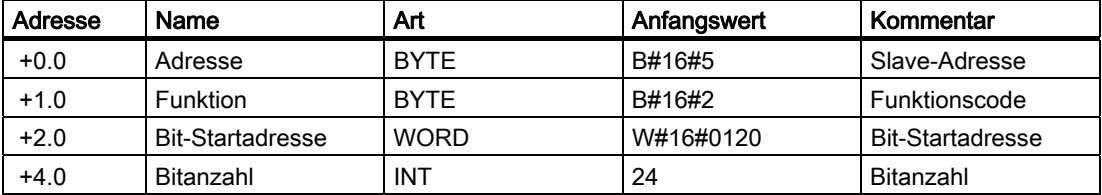

#### Ziel-DB RCV

Die Tabelle zeigt den Inhalt des RCV-Zielbereichs:

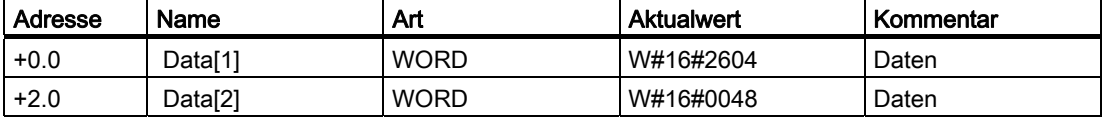

Die Daten des Antworttelegramms werden vom Treiber wortweise in den Ziel-DB eingetragen. Das erste empfangene Byte wird als Low-Byte des ersten Wortes "data[1]" eingetragen, das dritte empfangene Byte als Low-Byte des zweiten Wortes "data[2]" usw.

Werden weniger als 9 Bit gelesen oder ist nur ein Low-Byte gelesen worden, wird in das verbleibende High-Byte des letzten Wortes der Wert 00H eingetragen.

#### Adressberechnung:

Die Modbus-Adresse "start\_address" 1030 Hex (4144 dezimal) befindet sich im Bereich Eingänge:

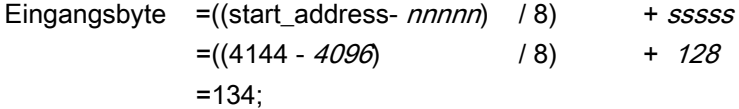

Modbus/USS 3.6 Modbus-Slave-Treiber

Die verbleibende Rest-Bit\_Nummer ergibt:

Rest-Bit\_Nr. =((start\_address- aaaaa) % 8) [Modulo 8]  $= ((4144 - 4096)$  % 8)  $= 0$ ;

Es erfolgt ein Zugriff beginnend mit dem Eingang E 134.0 bis einschließlich E 136.7.

### Bitanzahl:

Die Modbus-Bitanzahl "bit\_number" 0018 Hex (24 dezimal) bedeutet, dass 24 Bit = 3 Byte gelesen werden sollen.

Die Tabelle führt weitere Beispiele für den Datenzugriff auf.

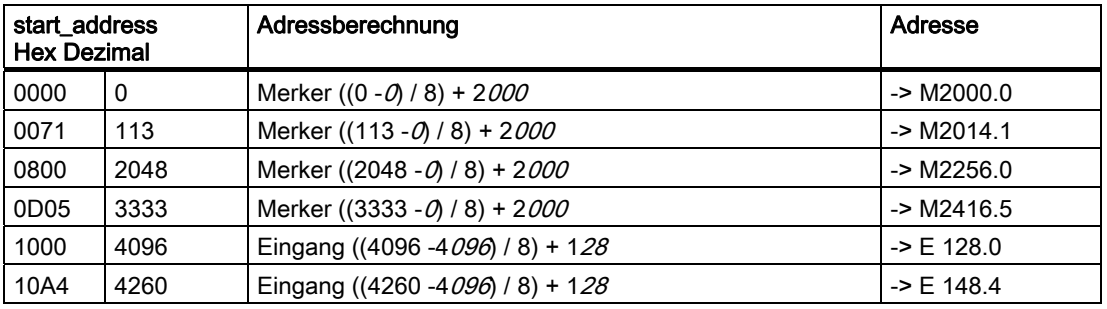

Tabelle 3- 23 Weitere Beispiele für den Datenzugriff

## 3.6.8 Funktionscode 03 – Read Output Registers

## Zweck und Aufbau

Der Funktionscode 03 – Read Output Registers ist folgendermaßen charakterisiert:

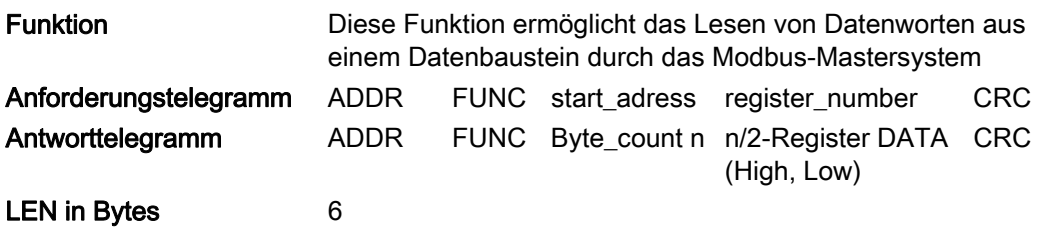

### start\_address

Die Modbus-Registeradresse "start\_register" wird vom Treiber wie folgt interpretiert:

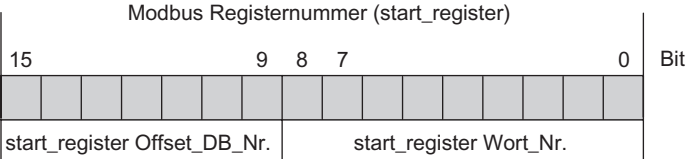

Bild 3-10 Interpretation der Modbus-Registernummer

Zur weiteren Adressbildung verwendet der FB81(S\_MODB) die Basis-DB-Nummer (aus DB xxxxx), die im Umsetzungs-DB für FC 03, 06, 16 eingegeben ist.

Die Adressberechnung für den Zugriff (Adressumsetzung) erfolgt dann in zwei Schritten:

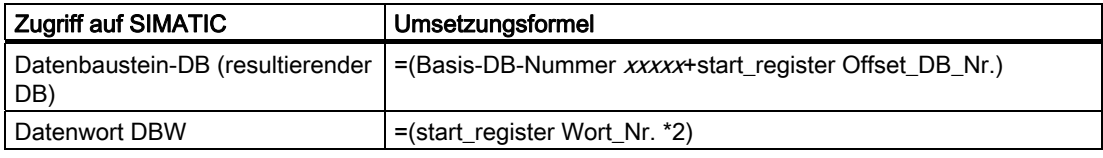

## Berechnungs-Formel für start\_register

Wenn der resultierende DB bekannt ist, der gelesen werden soll, kann die im Mastersystem benötigte Modbus-Adresse start\_register nach folgender Formel berechnet werden:

start\_register = ((resultierender DB – Basis-DB-Nummer) \* 512)+(Datenwort\_DBW /2)

Hierbei dürfen nur geradzahlige Datenwortnummern zugrunde gelegt werden.

### register\_number

Als register\_number (Number of registers) ist jeder Wert zwischen 1und 110 zulässig. Diese Anzahl von Registern wird gelesen.

## Anwendungsbeispiel

Tabelle 3- 24 Umsetzung der Modbus-Adressierung für Funktionscodes FC 03, 06, 16

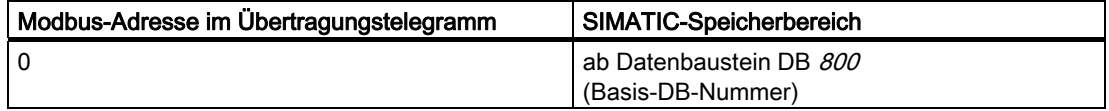

### Quell-DB SEND

Die Tabelle zeigt den Aufbau des SEND-Quellbereichs:

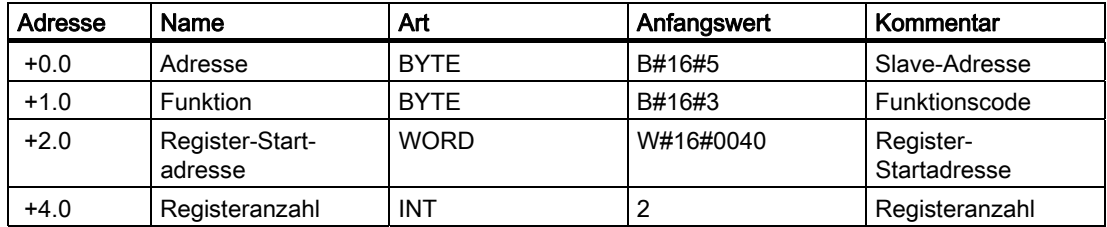

### Ziel-DB RCV

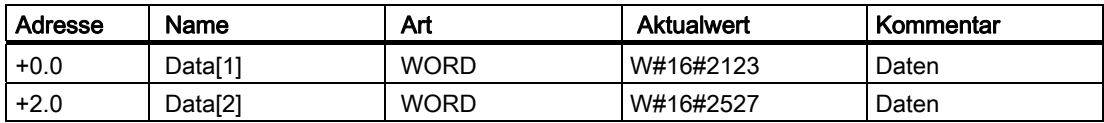

Modbus/USS

3.6 Modbus-Slave-Treiber

#### Adressberechnung:

Die Modbus-Adresse "start\_register" 0050 Hex (80 dezimal) wird wie folgt interpretiert:

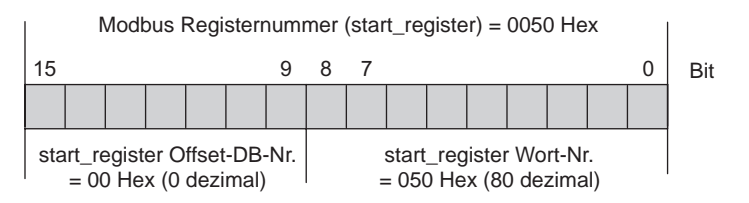

Bild 3-11 Interpretation der Modbus-Registernummer 0050 Hex

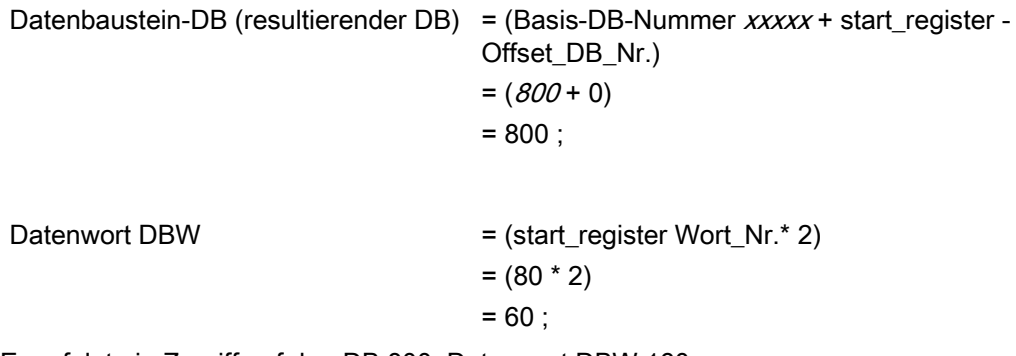

Es erfolgt ein Zugriff auf den DB 800, Datenwort DBW 160.

#### Registeranzahl:

Die Modbus-Register-Anzahl "register\_number" 0002 Hex (2 dezimal) bedeutet, dass 2 Register = 2 Datenworte gelesen werden.

Die Tabelle führt weitere Beispiele für den Datenzugriff auf.

| start_register |         |                  |                   |                 |         |                          |            |
|----------------|---------|------------------|-------------------|-----------------|---------|--------------------------|------------|
| start_register |         | Basis-<br>DB Nr. | Offset-<br>DB_Nr. | Wortnummer      |         | <b>Resultierender DB</b> | <b>DBW</b> |
| Hex            | dezimal | dezimal          | dezimal           | Hex             | dezimal | dezimal                  | dezimal    |
| 0000           | 0       | 800              | 0                 | 000             | 0       | 800                      | 0          |
| 01F4           | 500     | 800              | 0                 | 1F <sub>4</sub> | 500     | 800                      | 1000       |
| 0200           | 512     | 800              | 1                 | 000             | 0       | 801                      | 0          |
| 02FF           | 767     | 800              | 1                 | 0FF             | 255     | 801                      | 510        |
| 0300           | 768     | 800              | 1                 | 100             | 256     | 801                      | 512        |
| 03FF           | 1023    | 800              | 1                 | 1FF             | 511     | 801                      | 1022       |
| 0400           | 1024    | 800              | 2                 | 000             | 0       | 802                      | 0          |

Tabelle 3- 25 Weitere Beispiele für den Datenzugriff

## 3.6.9 Funktionscode 04 – Read Input Registers

## Zweck und Aufbau

Der Funktionscode 04 – Read Input Registers ist folgendermaßen charakterisiert:

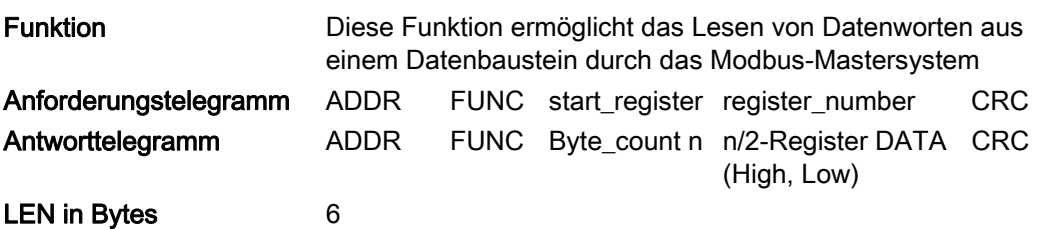

### start\_address

Die Modbus-Registeradresse "start\_register" wird vom Treiber wie folgt interpretiert:

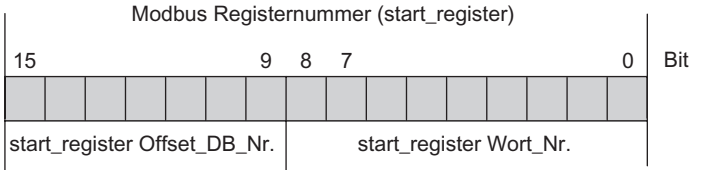

Bild 3-12 Interpretation der Modbus-Registernummer

Zur weiteren Adressbildung verwendet der FB81(S\_MODB) die Basis-DB-Nummer (aus DB xxxxx), die im Umsetzungs-DB für FC 04 eingegeben ist.

Die Adressberechnung für den Zugriff (Adressumsetzung) erfolgt dann in zwei Schritten:

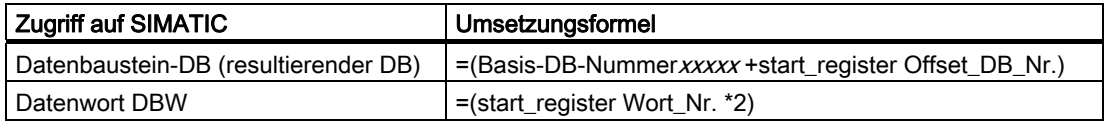

### Berechnungsformel für start\_register

Wenn der resultierende DB bekannt ist, der gelesen werden soll, kann die im Mastersystem benötigte Modbus-Adresse start\_register nach folgender Formel berechnet werden:

start\_register = ((resultierender DB – Basis-DB-Nummer) \* 512)+(Datenwort\_DBW /2)

Hierbei dürfen nur geradzahlige Datenwortnummern zugrunde gelegt werden.

### register\_number

Als register number (Number of registers) ist jeder Wert zwischen 1und 110 zulässig. Diese Anzahl von Registern wird gelesen.

3.6 Modbus-Slave-Treiber

## Anwendungsbeispiel

Tabelle 3- 26 Umsetzung der Modbus-Adressierung für Funktionscodes FC 04

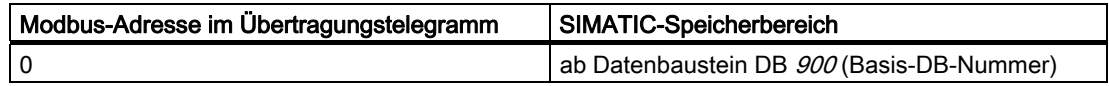

## Quell-DB SEND

Die Tabelle zeigt den Aufbau des SEND-Quellbereichs:

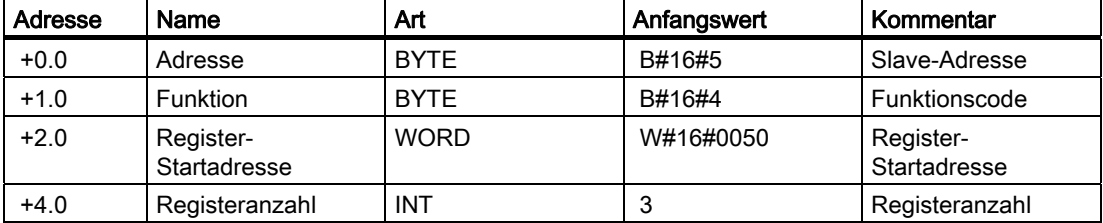

## Ziel-DB RCV

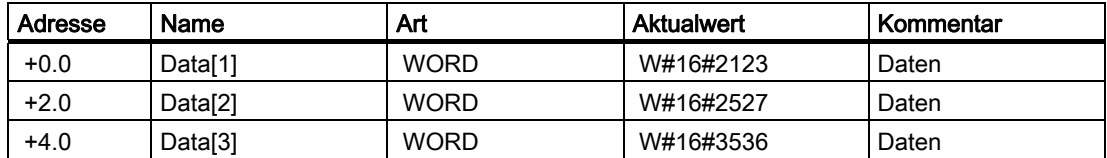
#### Adressberechnung:

Die Modbus-Adresse "start\_register" 02C0 Hex (704 dezimal) wird wie folgt interpretiert:

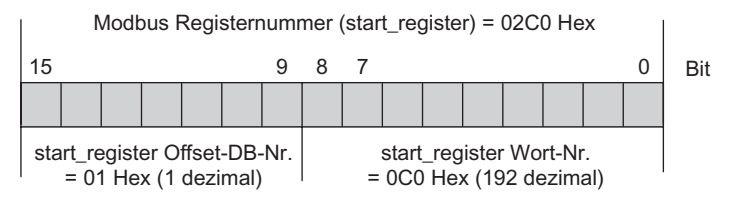

Bild 3-13 Interpretation der Modbus-Registernummer 0270 Hex

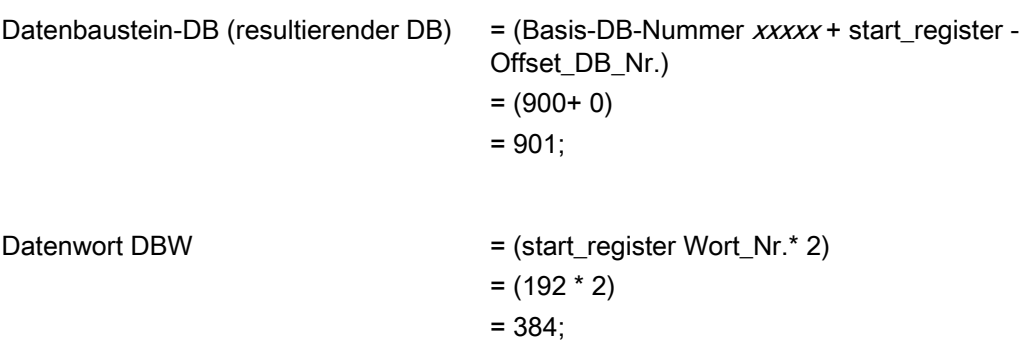

Es erfolgt ein Zugriff auf den DB 901, Datenwort DBW 384.

#### Registeranzahl:

Die Modbus-Register-Anzahl "register\_number" 0003 Hex (3 dezimal) bedeutet, dass 3 Register = 3 Datenworte gelesen werden.

Die Tabelle führt weitere Beispiele für den Datenzugriff auf.

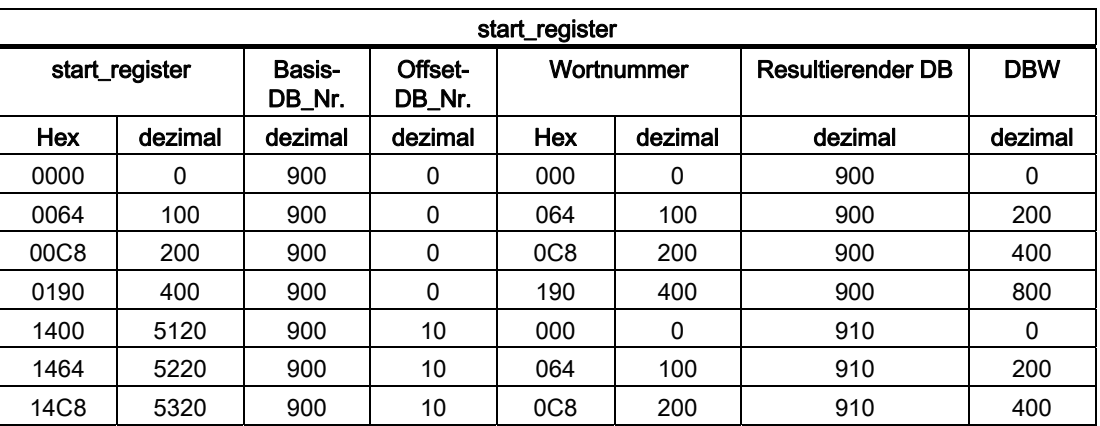

Tabelle 3- 27 Weitere Beispiele für den Datenzugriff

# 3.6.10 Funktionscode 05 – Force Single Coil

## Zweck und Aufbau

Der Funktionscode 05 – Force Single Coil ist folgendermaßen charakterisiert:

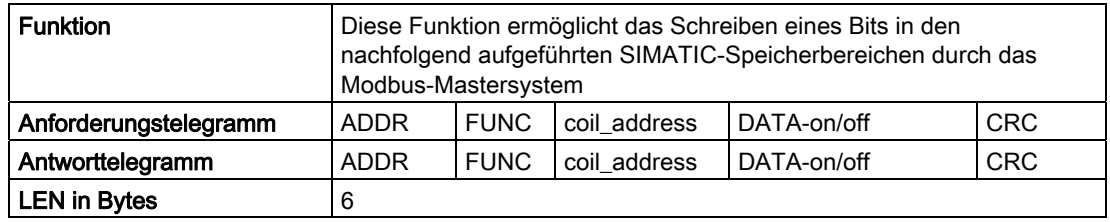

### coil\_address

Die Modbus-Bitadresse "coil\_address" wird vom Treiber wie folgt interpretiert:

FB81(S\_MODB) prüft, ob sich "coil\_address" in einem der Bereiche befindet, die im Umsetzungs-DB für FC 01, 05, 15 (von/bis: Merker, Ausgänge, Zeiten, Zähler) angegeben wurden.

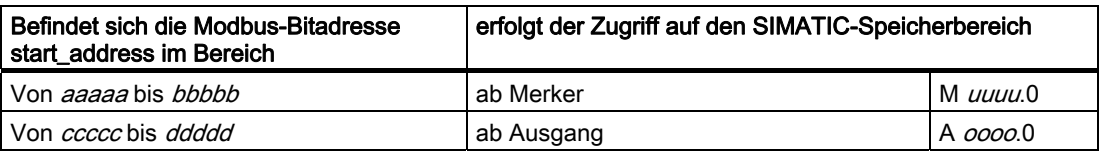

Die Adressberechnung für den Zugriff (Adressumsetzung) erfolgt dann in zwei Schritten:

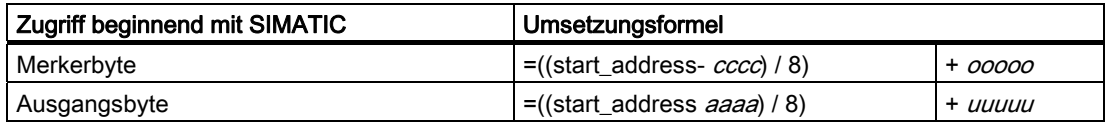

## Zugriff auf Merker und Ausgänge

Beim Zugriff auf die SIMATIC-Bereiche Merker und Ausgänge wird die verbleibende Rest-Bit\_Nummer berechnet und dazu verwendet, das entsprechende Bit innerhalb des Merkeroder Ausgangsbytes zu adressieren.

## Zugriff auf Zeiten und Zähler

Ein Zugriff auf die SIMATIC-Bereiche Zeiten und Zähler ist bei diesem Funktionscode FC 05 nicht zulässig und wird vom Treiber mit einem Fehlertelegramm abgewiesen.

## DATA-on/off

Als DATA-on/off sind folgende zwei Werte zulässig: FF00H = Bit setzen.

0000H = Bit löschen.

## Anwendungsbeispiel

Tabelle 3- 28 Umsetzung der Modbus-Adressierung für Funktionscodes FC 01, 05, 15

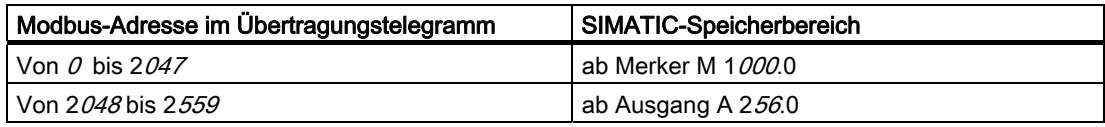

### Quell-DB SEND

Die Tabelle zeigt den Aufbau des SEND-Quellbereichs:

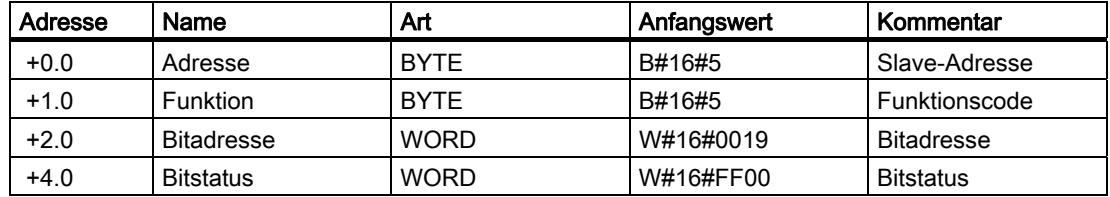

Der Slave muss das Anforderungstelegramm unverändert an den Master zurückgeben (Echo).

#### Ziel-DB RCV

Die Tabelle zeigt den Inhalt des RCV-Zielbereichs:

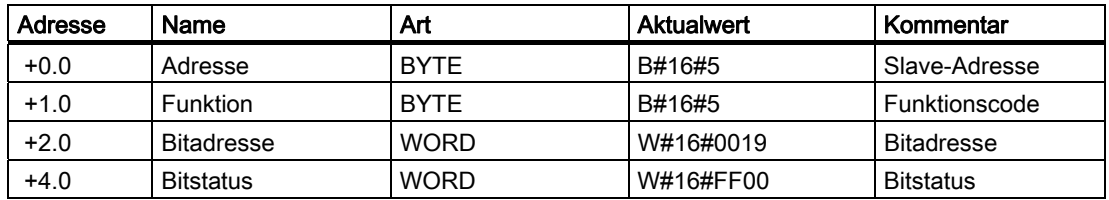

Modbus/USS 3.6 Modbus-Slave-Treiber

#### Adressberechnung:

Die Modbus-Adresse "coil\_address" 0809 Hex (2057 dezimal) befindet sich im Bereich Ausgänge:

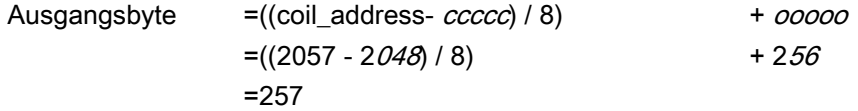

Die verbleibende Rest-Bit\_Nummer ergibt:

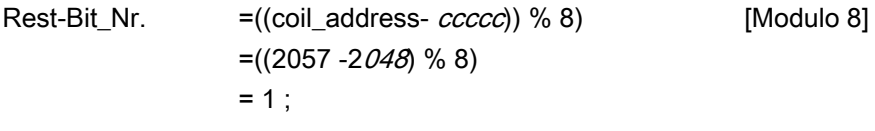

Es erfolgt ein Zugriff auf den Ausgang A 257.1.

## Weitere Beispiele

Weitere Zugriffsbeispiele auf Merker und Ausgänge können unter dem FC 01 nachgeschlagen werden.

# 3.6.11 Funktionscode 06 – Preset Single Register

## Zweck und Aufbau

Der Funktionscode 06 – Preset Single Register ist folgendermaßen charakterisiert:

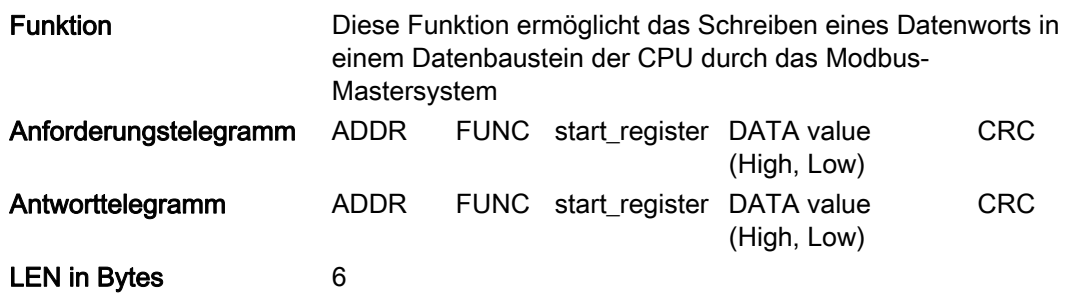

#### start\_register

Die Modbus-Registeradresse "start\_register" wird vom Treiber wie folgt interpretiert:

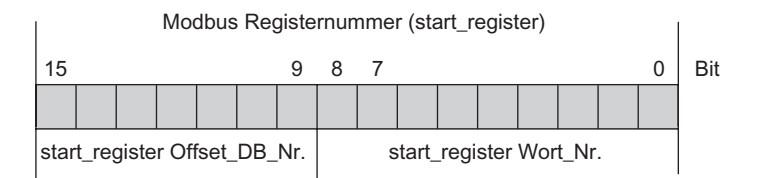

Bild 3-14 Interpretation der Modbus-Registernummer

Zur weiteren Adressbildung verwendet der FB81(S\_MODB) die Basis-DB-Nummer (ab DB xxxxx), die im Umsetzungs-DB für FC 03, 06, 16 eingegeben ist.

Die Adressberechnung für den Zugriff (Adressumsetzung) erfolgt dann in zwei Schritten:

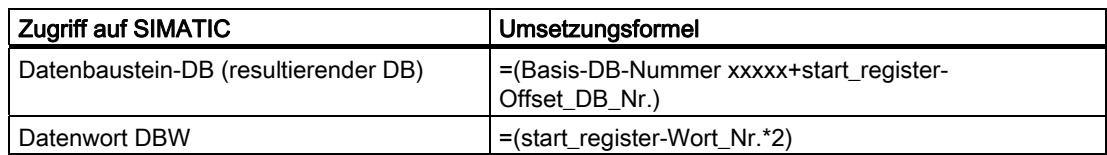

Wenn der resultierende DB bekannt ist, der gelesen werden soll, kann die im Mastersystem benötigte Modbus-Adresse start\_register nach folgender Formel berechnet werden:

start\_register = ((resultierender DB – Basis-DB-Nummer) \* 512)+(Datenwort\_DBW /2)

Hierbei dürfen nur geradzahlige Datennummern zugrunde gelegt werden.

#### DATA Value

Als DATA Value (Registerwert) kann jeder beliebige Wert verwendet werden.

3.6 Modbus-Slave-Treiber

## Anwendungsbeispiel für die Parametrierung:

Tabelle 3- 29 Umsetzung der Modbus-Adressierung für Funktionscodes FC 03, 06, 16

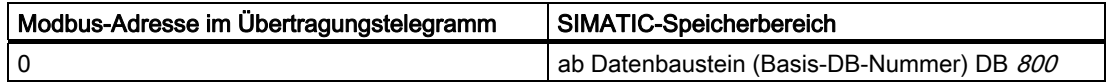

## Quell-DB SEND

Die Tabelle zeigt den Aufbau des SEND-Quellbereichs:

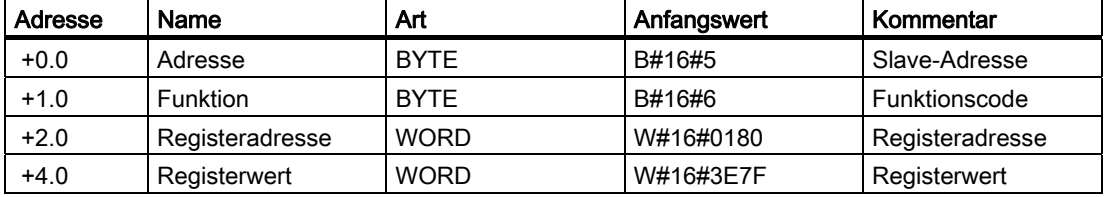

#### Ziel-DB RCV

Die Tabelle zeigt den Inhalt des RCV-Zielbereichs:

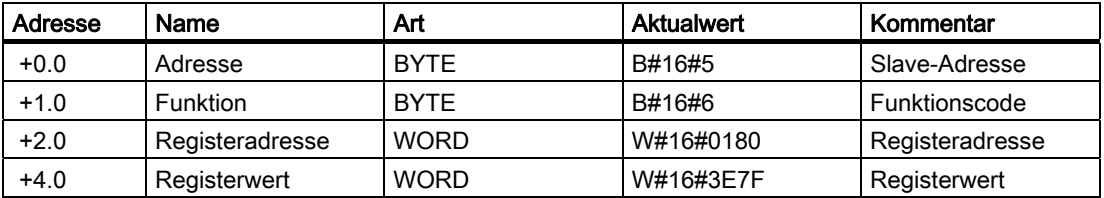

## Adressberechnung:

Die Modbus-Adresse "start\_register" 0180 Hex (384 dezimal) wird wie folgt interpretiert:

|                                                        | Modbus Registernummer (start_register) = 0180 Hex |  |  |  |          |                                                      |  |  |  |                |                |  |  |  |  |  |  |
|--------------------------------------------------------|---------------------------------------------------|--|--|--|----------|------------------------------------------------------|--|--|--|----------------|----------------|--|--|--|--|--|--|
|                                                        | 15                                                |  |  |  |          |                                                      |  |  |  |                |                |  |  |  |  |  |  |
|                                                        |                                                   |  |  |  | $\Omega$ |                                                      |  |  |  | 0 <sup>1</sup> | $\overline{0}$ |  |  |  |  |  |  |
| start_register Offset-DB-Nr.<br>$= 00$ Hex (0 dezimal) |                                                   |  |  |  |          | start_register Wort-Nr.<br>$= 180$ Hex (384 dezimal) |  |  |  |                |                |  |  |  |  |  |  |

Bild 3-15 Interpretation der Modbus-Registernummer 0180 Hex

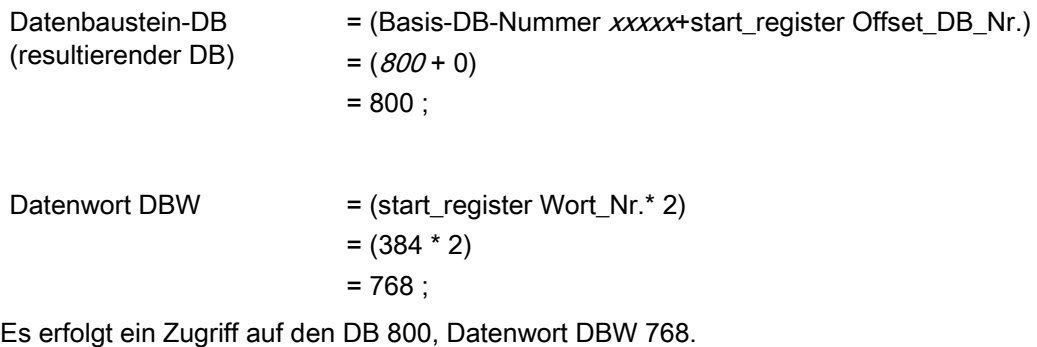

## Weitere Beispiele

Weitere Zugriffsbeispiele finden Sie unter FC 03.

# 3.6.12 Funktionscode 08 – Loop Back Diagnostic Test

## Zweck und Aufbau

Der Funktionscode 08 – Loop Back Diagnostic Test ist folgendermaßen charakterisiert:

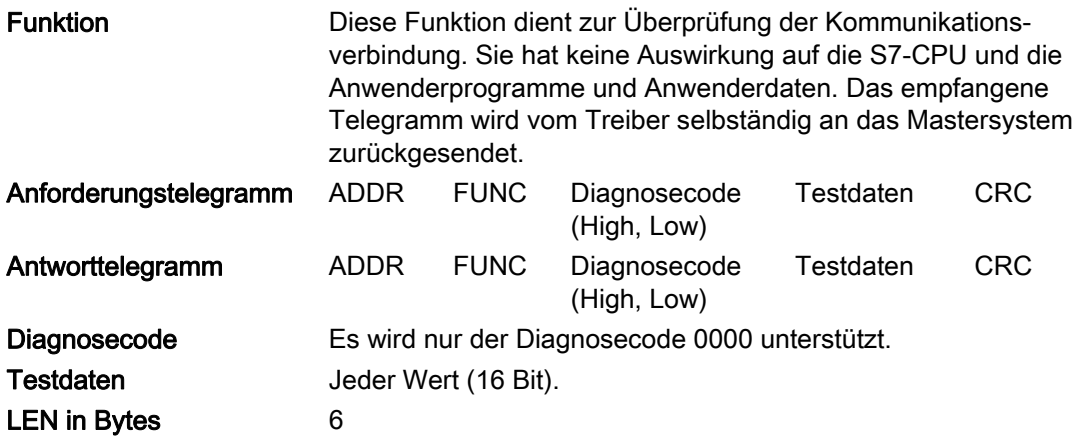

## Anwendungsbeispiel

### Quell-DB SEND

Die Tabelle zeigt den Aufbau des SEND-Quellbereichs:

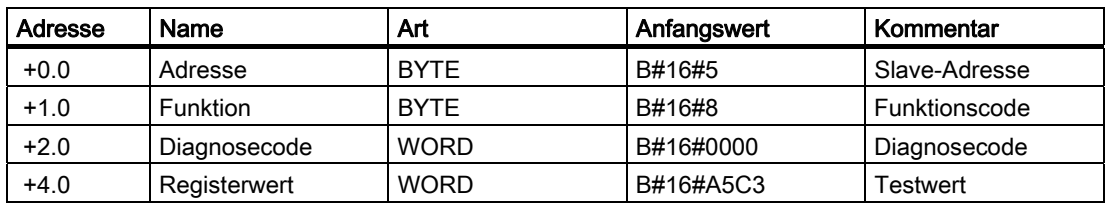

### Ziel-DB RCV

Die Tabelle zeigt den Inhalt des RCV-Zielbereichs:

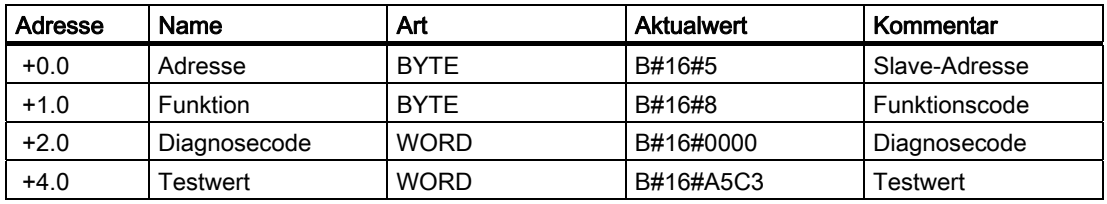

# 3.6.13 Funktionscode 15 – Force Multiple Coils

## Zweck und Aufbau

Der Funktionscode 15 – Force Multiple Coils ist folgendermaßen charakterisiert:

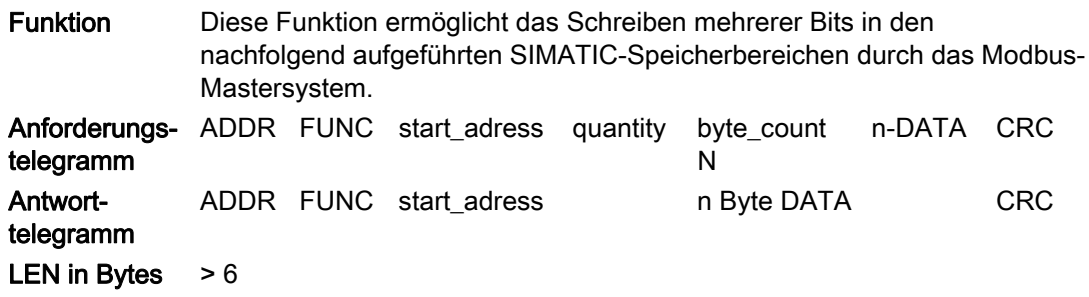

#### start\_address

Die Modbus-Bitadresse "start\_address" wird vom Treiber wie folgt interpretiert:

FB81(S\_MODB) prüft, ob sich "start\_address" in einem der Bereiche befindet, die im Umsetzungs-DB für FC 01, 05, 15 (von/bis: Merker, Ausgänge, Zeiten, Zähler) angegeben wurden.

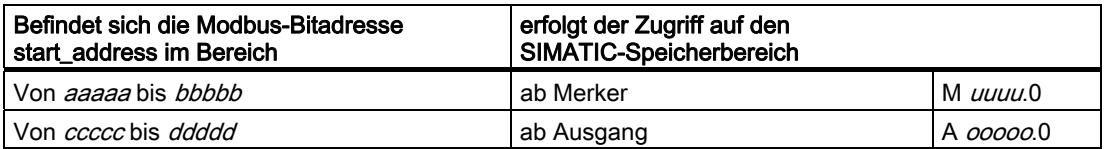

Die Adressberechnung für den Zugriff (Adressumsetzung) erfolgt dann folgendermaßen:

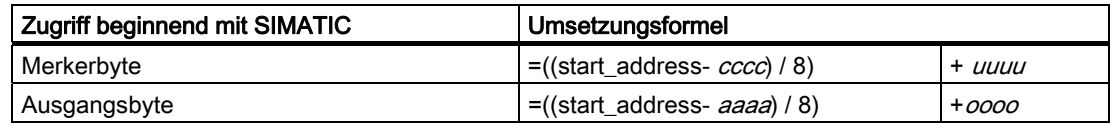

#### Zugriff auf Merker und Ausgänge

Beim Zugriff auf die SIMATIC-Bereiche Merker und Ausgänge wird die verbleibende Rest-Bit\_Nummer berechnet und dazu verwendet, das entsprechende Bit innerhalb des Merkeroder Ausgangsbytes zu adressieren.

#### Zugriff auf Zeiten und Zähler

Ein Zugriff auf die SIMATIC-Bereiche Zeiten und Zähler ist bei diesem Funktionscode FC 15 nicht zulässig und wird vom Treiber mit einem Fehlertelegramm abgewiesen.

Modbus/USS

3.6 Modbus-Slave-Treiber

### **Quantity**

Als Quantity (Bitanzahl) ist jeder Wert zwischen 1 und 1696 zulässig.

## DATA

Das Feld DATA enthält Bitzustände (beliebige Werte).

### Anwendungsbeispiel

Tabelle 3- 30 Umsetzung der Modbus-Adressierung für Funktionscodes FC 01, 05, 15

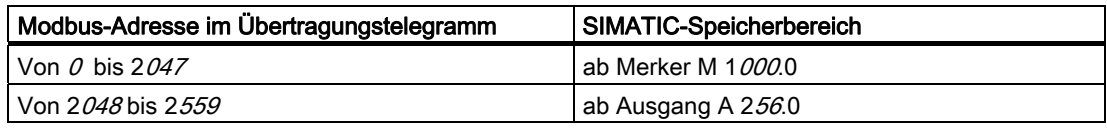

## Aktion

Das Modbus-Mastersystem möchte die Merker M 1144.0 ... M 1144.7 und M 1145.0 ... M 1145.3 mit folgenden Bitzuständen beschreiben:

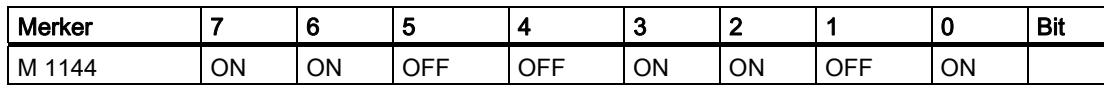

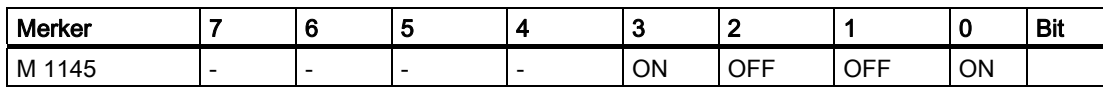

#### Quell-DB SEND

Die Tabelle zeigt den Aufbau des SEND-Quellbereichs:

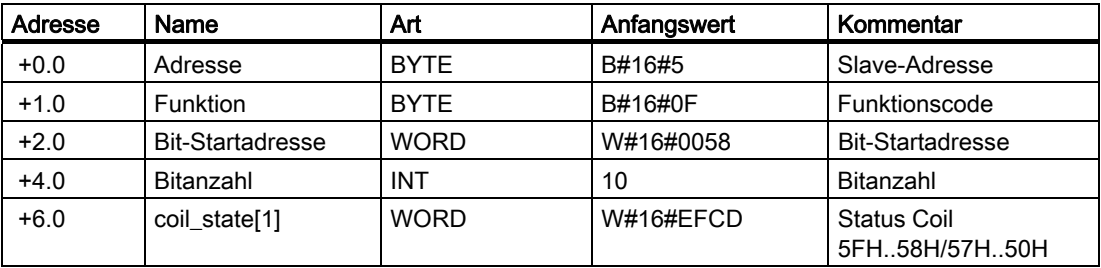

## Adressberechnung:

Die Modbus-Adresse "coil\_address" 0480 Hex (1152 dezimal) befindet sich im Bereich Merker:

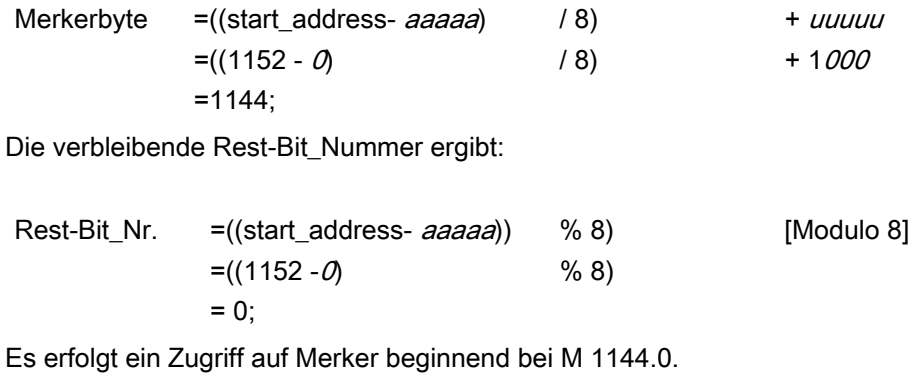

## Weitere Beispiele

Weitere Zugriffsbeispiele auf Merker und Ausgänge können unter dem FC 01 nachgeschlagen werden.

# 3.6.14 Funktionscode 16 – Preset Multiple Registers

## Zweck und Aufbau

Der Funktionscode 16 – Preset Multiple Registers ist folgendermaßen charakterisiert:

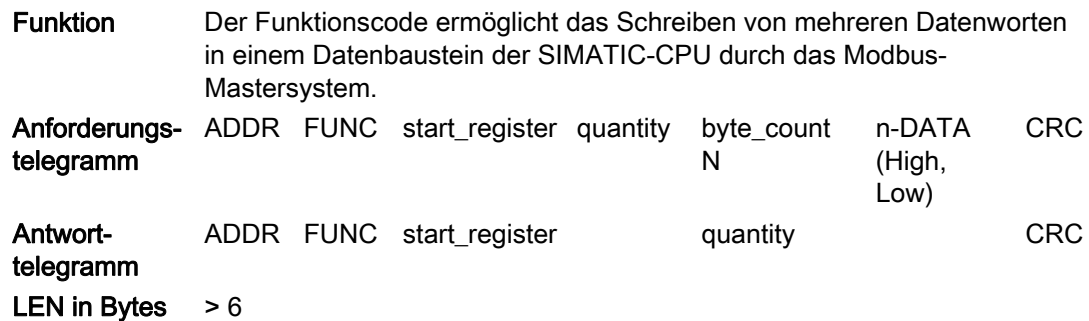

#### start\_register

Die Modbus-Registeradresse "start\_register" wird vom Treiber wie folgt interpretiert:

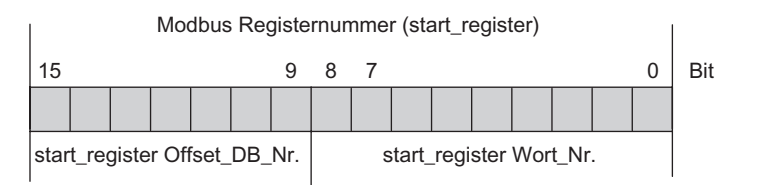

Bild 3-16 Interpretation der Modbus-Registernummer

Zur weiteren Adressbildung verwendet der FB81(S\_MODB) die Basis-DB-Nummer (ab DB xxxxx), die während der Parametrierung im Umsetzungs-DB für FC 03, 06, 16 eingegeben wurde.

Die Adressberechnung für den Zugriff (Adressumsetzung) erfolgt dann in zwei Schritten:

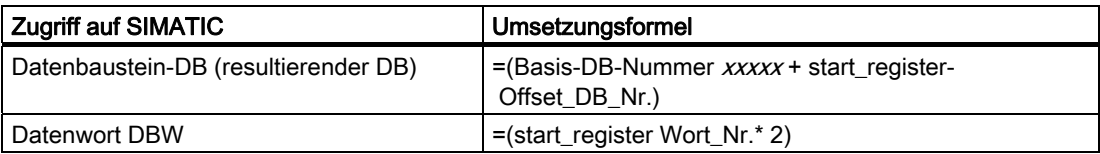

Wenn der resultierende DB bekannt ist, der geschrieben werden soll, kann die im Mastersystem benötigte Modbus-Adresse start\_register nach folgender Formel berechnet werden:

start\_register= ((resultierender DB – Basis-DB-Nummer) \* 512)+(Datenwort\_DBW /2)

Hierbei dürfen nur geradzahlige Datenwortnummern zugrunde gelegt werden.

## **Quantity**

Als Quantity (Registeranzahl) ist jeder Wert zwischen 1 und 109 zulässig.

## DATA (High, Low)

Als DATA (High, Low) (Registerwert) kann jeder beliebige Wert verwendet werden. Das Modbus-Mastersystem will die Datenworte DBW 100, DBW 102, DBW 104 von DB 800 mit den Werten CD09 Hex, DE1A Hex, EF2B Hex beschreiben.

### Anwendungsbeispiel

Tabelle 3- 31 Umsetzung der Modbus-Adressierung für Funktionscodes FC 03, 06, 16

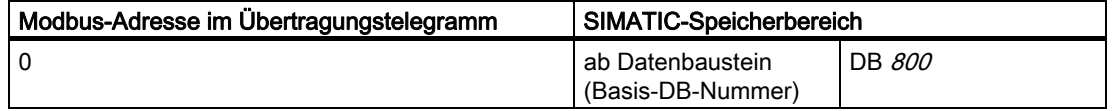

#### Quell-DB SEND

Die Tabelle zeigt den Aufbau des SEND-Quellbereichs:

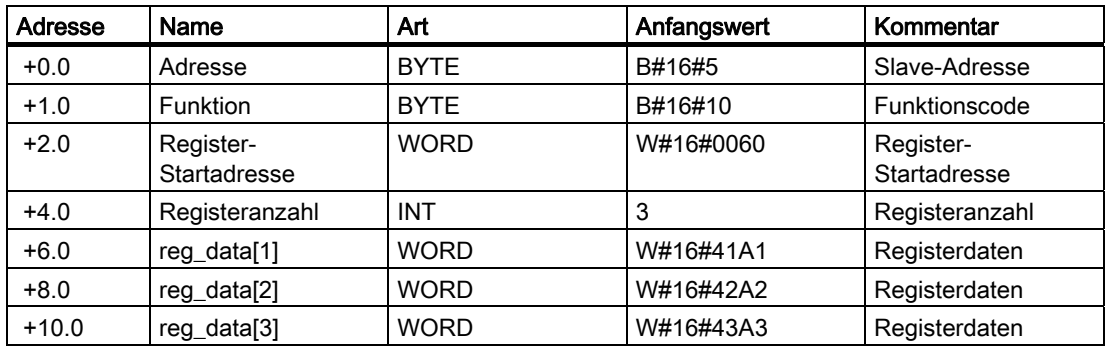

Modbus/USS

3.6 Modbus-Slave-Treiber

### Adressberechnung:

Die Modbus-Adresse "start\_register" 0032 Hex (50 dezimal) wird wie folgt interpretiert:

| Modbus Registernummer (start_register) = 0032 Hex      |  |  |  |  |          |                |                                                    |          |  |  |  |  |  |  |  |
|--------------------------------------------------------|--|--|--|--|----------|----------------|----------------------------------------------------|----------|--|--|--|--|--|--|--|
| 15                                                     |  |  |  |  |          |                | 8                                                  |          |  |  |  |  |  |  |  |
|                                                        |  |  |  |  | $\Omega$ | $\overline{0}$ | $\Omega$                                           | $\Omega$ |  |  |  |  |  |  |  |
| start_register Offset-DB-Nr.<br>$= 00$ Hex (0 dezimal) |  |  |  |  |          |                | start_register Wort-Nr.<br>$=$ 32 Hex (50 dezimal) |          |  |  |  |  |  |  |  |

Bild 3-17 Interpretation der Modbus-Registernummer 0032 Hex

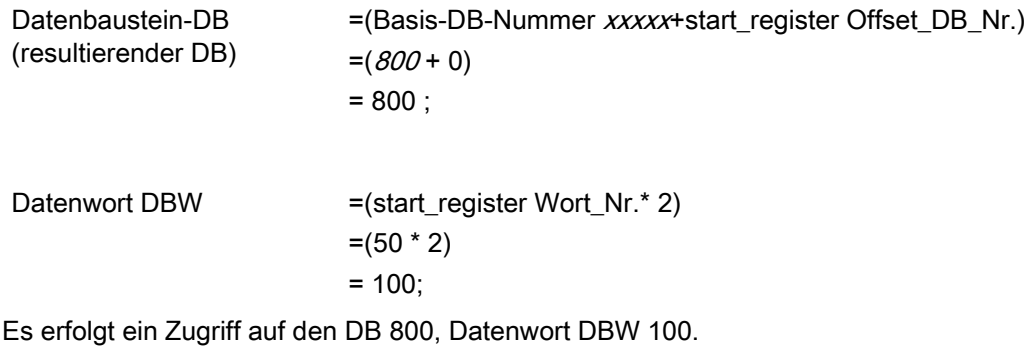

#### Weitere Beispiele

Weitere Zugriffsbeispiele finden Sie unter FC 03.

## 3.6.15 Bitorientierte Funktionscode-Umsetzung

### Funktionscode 02

Der bitorientierte Funktionscode 02 erlaubt schreibgeschützten Zugriff auf die SIMATIC-Speicherbereiche Merker und Eingänge.

Über den Umsetzungs-DB kann festgelegt werden, von/bis welcher Modbus-Adresse auf Merker und auf Eingänge zugegriffen wird. Weiterhin kann parametriert werden, ab welchem Datenelement im SIMATIC-Speicherbereich der Zugriff beginnen soll.

Die Modbus-Adressbereiche und SIMATIC-Speicherbereiche des FC 02 können unabhängig von denen der FC 01, 05, 15 ausgewählt werden.

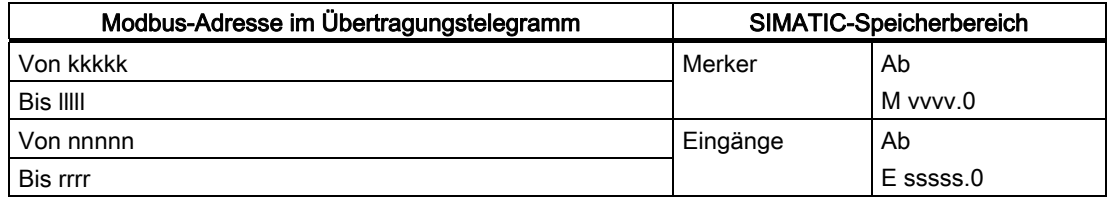

Tabelle 3- 32 Adressbereiche

## 3.6.16 Registerorientierte Funktionscode-Umsetzung

#### Funktionscodes 03, 06,16

Die registerorientierten Funktionscodes 03, 06, 16 erlauben den lesenden und schreibenden Zugriff auf den SIMATIC-Speicherbereich Datenbausteine.

Die Berechnung der gewünschten Datenbausteinnummer erfolgt zweistufig.

- 1. Mit der Parametrieroberfläche kann eine Basis-DB-Nummer festgelegt werden. Dieser Basis-DB ist dann der erste DB, auf den zugegriffen werden kann.
- 2. Die im Telegramm übertragene Modbus-Adresse Start\_Register (Registernummer) wird wie folgt interpretiert:

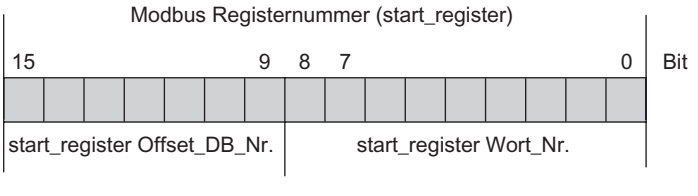

Bild 3-18 Interpretation der Modbus-Registernummer

3.6 Modbus-Slave-Treiber

#### Resultierende DB-Nummer

Die resultierende DB-Nummer, auf die dann zugegriffen wird, ergibt sich aus: Basis-DB-Nummer + Offset-DB-Nummer.

Damit kann auf einen Datenbausteinbereich von 128 zusammenhängenden Datenbausteinen innerhalb des gesamten adressierbaren Datenbausteinbereichs (65535 DBs) zugegriffen werden.

#### Wortnummer im DB

Innerhalb eines jeden Datenbausteins kann dann über die Wortnummer der Bereich von DBW 0 bis DBW 1022 adressiert werden.

Die von der Grundstruktur her byteweise organisierten DBs werden dabei durch den Treiber wortweise interpretiert.

#### Besonderheiten beim Funktionscode 04

Der registerorientierte Funktionscode 04 erlaubt nur lesenden Zugriff auf den SIMATIC-Speicherbereich Datenbausteine.

Die Art und Weise des Zugriffs erfolgt wie bei den Funktionscodes 03, 06, 16 beschrieben.

Für den Funktionscode 04 ist mit dem Umsetzungs-DB eine eigene Basis-DB-Nummer frei parametrierbar. Damit kann ein zweiter unabhängiger 128 DBs umfassender Bereich selektiert werden.

Auf diese DBs ist jedoch nur ein lesender Zugriff möglich.

# 3.6.17 Freigeben/Sperren von Schreibzugriffen

## Funktionscodes 05, 06, 15, 16

Für die schreibenden Funktionscodes 05, 06, 15 und 16 kann der Zugriff auf die entsprechenden SIMATIC-Speicherbereiche gesperrt bzw. eingeschränkt werden.

Mit dem Umsetzungs-DB kann ein Bereich festgelegt werden, der für Schreibzugriffe vom Modbus-Mastersystem freigegeben ist.

Versucht der Master auf SIMATIC-Speicherbereiche zuzugreifen, die außerhalb dieses freigegebenen Bereichs liegen, wird der Zugriff durch ein Fehlertelegramm (Ausnahme) abgewiesen. Die Tabelle zeigt das Freigeben von Schreibzugriffen.

| 38.0 | DB Number<br>$FC_04$ | <b>WORD</b> | W#16#0 | W#16#2   | DB                                | 04      |
|------|----------------------|-------------|--------|----------|-----------------------------------|---------|
| 40.0 | DB Min               | <b>WORD</b> | W#16#0 | W#16#1   | kleinste verwendete DB-<br>Nummer | Grenzen |
| 42.0 | DB Max               | <b>WORD</b> | W#16#0 | W#16#6   | größte verwendete DB-<br>Nummer   |         |
| 44.0 | M Min                | <b>WORD</b> | W#16#0 | W#16#1F4 | kleinster verwendeter<br>Merker   |         |
| 46.0 | M Max                | <b>WORD</b> | W#16#0 | W#16#4B0 | größter verwendeter Merker        |         |
| 48.0 | Q Min                | <b>WORD</b> | W#16#0 | W#16#0   | kleinster verwendeter<br>Ausgang  |         |
| 50.0 | Q Max                | <b>WORD</b> | W#16#0 | W#16#64  | größter verwendeter<br>Ausgang    |         |

Tabelle 3- 33 Freigeben von Schreibzugriffen

## 3.6.18 Umsetzung der Modbus-Adressen für Bitfunktionen

## Funktionscodes 01, 05, 15

Die bitorientierten Funktionscodes 01, 05 und 15 erlauben lesenden und schreibenden Zugriff auf die SIMATIC-Speicherbereiche Merker, Ausgänge, Zeiten, Zähler.

Zeiten und Zähler sind schreibgeschützt mit FC01.

Über den Umsetzungs-DB kann festgelegt werden, von/bis welcher Modbus-Adresse auf Ausgänge, Zeiten und Zähler zugegriffen wird. Weiterhin kann parametriert werden, ab welchem Datenelement im SIMATIC-Speicherbereich der Zugriff beginnen soll.

## Übersicht über 01, 05, 15

Tabelle 3- 34 Umsetzung der Modbus-Adressierung für Funktionscodes FC 01, 05, 15

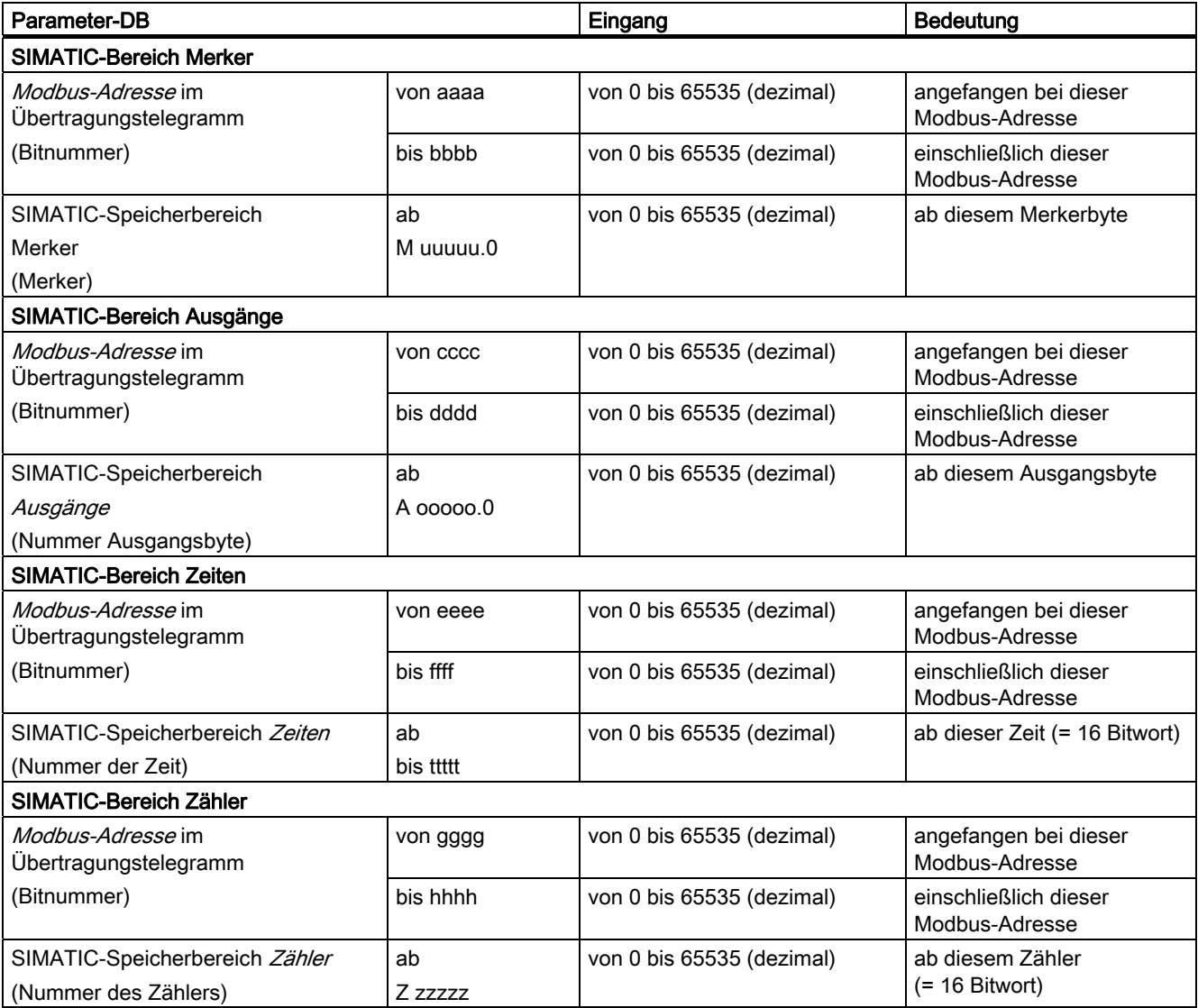

### Modbus-Adresse "Von/Bis"

Mit der "Von"-Adresse kann die Modbus-Adresse parametriert werden, mit der der jeweilige Bereich z.B. Merker, Ausgänge, usw. beginnt (= erste Bitnummer des Bereichs).

Mit der "Bis"-Adresse kann die Modbus-Adresse parametriert werden, mit der der jeweilige Bereich z.B. Merker, Ausgänge, usw. endet (= letzte Bitnummer des Bereichs).

Die "Von"/"Bis"-Adressen beziehen sich auf die Modbus-Adresse im Übertragungstelegramm (Bitnummern ab 0) bei den Funktionscodes FC 01, 05, 15.

Die einzelnen "Von/Bis"-Bereiche dürfen nicht überlappen.

Lücken zwischen den einzelnen "Von/Bis"-Bereichen sind zulässig.

#### SIMATIC-Speicherbereich "ab"

Mit der Angabe "ab" kann der Anfang des SIMATIC-Bereichs festgelegt werden, auf den der Modbus-Bereich "Von/Bis" abgebildet wird (= erste Merkerbyte-, Ausgangsbyte-/Zeiten- /Zählernummer des SIMATIC-Bereichs).

## Beispiel für FC 01, 05, 15

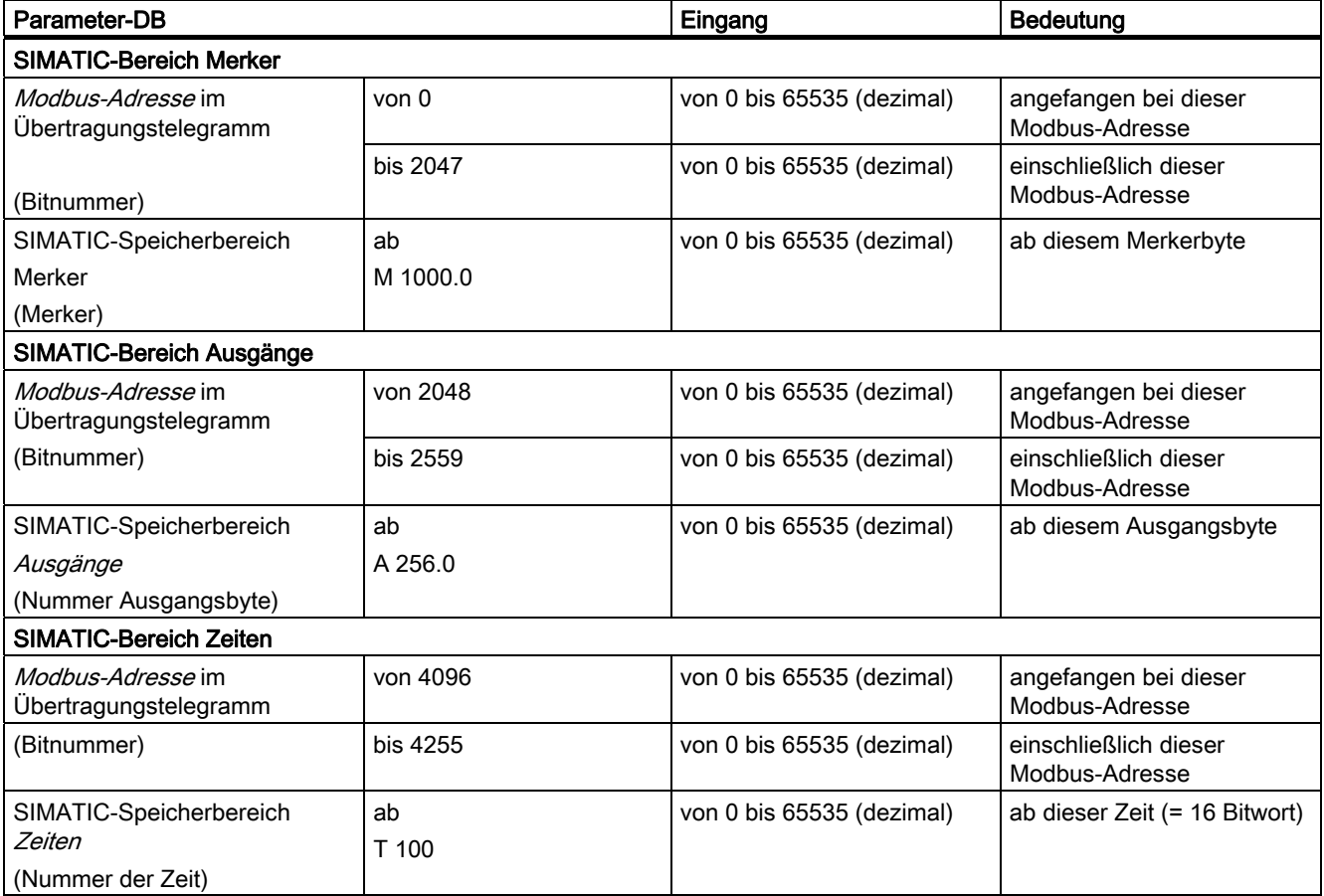

Tabelle 3- 35 Umsetzung der Modbus-Adressierung für Funktionscodes FC 01, 05, 15

#### Modbus/USS

3.6 Modbus-Slave-Treiber

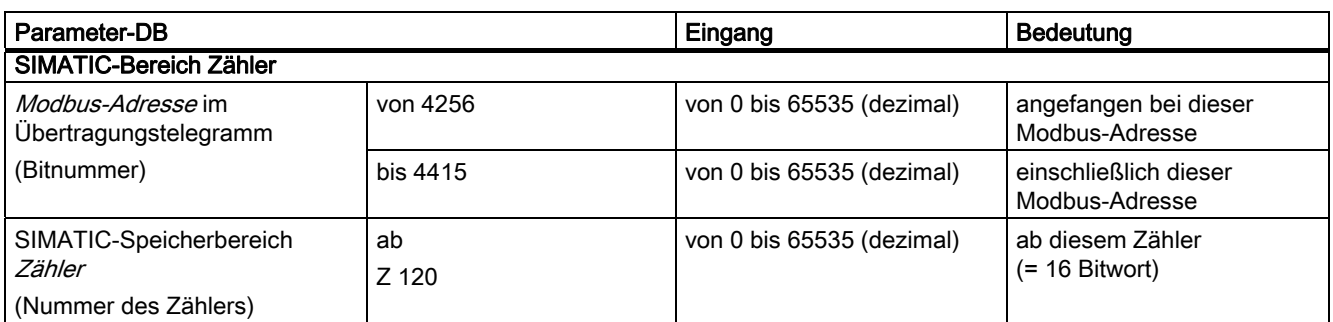

Die Modbus-Adressen von 0 bis 2047 greifen auf SIMATIC-Merker ab Merker M 1000.0 zu. D.h.: Länge des Bereichs = 2048 Bit = 256 Byte, dies bedeutet letztes Merkerbit = M 1255.7.

Die Modbus-Adressen von 2048 bis 2559 greifen auf SIMATIC-Ausgänge ab Ausgang A 256.0 zu. D.h.: Länge des Bereichs = 512 Bit = 64 Byte, dies bedeutet letztes Ausgangsbit  $= A 319.7.$ 

Die Modbus-Adressen von 4096 bis 4255 greifen auf SIMATIC-Zeiten ab Zeit T 100 zu. D.h.: Länge des Bereichs = 160 Bit = 10 Worte, dies bedeutet letzte Zeit = T 109.

Die Modbus-Adressen von 4256 bis 4415 greifen auf SIMATIC-Zähler ab Zähler Z 120 zu. D.h.: Länge des Bereichs = 160 Bit = 10 Worte, dies bedeutet letzter Zähler = Z 129.

## Übersicht über FC02

Tabelle 3- 36 Umsetzung der Modbus-Adressierung für FC 02

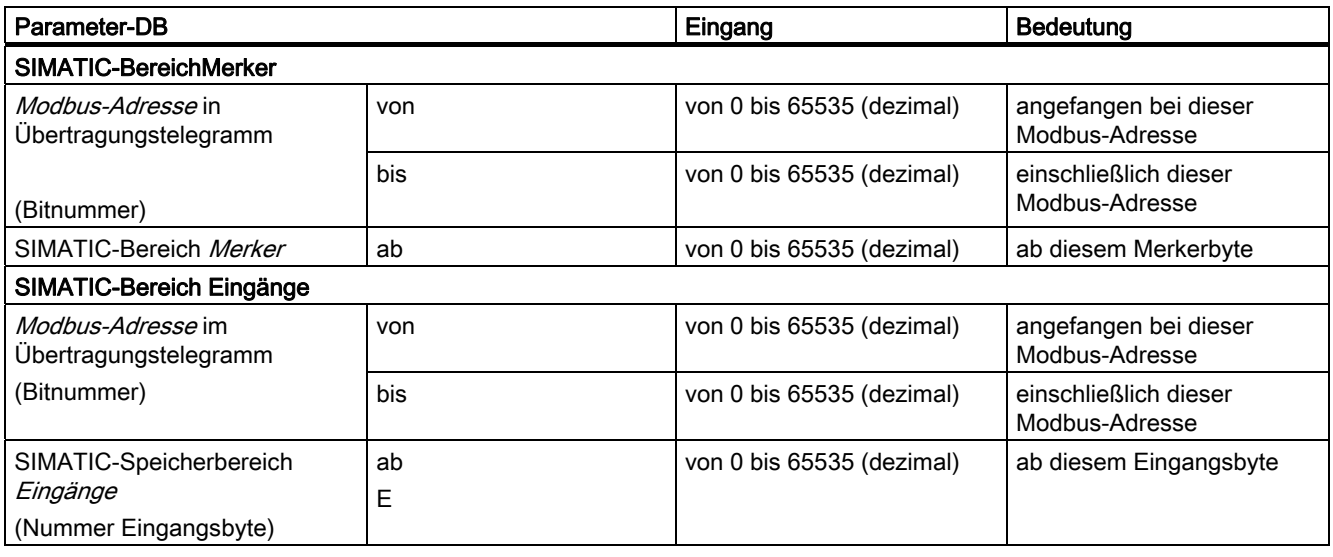

#### Modbus-Adresse "Von/Bis"

Mit der "Von"-Adresse kann die Modbus-Adresse parametriert werden, mit der der jeweilige Bereich z.B. Merker, Eingänge, usw. beginnt (= erste Bitnummer des Bereichs).

Mit der "Bis"-Adresse kann die Modbus-Adresse parametriert werden, mit der der jeweilige Bereich endet (= letzte Bitnummer des Bereichs).

Die "Von/Bis"-Adressen beziehen sich auf die Modbus-Adresse im Übertragungstelegramm (Bitnummern ab 0) beim Funktionscode FC 02.

Die einzelnen "Von/Bis"-Bereiche dürfen nicht überlappen.

Lücken zwischen den einzelnen "Von/Bis"-Bereichen sind zulässig.

#### SIMATIC-Speicherbereich "ab"

Mit der Angabe "ab" kann der Anfang des SIMATIC-Bereichs festgelegt werden, auf den der Modbus-Bereich "Von/Bis" abgebildet wird (= erste Merkerbyte-, Eingangsbytenummer des SIMATIC-Bereichs).

#### Beispiel für FC 02

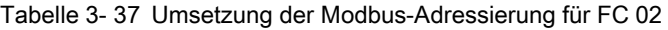

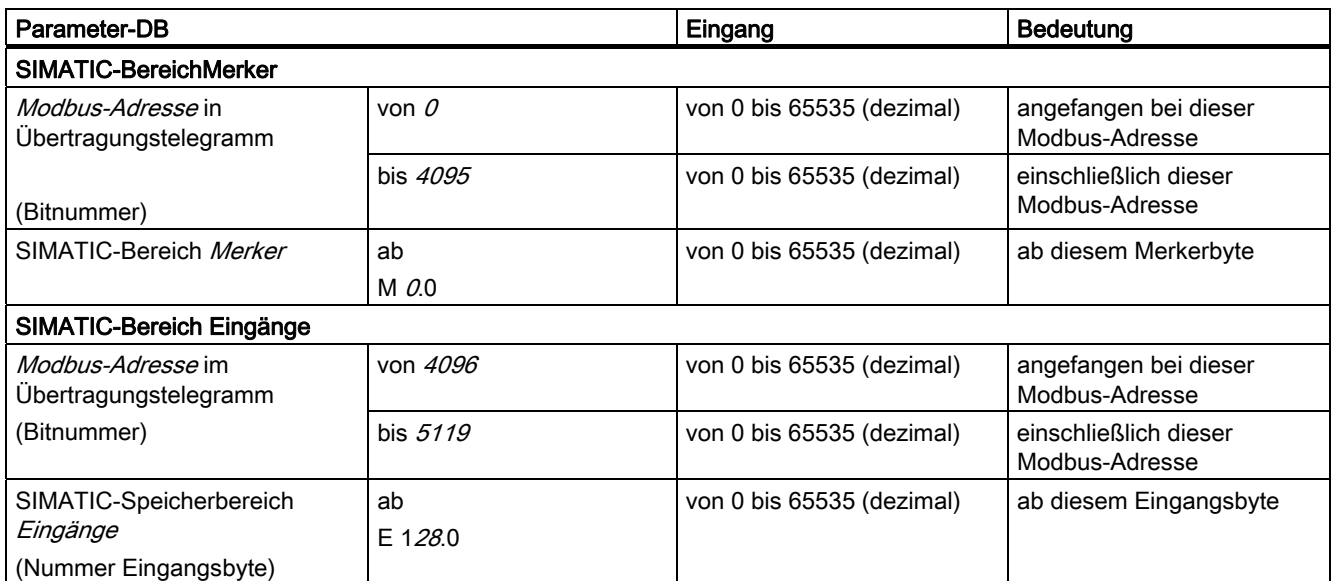

3.6 Modbus-Slave-Treiber

Die Modbus-Adressen von 0 bis 4095 greifen auf SIMATIC-Merker ab Merker M 0.0 zu: d.h. Länge des Bereichs = 4096 Bit = 512 Byte, dies bedeutet letztes Merkerbit = M 511.7.

Die Modbus-Adressen von 4096 bis 5119 greifen auf SIMATIC-Eingänge ab Eingang E 128.0 zu: d.h. Länge des Bereichs = 1024 Bit = 128 Byte, dies bedeutet letztes Eingangsbit =  $E$  255.7.

#### Hinweis

Die Eingabe des Wertes "ab Merker" ist völlig unabhängig von der Eingabe "ab Merker" bei den Funktionscodes 01, 05, 15.

Mit dem FC 02 kann also ein zweiter SIMATIC-Merkerbereich verwendet werden (nur lesend), der vom ersten völlig unabhängig ist.

# 3.6.19 Umsetzung der Modbus-Adressen für Registerfunktionen

## Übersicht über FC 03, 06, 16

Tabelle 3- 38 Umsetzung der Modbus-Adressierung für FC 03, 06, 16

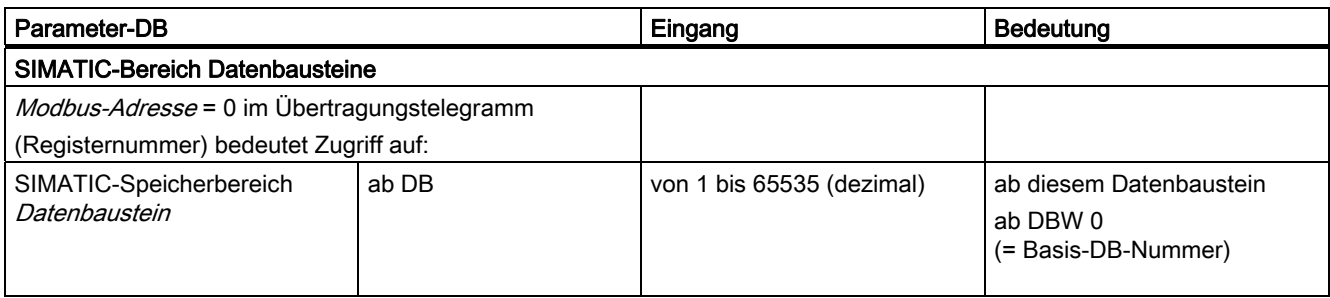

#### ab DB

Mit der Eingabe "ab DB" kann der erste Datenbaustein des SIMATIC-Bereichs festgelegt werden, auf den zugegriffen wird (= Basis-DB-Nummer).

Auf diesen DB wird zugegriffen, wenn die Register-Nummer des Modbus-Telegramms den Wert 0 hat, beginnend beim Datenwort DBW 0.

Höhere Modbus-Register-Nummern greifen auf die folgenden Datenworte/Datenbausteine zu.

Es können bis zu 127 Folge-DBs adressiert werden.

Für den Zugriff auf die einzelnen Folge-DBs werden vom Treiber die Bits 9 – 15 der Modbus-Registernummer interpretiert.

#### Anwendungsbeispiel

Tabelle 3- 39 Umsetzung der Modbus-Adressierung für FC 03, 06, 16

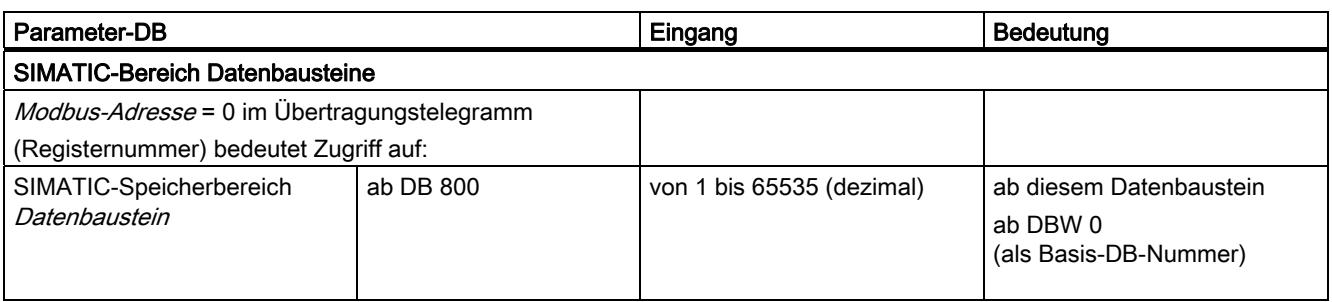

Mit der Modbus-Registeradresse 0 wird im SIMATIC-System auf den Datenbaustein 800 ab DBW 0 zugegriffen.

Höhere Modbus-Registeradressen (≥ 512 usw.) greifen auf die folgenden DBs wie DB 801 usw. zu.

# Übersicht über FC 04

Tabelle 3- 40 Umsetzung der Modbus-Adressierung für FC 04

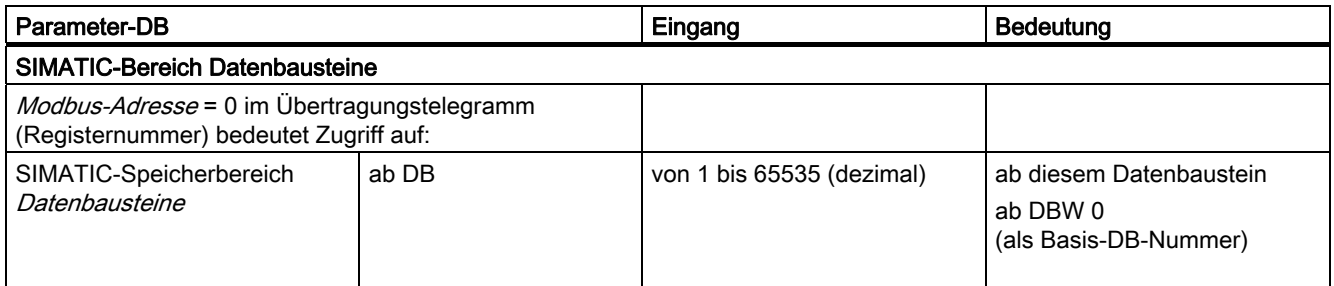

## ab DB

Mit der Eingabe "ab DB" kann der erste Datenbaustein des SIMATIC-Bereichs festgelegt werden, auf den zugegriffen wird (= Basis-DB-Nummer).

Auf diesen DB wird zugegriffen, wenn die Register-Nummer des Modbus-Telegramms den Wert 0 hat, beginnend beim Datenwort DBW 0.

Höhere Modbus-Register-Nummern greifen auf die folgenden Datenworte/Datenbausteine zu.

Es können bis zu 127 Folge-DBs adressiert werden. Für den Zugriff auf die einzelnen Folge-DBs werden vom Treiber die Bits 9 – 15 der Modbus-Registernummer interpretiert.

#### Hinweis

Die Eingabe des Wertes "ab DB" ist völlig unabhängig von der Eingabe "ab DB" bei den Funktionscodes 03, 06 und 16.

Mit dem FC 04 kann also ein zweiter SIMATIC-Datenbausteinbereich verwendet werden (nur lesend), der vom ersten völlig unabhängig ist.

## Beispiel für FC 04

Tabelle 3- 41 Umsetzung der Modbus-Adressierung für FC 04

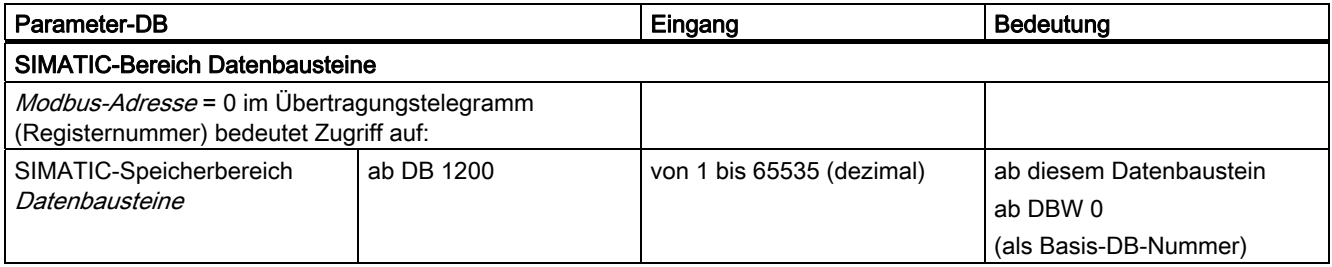

Mit der Modbus-Registeradresse 0 wird im SIMATIC-System auf den Datenbaustein 1200 ab DBW 0 zugegriffen.

Höhere Modbus-Registeradressen (≥ 512, 1024 usw.) greifen auf die folgenden DBs wie DB 1201, 1202 usw. zu.

# 3.6.20 Grenzen für Schreibfunktionen

## Übersicht über FC 05, 06, 16

Tabelle 3- 42 SIMATIC-Grenzen für Schreibzugriffe (FC 05, 06, 16)

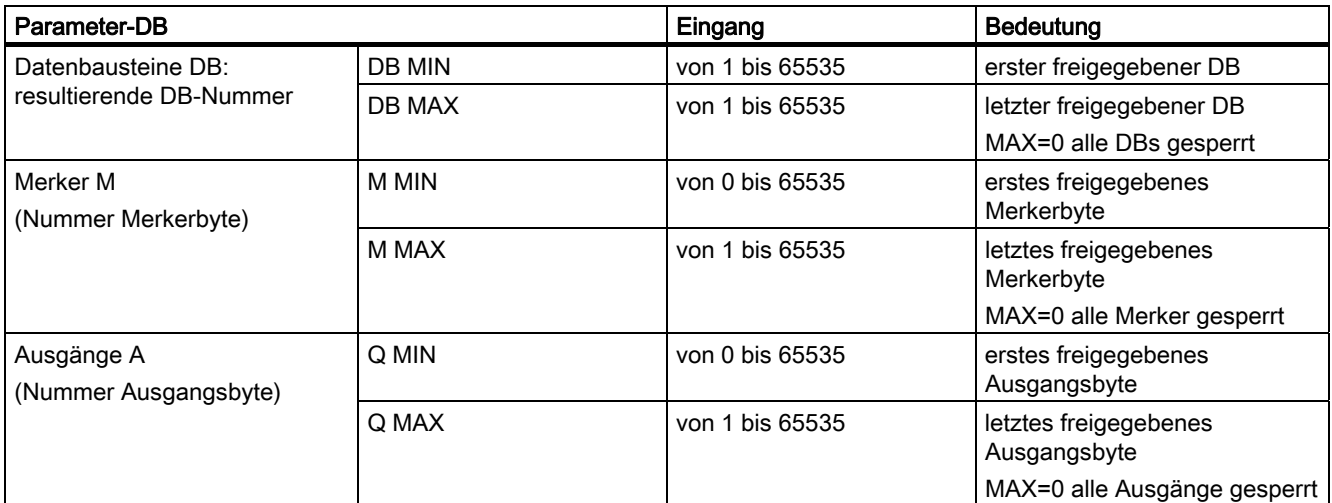

#### SIMATIC-Speicherbereich MIN/MAX

Bei den schreibenden Funktionscodes können Unter- und Obergrenzen für den Zugriff (MIN / MAX) festgelegt werden. Ein schreibender Zugriff ist nur innerhalb dieses freigegebenen Bereichs möglich.

Wird als Obergrenze 0 angegeben, ist der komplette Bereich gesperrt.

Bitte achten Sie bei der Auswahl auf die jeweilige Bereichsgröße in der SIMATIC, die CPUabhängig ist.

Ein Schreibzugriffsversuch vom Master auf einen Bereich außerhalb von Ober-/Untergrenze wird von der Baugruppe mit einem Fehlertelegramm abgewiesen.

Die MIN/MAX-Werte für den Bereich Datenbausteine sind als resultierende DB-Nummern anzugeben.

3.6 Modbus-Slave-Treiber

## Anwendungsbeispiel für FC 05, 06, 16

Tabelle 3- 43 SIMATIC-Grenzen für Schreibzugriffe (FC 05, 06, 16)

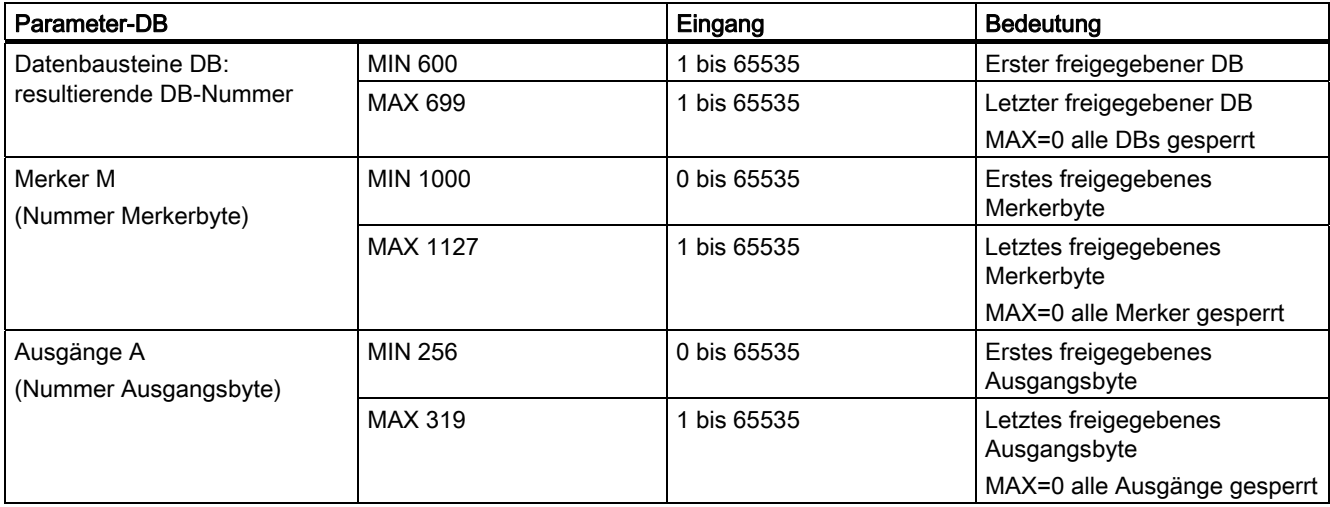

Auf die SIMATIC-Datenbausteine DB 600 bis DB 699 kann mit schreibenden Funktionscodes (FC 06, 16) zugegriffen werden.

Auf die SIMATIC-Merkerbytes MB 1000 bis MB 1127 (FC 05, 15) kann mit schreibenden Funktionscodes zugegriffen werden.

Auf die SIMATIC-Ausgangsbytes AB 256 bis AB 319 (FC 05, 15) kann mit schreibenden Funktionscodes zugegriffen werden.

## 3.7.1 Möglichkeiten der Diagnose

## Prinzip

Mit den Diagnosefunktionen der seriellen Schnittstellenbaugruppe ET 200S Modbus/USS können Sie zu jedem Fehler, der während des Betriebs auftritt, die Fehlerursache ermitteln. Folgende Diagnosemöglichkeiten stehen Ihnen zur Verfügung:

- Diagnose über die Status-LEDs auf der Frontplatte der seriellen Schnittstellenbaugruppe ET 200S Modbus/USS
- Diagnose über den Ausgang STATUS der Funktionsbausteine
- Diagnose über PROFIBUS-Slave-Diagnose

## 3.7.2 Diagnoseinformationen der Status-LEDs

### Funktion der Status-LEDs

Die folgenden Status-LEDs befinden sich auf der Frontplatte der seriellen Schnittstellenbaugruppe ET 200S Modbus/USS:

- TX (grün): Leuchtet, wenn die serielle Schnittstellenbaugruppe ET 200S Modbus/USS Daten über die Schnittstelle sendet.
- RX (grün): Leuchtet, wenn die serielle Schnittstellenbaugruppe ET 200S Modbus/USS Daten über die Schnittstelle empfängt.
- SF (rot): Sammelfehler LED zeigt einen der möglichen Fehler an:
	- Hardwarefehler
	- Parametrierungsfehler
	- Drahtbruch oder getrenntes Kabel zwischen der seriellen Schnittstellenbaugruppe ET 200S Modbus/USS und dem Kommunikationspartner: werden nur bei RS-422Slave-Diagnose-Schnittstellenverbindungen mit dem Parameter Vorbelegung der Empfangsleitung = R(A) 5V / R(B) 0V erkannt.
	- Kommunikationsfehler (Parität, Rahmenfehler, Pufferüberlauf)

# 3.7.3 Diagnosemeldungen der Funktionsbausteine

## Aufbau der Diagnosemeldungen der Funktionsbausteine

Für eine Fehlerdiagnose besitzt jeder Funktionsbaustein einen Parameter STATUS. Jede STATUS-Meldungsnummer hat unabhängig vom verwendeten Funktionsbaustein die gleiche Bedeutung. Das folgende Bild zeigt den Aufbau des Parameters STATUS.

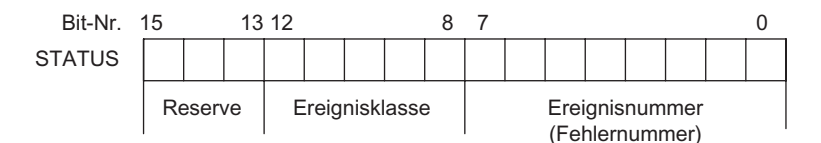

Bild 3-19 Aufbau des Parameters STATUS

Das folgende Bild zeigt als Beispiel den Inhalt des Parameters STATUS für das Ereignis "Auftragsabbruch wegen Neustart, Wiederanlauf oder Reset" (Ereignisklasse 1EH, Ereignisnummer 0DH).

Ereignis: "Auftragsabbruch wegen Neustart, Wiederanlauf oder Reset"

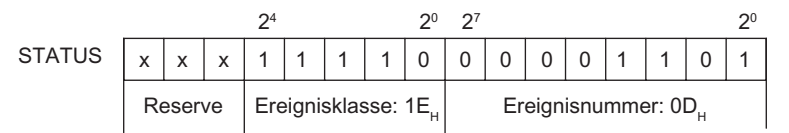

Bild 3-20 Beispiel: Parameter STATUS für Ereignisklasse 1EH, Ereignis 0DH

## Aufrufen der Variablen SFCERR

Die Variable SFCERR enthält weitere Informationen zu den Fehlern 14 (1E 0EH) und 15 (1E 0FH) in Ereignisklasse 30.

Laden Sie die Variable SFCERR aus dem Instanz-DB des entsprechenden Funktionsbausteins.

Die Fehlermeldungen, die in der Variablen SFCERR eingetragen werden, werden im Abschnitt zu den Systemfunktionen SFC14 "DPRD\_DAT" und SFC15 "DPWR\_DAT" im Referenzhandbuch Systemsoftware für S7 300/400, System- und Standardfunktionen beschrieben.

## Bedeutung der Diagnosemeldungen der Funktionsbausteine

Die folgenden Tabellen beschreiben die Ereignisklassen, die Definitionen der Ereignisnummern und die empfohlene Abhilfe zu jeder Fehlerbedingung.

Tabelle 3- 44 Ereignisklasse 2 (0x02 Hex): Fehler bei Bearbeitung eines CPU-Auftrags

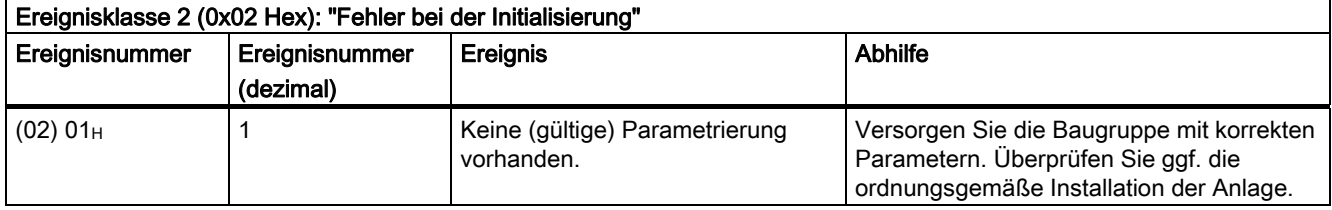

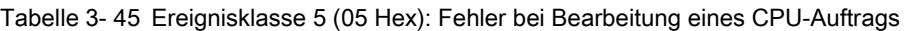

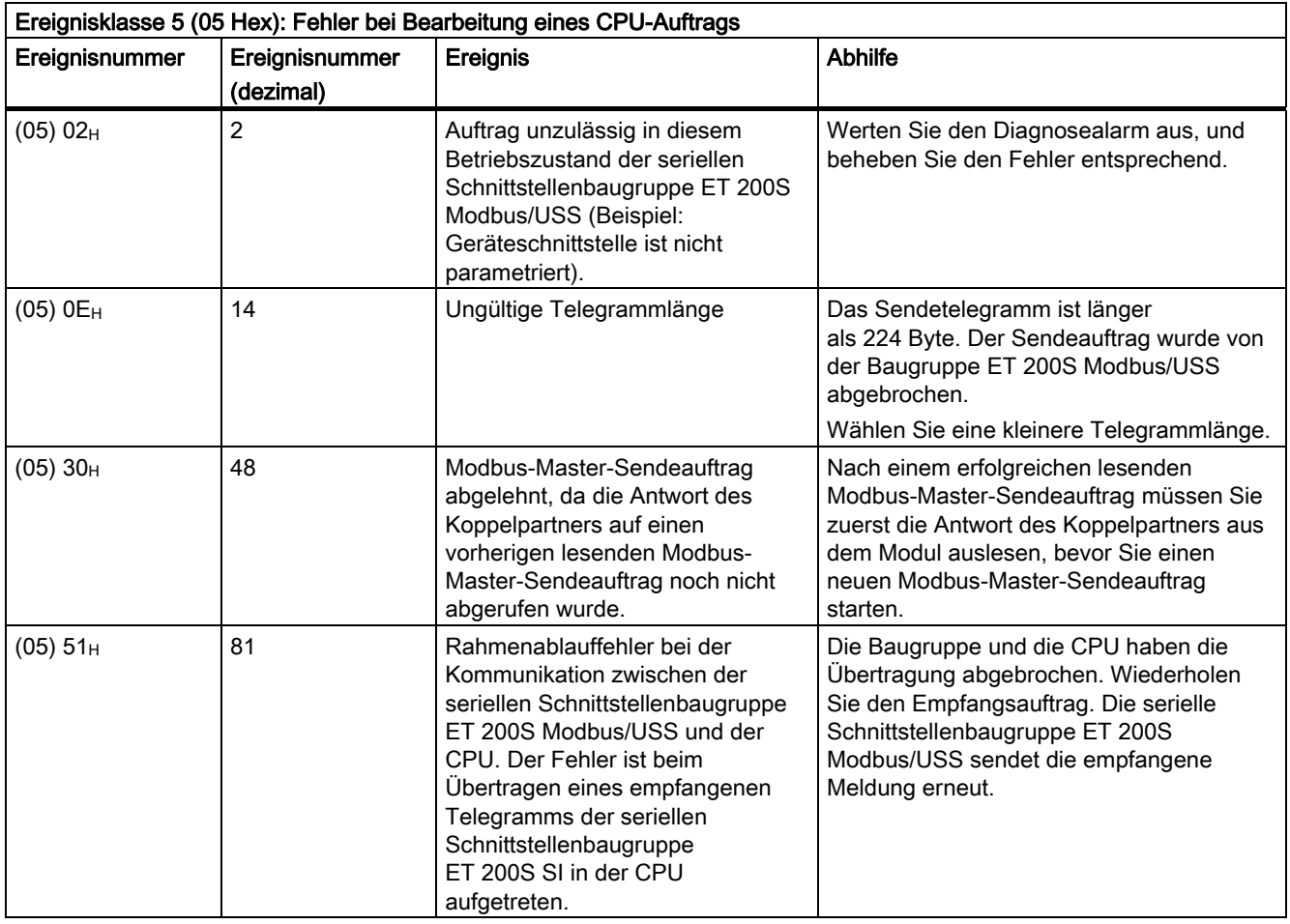

## Modbus/USS

3.7 Diagnose

r

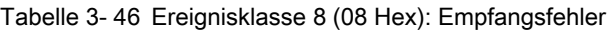

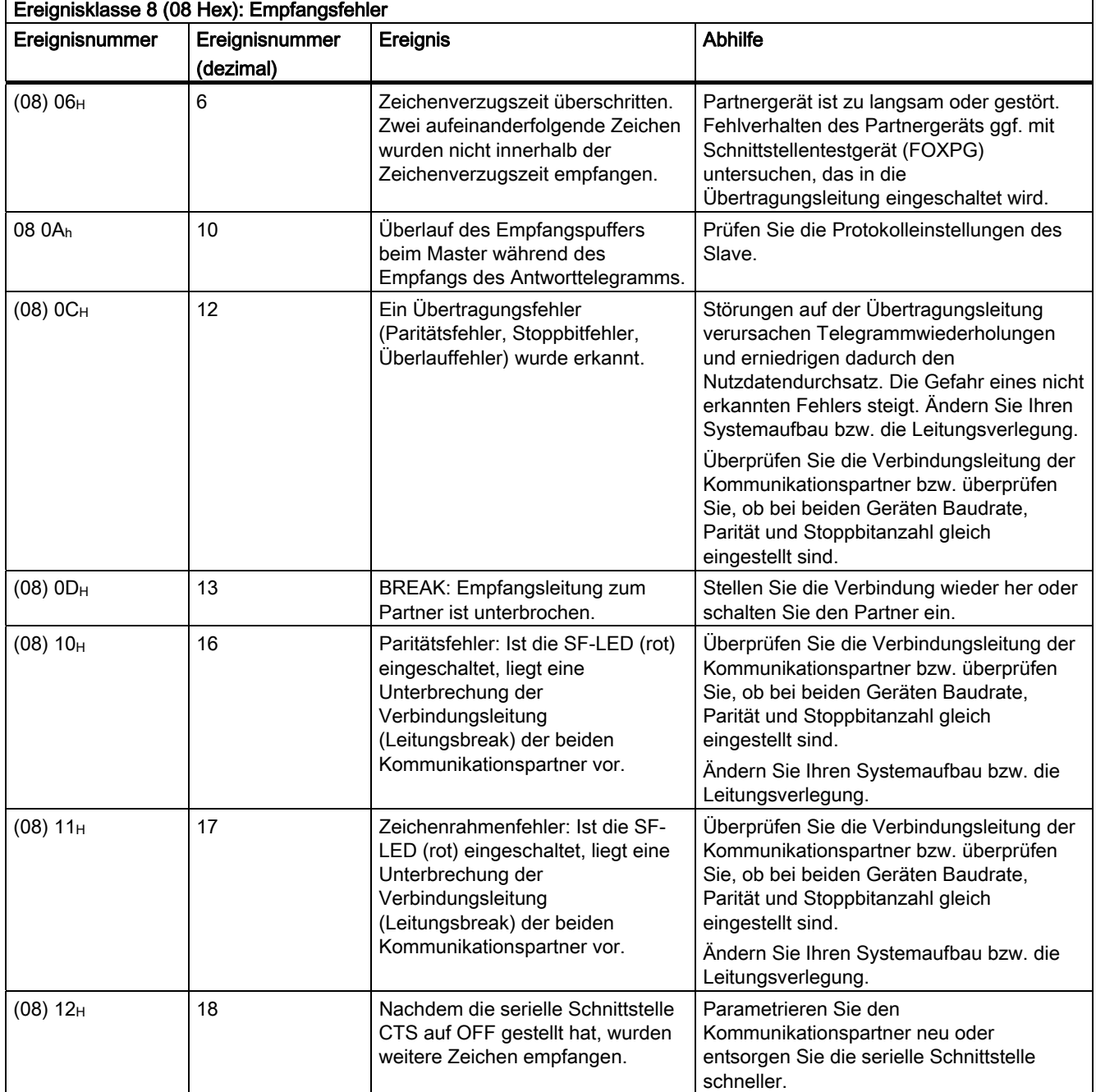

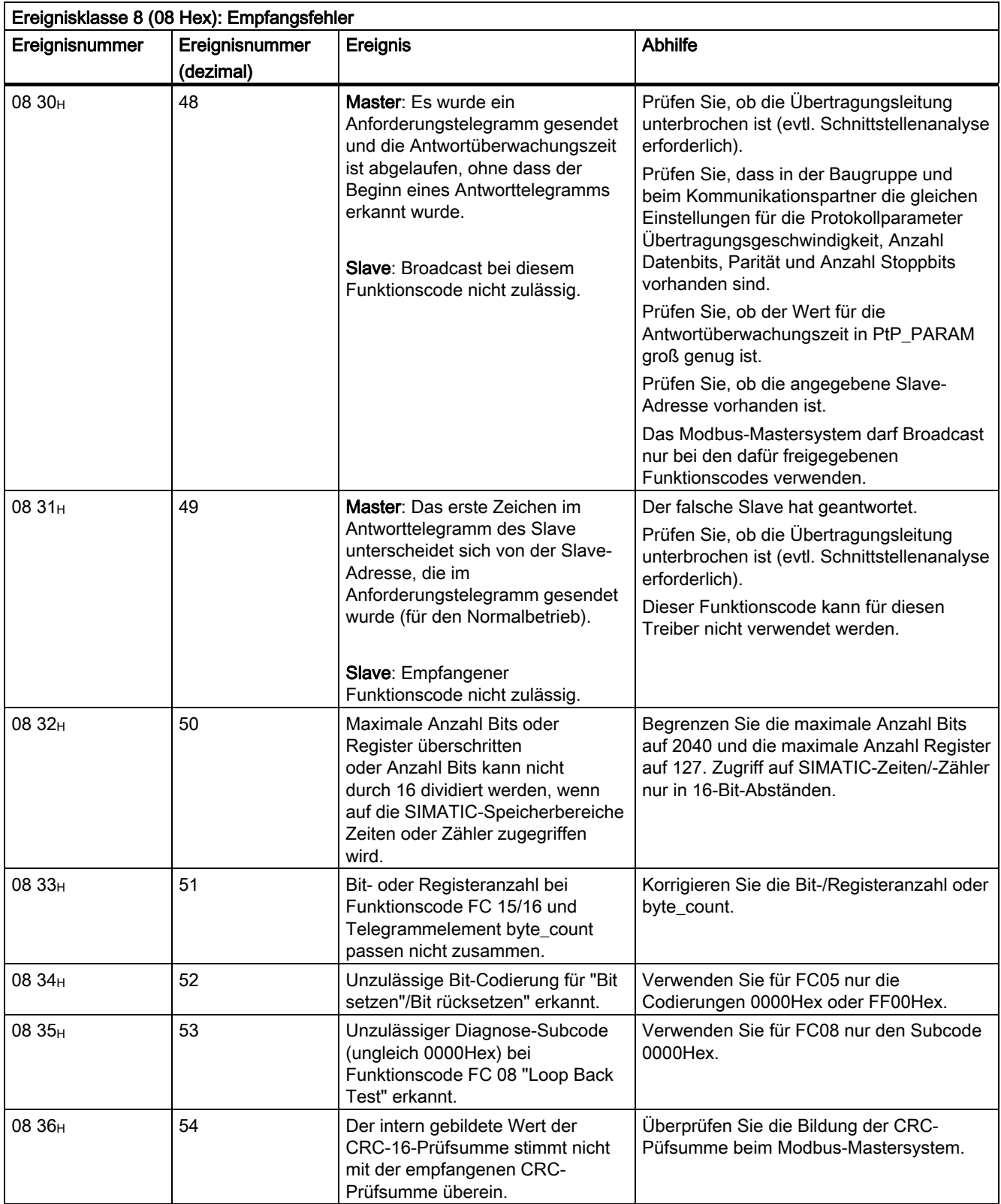

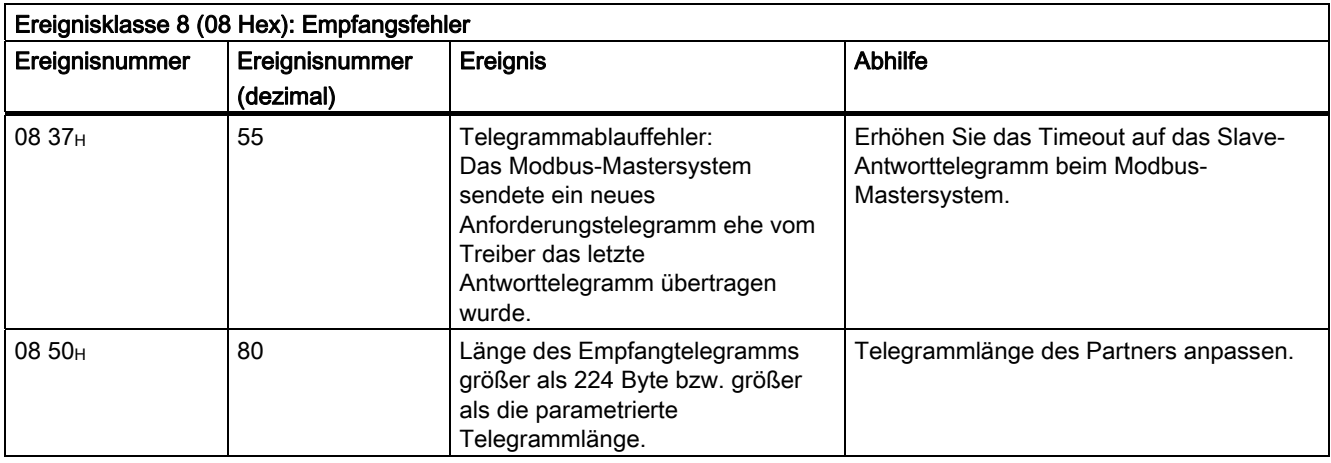

Tabelle 3- 47 Ereignisklasse 14 (0E Hex) Allgemeine Verarbeitungsfehler <Parametrierung>

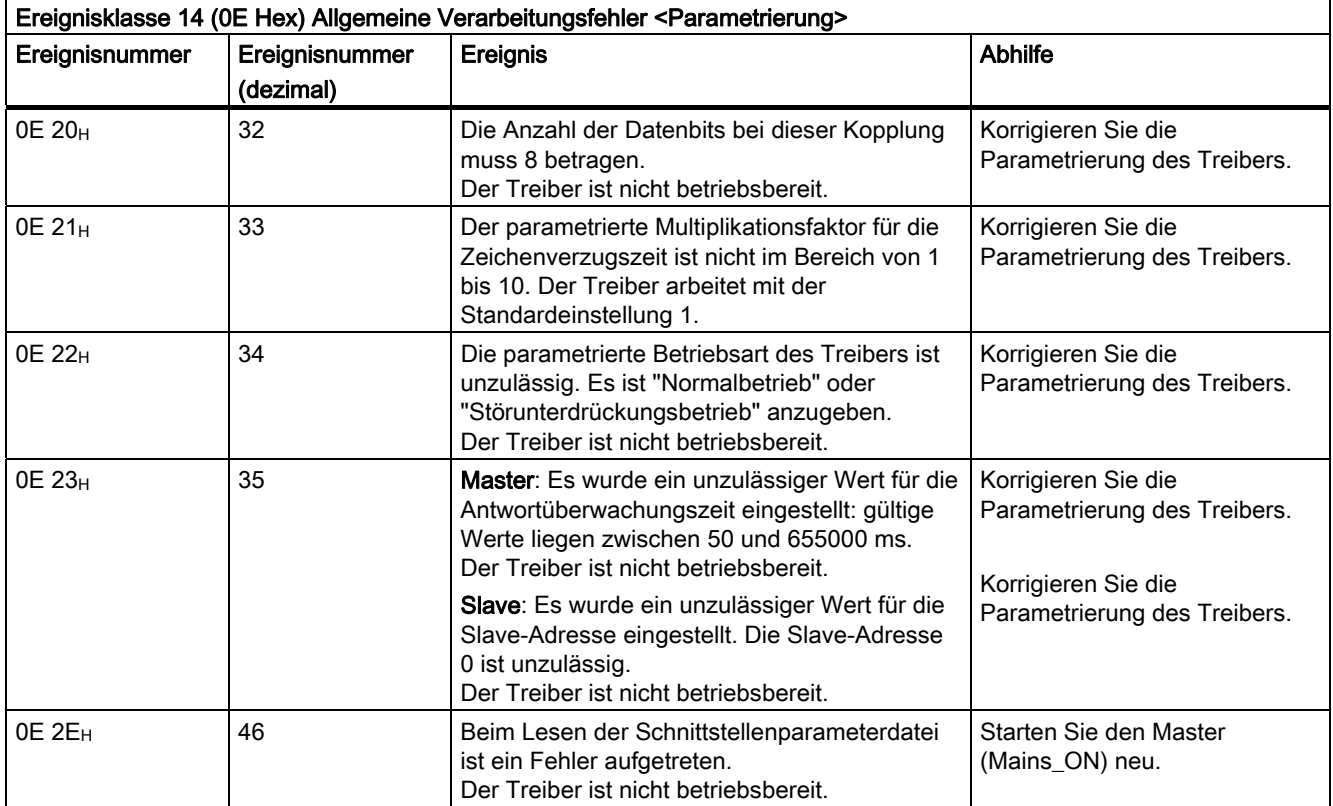

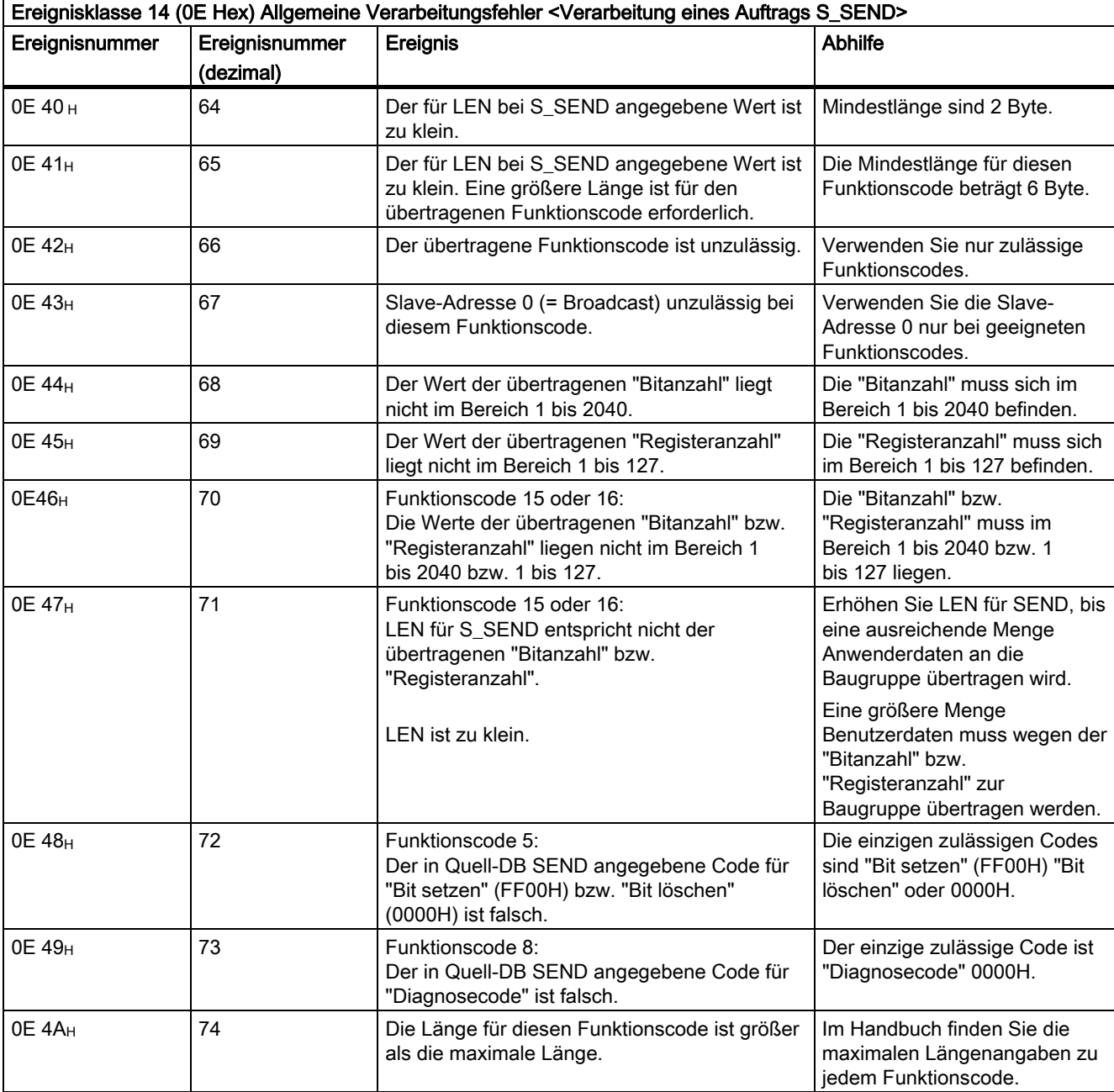

Tabelle 3- 48 Ereignisklasse 14 (0E Hex) Allgemeine Verarbeitungsfehler <Verarbeitung eines Auftrags S\_SEND>

### Modbus/USS

3.7 Diagnose

 $\mathbf{r}$ 

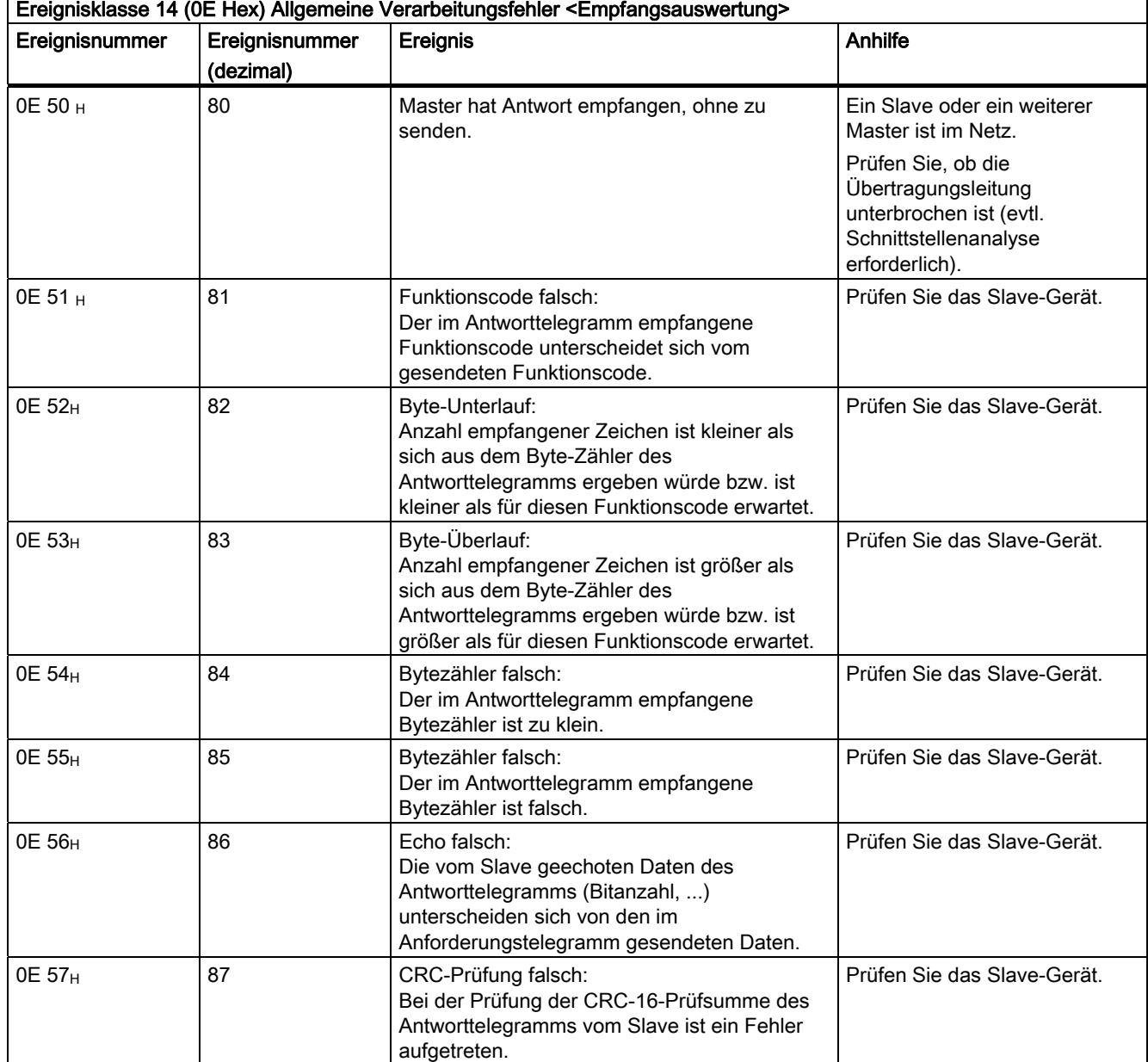

Tabelle 3- 49 Ereignisklasse 14 (0E Hex) Allgemeine Verarbeitungsfehler <Empfangsauswertung>

Tabelle 3- 50 Ereignisklasse 14 (0E Hex) Allgemeine Verarbeitungsfehler <Empfang Ausnahmecodemeldung>

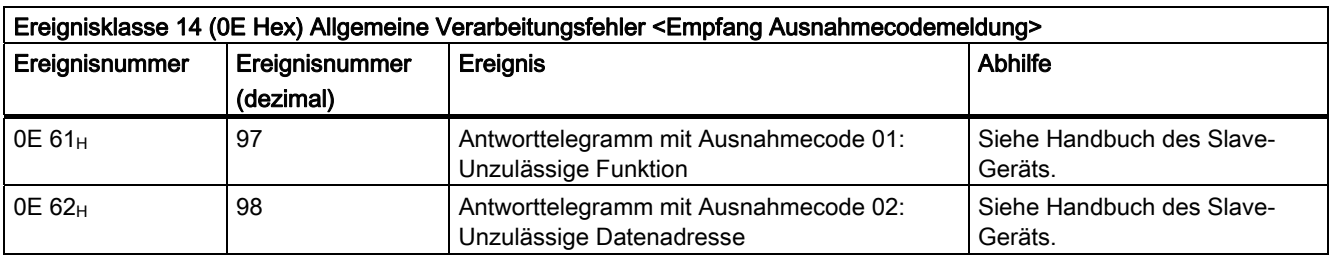

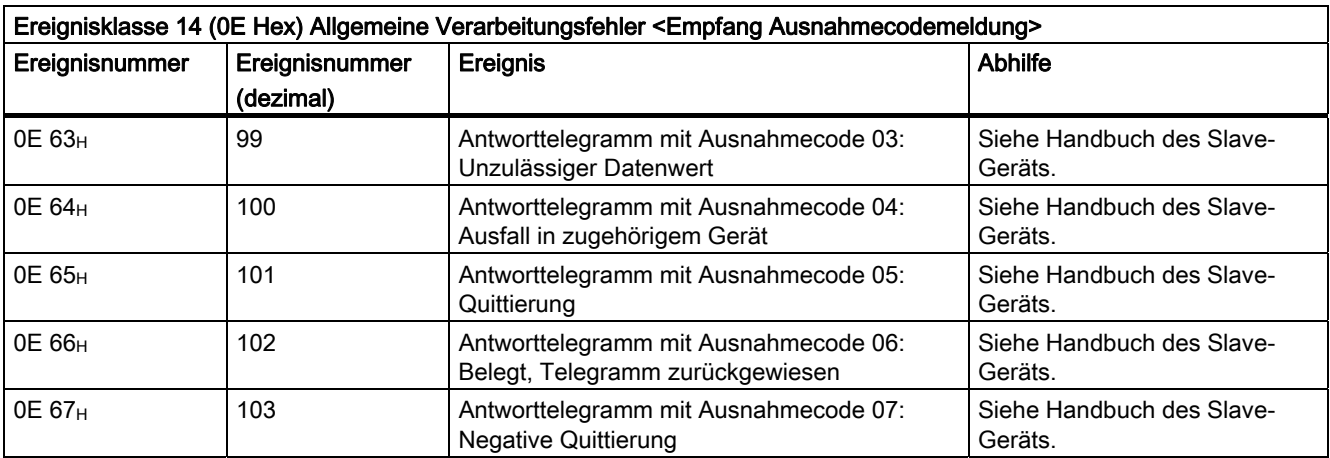

Tabelle 3- 51 Ereignisklasse 30 (1E Hex): Fehler während der Kommunikation zwischen serieller Schnittstelle und CPU

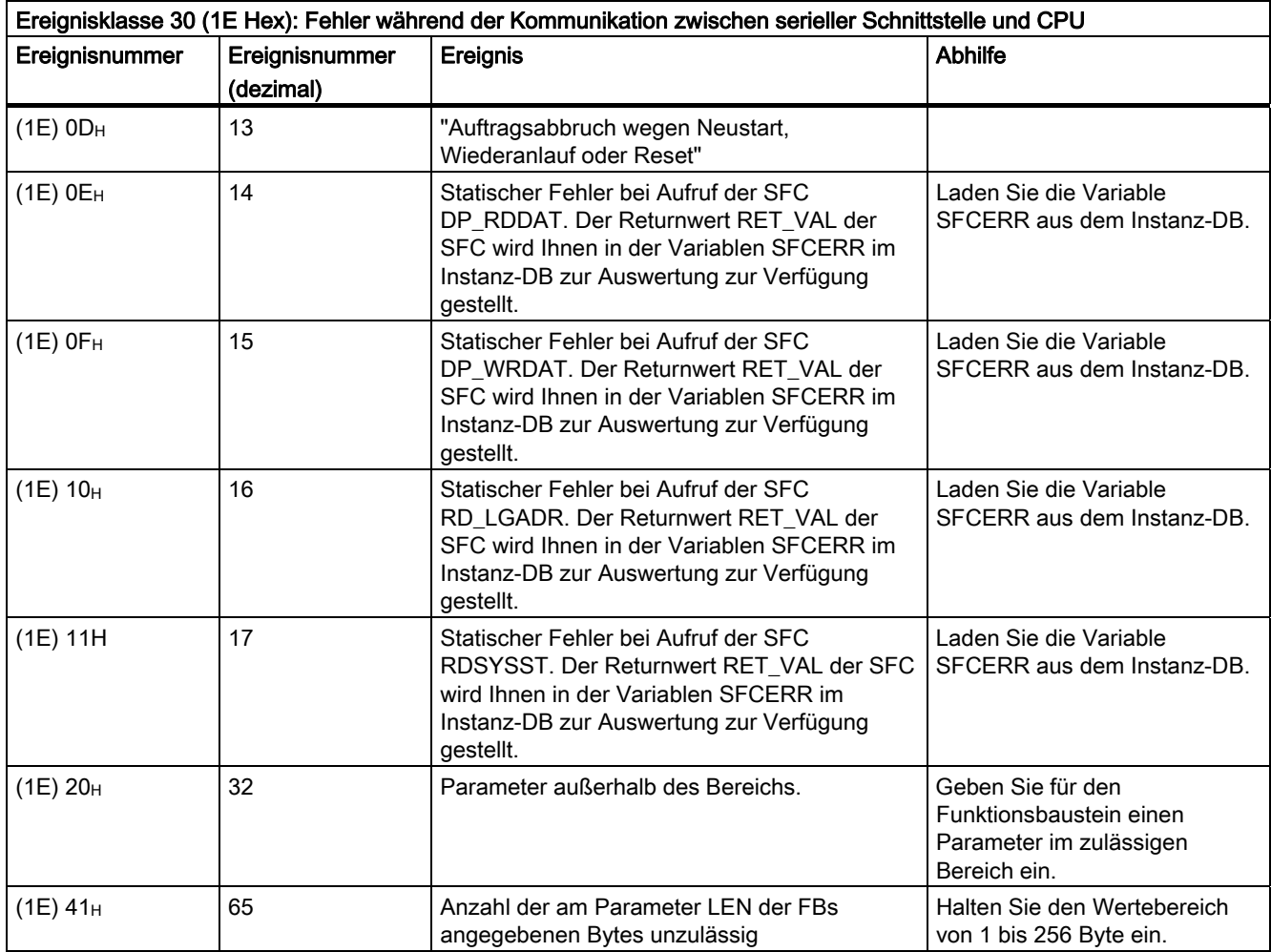

## Auswerten der Variable SFCERR

Nähere Informationen zu den aufgetretenen Fehlern (1E) 0E<sub>H</sub>, (1E) 0F<sub>H</sub>, (1E) 10<sub>H</sub> und (1E) 11H der Ereignisklasse 30 erhalten Sie über die Variable SFCERR.

Die Variable SFCERR können Sie aus dem Instanz-DB des entsprechenden Funktionsbausteins laden.

Die Fehlermeldungen, die in der Variablen SFCERR eingetragen werden, finden Sie bei den Systemfunktionen "DPRD\_DAT" und SFC15 "DPWR\_DAT" und RD\_LGADR im Referenzhandbuch Systemsoftware für S7 300/400, System- und Standardfunktionen.

## 3.7.4 PROFIBUS-Slave-Diagnose

#### **Einleitung**

Die Slave-Diagnose verhält sich nach der Norm EN 50170, Volume 2, PROFIBUS. Sie kann in Abhängigkeit vom DP-Master für alle DP-Slaves, die sich nach Norm verhalten, mit STEP 5 oder STEP 7 ausgelesen werden.

Die PROFIBUS-Slave-Diagnose umfasst die Baugruppendiagnose, den Baugruppenstatus und die kanalbezogene Diagnose. Ausführliche Informationen zur DP-Slave-Diagnose finden Sie im Handbuch Dezentrales Peripheriesystem ET 200S, 6ES7 151-1AA10-8AA0.

#### Kanalbezogene Diagnose

Die kanalbezogene Diagnose gibt Auskunft über Kanalfehler von Baugruppen und beginnt nach dem Baugruppenstatus. Die Tabelle führt die kanalbezogenen Fehlertypen auf.

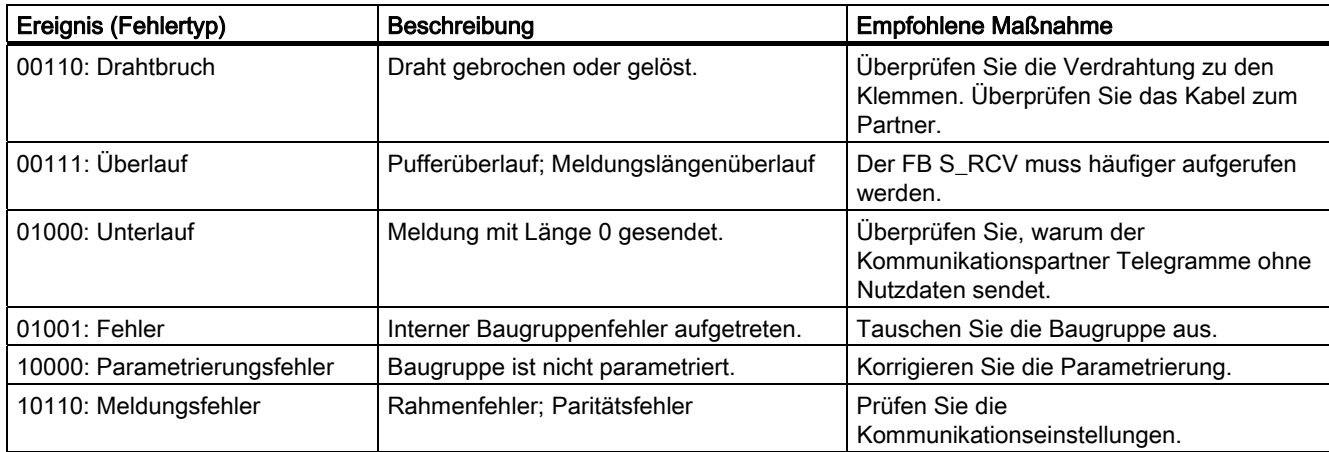

Tabelle 3- 52 Kanalbezogene Fehlertypen der seriellen Schnittstellenbaugruppe ET 200S Modbus/USS
3.7 Diagnose

## <span id="page-216-0"></span>3.7.5 Diagnosefunktionen Modbus-Slave

### ERROR\_NR und ERROR\_INFO

Der Modbus-Kommunikations-FB hat folgende zwei Ausgangsparameter, mit denen aufgetretene Fehler angezeigt werden:

- Parameter ERROR\_NR
- Parameter ERROR\_INFO

Aufgetretene Fehler werden am Ausgang ERROR\_NR angezeigt. Am Ausgang ERROR\_INFO wird eine zusätzliche Detail-Information zu dem Fehler in ERROR\_NR ausgegeben.

#### Löschen der Fehler

Die Fehler werden bei einer steigenden Flanke an START gelöscht. Außerdem können die Fehleranzeigen durch den Anwender zu einem beliebigen Zeitpunkt gelöscht werden, wenn dies erforderlich ist.

#### FB-Fehlercodes

Die Fehlercodes 1 bis 99 haben folgende Bedeutung:

• ERROR No 1 bis 9

#### Fehler bei der Initialisierung FB und CP

Bei den Fehlernummern 1...9 wurde die Initialisierung mit Fehler beendet. Der Parameter START\_ERROR ist 1.

Es ist keine MODBUS-Kommunikation zum Mastersystem möglich.

#### ● ERROR\_No 10 bis 19

#### Fehler bei der Verarbeitung eines Funktionscodes

Bei den Fehlernummern 10...19 ist bei der Verarbeitung eines Funktionscodes ein Fehler aufgetreten. Die Baugruppe hat dem Kommunikations-FB einen unzulässigen Bearbeitungsauftrag gesendet.

Der Fehler wird ebenfalls an den Treiber gemeldet.

Nachfolgende Bearbeitungsaufträge werden weiter bearbeitet.

#### ERROR\_No 90 bis 99

#### Sonstige Fehler

Es ist ein Verarbeitungsfehler aufgetreten.

Der Fehler wird nicht an den Treiber gemeldet.

Nachfolgende Bearbeitungsaufträge werden weiter bearbeitet.

<span id="page-217-0"></span>3.7 Diagnose

## 3.7.6 Fehler

### Liste der Fehlernummern

Tabelle 3- 53 Fehler während der Initialisierung

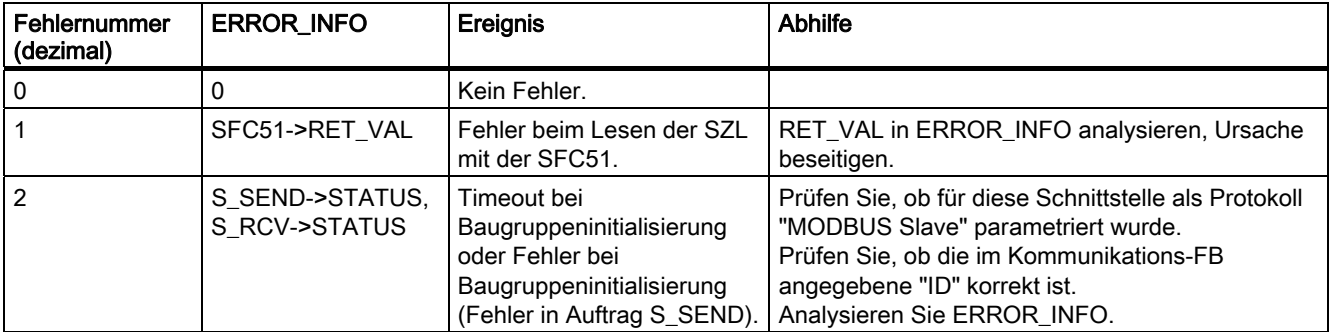

Tabelle 3- 54 Fehler bei der Verarbeitung eines Funktionscodes

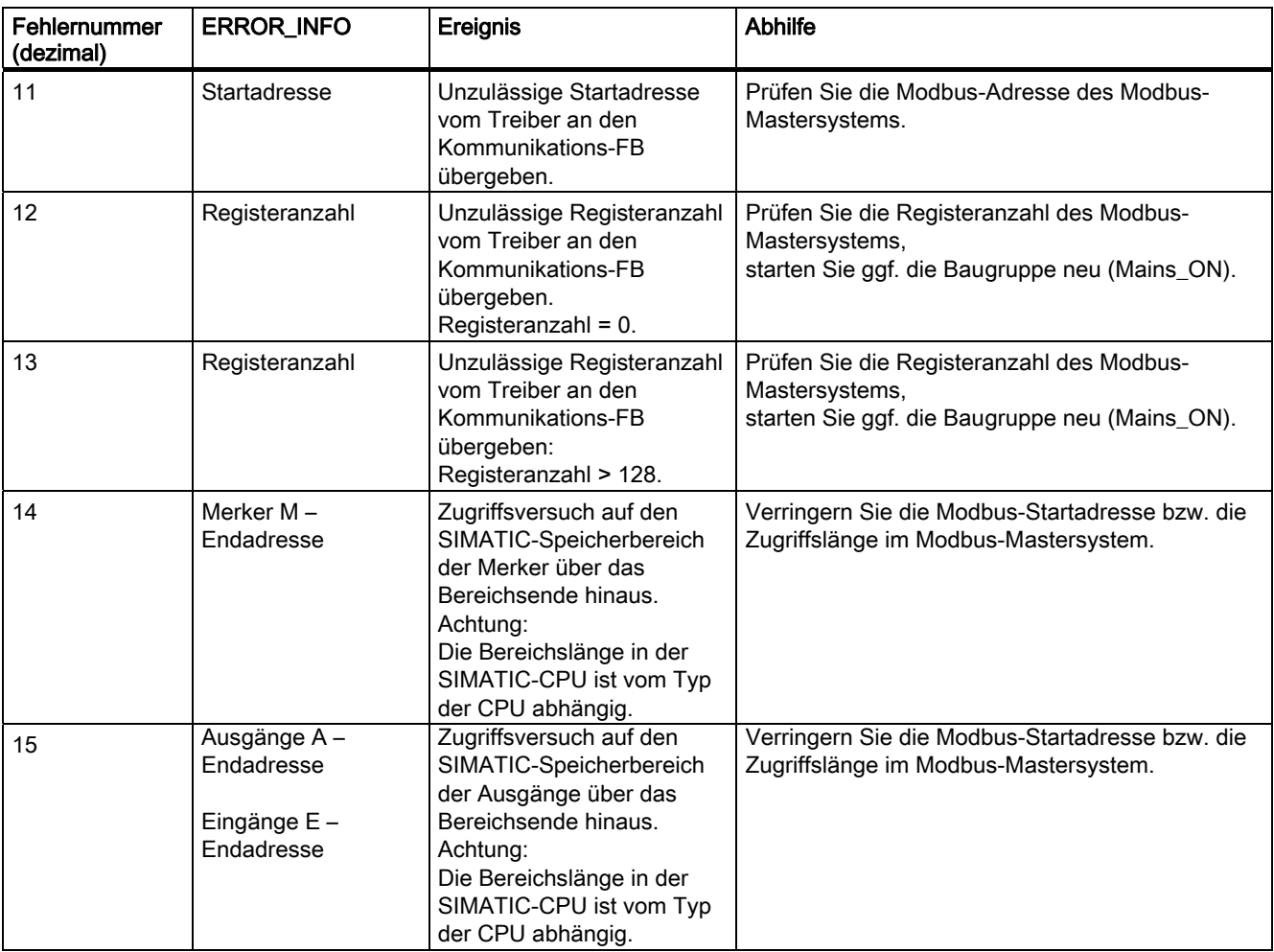

#### Modbus/USS

3.7 Diagnose

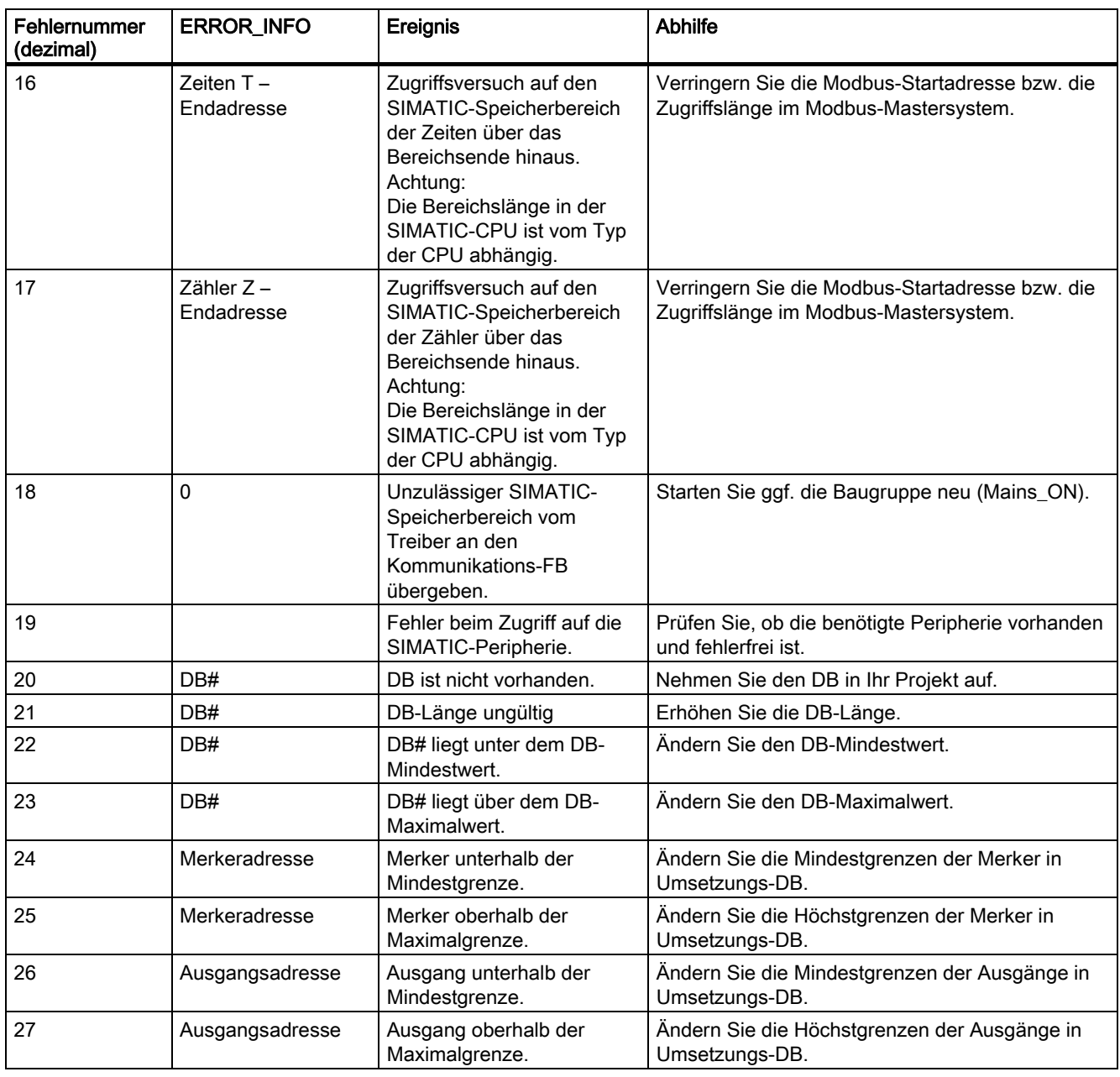

#### Tabelle 3- 55 Sonstige Fehler

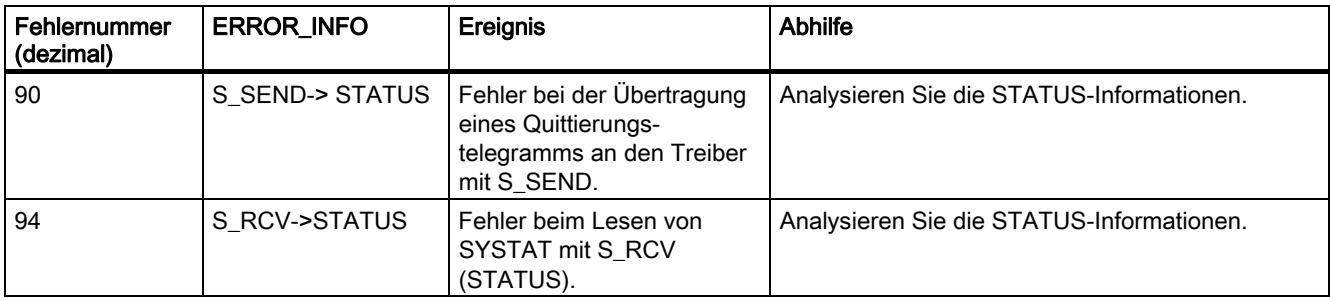

## 3.8.1 Was ist der USS-Master?

#### **Einleitung**

Mit dem USS-Protokoll kann der Anwender die serielle Buskommunikation zwischen der Baugruppe ET 200S Modbus/USS als Master und mehreren Slave-Systemen aufbauen. Antriebe von Siemens können als Slaves am USS-Bus betrieben werden.

#### Merkmale des USS-Protokolls

Das USS-Protokoll verfügt über die folgenden wesentlichen Merkmale:

- Unterstützung der mehrpunktfähigen RS485-Kopplung
- Master-Slave-Zugriffstechnik
- System mit einem Master
- Maximal 32 Teilnehmer (max. 31 Slaves)
- Betrieb mit variablen oder festen Telegrammlängen
- Einfache, zuverlässige Telegramme
- Der gleiche Busbetrieb wie für PROFIBUS (DIN 19245 Teil 1)
- Datenschnittstelle zum Basis-Antriebswandler gemäß den PROFIL-Antrieben mit unterschiedlichen Geschwindigkeiten. D.h. bei Einsatz der USS werden die Informationen wie bei PROFIBUS-DP an den Antrieb übertragen.
- Einsatz für Anlauf, Wartung und Automation

### 3.8.2 USS-Protokoll

#### **Einleitung**

Das USS-Protokoll ist ein einfaches serielles Datenübertragungsprotokoll, das auf die Anforderungen in der Antriebstechnologie zugeschnitten ist.

Das USS-Protokoll definiert eine Zugriffstechnik entsprechend dem Master-Slave-Prinzip für die Kommunikation über einen seriellen Bus. An den Bus können ein Master und bis zu 31 Slaves angeschlossen werden. Die einzelnen Slaves werden vom Master mit Hilfe eines Adresszeichens im Telegramm gewählt. Ein Slave kann nie senden, ohne zuvor vom Master angestoßen worden zu sein. Es ist also keine direkte Datenübertragung zwischen einzelnen Slaves möglich. Die Kommunikation arbeitet im Halbduplexbetrieb. Die Master-Funktion kann nicht übertragen werden. Das USS-System besitzt nur einen Master.

#### Telegrammaufbau

Jedes Telegramm beginnt mit dem Startzeichen (STX), gefolgt von der Längenangabe (LGE) und dem Adressbyte (ADR). Danach folgt das Datenfeld. Das Telegramm endet mit dem Blockprüfzeichen (BCC).

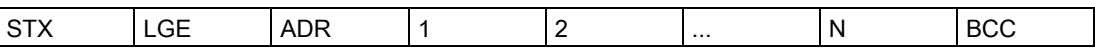

Bei Daten im Netzdatenbaustein, die aus einem Wort (16 Bit) bestehen, wird zuerst das High-Byte, gefolgt vom Low-Byte gesendet. Bei Doppelwortdaten wird dementsprechend zuerst das High-Word und anschließend das Low-Word gesendet.

Das Protokoll identifiziert keine Tasks in den Datenfeldern.

#### Datenverschlüsselung

Die Daten werden folgendermaßen verschlüsselt:

- STX: 1 Byte, Textbeginn, 02H
- LGE: 1 Byte, enthält die Telegrammlänge als Binärzahl
- ADR: 1 Byte, enthält die Slave-Adresse und den Telegrammtyp, binärcodiert
- Datenfelder: Je ein Byte, Inhalt sind taskabhängig
- BCC: 1 Byte, Blockprüfzeichen

#### Datenübertragungsprozedur

Der Master sorgt für die zyklische Datenübertragung in Telegrammen. Der Master adressiert alle Slave-Teilnehmer nacheinander mit einem Task-Telegramm. Die angesprochenen Teilnehmer antworten mit einem Antworttelegramm. Entsprechend der Master-Slave-Prozedur muss der Slave das Antworttelegramm an den Master senden, nachdem er das Task-Telegramm empfangen hat. Erst dann kann der Master den nächsten Slave ansprechen.

#### Allgemeiner Aufbau des Netzdatenbausteins

Der Netzdatenbaustein ist in zwei Bereiche unterteilt: Parameter (PKW) und Prozessdaten (PZD).

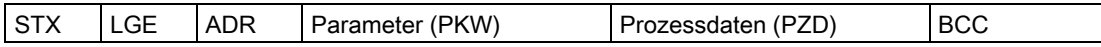

#### • Parameterbereich (PKW)

Der PKW-Bereich wickelt die Parameterübertragung zwischen zwei Kommunikationspartnern ab (z.B. Steuerung und Antrieb). Dies umfasst beispielsweise das Lesen und Schreiben von Parameterwerten und das Lesen von Parameterbeschreibungen und zugehörigem Text. Die PKW-Schnittstelle beinhaltet im allgemeinen Tasks für Bedienung und Anzeigen, Wartung und Diagnose.

#### ● Prozessdatenbereich (PZD)

Der PZD-Bereich umfasst Signale, die für die Automatisierung erforderlich sind:

- Steuerworte und Sollwerte vom Master an den Slave
- Statusworte und Istwerte vom Slave an den Master

Die Inhalte des Parameterbereichs und des Prozessdatenbereichs werden von den Slave-Antrieben definiert. Weitere Informationen hierzu finden Sie in der Dokumentation des Antriebs.

## 3.8.3 Konfiguration und Parametrierung

### Konfiguration und Parametrierung

Tabelle 3- 56 Parameter für den USS-Master

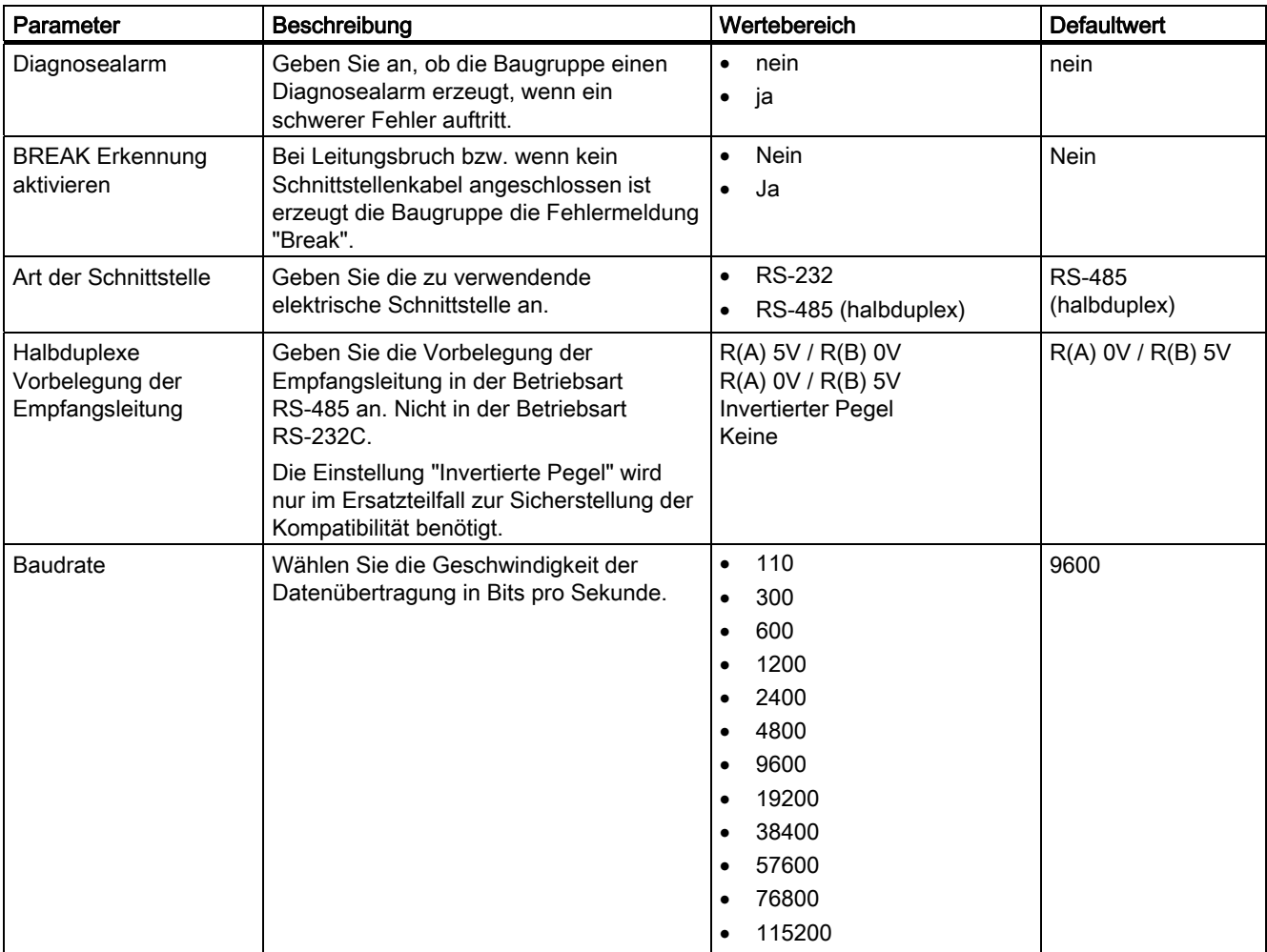

#### Hinweis

Beachten Sie auch die Themen zu [Identifikationsdaten](#page-60-0) (Seite [61](#page-60-0)) und [Nachladen von](#page-62-0)  [Firmware-Updates](#page-62-0) (Seite [63\)](#page-62-0))

## 3.8.4 Funktionsübersicht

#### Ablauf der Netzdatenübertragung

Die Bausteine wickeln die Netzdatenübertragung zyklisch mit bis zu 31 Antriebs-Slaves entsprechend der in der Polling-Liste (Parametrierungs-DB) angegebenen Reihenfolge ab. Es ist pro Slave jeweils nur ein Auftrag aktiv. Die Netzdaten für jeden Slave werden vom Anwender in einem Datenbaustein (Netzdatenbaustein) abgelegt und von dort abgerufen. Sie werden entsprechend der Programmdefinition in der Polling-Liste über einen anderen Datenbereich (Kommunikationsprozessor-DB) zum Kommunikationsprozessor übertragen und von dort abgerufen.

Zwei Funktionsaufrufe sind für diese Prozedur erforderlich (ein Sende- und ein Empfangsbaustein). Eine weitere Funktion unterstützt das Erzeugen und Vorbesetzen der für die Kommunikation erforderlichen Datenbausteine.

#### Leistungsmerkmale:

- Erstellung von Datenbereichen für die Kommunikation je nach Buskonfiguration
- Vorbesetzung der Polling-Liste
- Telegrammaufbau entsprechend der USS-Spezifikation
- Netzdatenaustausch kann entsprechend der erforderlichen Netzdatenstruktur parametriert werden
- Ausführung und Überwachung von PKW-Aufträgen
- Abwicklung von Parameteränderungsberichten
- Überwachung des Gesamtsystems und Fehlerbehebung

Verschiedene Netzdatenstrukturen können genutzt werden, um Netzdaten zu senden.

Je nach der gewählten Struktur verfügen die Netzdaten über einen PZD-Bereich für die Prozessdaten und einen PKW-Bereich für die Parameterverarbeitung.

Im PKW-Bereich kann der Master Parameterwerte lesen und schreiben und der Slave kann Parameteränderungen über Parameteränderungsberichte anzeigen.

Der PZD-Bereich enthält für die Prozesssteuerung erforderliche Signale, z.B. Steuerworte und Sollwert vom Master an den Slave und Statusworte und Istwerte vom Slave an den Master.

Die ordnungsgemäße Reihenfolge von Funktionsaufrufen ist: S\_USST, S\_SEND, S\_RCV, S\_USSR. Dies ist wichtig, weil die Ausgänge der Funktionen S\_SEND und S\_RCV nur im aktuellen Zyklus des Automatisierungssystems gültig sind.

Das folgende Bild zeigt den Datenverkehr zwischen dem Anwenderprogramm und dem USS-Slave.

Modbus/USS

3.8 USS-Master

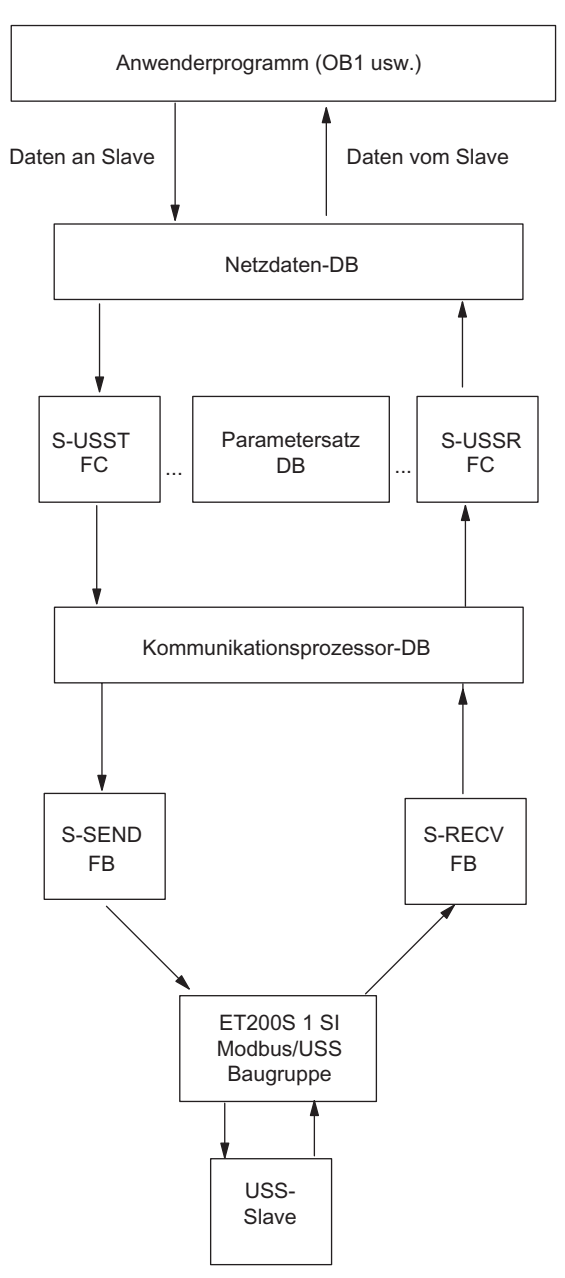

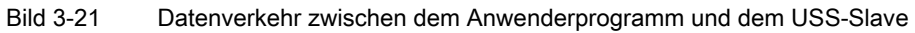

## 3.8.5 FC17 S\_USST: Daten an einen Slave senden

#### Beschreibung

Die FC S\_USST wickelt die Übertragung der Netzdaten (PZD- und evtl. PKW-Daten) an die Slaves je nach der verwendeten Netzdatenstruktur ab.

Die FC nimmt die Parametrierung des aktuellen Slaves aus der Polling-Liste (Parametrierungs-DB) und sendet die Daten aus dem Netzdaten-DB. Sie wertet das Kommunikationssteuerwort des aktuellen Slaves aus (Anstoß eines PKW-Auftrags bzw. Quittierung eines Parameteränderungsberichts), vervollständigt die USS-Sendedaten und überträgt sie an den Sendepuffer des Kommunikationsprozessor-DB. Schließlich stößt sie die Übertragung der Netzdaten an den Slave mittels FB S\_SEND an.

Erkennt die Funktion einen Parametrierungsfehler im Parametrierungs-DB, dann wird ein Fehlersignal in Byte Pafe 2 des Netzdaten-DB gespeichert.

Die FC17 wird einmal pro Zyklus des Automatisierungssystems aufgerufen.

## Programmaufbau von S\_USST

Die folgende Abbildung zeigt den Programmaufbau von S\_USST.

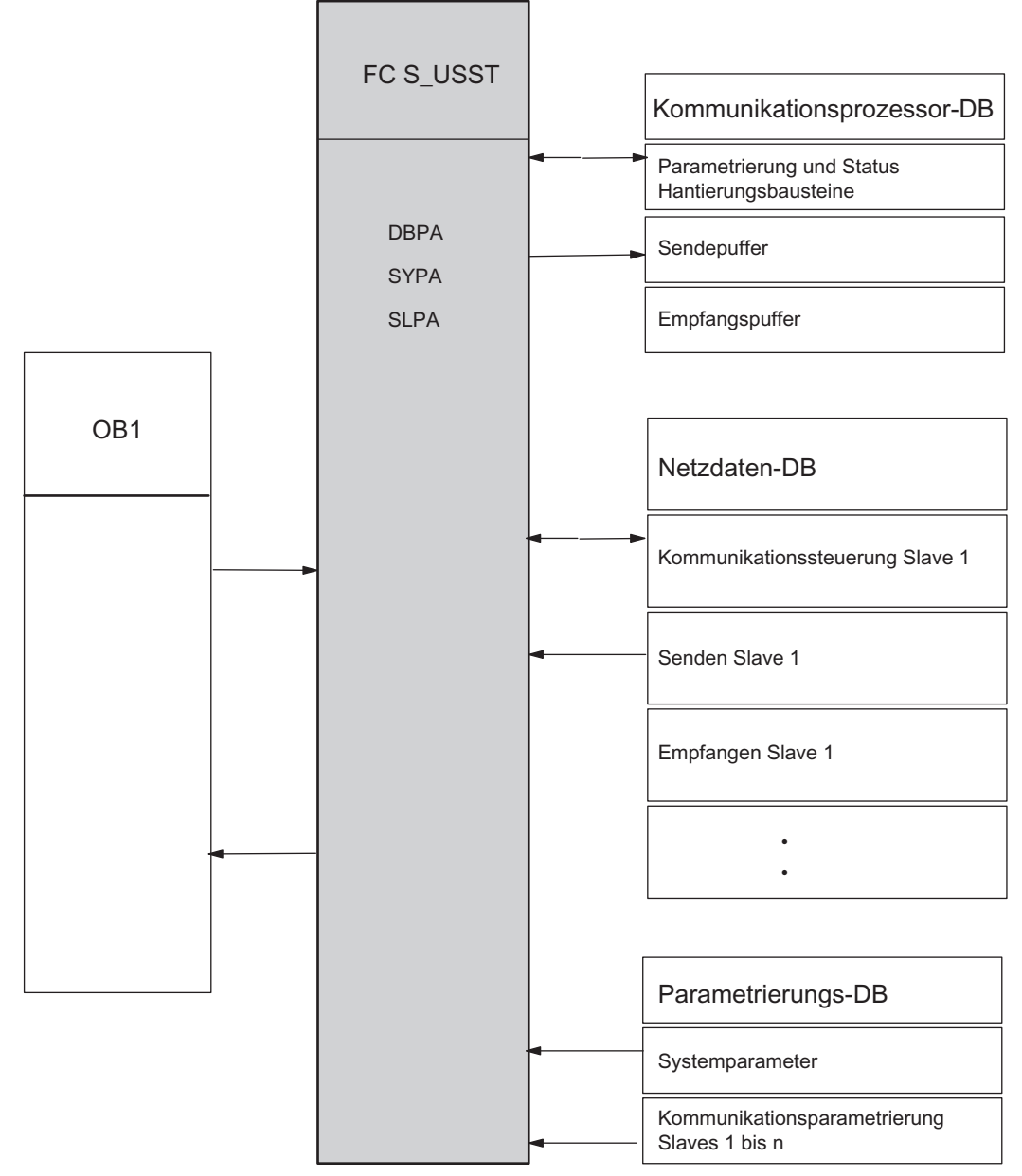

Bild 3-22 Diagnosefunktionen Modbus-Slave

 $\mathcal{L}$ 

| AWL-Darstellung |        | KOP-Darstellung |             |        |            |  |
|-----------------|--------|-----------------|-------------|--------|------------|--|
| CALL            | S USST |                 |             |        |            |  |
| $DBPA =$        |        |                 |             | S_USST |            |  |
| $SYPA =$        |        |                 | EN          |        | <b>ENO</b> |  |
| $SLPA =$        |        |                 | <b>DBPA</b> |        |            |  |
|                 |        |                 | <b>SYPA</b> |        |            |  |
|                 |        |                 | <b>SLPA</b> |        |            |  |
|                 |        |                 |             |        |            |  |
|                 |        |                 |             |        |            |  |
|                 |        |                 |             |        |            |  |

Tabelle 3- 57 AWL- und KOP-Darstellungen

#### Hinweis

Die Parameter EN und ENO sind nur in der grafischen Darstellung vorhanden (bei KOP oder FUP). Für die Bearbeitung dieser Parameter wird vom Compiler das Binärergebnis BIE verwendet.

Das Binärergebnis BIE wird auf Signalzustand "1" gesetzt, wenn der Baustein fehlerfrei beendet wurde. Liegt ein Fehler vor, dann wird das Binärergebnis BIE auf "0" gesetzt.

### Parameter FC17 S\_USST

Die Tabelle führt die Parameter von FC S\_USST auf.

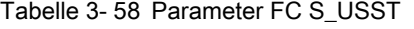

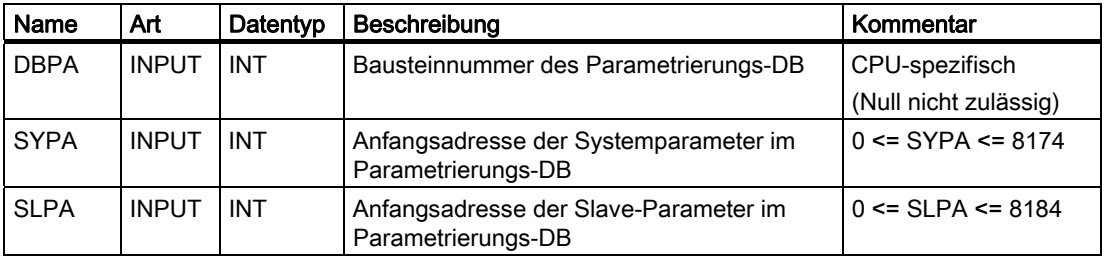

## 3.8.6 FC18 S\_USSR: Daten von einem Slave empfangen

#### Beschreibung

Die FC S\_USSR wickelt den Empfang der Netzdaten (PZD- und evtl. PKW-Daten) von den Slaves je nach der verwendeten Netzdatenstruktur ab.

Die FC nimmt die Parametrierung des aktuellen Slaves aus der Polling-Liste (Parametrierungs-DB) und wertet das Statuswort des Bausteins TRANSMIT aus.

Wurde der aktuelle Auftrag fehlerfrei beendet (Bit 9 = 0 im Kommunikations-Statuswort des Netzdaten-DB), werden die eingehenden Daten vom Empfangspuffer des Kommunikationsprozessor-DB in den Netzdaten-DB übertragen und ausgewertet. Anschließend wird das Kommunikations-Statuswort im Netzdaten-DB aktualisiert.

Wurde der aktuelle Auftrag nicht fehlerfrei beendet (Bit 9 = 1 im Kommunikations-Statuswort des Netzdaten-DB), werden die Daten des aktuellen Slaves nicht vom Empfangspuffer des Kommunikationsprozessor-DB übernommen. Die FC18 gibt dies im Kommunikations-Statuswort des Netzdaten-DB an und trägt die Fehlerursache ins Kommunikations-Fehlerwort ein.

Erkennt der Baustein einen Parametrierungsfehler im Parametrierungs-DB, dann wird ein Fehlersignal in Byte Pafe 1 des Netzdaten-DB gespeichert.

Die FC18 wird einmal pro Zyklus des Automatisierungssystems aufgerufen.

```
Modbus/USS
```
## Programmaufbau von S\_USSR

Die folgende Abbildung zeigt den Programmaufbau von S\_USSR.

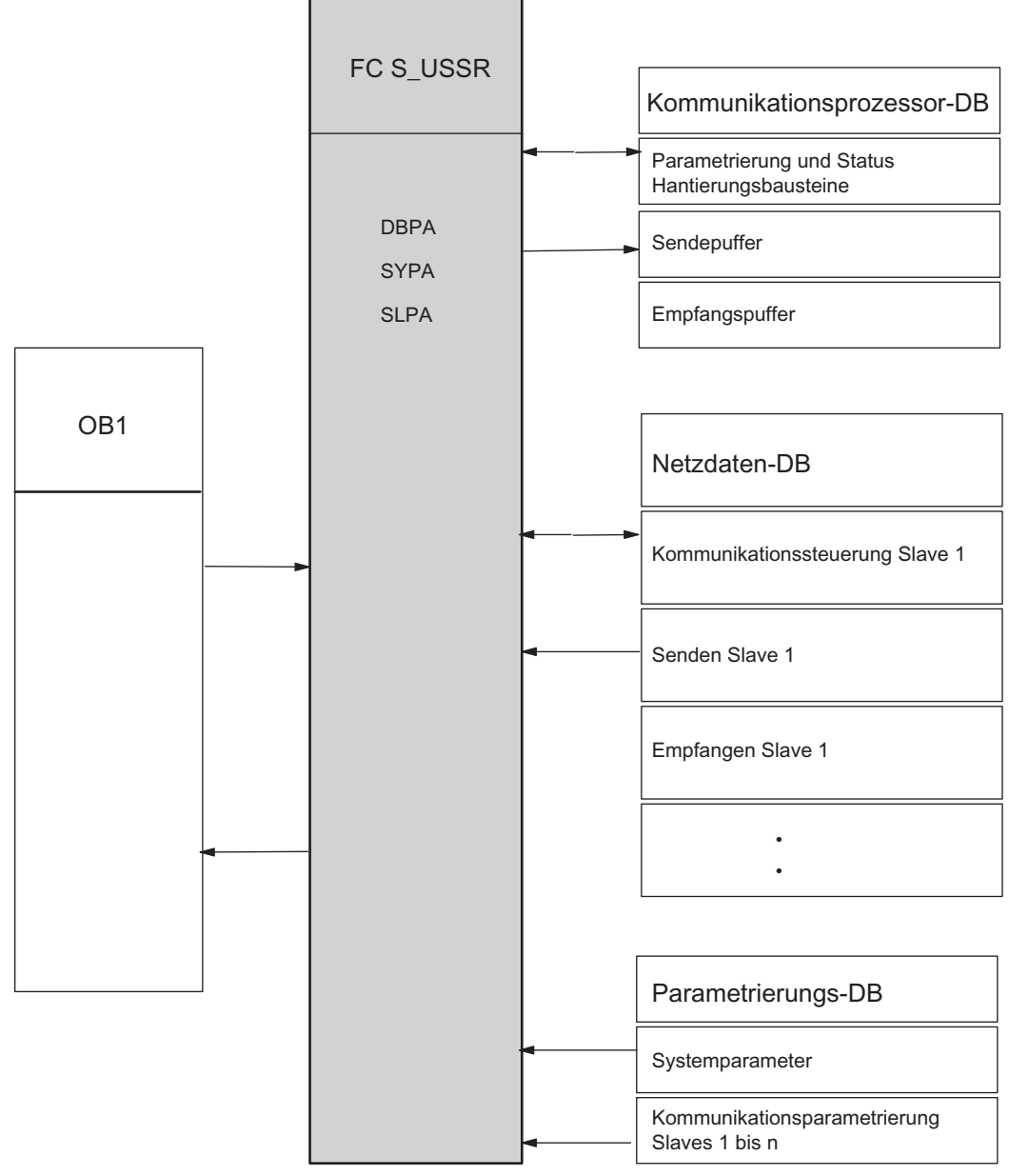

Bild 3-23 Programmaufbau von S\_USSR

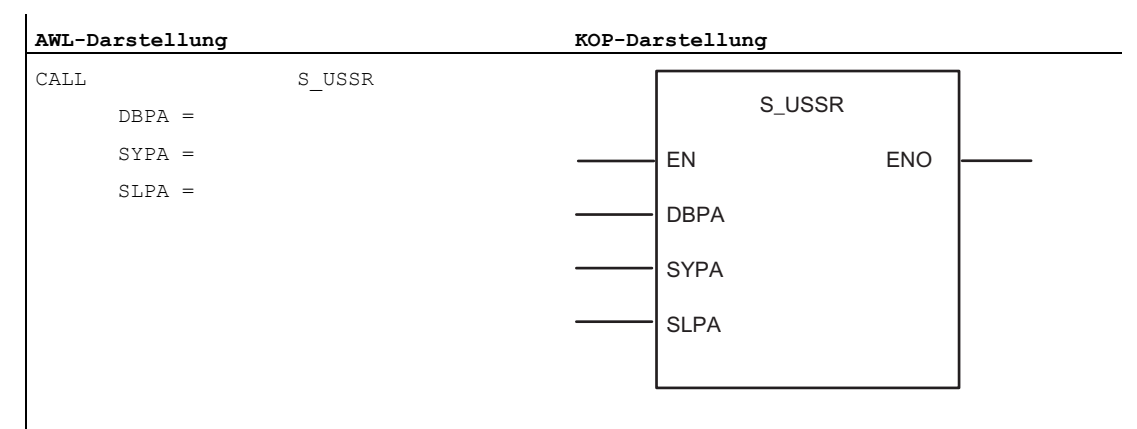

Tabelle 3- 59 AWL- und KOP-Darstellungen

#### Hinweis

Die Parameter EN und ENO sind nur in der grafischen Darstellung vorhanden (bei KOP oder FUP). Für die Bearbeitung dieser Parameter wird vom Compiler das Binärergebnis BIE verwendet.

Das Binärergebnis BIE wird auf Signalzustand "1" gesetzt, wenn der Baustein fehlerfrei beendet wurde. Liegt ein Fehler vor, wird das Binärergebnis BIE auf "0" gesetzt.

#### Parameter FC18 S\_USSR

Die Tabelle führt die Parameter von FC S\_USSR auf.

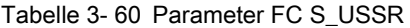

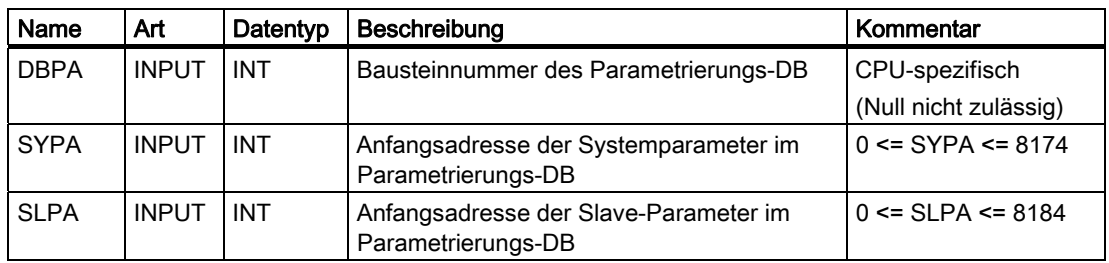

Die Parameter der FC U\_USST entsprechen den Parametern der FC S\_USSR. Die beiden Funktionen greifen auf die gleiche Parametrierung (System- und Slave-Parameter) im Parametrierungs-DB zu und müssen deshalb identisch parametriert werden.

## 3.8.7 FC19 S\_USSI: Initialisierung

#### Beschreibung

Die FC S\_USSI ist eine optionale Funktion.

Wird diese FC bei Anlauf des S7-Systems aufgerufen, werden die Datenbausteine Kommunikationsprozessor-DB, Netzdaten-DB und Parametrierungs-DB, die für die Kommunikation erforderlich sind, generiert. Der DBPA wird zusätzlich vorbesetzt. Die FC S\_USSI eignet sich für die Generierung und Vorbesetzung der genannten Datenbereich nur bei gleicher Netzdatenstruktur für alle Slaves.

Beim Aufruf prüft die FC zunächst die Plausibilität ihrer Parametrierung für Slaveanzahl, Netzdatenstruktur, Start-Teilnehmernummer und PKW-Wiederholungen. Erkennt der Baustein dabei einen Fehler, werden Generierung und Vorbesetzung der Datenbausteine nicht ausgeführt. Die CPU geht in den Betriebszustand STOP und der Anwender erhält eine Fehlermeldung über das Fehlerbyte der FC S\_USSI. Nach Behebung des Parametrierungsfehlers müssen alle bereits generierten Datenbausteine vor dem Neustart gelöscht werden.

Nach der Plausibilitätsprüfung prüft der Baustein, ob die zu generierenden Datenbausteine bereits vorhanden sind:

- Sind die zu generierenden Datenbausteine noch nicht vorhanden, werden sie erzeugt und der DBPA wird vorbesetzt.
- Sind die zu generierenden Datenbausteine bereits vorhanden, wird die jeweilige Bausteinlänge geprüft. Ist der DB lang genug, dann wird die Vorbesetzung des Parametrierungs-DB neu erstellt und der Inhalt des Netzdaten-DB und des Kommunikationsprozessor-DB wird gelöscht. Ist ein DB zu kurz, geht die CPU in den Betriebszustand STOP. Der Anwender erkennt den fehlerhaften DB im Anzeigenbyte der FC S\_USSI. Zur Behebung des Fehlers müssen die drei Datenbausteine vollständig gelöscht werden. Beim nachfolgenden Neustart werden sie dann neu erzeugt und der Parametrierungs-DB wird vorbesetzt.

S\_USSI muss einmal während des Systemanlaufs aufgerufen werden (OB100).

Modbus/USS

3.8 USS-Master

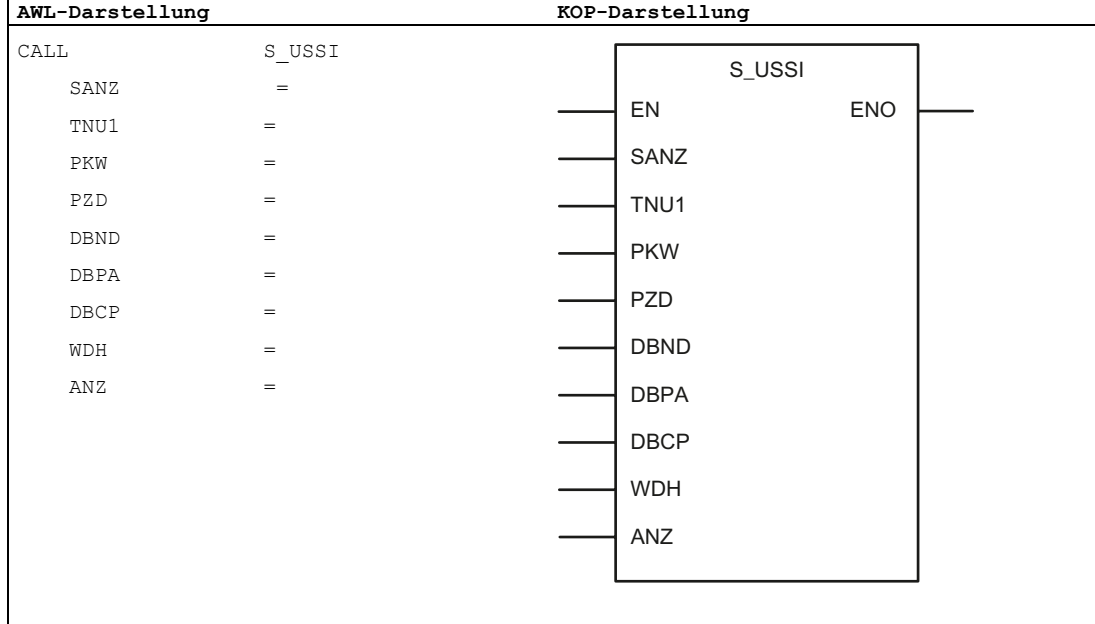

#### Tabelle 3- 61 AWL- und KOP-Darstellungen

#### Hinweis

 $\mathbf{I}$ 

Die Parameter EN und ENO sind nur in der grafischen Darstellung vorhanden (bei KOP oder FUP). Für die Bearbeitung dieser Parameter wird vom Compiler das Binärergebnis BIE verwendet.

Das Binärergebnis BIE wird auf Signalzustand "1" gesetzt, wenn der Baustein fehlerfrei beendet wurde. Liegt ein Fehler vor, wird das Binärergebnis BIE auf "0" gesetzt.

```
Modbus/USS
```
## Parameter FC19 S\_USSI

Die Tabelle führt die Parameter von FC S\_USSI auf.

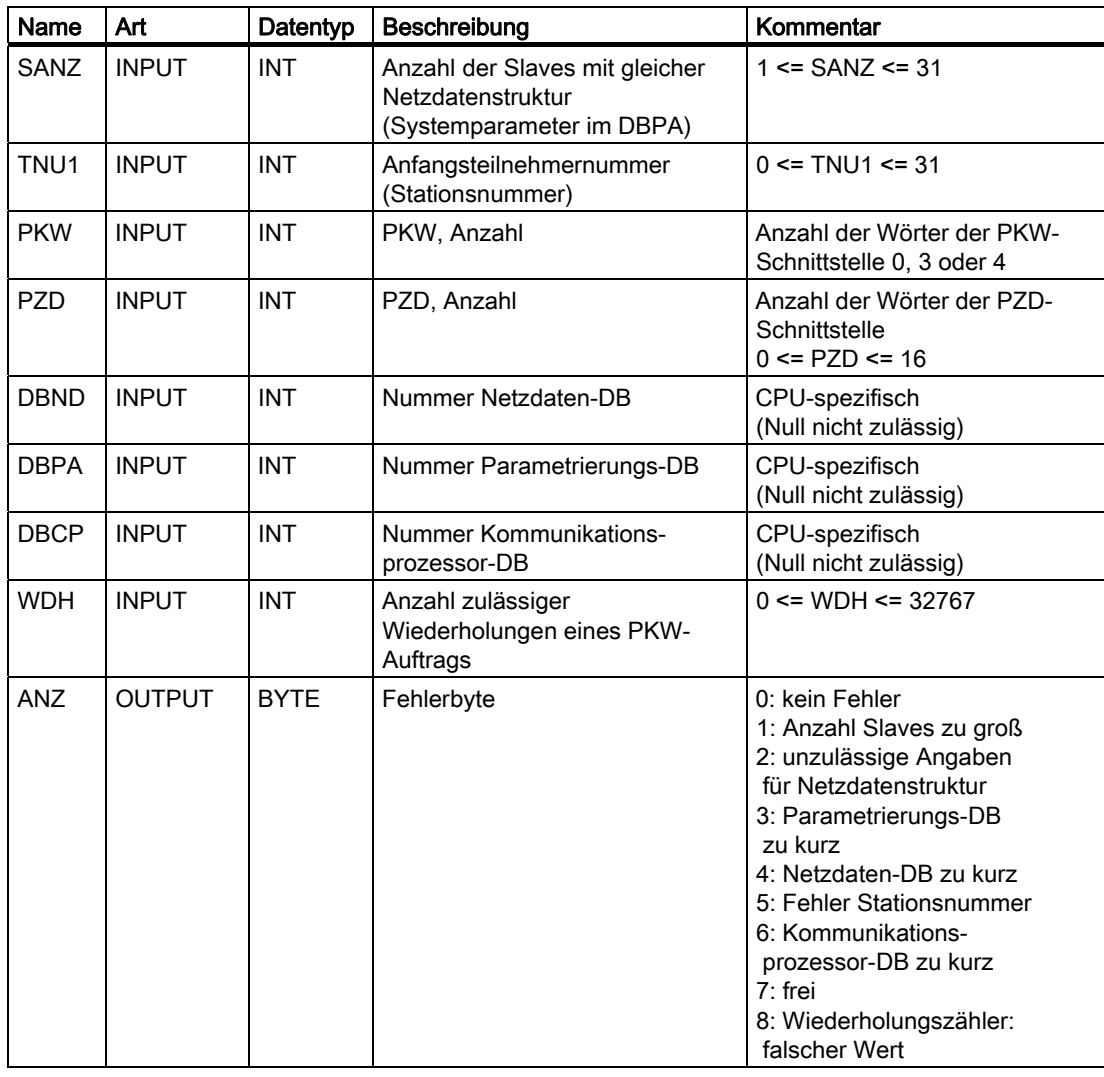

Tabelle 3- 62 Parameter FC S\_USSI

### 3.8.8 Netzdaten-DB

#### Beschreibung

Diese Datenbausteine können entweder mit der FC S\_USSI beim CPU-Anlauf erzeugt und vorbesetzt (nur DBPA) oder manuell eingegeben werden.

Der Netzdaten-DB bildet die Schnittstelle zwischen dem Kommunikations- und dem Steuerungsprogramm. Der Anwender muss diesen Baustein in ausreichender Länge "leer" bereitstellen. Nur die Sendedaten für einen Slave werden in den dem Slave vom Steuerungsprogramm zugeordneten Sendepuffer des Netzdaten-DB eingetragen. Die Antwortdaten vom Slave werden aus dem entsprechenden Empfangspuffer übernommen (nach Auswertung von Bit 9 im Kommunikations-Steuerwort). Statusworte erlauben die Kontrolle der Kommunikation, das Steuerwort den gezielten Anstoß eines Parametrierauftrags.

#### Die Kommunikationsschnittstelle enthält für jeden Slave einmal folgende Daten:

- Slavebezogene Kommunikationsdaten (Kommunikationssteuerung, Verfolgung, 6 Datenworte)
- Puffer für den laufenden PKW-Auftrag (nur wenn ein PKW-Bereich vorhanden ist)
- Sendepuffer für Netzdaten (maximal 20 Datenworte)
- Empfangspuffer für Netzdaten (maximal 20 Datenworte)

Die Länge der Sende- und Empfangspuffer richten sich nach der gewählten Netzdatenstruktur. Bei fehlender PKW-Schnittstelle entfällt der Puffer für den aktuellen PKW-Auftrag.

Die Gesamtlänge des benötigten Netzdaten-DB ist abhängig von der Anzahl Slaves und der verwendeten Netzdatenstruktur.

Anzahl Datenworte je Slave = 2 x (PKW + PZD) + PKW + 6

mit PKW = 0, 3 oder 4 und  $0 \leq$  PZD  $\leq$  16

Beispiel: Ein Antrieb mit einem PKW-Bereich von 3 Worten und einem PZD-Bereich von 2 Worten belegt folglich 19 Datenworte im Netzdaten-DB.

Der Netzdaten-DB ist bei 31 Slaves und maximaler Netzdatenlänge 1550 Datenworte lang. DBW0 ist reserviert.

### Slave-Datenbelegung im Netzdaten-DB mit 4 Worten im PKW-Bereich und 0 bis 16 Worten im PZD-Bereich

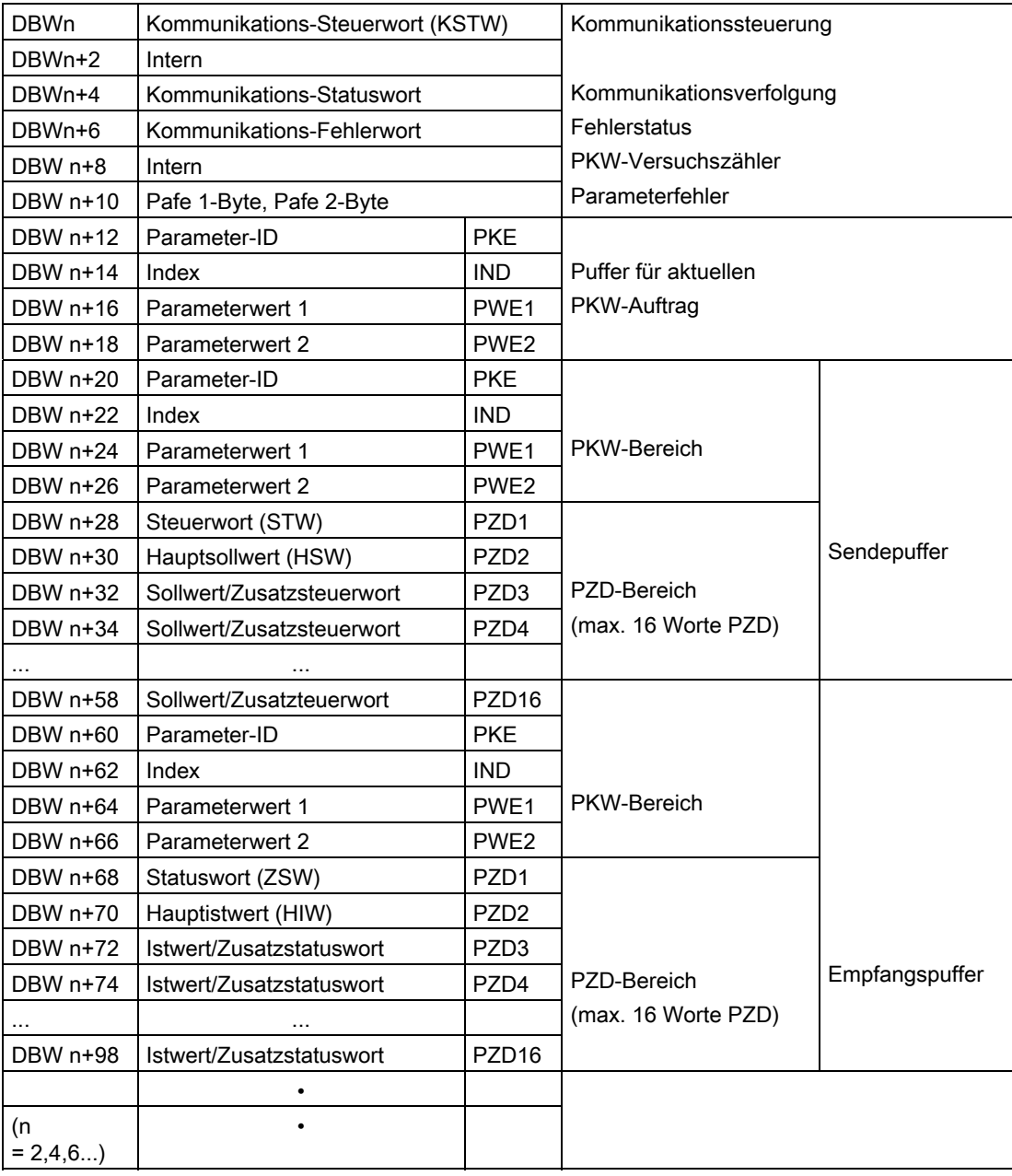

#### Hinweis

Gibt es keinen PKW-Bereich, dann sind der Puffer für aktuelle PKW-Aufträge und der PKW-Bereich im Sendepuffer nicht vorhanden.

#### Kommunikations-Steuerwort KSTW (DBW n)

Die Bits im Kommunikations-Steuerwort koordinieren das Anwenderprogramm und die FC S\_USST FC.

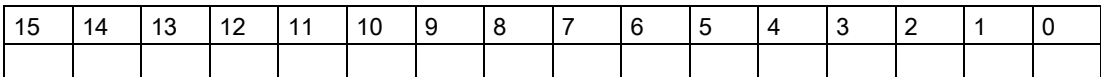

● Bit 0: Anstoß PKW-Auftrag

Bit 0 wird vom Anwender gesetzt, wenn ein neuer PKW-Auftrag im Sendepuffer steht und bearbeitet werden soll. Das Bit wird durch die FC zurückgesetzt, wenn der PKW-Auftrag übernommen wurde.

Bit 1: Annahme Parameteränderungsbericht

Bit 1 wird vom Anwender gesetzt, wenn der Parameteränderungsbericht angenommen wurde. Das Bit wird durch die FC zurückgesetzt, um die Übernahme zu quittieren. Der Slave führt nach dieser Quittierung die unterbrochene Bearbeitung des laufenden Auftrags fort oder überträgt den nächsten Parameteränderungsbericht.

#### Kommunikations-Statuswort (DBW n+4)

Die Bits im Kommunikations-Statuswort werden von den FCs S\_USST und S\_USSR gesetzt.

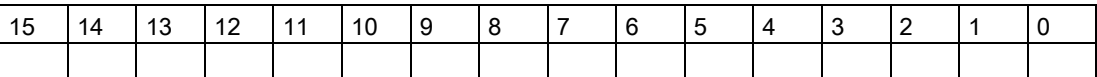

● Bit 0: PKW-Auftrag in Bearbeitung

Bit 0 wird von der FC S\_USST gesetzt, wenn der PKW-Auftrag angenommen wurde und die Parameter-ID (PKE) eine gültige Auftrags-ID enthält. Das Bit wird durch die FC S\_USSR zurückgesetzt, wenn der PKW-Auftrag ausgeführt wurde (mit oder ohne Fehler) oder wenn die PKW-Schnittstelle gestört ist.

● Bit 1: PKW-Auftrag fertig ohne Fehler

Bit 1 wird von der FC S\_USSR gesetzt, wenn ein PKW-Auftrag fehlerfrei ausgeführt wurde. Die Antwort ist dem Empfangspuffer zu entnehmen. Das Bit wird von der FC S\_USST zurückgesetzt, wenn ein neuer PKW-Auftrag angestoßen wird.

#### Hinweis

Die PKW-Aufträge für den Slave werden in der Reihenfolge der Polling-Liste (DBPA) abgearbeitet. Es ist pro Slave jeweils nur ein Auftrag aktiv. Ist mehr als ein Slave in der Polling-Liste eingetragen, sind die Antwortdaten für einen neuen PKW-Auftrag nur bei einer steigenden Flanke von Bit 1 (bzw. Bit 2) verfügbar.

● Bit 2: PKW-Auftrag fertig mit Fehler

Bit 2 wird von der FC S\_USSR bei Antwort-ID im PKE gesetzt. Die Fehlernummer steht im PWE der Slave-Antwort. Das Bit wird von der FC S\_USST zurückgesetzt, wenn ein neuer PKW-Auftrag angestoßen wird.

#### **Hinweis**

Der vom Anwender zuletzt übertragene PKW-Auftrag wird nach der Bearbeitung in der Sendeschnittstelle gespeichert. Die Übertragung an den Slave wird wiederholt, bis ein neuer Auftrag eingegeben wird. Dadurch können zusätzliche Antworten im Anwenderprogramm erforderlich sein, wenn der Status-PKW-Auftrag mit Fehler (Bit 2) und PKW-Schnittstellenfehler (Bit 4) beendet wird.

● Bit 3: PKW-Auftrags-ID ungültig.

Bit 3 wird von der FC S\_USST gesetzt, wenn die Auftrags-ID 15 im PKE festgestellt wird oder wenn der Index 255 in die Auftrags-ID 4 eingetragen wird. Das Bit wird von der FC S\_USST zurückgesetzt, wenn der nächste PKW-Auftrag mit gültiger Auftrags-ID im PKE angestoßen wird.

Bit 4: PKW-Schnittstelle mit Fehler (Zählerüberlauf).

Bit 4 wird von der FC S\_USSR gesetzt, wenn der PKW-Auftrag nicht innerhalb einer parametrierbaren Anzahl von Auftragswiederholungen (Parameter WDH im Parametrierungs-DB) vom Slave beantwortet wird oder bei Antwort-ID 8 im PKE. Das Bit wird von der FC S\_USSR zurückgesetzt, wenn ein neuer PKW-Auftrag angestoßen und ordnungsgemäß ausgeführt wird.

Bit 5: Antwortdaten enthalten Parameteränderungsbericht.

Bit 5 wird von der FC S\_USSR gesetzt, wenn ein Parameteränderungsbericht vom Slave vorhanden ist (Antwort-ID 9 bis 12 und Umschaltbit 11 invertiert). Das Bit wird von der FC S\_USST zurückgesetzt, wenn der Anwender den Parameteränderungsbericht quittiert (Kommunikations-Steuerwort, Bit 1).

Bit 6: Betriebsstörung beim Slave.

Bit 6 wird von der FC S\_USSR FC gesetzt und zurückgesetzt. Die FC wertet das Statuswort (Bit 3) des Slave aus.

Bit 7: Warnung vom Slave steht an.

Bit 7 wird von der FC S\_USSR FC gesetzt und zurückgesetzt. Die FC wertet das Statuswort (Bit 7) des Slave aus.

Bit 8: Steuerung vom Automatisierungssystem gefordert.

Bit 8 wird von der FC S\_USSR FC gesetzt und zurückgesetzt. Die FC wertet das Statuswort (Bit 9) und das Steuerwort (Bit 10) aus.

**Bit 9: Sammelfehler Kommunikation.** 

Bit 9 wird von der FC S\_USSR FC gesetzt und zurückgesetzt. Die FC wertet die Rückmeldungen der Standardbausteine S\_SEND und S\_RCV aus und prüft das empfangene Telegramm in Bezug auf ADR, STX, BCC und LGE. Die FC meldet hier zusätzlich die Überschreitung der Telegrammüberwachungszeit.

#### Hinweis

Die Empfangsdaten aus dem Netzdaten-DB sind nur gültig, wenn Bit 9 = 0.

Modbus/USS

3.8 USS-Master

#### Aufbau des Kommunikations-Fehlerworts (DBW n+6)

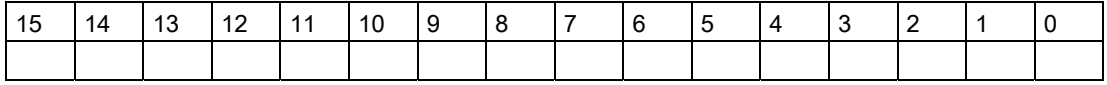

- Bit 0: Adressierungsfehler (ADR)
- Bit 3: Telegrammstart nicht erkannt (erstes Zeichen kein STX)
- Bit 4: falsches Blockprüfzeichen (BCC)
- Bit 6: falsche Telegrammlänge (LGE)

Die Bits 0, 3, 4 und 6 werden von der FC S\_USSR gesetzt, wenn bei der Prüfung des empfangenen Telegramms ein Fehler erkannt wird (ADR, STX, BCC, LGE).

● Bit 7: Telegrammüberwachungszeit abgelaufen

Bit 7 wird von der FC S\_USSR gesetzt, wenn die Zeit zwischen dem Senden des Telegramms vom Master an den Slave und die Ankunft der Antwort vom Slave die vom Programm berechnete zulässige Zeit überschreitet (Telegrammüberwachungszeit).

Die übrigen Bits werden nicht verwendet.

#### Pafe 1-Byte

Fehlermeldung von der FC S\_USSR, Parametrierungsfehler im Parametrierungs-DB

- Wert 0: Kein Fehler
- Wert 1: Falsche Daten für PKW / PZD

#### Pafe 2-Byte

Fehlermeldung von der FC S\_USST, Parametrierungsfehler im Parametrierungs-DB

- Wert 0: Kein Fehler
- Wert 1: Falsche Daten für PKW / PZD

#### Parameter-ID PKE im Sendepuffer

Der Anwender muss die Parameternummer (Bits 0 bis 10) und die Auftrags-ID (Bits 12 bis 15) versorgen. Das Umschaltbit für den Parameteränderungsbericht (Bit 11) wird von den Funktionen S\_USSR und S\_USST maskiert.

## 3.8.9 Parametrierungs-DB

#### Beschreibung

Der Parametrierungs-DB enthält die für die Steuerung der Kommunikation notwendigen Programmparameter. Der Anwender muss diesen Baustein erzeugen und der Konfiguration des Kommunikationssystems entsprechend vorbesetzen (S\_USSI oder manuell). Die Slaves am Bus werden in der Reihenfolge des Eintrags im DBPA bearbeitet (Polling-Liste).

Ein Slave kann auch mehrmals in den Parametrierungs-DB eingetragen werden, wodurch dessen Priorität effektiv erhöht wird.

Die Länge des Parametrierungs-DB ist abhängig von der Anzahl n der in einem Buszyklus anzusprechenden Slaves.

Anzahl Datenworte des Parametrierungs-DB = (n x 4) + 5.

Für jede Slavekommunikation werden 4 Datenworte benötigt, für die Systemparameter werden einmalig 4 Datenworte belegt. DBW0 ist reserviert.

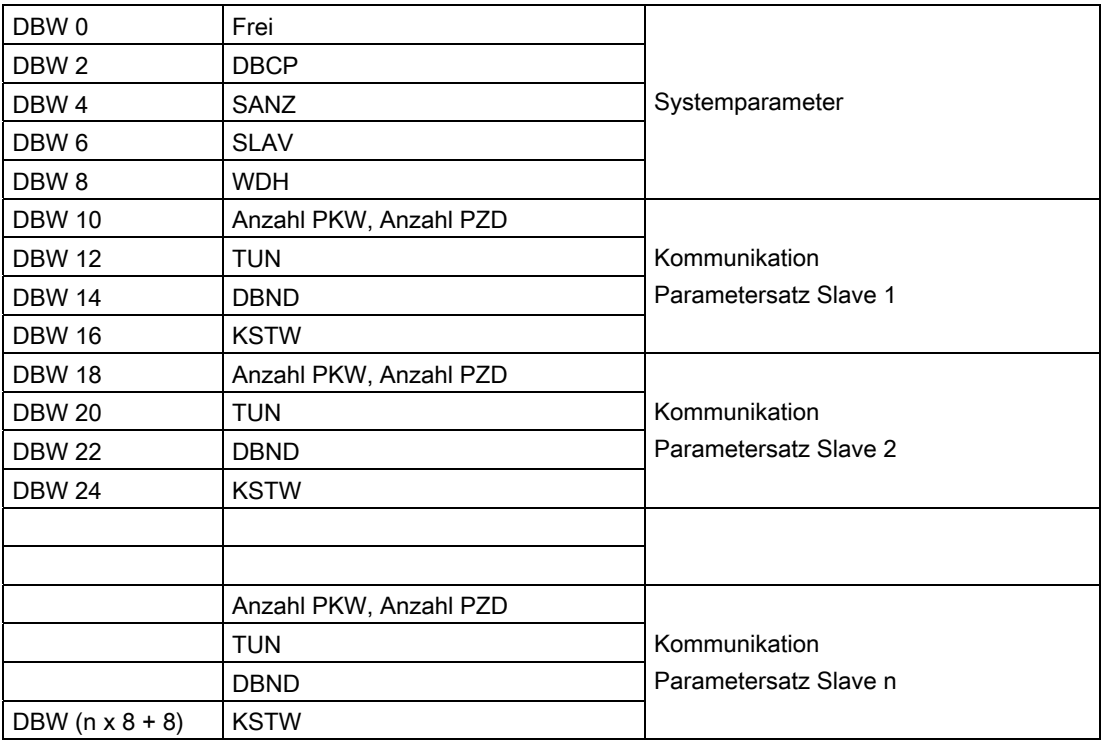

## Systemparameter

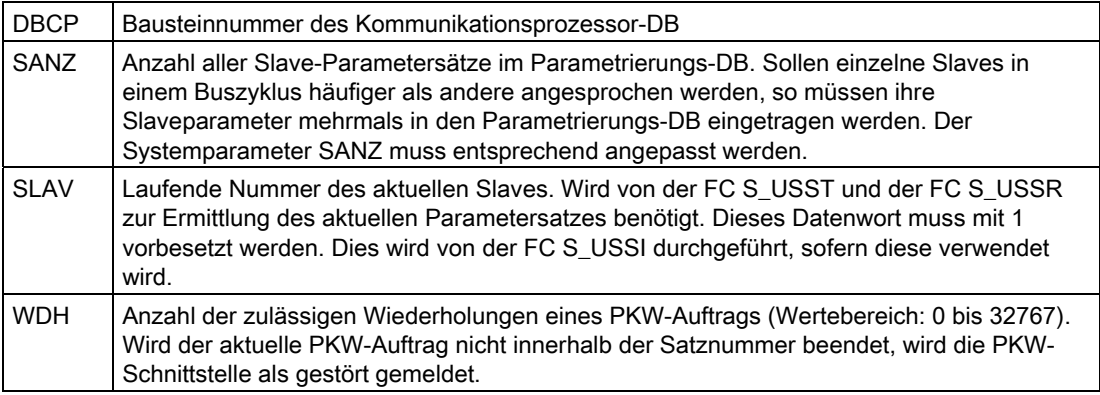

## Slave-Kommunikationsparametrierung

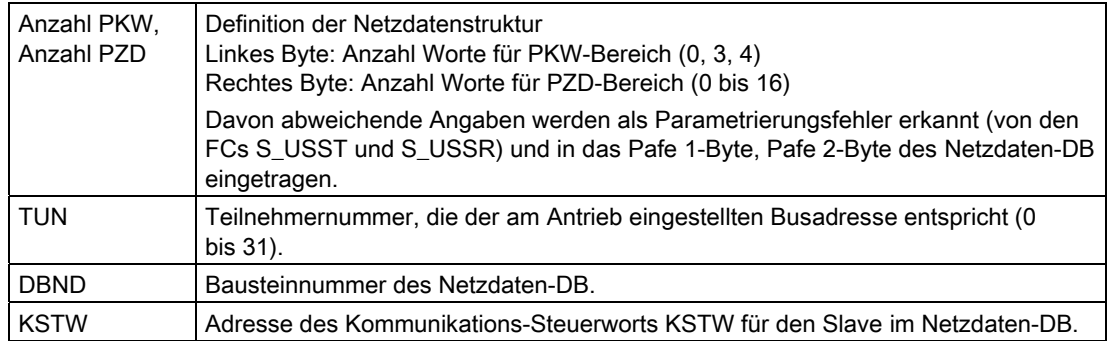

## 3.8.10 Kommunikationsprozessor-DB

#### Aufbau des Kommunikationsprozessor-DBs

Über diesen Datenbaustein wird der Datenverkehr zwischen der CPU und der seriellen Schnittstellenbaugruppe ET 200S Modbus/USS abgewickelt. Der Anwender muss diesen Baustein in ausreichender Länge bereitstellen. Der Kommunikationsprozessor-DB muss mindestens 50 Worte lang sein (DBW 0 bis 98).

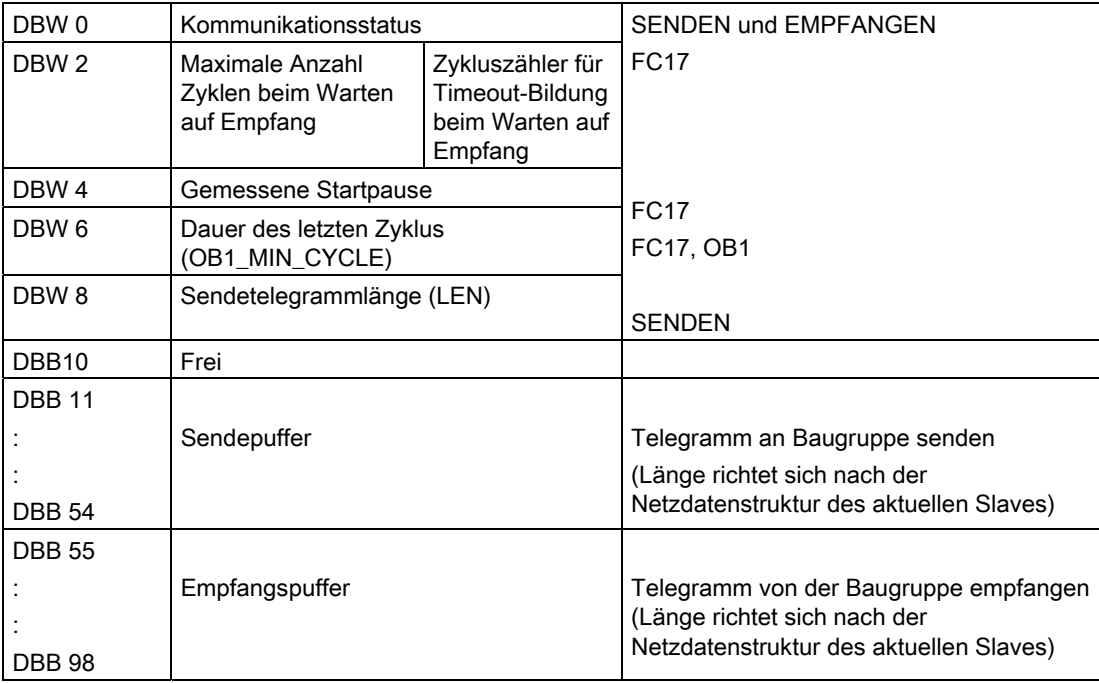

Modbus/USS 3.8 USS-Master

#### Kommunikationsstatus DBW0

Das DBW0 enthält folgende Bits:

- Bit 0: Eingang REQ für S\_SEND. Dieses Bit wird zurückgesetzt, wenn Bit 8 gesetzt wird.
- Bit 1: Eingang R für S\_SEND. Dieses Bit wird zyklisch von S\_USST zurückgesetzt.
- Bit 2: Ausgang DONE von S\_SEND.
- Bit 3: Ausgang ERROR von S\_SEND.
- Bit 4: Eingang EN\_R für S\_RCV. Dieses Bit wird zyklisch von S\_USSR gesetzt.
- Bit 5: Eingang R für S\_RCV. Dieses Bit wird zyklisch von S\_USSR zurückgesetzt.
- Bit 6: Ausgang NDR von S\_RCV.
- Bit 7: Ausgang ERROR von S\_RCV.
- Bit 8: Auftrag in Bearbeitung (Bit DONE von S\_SEND gespeichert). Dieses Bit wird von S\_USST gesetzt und zurückgesetzt.

#### Dauer des letzten Zyklus DBW6

Mit diesem Parameter misst S\_USST die Antwortzeit eines Slaves. Das Anwenderprogramm muss die Zykluszeit des Automatisierungssystems (OB1\_MIN\_CYCLE) vor jedem Aufruf von S\_USST in diesen Parameter kopieren.

<span id="page-243-0"></span>3.9 Anlaufeigenschaften und Betriebszustände der seriellen Schnittstellenbaugruppe ET 200S Modbus/USS

## 3.9 Anlaufeigenschaften und Betriebszustände der seriellen Schnittstellenbaugruppe ET 200S Modbus/USS

### 3.9.1 Laden der Konfigurations- und Parametrierungsdaten

#### **Datenhaltung**

Beim Schließen der Hardware-Konfiguration werden die Daten automatisch in Ihrem STEP 7-Projekt abgelegt.

#### Laden von Konfiguration und Parametern

Die Konfigurations- und Parametrierungsdaten können Sie online vom Programmiergerät in die CPU laden. Mit dem Menübefehl "Zielsystem > Laden" werden die Daten in die CPU übertragen.

Die Baugruppenparameter der Baugruppe werden beim Anlauf der CPU und bei jedem STOP/RUN-Übergang automatisch in die Baugruppe übertragen, sobald diese über den S7-300-Rückwandbus erreichbar ist.

Die Parametrieroberfläche im remanenten Speicher der Baugruppe speichert den Treibercode. Deshalb ist ein Baugruppentausch ohne Programmiergerät nicht möglich.

#### Weitere Informationen

Im Benutzerhandbuch von STEP 7 ist ausführlich beschrieben, wie Sie:

- Konfiguration und Parameter speichern,
- Konfiguration und Parameter in die CPU laden,
- Konfiguration und Parameter lesen, ändern, kopieren und drucken.

Modbus/USS

<span id="page-244-0"></span>3.9 Anlaufeigenschaften und Betriebszustände der seriellen Schnittstellenbaugruppe ET 200S Modbus/USS

### 3.9.2 Betriebszustände der seriellen Schnittstellenbaugruppe ET 200S Modbus/USS

#### Betriebszustände

Die serielle Schnittstellenbaugruppe ET 200S Modbus/USS bietet folgende Betriebszustände:

#### ● STOP:

Im Zustand STOP der Baugruppe ist kein Protokoll-Treiber aktiv, alle Sende- und Empfangsaufträge von der CPU werden negativ quittiert. Die Baugruppe bleibt im Betriebszustand STOP, bis die Ursache für den Zustand STOP behoben ist (Beispiel: Drahtbruch oder ungültiger Parameter).

#### **Rücksetzen von Parametern:**

Wenn Sie Parameter der Baugruppe rücksetzen, wird der Protokolltreiber initialisiert. Die Sammelfehler LED SF ist während des Rücksetzvorgangs eingeschaltet.

Es ist kein Sende- und Empfangsbetrieb möglich, in der Baugruppe gespeicherte Sendeund Empfangstelegramme gehen wegen des Treiber-Neustarts verloren. Die Kommunikation Baugruppe-CPU wird neu gestartet (laufende Telegramme werden abgebrochen).

Zum Abschluss des Rücksetzvorgangs der Parameter befindet sich die Baugruppe im Betriebszustand RUN und ist sende- und empfangsbereit.

● RUN:

Die Baugruppe bearbeitet die Sendeaufträge der CPU. Die vom Kommunikationspartner empfangenen Telegramme werden zum Lesen durch die CPU bereitgestellt.

### 3.9.3 Anlaufeigenschaften der seriellen Schnittstellenbaugruppe ET 200S Modbus/USS

#### Phasen des Anlaufs

Der Anlauf besteht aus zwei Phasen:

- Initialisierung: Sobald die Baugruppe an Spannung liegt, wird die serielle Schnittstelle initialisiert und wartet auf Parametrierungsdaten von der CPU.
- Parametrierung: Während der Parametrierung empfängt die serielle Schnittstellenbaugruppe ET 200S Modbus/USS die Baugruppenparameter, die Sie dem aktuellen Steckplatz in STEP 7 zugeordnet haben.

<span id="page-245-0"></span>3.9 Anlaufeigenschaften und Betriebszustände der seriellen Schnittstellenbaugruppe ET 200S Modbus/USS

## 3.9.4 Verhalten der seriellen Schnittstellenbaugruppe ET 200S Modbus/USS bei Betriebszustandsübergängen der CPU

#### Verhalten nach Anlauf

Nach Anlauf der seriellen Schnittstellenbaugruppe ET 200S Modbus/USS werden alle Daten zwischen der CPU und der Baugruppe über die Funktionsbausteine ausgetauscht.

#### ● CPU-STOP:

Im Betriebszustand CPU-STOP ist die Kommunikation über PROFIBUS nicht möglich. Eine laufende Datenübertragung zwischen der seriellen Schnittstellenbaugruppe ET 200S Modbus/USS und der CPU, sowohl Sende- als auch Empfangstelegramm, wird abgebrochen und ein Neustart der Verbindung eingeleitet.

#### ● CPU-Anlauf:

Beim Anlauf überträgt die CPU Parameter an die Baugruppe.

Durch entsprechende Parametrierung können Sie den Empfangspuffer der Baugruppe im CPU-Anlauf automatisch löschen.

#### ● CPU-RUN:

Im Zustand RUN der CPU ist ein uneingeschränkter Sende- und Empfangsbetrieb möglich. In den ersten FB-Durchläufen nach CPU-Neustart werden die Baugruppe und die jeweiligen FBs synchronisiert. Erst danach wird ein neuer S\_SEND oder S\_RCV ausgeführt.

#### Besonderheiten beim Senden von Telegrammen

Telegramme können nur im Betriebszustand RUN gesendet werden.

Schaltet die CPU während der Datenübertragung von der CPU zur Baugruppe in den Betriebszustand STOP, meldet S\_SEND den Fehler (05) 02<sub>H</sub> nach dem Wiederanlauf. Um dies zu verhindern, kann das Anwenderprogramm S\_SEND mit dem Eingang RESET aus dem Anlauf-OB aufrufen.

#### Hinweis

Die serielle Schnittstellenbaugruppe ET 200S Modbus/USS sendet Daten erst dann zum Kommunikationspartner, wenn sie alle Daten von der Baugruppe erhalten hat.

3.9 Anlaufeigenschaften und Betriebszustände der seriellen Schnittstellenbaugruppe ET 200S Modbus/USS

#### Besonderheiten beim Empfangen von Telegrammen

Mit STEP 7 können Sie "Baugruppen-Empfangspuffer im Anlauf löschen = ja/nein" parametrieren.

- Haben Sie "Ja" parametriert, wird der Empfangspuffer der seriellen Schnittstellenbaugruppe ET 200S Modbus/USS beim Übergang von STOP nach RUN der CPU automatisch gelöscht.
- Haben Sie "Nein" parametriert, wird das Telegramm im Empfangspuffer der seriellen Schnittstellenbaugruppe ET 200S Modbus/USS gepuffert.

Schaltet die CPU während der Datenübertragung von der CPU zur seriellen Schnittstellenbaugruppe ET 200S Modbus/USS in den Betriebszustand STOP, meldet S RCV den Fehler (05) 02<sub>H</sub> nach Wiederanlauf. Um dies zu verhindern, kann das Anwenderprogramm S\_SEND mit dem Eingang RESET aus dem Anlauf-OB aufrufen. Bei "Empfangspuffer der seriellen Schnittstellenbaugruppe ET 200S Modbus/USS im Anlauf löschen = nein" wird das Telegramm erneut von der seriellen Schnittstellenbaugruppe ET 200S Modbus/USS an die CPU übertragen.

## 3.10 Technische Daten

### Allgemeine technische Daten

Für die serielle Schnittstellenbaugruppe ET 200S 1SI Modbus/USS gelten die allgemeinen technischen Daten, wie sie im Handbuch Dezentrales Peripheriesystem ET 200S im Kapitel "Allgemeine Technische Daten" beschrieben sind. Dieses Handbuch finden Sie hier:

<http://www.siemens.de/simatic-tech-doku-portal>

#### Technische Daten der Protokolle und Schnittstelle

Tabelle 3- 63 Technische Daten zu Protokollen und Schnittstellen der Baugruppe ET 200S Modbus/USS

| Allgemeine technische Daten                   |                                                                                                    |  |  |  |
|-----------------------------------------------|----------------------------------------------------------------------------------------------------|--|--|--|
| Anzeigeelemente                               | LED grün, TX (Senden)                                                                              |  |  |  |
|                                               | LED grün, RX (Empfangen)                                                                           |  |  |  |
|                                               | LED rot, SF (Systemfehler)                                                                         |  |  |  |
| Mitgelieferte Protokolltreiber                | Modbus-Treiber                                                                                     |  |  |  |
|                                               | USS-Treiber                                                                                        |  |  |  |
| Baudraten Modbus-Protokoll                    | 110, 300, 600, 1.200, 2.400, 4.800,                                                                |  |  |  |
| Baudraten USS-Treiber                         | 9.600, 19.200, 38.400, 57.600, 76.800, 115.200                                                     |  |  |  |
| Zeichenrahmen (11 Bit)                        | Anzahl Bit pro Zeichen: 8                                                                          |  |  |  |
|                                               | Anzahl Start-/Stoppbits: 1 oder 2                                                                  |  |  |  |
|                                               | Parität: keine, gerade, ungerade, beliebig                                                         |  |  |  |
| Speicherplatzbedarf der                       | Senden und Empfangen: ca. 4300 Byte                                                                |  |  |  |
| Standardbausteine (FBs)                       |                                                                                                    |  |  |  |
| Technische Daten der RS-232C-Schnittstelle    |                                                                                                    |  |  |  |
| Schnittstelle                                 | RS-232C, 8 Klemmen                                                                                 |  |  |  |
| RS-232C-Signale                               | TXD, RXD, RTS, CTS, DTR, DSR, DCD, PE                                                              |  |  |  |
|                                               | Alle elektrisch von der internen Spannungsversorgung<br>der Baugruppe ET 200S Modbus/USS getrennt. |  |  |  |
| Maximaler Übertragungsweg                     | 15 <sub>m</sub>                                                                                    |  |  |  |
| Technische Daten der RS-422/485-Schnittstelle |                                                                                                    |  |  |  |
| Schnittstelle                                 | RS-422, 5 Klemmen                                                                                  |  |  |  |
|                                               | RS-485, 3 Klemmen                                                                                  |  |  |  |
| RS-422-Signale                                | TXD (A)-, RXD (A)-, TXD (B)+, RXD (B)+, PE                                                         |  |  |  |
| RS-485-Signale                                | R/T (A), R/T (B), PE                                                                               |  |  |  |
|                                               | Alle elektrisch von der internen Spannungsversorgung<br>der Baugruppe ET 200S Modbus/USS getrennt. |  |  |  |
| Maximaler Übertragungsweg                     | 1200 m                                                                                             |  |  |  |

### Technische Daten des Modbus/USS

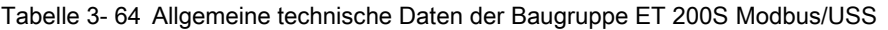

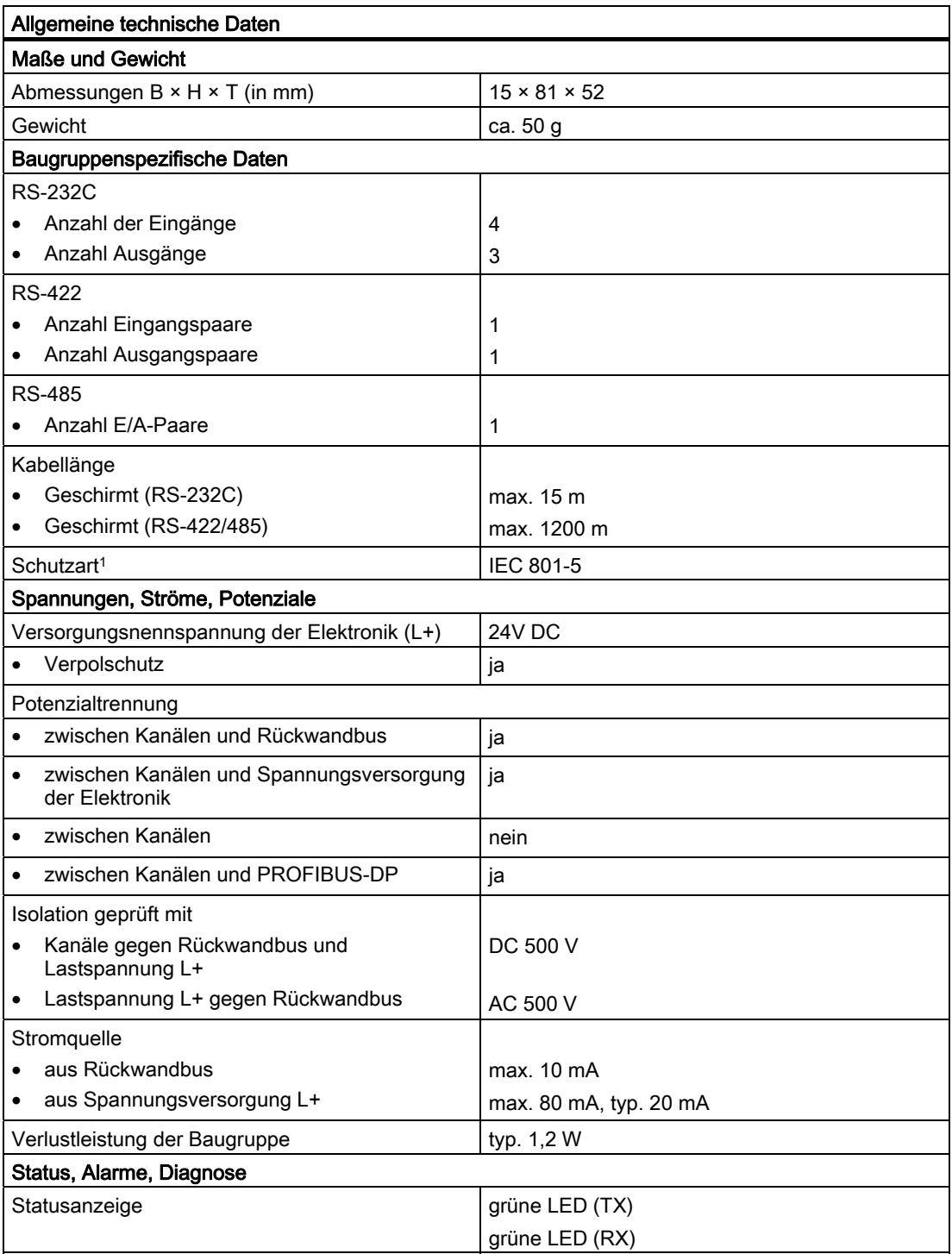

#### 3.10 Technische Daten

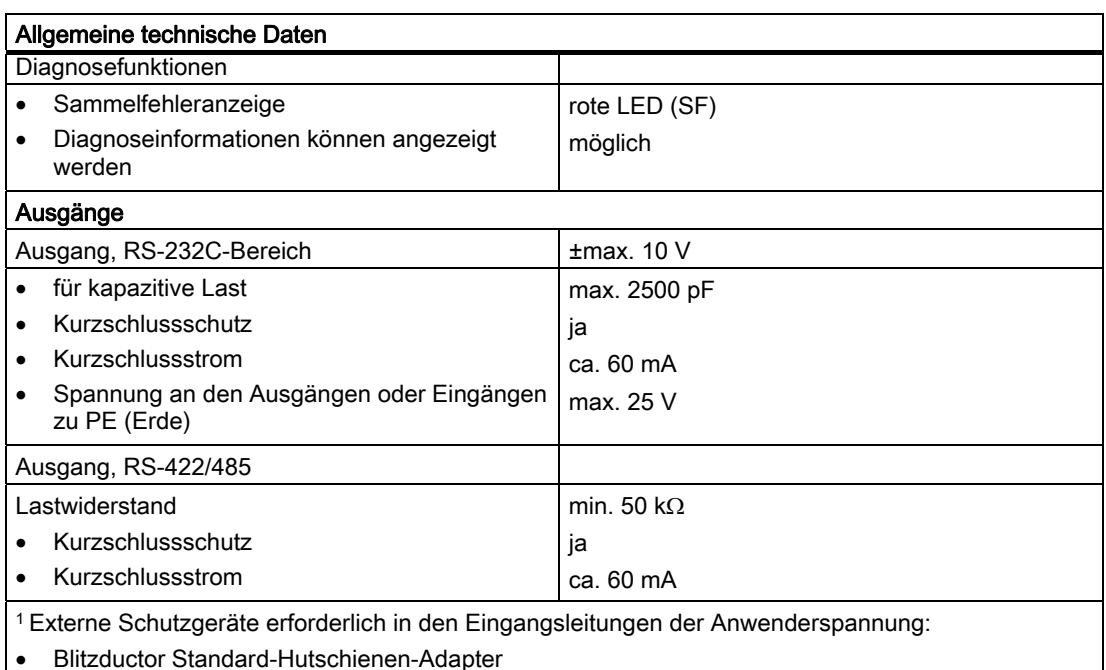

• Blitzductor Schutzmodultyp KT AD-24V

#### Verarbeitungszeiten

Die Zeit für die komplette Verarbeitung Master-Slave (mit Datenaktualisierungszeit) kann wie folgt ermittelt werden:

● Gesamtverarbeitungszeit (t $_8$ ) = Verarbeitungszeit Master-Auftrag (t<sub>1</sub>) + Sendezeit Master-Auftrag (t<sub>2</sub>) + Verarbeitungszeit Slave-Auftrag (t<sub>3</sub>) + 1 CPU-Zyklus (Zeit zur Verarbeitung des Funktionscodes) ( $t_4$ ) + Verarbeitungszeit Slave-Antwort ( $t_5$ ) + Sendezeit Slave-Antwort  $(t_6)$  + Verarbeitungszeit Master-Antwort  $(t_7)$ 

#### Verarbeitungszeit Auftrag/Antwort

Die Formel zum Berechnen der Sende- und Empfangszeit ist die gleiche für Master und Slave. Bei einer 8-Byte-Datenübertragung kann die Sende- und Empfangszeit folgendermaßen ermittelt werden:

● Ist CPU-Zyklus >> (E/A-Zyklus + 10 ms). dann Verarbeitungszeit = 1 CPU-Zyklus je 7 Bytes, sonst Verarbeitungszeit = (2 CPU-Zyklen + 3 E/A-Zyklen + 10 ms) je 7 Bytes

#### Sende-/Empfangszeit für Auftrag/Antwort

Die Zeit zum Senden bzw. Empfangen eines Auftrags bzw. einer Antwort wird folgendermaßen ermittelt:

● Sende-/Empfangszeit = 10 ms + Übertragungsgeschwindigkeit multipliziert mit der Anzahl Zeichen in der Meldung

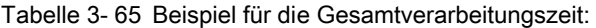

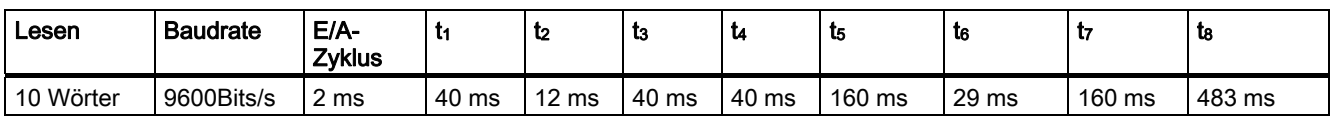

# Index

## A

Anlaufeigenschaften, [245](#page-244-0)  Anlaufeigenschaften und Betriebszustände Betriebszustände, [245](#page-244-0)  Laden der Parametrierungsdaten, [244](#page-243-0)  Anlaufeigenschaften und Betriebszustände Verhalten der seriellen Schnittstellenbaugruppe ET 200S MODBUS/ USS bei Betriebszustandsübergängen der CPU, [246](#page-245-0) Anschlussbelegung des RS-232C-Anschlusskabels für 25-poligen Anschlussstecker, [123](#page-122-0) Anschlussbelegung des RS-232C-Anschlusskabels für 9-poligen Anschlussstecker, [122](#page-121-0)  Anschlussbelegung des RS-422-Anschlusskabels für 15-poligen Anschlussstecker, [124](#page-123-0) Anschlussbelegung des RS-485-Anschlusskabels für 15-poligen Anschlussstecker, [125](#page-124-0) ASCII-Treiber RS-232C-Begleitsignale, [49](#page-48-0) Ausnahmecodetelegramm, [132](#page-131-0) 

## B

Beispiel zur Inbetriebnahme serielle Schnittstelle, [114](#page-113-0)  Betriebsart der Kopplung für den Slave-Treiber Datenbereich in der SIMATIC-CPU:Adresstransformation, [163](#page-162-0) Freigeben/Sperren von Schreibzugriffen, [197](#page-196-0)  Freigeben/Sperren von Schreibzugriffen:Funktionscodes 05, 06,15, 16, [197](#page-196-0) Grenzen für Schreibfunktionen:SIMATIC-Speicherbereiche MIN/MAX, [205](#page-204-0)  Grenzen für Schreibzugriffe, [205](#page-204-0) Grenzen für Schreibzugriffe:Beispiel für FC 05, 06, 16, [206](#page-205-0) Grenzen für Schreibzugriffe:Übersicht über FC 05, 06, 15, 16, [205](#page-204-0)  Umsetzung der MODBUS-Adressen für Bitfunktionen, [198](#page-197-0) Umsetzung der MODBUS-Adressen für Bitfunktionen:Beispiel für FC 01, 05, 15, [199](#page-198-0)  Umsetzung der MODBUS-Adressen für Bitfunktionen:Beispiel für FC 02, [201](#page-200-0)

Umsetzung der MODBUS-Adressen für Bitfunktionen:Modbus-Adresse Von/Bis, [199](#page-198-0), [201](#page-200-0)  Umsetzung der MODBUS-Adressen für Bitfunktionen:SIMATIC-Speicherbereich 'ab', [199](#page-198-0), [201](#page-200-0)  Umsetzung der MODBUS-Adressen für

Bitfunktionen:Übersicht über FC 01, 05, 15, [198](#page-197-0) Umsetzung der MODBUS-Adressen für Bitfunktionen:Übersicht über FC02, [200](#page-199-0)  Umsetzung der Modbus-Adressen für Registerfunktionen:ab DB, [204](#page-203-0) Umsetzung der MODBUS-Adressen für Registerfunktionen:Beispiel, [203](#page-202-0) Umsetzung der MODBUS-Adressen für Registerfunktionen:Beispiel für FC 04, [204](#page-203-0)  Umsetzung der MODBUS-Adressen für Registerfunktionen:Übersicht über FC 03, 06, 16, [203](#page-202-0) Umsetzung der MODBUS-Adressen für Registerfunktionen:Übersicht über FC 04, [204](#page-203-0) Zugriff mit bitorientierten Funktionscodes, [195](#page-194-0)  Zugriff mit bitorientierten Funktionscodes:Funktionscode 02, [195](#page-194-0)  Zugriff mit registerorientierten Funktionscodes, [195](#page-194-0) Zugriff mit registerorientierten Funktionscodes:Funktionscode 04, [196](#page-195-0)  Zugriff mit registerorientierten Funktionscodes:Resultierende DB-Nummer, [196](#page-195-0)  Zugriff mit registerorientierten Funktionscodes:Wortnummer im DB, [196](#page-195-0) 

## C

CRC-Prüfung, [131](#page-130-0) 

## D

Datenfeld DATA, [131](#page-130-0) Bytecount, [131](#page-130-0) Coil\_Start Address, [131](#page-130-0)  Number\_of\_Coils, [131](#page-130-0) Number\_of\_Registers, [131](#page-130-0) Register\_Start Address, [131](#page-130-0)  Datenübertragung beim Modbus-Master ET 200S, [133](#page-132-0)  Diagnose, [207](#page-206-0) Aufbau der Diagnosemeldungen der Funktionsbausteine, [208](#page-207-0) 

Aufrufen der Variablen SFCERR, [208](#page-207-0)  Diagnoseinformationen der Status-LEDs, [207](#page-206-0)  Diagnosemeldungen der Funktionsbausteine, [209](#page-208-0) Ereignisklasse 14 (0E Hex) Ladbare Treiber – Allgemeine Verarbeitungsfehler <Parametrierung>, [212](#page-211-0)  Ereignisklasse 14 (0E Hex) Ladbare Treiber – Allgemeine Verarbeitungsfehler <Verarbeitung eines Auftrags S\_SEND>, [213](#page-212-0)  Ereignisklasse 30 (1EH): Fehler während der Kommunikation zwischen SI und CPU, [215](#page-214-0) Kanalbezogene Fehlertypen der seriellen Schnittstellenbaugruppe ET 200S, [216](#page-215-0)  PROFIBUS-Slave-Diagnose, [216](#page-215-0) Diagnose des Kommunikations-FB Diagnose über die Parameter ERROR\_NR, ERROR\_INFO, [217](#page-216-0)  Diagnose über die Parameter ERROR\_NR, ERROR\_INFO:ERROR\_No 1...9, 217 Diagnose über die Parameter ERROR\_NR, ERROR\_INFO:ERROR\_No 10...19, [217](#page-216-0)  Diagnose über die Parameter ERROR\_NR, ERROR\_INFO:ERROR\_No 90...99, [217](#page-216-0)  Diagnosefunktionen, [217](#page-216-0) ERROR\_NR, ERROR\_INFO, [217](#page-216-0) Fehler während der Initialisierung, [218](#page-217-0)  Diagnosed des Kommunikations-FB Löschen der Fehler, [217](#page-216-0)

## E

Einsetzbare Schnittstellen und Protokolle, [133](#page-132-0)

## F

FB2 S\_RCV, [138](#page-137-0)  Zeitdiagramm, [142](#page-141-0) Zuordnung im Datenbereich, [140](#page-139-0)  FB3 S\_SEND, [133](#page-132-0) Aufruf, [136](#page-135-0)  Parameter, [137](#page-136-0)  Zeitdiagramm, [138](#page-137-0) Zuordnung im Datenbereich, [136](#page-135-0)  Funktionscodes, [130](#page-129-0) 

## H

Halbduplexbetrieb, [24](#page-23-0) 

## K

Konfigurieren der Modbus-Baugruppe, [143,](#page-142-0) [167](#page-166-0) Kurzanleitung zur Inbetriebnahme serielle Schnittstelle, [12](#page-11-0) 

## M

Master-Funktionscodes, [130](#page-129-0)  Master-Funktionscode 01 -- Read Exception Status, [154](#page-153-0) Master-Funktionscode 01 -- Read Output Status, [148](#page-147-0) Master-Funktionscode 01 -- Read Output Status:Quell-DB SEND, [148](#page-147-0) Master-Funktionscode 01 -- Read Output Status:Ziel-DB RCV, [148](#page-147-0) Master-Funktionscode 02 -- Read Input Status, [149](#page-148-0)  Master-Funktionscode 02 -- Read Input Status:Quell-DB SEND, [149](#page-148-0) Master-Funktionscode 02 -- Read Input Status:Ziel-DB RCV, [149](#page-148-0)  Master-Funktionscode 03 -- Read Output Registers, [150](#page-149-0) Master-Funktionscode 03 -- Read Output Registers:Ziel-DB RCV, [150](#page-149-0) Master-Funktionscode 04 -- Read Input Registers, [151](#page-150-0) Master-Funktionscode 04 -- Read Input Registers:Ziel-DB RCV, [151](#page-150-0) Master-Funktionscode 05 -- Force Single Coil, [152](#page-151-0) Master-Funktionscode 05 -- Force Single Coil:Quell-DB SEND, [152](#page-151-0) Master-Funktionscode 05 -- Force Single Coil:Ziel-DB RCV, [152](#page-151-0)  Master-Funktionscode 06 -- Preset Multiple Registers, [159](#page-158-0) Master-Funktionscode 06 -- Preset Single Register, [153](#page-152-0) Master-Funktionscode 06 -- Preset Single Register:Quell-DB SEND, [153](#page-152-0)  Master-Funktionscode 06 -- Preset Single Register:Ziel-DB RCV, [153](#page-152-0) Master-Funktionscode 07 -- Read Exception Status:Quell-DB SEND, [154](#page-153-0) Master-Funktionscode 07 -- Read Exception Status:Ziel-DB RCV, [154](#page-153-0) Master-Funktionscode 08 -- Loop Back Diagnostic Test, [155](#page-154-0) Master-Funktionscode 08 -- Loop Back Diagnostic Test:Quell-DB SEND, [155](#page-154-0) Master-Funktionscode 08 -- Loop Back Diagnostic Test:Ziel-DB RCV, [155](#page-154-0)
Master-Funktionscode 11 -- Fetch Communications Event Counter, [156](#page-155-0) Master-Funktionscode 11 -- Fetch Communications Event Counter:Ziel-DB RCV, [156](#page-155-0) Master-Funktionscode 12 -- Fetch Communications Event Log, [157](#page-156-0) Master-Funktionscode 12 -- Fetch Communications Event Log:Ziel-DB RCV, [157](#page-156-0) Master-Funktionscode 15 -- Force Multiple Coils, [158](#page-157-0) Master-Funktionscode 15 -- Force Multiple Coils:Quell-DB SEND, [158](#page-157-0) Master-Funktionscodes 03 -- Read Output Registers:Quell-DB SEND, [150](#page-149-0) Master-Funktionscodes 04 -- Read Input Registers:Quell-DB SEND, [151](#page-150-0) Master-Funktionscodes 11 -- Fetch Communications Event Counter:Quell-DB SEND, [156](#page-155-0) Master-Funktionscodes 12 -- Fetch Communications Event Log:Quell-DB SEND, [157](#page-156-0) Master-Funktionscodes 16 -- Preset Multiple Registers:Quell-DB SEND, [159](#page-158-0) Modbus-Slave-Treiber, [160](#page-159-0) 

### P

Parametrieren des Master-Treibers, [143](#page-142-0)  Antwortzeit, [146](#page-145-0)  Datenbits, [146](#page-145-0) Halbduplex (RS485) Zweidraht-Betrieb, [145,](#page-144-0) [166](#page-165-0) Multiplikator Zeichenverzug, [146](#page-145-0)  Normalbetrieb, [146](#page-145-0)  Parität, [146](#page-145-0) Stoppbits, [146](#page-145-0)  Störunterdrückung, [146](#page-145-0) Übertragungsgeschwindigkeit, [145](#page-144-0) Vorbelegung der Empfangsleitung, [145](#page-144-0), [167](#page-166-0)  Produktübersicht Bestellnummer, [111](#page-110-0)  Prozedur 3964(R), [33](#page-32-0) 

## Q

Quell-DB SEND Master-Funktionscode 01, [148](#page-147-0) Master-Funktionscode 02, [149](#page-148-0) Master-Funktionscode 03, [150](#page-149-0) Master-Funktionscode 04, [151](#page-150-0) Master-Funktionscode 05, [152](#page-151-0) Master-Funktionscode 06, [153](#page-152-0) Master-Funktionscode 07, [154](#page-153-0)

Serielle Schnittstellenbaugruppen Betriebsanleitung, 03/2009, A5E00124880-05 255

Master-Funktionscode 08, [155](#page-154-0)  Master-Funktionscode 11, [156](#page-155-0)  Master-Funktionscode 12, [157](#page-156-0)  Master-Funktionscode 15, [158](#page-157-0)  Master-Funktionscode 16, [159](#page-158-0) 

## R

RS-232C-Begleitsignale, [49](#page-48-0)  RS-232C-Kommunikation Anschlussbelegung, [120](#page-119-0)  RS-422-Kommunikation Anschlussbelegung, [121](#page-120-0)  RS-485-Kommunikation Anschlussbelegung, [121](#page-120-0) 

# S

Salve-Funktionscodes -Funktionscode 04 -- Read Input Registers, [179](#page-178-0) Schaltbilder mit Anschlussbelegung, [120](#page-119-0)  **Schnittstellen** RS-232C, [126](#page-125-0) RS-422/485, [128](#page-127-0) Serielle Schnittstellenbaugruppe Technische Daten, [108,](#page-107-0) [109,](#page-108-0) [249](#page-248-0) Signale Automatische Bedienung der Begleitsignale, [127](#page-126-0)  RS-232C, [126](#page-125-0) Zeitdiagramm für Begleitsignale, [128](#page-127-0)  Slave Adresse, [130](#page-129-0)  Slave-Anwendungsbeispiel Funktionscode 06 – Preset Single Register, [186](#page-185-0) Slave-Funktionscode 02, [174](#page-173-0) Slave-Anwendungsbeispiele Funktionscode 05, [183](#page-182-0)  Funktionscode 08, [188](#page-187-0)  Funktionscode 15:Umsetzung von Modbus-Adresszuordnung, [190](#page-189-0) Funktionscode 16, [193](#page-192-0)  Slave-Funktionscode 01, [171](#page-170-0) Slave-Funktionscode 03, [177](#page-176-0) Slave-Funktionscode 04, [180](#page-179-0) Slave-Funktionscodes, [130](#page-129-0), [169](#page-168-0) Funktionscode 01 – Read Coil (Output) Status, [170](#page-169-0) Funktionscode 01 – Read Coil (Output) Status:Anwendungsbeispiel, [171](#page-170-0)  Funktionscode 01 – Read Coil (Output) Status:bit\_number, [171](#page-170-0)  Funktionscode 01 – Read Coil (Output) Status: start\_address, [170](#page-169-0)

Funktionscode 01 – Read Coil (Output) Status:Zugriff auf Merker und Ausgänge, [170](#page-169-0) Funktionscode 01 – Read Coil (Output) Status:Zugriff auf Zeiten und Zähler, [171](#page-170-0) Funktionscode 02 – Read Input Status, [173](#page-172-0)  Funktionscode 02 – Read Input Status:Anwendungsbeispiel, [174](#page-173-0)  Funktionscode 02 – Read Input Status:bit\_number, [173](#page-172-0)  Funktionscode 02 – Read Input Status:start\_address, [173](#page-172-0) Funktionscode 03 -- Read Output Registers, [176](#page-175-0)  Funktionscode 03 – Read Output Registers:Anwendungsbeispiel, [177](#page-176-0)  Funktionscode 03 – Read Output Registers:Berechnungs-Formel für start\_register, [176](#page-175-0)  Funktionscode 03 – Read Output Registers:register\_number, [176](#page-175-0) Funktionscode 03 – Read Output Registers:start\_address, [176](#page-175-0) Funktionscode 04 – Read Input Registers:Anwendungsbeispiel, [180](#page-179-0)  Funktionscode 04 – Read Input Registers:register\_number, [179](#page-178-0) Funktionscode 04 – Read Input Registers:start\_address, [179](#page-178-0) Funktionscode 05 -- Force Single Coil, [182](#page-181-0) Funktionscode 05 – Force Single Coil:Anwendungsbeispiel, [183](#page-182-0)  Funktionscode 05 – Force Single Coil:coil\_address, [182](#page-181-0)  Funktionscode 05 – Force Single Coil:DATAon/off, [183](#page-182-0)  Funktionscode 05 – Force Single Coil:Zugriff auf Merker und Ausgänge, [182](#page-181-0) Funktionscode 05 – Force Single Coil:Zugriff auf Zeiten und Zähler, [182](#page-181-0) Funktionscode 06 -- Preset Single Register, [185](#page-184-0)  Funktionscode 06 – Preset Single Register:Anwendungsbeispiel, [186](#page-185-0)  Funktionscode 06 – Preset Single Register:DATA Value, [185](#page-184-0)  Funktionscode 06 – Preset Single Register:start\_register, [185](#page-184-0)  Funktionscode 08 -- Loop Back Diagnostic Test, [188](#page-187-0) Funktionscode 08 – Loop Back Diagnostic Test:Anwendungsbeispiel, [188](#page-187-0)  Funktionscode 15 -- Force Multiple Coils, [189](#page-188-0)  Funktionscode 15 – Force Multiple Coils: Anwendungsbeispiel für Umsetzung von Modbus-Adresszuordnung, [190](#page-189-0)

Funktionscode 15 – Force Multiple Coils:DATA, [190](#page-189-0)  Funktionscode 15 – Force Multiple Coils:Quantity, [190](#page-189-0) Funktionscode 15 – Force Multiple Coils:start\_address, [189](#page-188-0)  Funktionscode 15 – Force Multiple Coils:Zugriff auf Merker und Ausgänge, [189](#page-188-0) Funktionscode 15 – Force Multiple Coils:Zugriff auf Zeiten und Zähler, [189](#page-188-0) Funktionscode 16 – Preset Multiple Coils:Quantity, [192](#page-191-0) Funktionscode 16 -- Preset Multiple Registers, [192](#page-191-0) Funktionscode 16 – Preset Multiple Registers:Anwendungsbeispiel, [193](#page-192-0)  Funktionscode 16 – Preset Multiple Registers:DATA (High, Low), [193](#page-192-0)  Funktionscode 16 – Preset Multiple Registers:start\_register, [192](#page-191-0)  Slave-Treiber Bestandteile:Datenaufbau, [160](#page-159-0)  Bestandteile:MODBUS-Slave-Kommunikations-FB, [160](#page-159-0)  Bestandteile:MODBUS-Slave-Kopplung, [160](#page-159-0) Parameter:Datenbits, [167](#page-166-0)  Parameter:Konfigurieren, [164](#page-163-0)  Parameter:Multiplikator Zeichenverzug, [168](#page-167-0)  Parameter:Normalbetrieb, [167](#page-166-0) Parameter:Parametrieren des Slave-Treibers, [164](#page-163-0) Parameter:Parität, [167](#page-166-0) Parameter:Slave-Adresse, [167](#page-166-0) Parameter:Stoppbits, [167](#page-166-0) Parameter:Störunterdrückung, [168](#page-167-0)  Parameter:Übertragungsgeschwindigkeit, [167](#page-166-0)

## T

Technische Daten Protokolle und Schnittstelle, [248](#page-247-0) Serielle Schnittstellenbaugruppe, [108](#page-107-0) Telegrammaufbau, [129](#page-128-0)  Telegrammende, [131](#page-130-0)

#### U

Übertragungsprotokoll, [129](#page-128-0)  Übertragungstelegramm, [130](#page-129-0) USS-Master, [220](#page-219-0) FC17 S\_USST: Daten an einen Slave senden, [226](#page-225-0) FC17 S\_USST: Daten an einen Slave senden:Parameter, [228](#page-227-0) FC18 S\_USSR: Daten von einem Slave empfangen, [229](#page-228-0) 

FC18 S\_USSR: Daten von einem Slave empfangen:Parameter, [231](#page-230-0)  FC19 S\_USSI: Initialisierung, [232](#page-231-0) FC19 S\_USSI: Initialisierung:Parameter, [234](#page-233-0)  Funktionsübersicht, [224](#page-223-0) Kommunikationsprozessor-DB, [242](#page-241-0) Kommunikationsprozessor-DB:Dauer des letzten Zyklus DBW6, [243](#page-242-0)  Kommunikationsprozessor-DB:Kommunikationsstatus DBW0, [243](#page-242-0) Netzdaten-DB, [235](#page-234-0)  Netzdaten-DB:Aufbau des Kommunikations-Fehlerworts (DBW n+6), [239](#page-238-0)  Netzdaten-DB:Kommunikations-Steuerwort (DBWn+4), [237](#page-236-0) Netzdaten-DB:Kommunikations-Steuerwort KSTW(DBWn), [237](#page-236-0)  Netzdaten-DB:Pafe 1-Byte, [239](#page-238-0) Netzdaten-DB:Pafe 2-Byte, [239](#page-238-0) Netzdaten-DB:Parameter-ID PKE im Sendepuffer, [239](#page-238-0)  Netzdaten-DB:Slave-Datenbelegung, [236](#page-235-0)  Parametrierungs-DB, [240](#page-239-0) Parametrierungs-DB:Slave-Kommunikationsparametrierung, [241](#page-240-0)  Parametrierungs-DB:Systemparameter, [241](#page-240-0) Reihenfolge Funktionsaufrufe, [224](#page-223-0)  USS-Protokoll, [221](#page-220-0)  USS-Protokoll: Netzdatenbaustein, [222](#page-221-0)  USS-Protokoll:Datenübertragungsprozedur, [221](#page-220-0)  USS-Protokoll:Datenverschlüsselung, [221](#page-220-0) USS-Protokoll:Telegrammaufbau, [221](#page-220-0)  USS-Protokoll Allgemeiner Aufbau des Netzdatenbausteins:Parameterbereich (PKW), [222](#page-221-0) Allgemeiner Aufbau des Netzdatenbausteins:Prozessdatenbereich (PZD), [222](#page-221-0) 

# V

Verdrahtungsrichtlinien, [120](#page-119-0) Vollduplexbetrieb, [24](#page-23-0)

# Z

Ziel-DB RCV Master-Funktionscode 01, [148](#page-147-0) Master-Funktionscode 02, [149](#page-148-0) Master-Funktionscode 03, [150](#page-149-0) Master-Funktionscode 04, [151](#page-150-0) Master-Funktionscode 05, [152](#page-151-0)

Serielle Schnittstellenbaugruppen Betriebsanleitung, 03/2009, A5E00124880-05 257

- Master-Funktionscode 06, [153](#page-152-0)  Master-Funktionscode 07, [154](#page-153-0)  Master-Funktionscode 08, [155](#page-154-0)  Master-Funktionscode 11, [156](#page-155-0)
- Master-Funktionscode 12, [157](#page-156-0)

**Index**